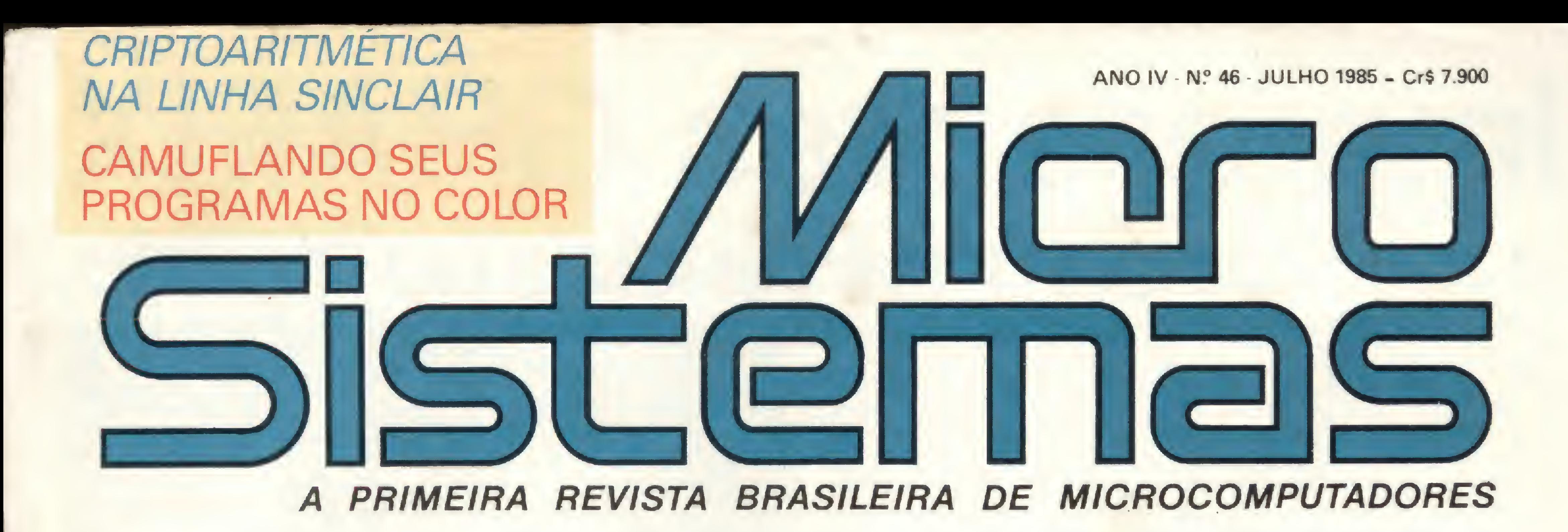

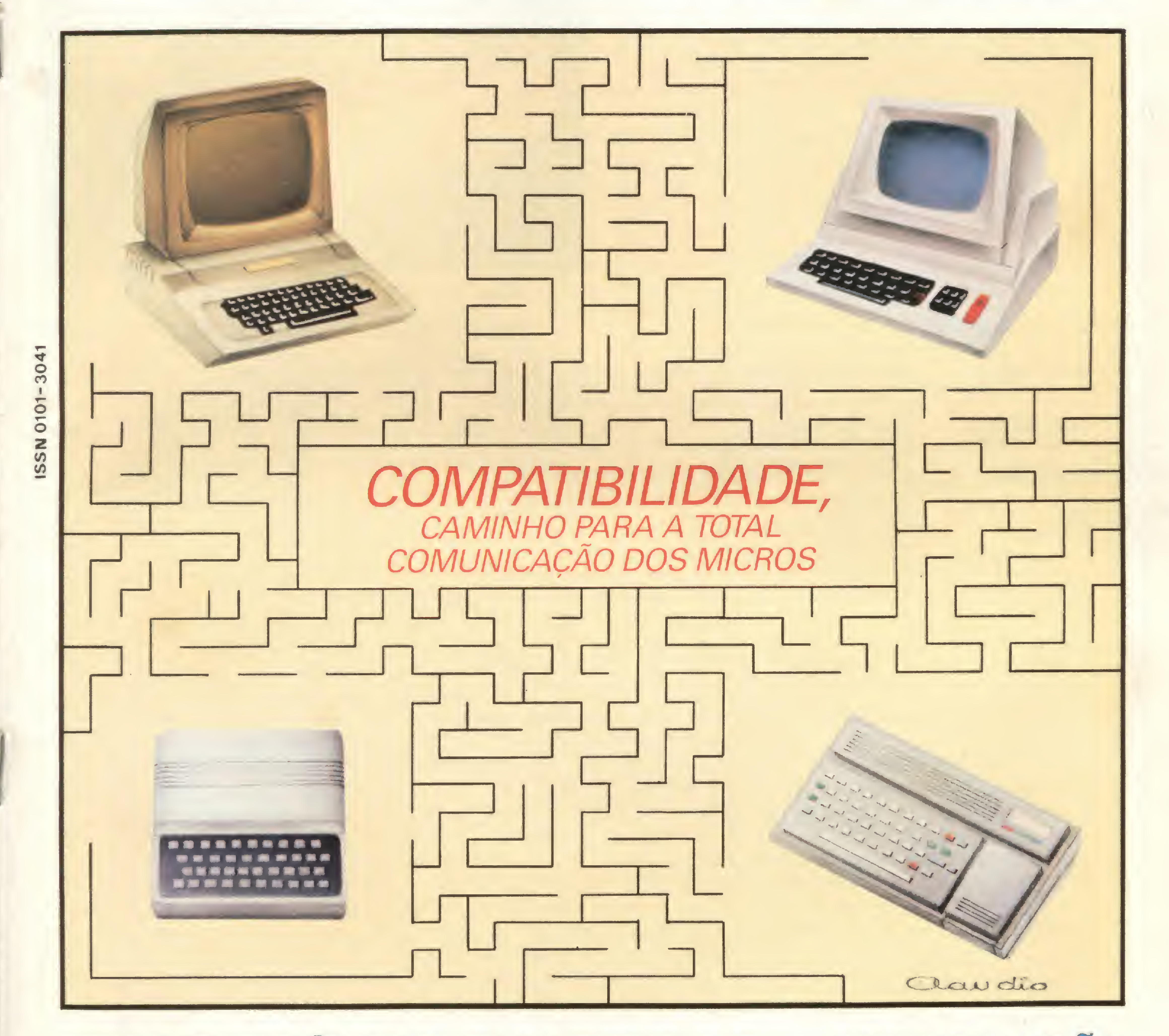

ACENTUACÃO TRANSFERÊNCIA DIALETOS DO **BASIC: QUE TAL NOS MICROS DE ARQUIVOS** DO VISICALC TRS - APPLE TRADUZIR?

## **Impressoras GRAFIX**<br>a tecnologia mais vendida no mundo.

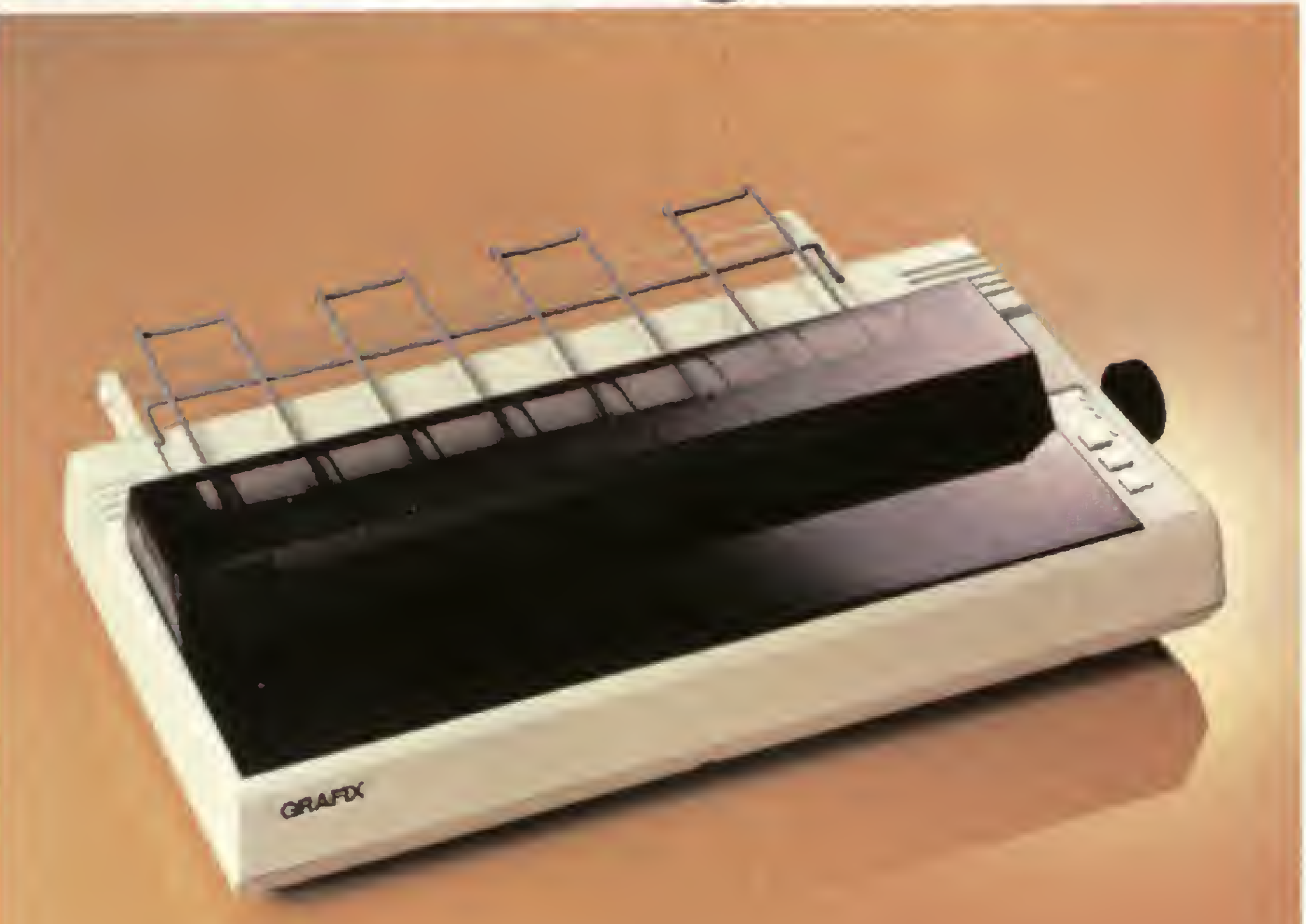

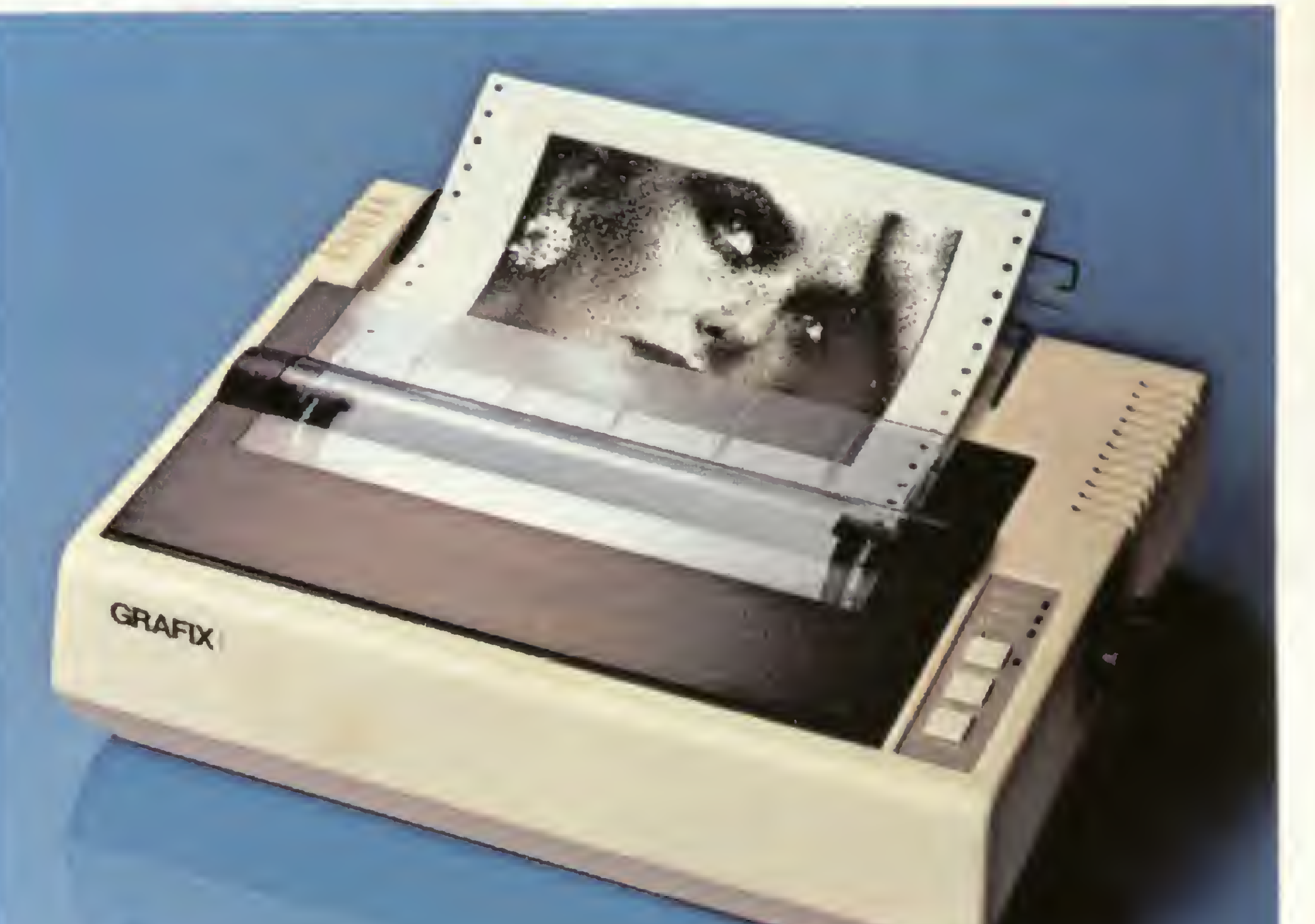

**GRAFIX 100** 

## Principais Características - GRAFIX 80/100

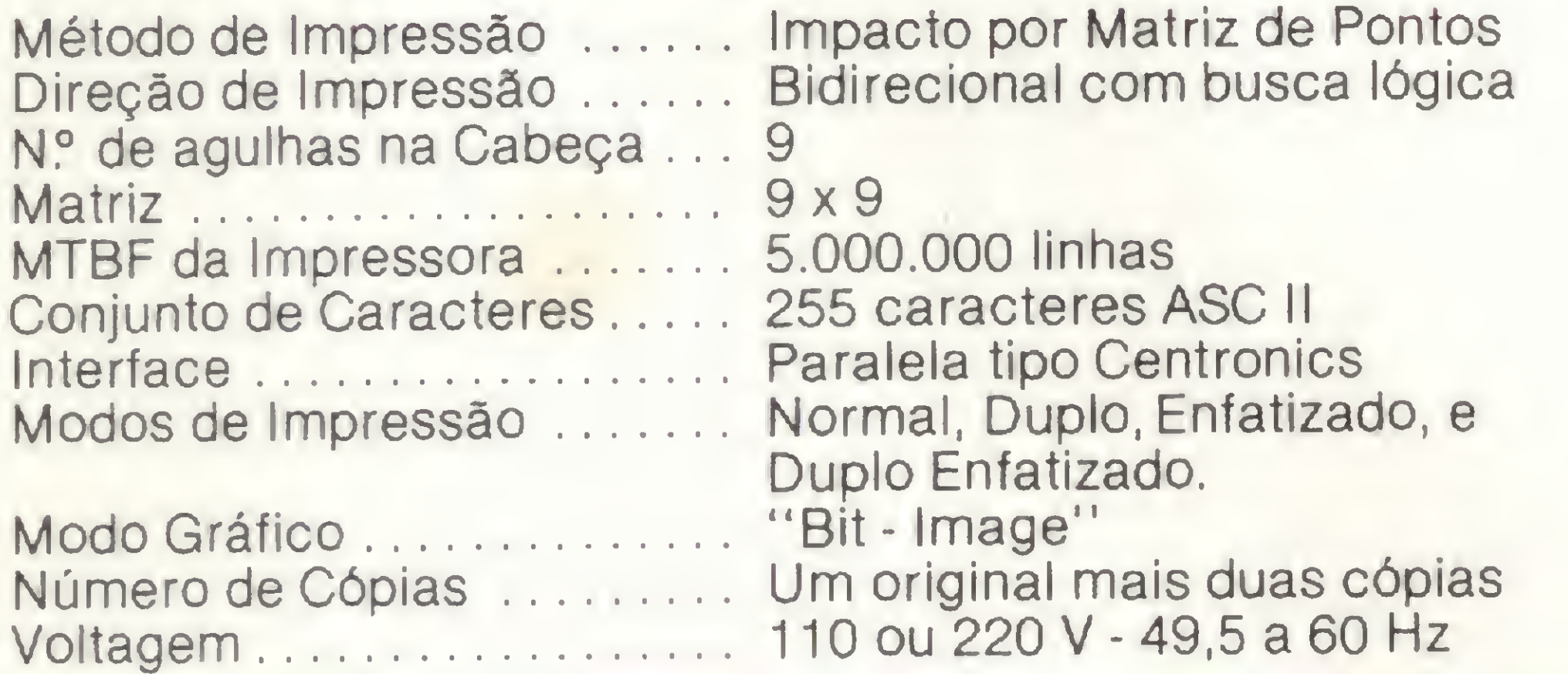

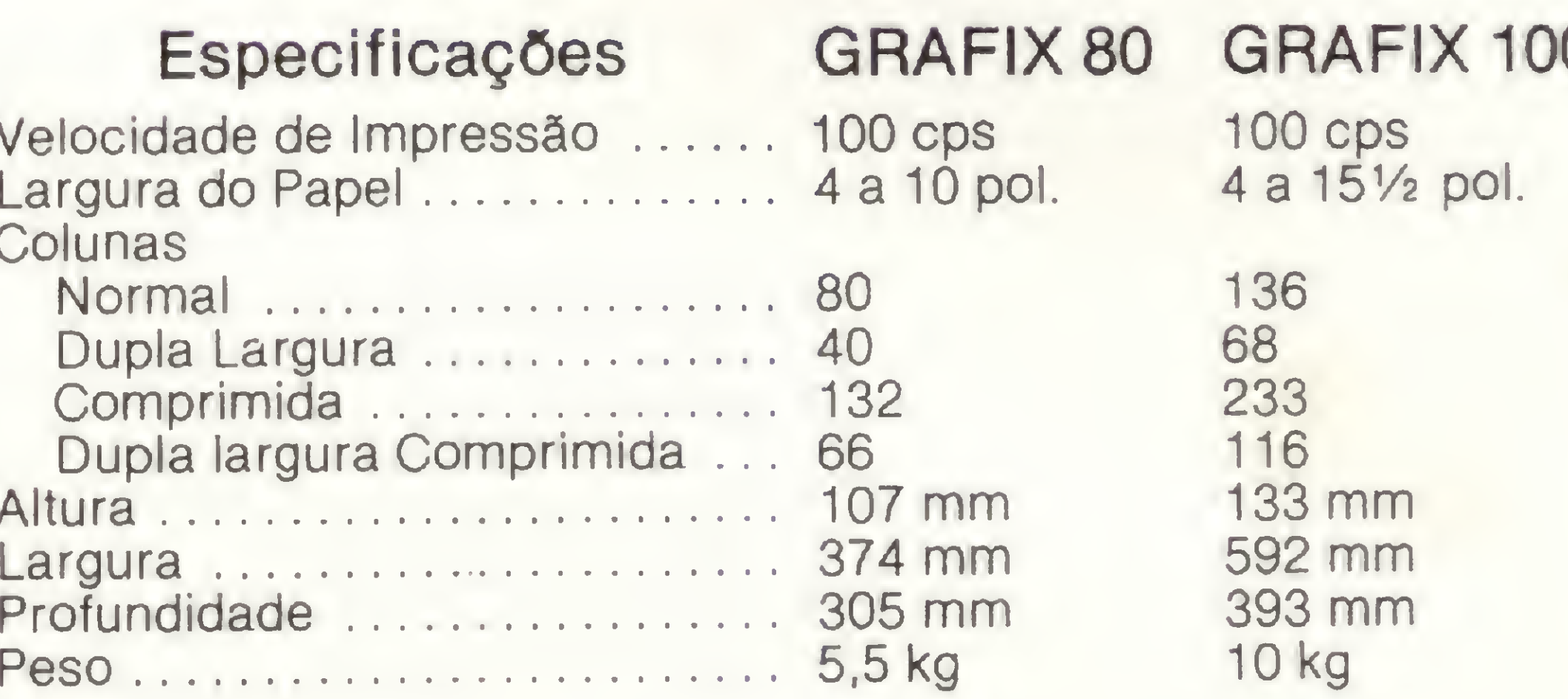

ABCDEFGHIJKLMNDPORSTUVXYZW 1234567890 abcdefghijklmnopgrstuvxyzw AFCDEFORT 11 124545 FROM about deform ABCDEFGHIJKLMNOPQRSTUVXYZW 1234567890 abcdefghijklmnopqrstuvxyzw <>/?+;!"5\$%&@()\*= ABCDEFGHIJKLMNOPQRSTUVXYZW ABCDEFGHJKLMNOPORSTUVXYZW 1234567890 abcdefghijklmnopgr ABCDEFGHIJKLMNOPQRSTUVXYZW 1234567890 abcdefghijklmnopgrstuvxyzw ABCDEFGHIJKLMNOPQRSTUVXYZW 1234567890 abcdefghijklmnopgrstuvxyzw ASCDEFGHIJELHIOFLYNGEGESTLIVXYZW 12354567890 mbcdmfghi ghi jklmncpgrmt.Livxyzw ABCDEFBHIJKLMNOPQRSTUVXYZW 1234567890 abcdefghijklmnopqrstuvxyzw <>/?+1!"5\$%&#<>>> ABCDEFBHIJKLMNOPQRBTUVXYZW Vogais Acentuadas e Caracteres Especiais : áâããáé&ióôõúü ¢ º ª § ARCDEFGHIJKLMNOPQRSTUUXYZM 1234567890 abcdefghijklmnopqrstuvxyzm

**GRAFIX 80** 

French Dal French I Son School of the Control of the Control of the Control of the State of the State of ABCDEFGHIJKLMNOPGASTUVXYIN 1234567890 abcdefghijklmnopgrstuvxyzw /?+;!"\$1&()=- ABCDEFGHIJKLMNOPGRSTUVXYZW 1234 ABCDEFGHIJKLMNOPQRSTUVXYZW 1234567890 abcdefghijklmnopq ABCDEFGHIJKLMNOPGRSTUUXYZW 1234567890 abcdefghijklmnopgrstuvxyzw ABCDEFGHIJKLMNOPQRSTUVXYZW 1234567890 abcdefghijklmnopgrstuvxyzw ARCDEFOHIJKL MNOPORETUVXYXW JESTOSTOSO MOCH SOT SKJATGHA SKJ DE JEZ WOODGE SKL KAT

RECDEFGNIJKLANOPQRSTUVXYZN 1234567890 abcdefghijklanoperstavxyzw /?+1:"FI&()=- RECDEFGNIJKLNNOPQRSTUVXYZN 1234

As impressoras GRAFIX 80/100 oferecem dezenas de combinações tipográficas possivéis e, capacidade gráfica para a impressão de desenhos, gráficos e imagens de alta resolução (120 pontos por polegada).

fabricadas por

## **SCRITTA Eletrônica Ltda.**

Impressora Grafix 80 e Grafix 100, série MX. A solução definitiva para os fabricantes de microcomputadores que queiram fornecer seus equipamentos em configuração completa.

Al. Amazonas, 832 - Alphaville - Barueri - SP - CEP 06400 - Tel.: (011) 421-3422 - Telex: (011) 31029 - SCTT-BR.

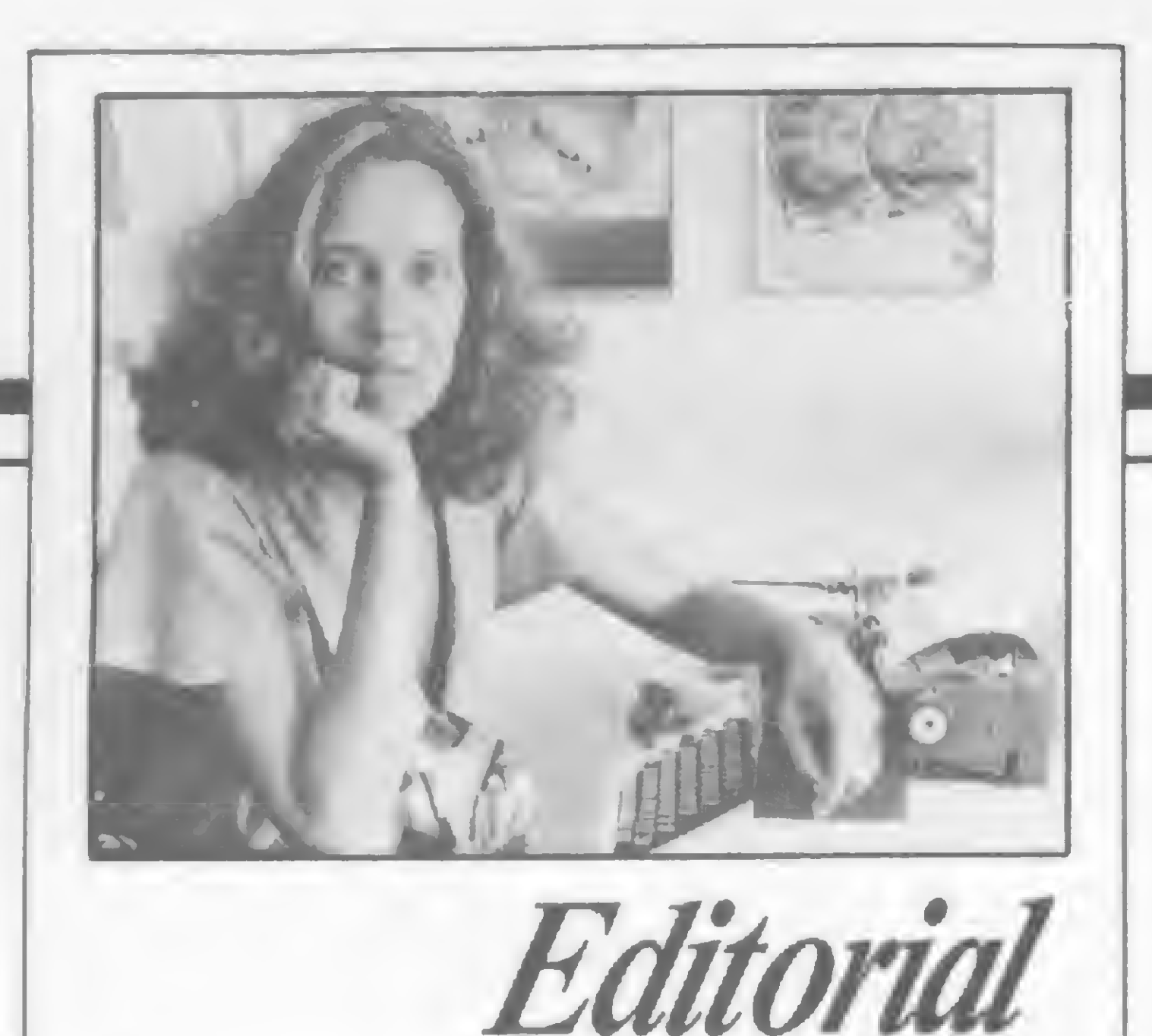

Nesta edição abordaremos alguns aspectos da compatibilidade, um tema essencial, principalmente aqui em nosso mercado aonde imperam as dificuldades de comunicação.

A compatibilidade, à primeira vista, só traz benefícios: permite o intercâmbio de software e hardware periférico; a interligação de máquinas em rede e, especialmente, o aproveitamento do trabalho e investimento já dispendidos na hora em que se quer trocar ou utilizar temporariamente outro equipamento. E o caso, por exemplo, da utilização de arquivos de um software em máquinas de diferentes linhas. Sobre este assunto, dê uma olhada na solução encontrada por nossos colaboradores José Carlos Niza e Ronaldo Gismondi para transferir arquivos do Visicalc entre equipamentos compatíveis com Apple e TRS-80. Da mesma forma, compatibilizar linguagens seria um importante passo no sentido de popularizar a operação dessas máquinas: já imaginou não só poder usar uma enorme biblioteca de programas como também saber programar com igual desenvoltura qualquer micro que lhe caísse às mãos? Bem, enquanto nossa realidade não é a do padrão e sim da proliferação de dialetos, os usuários vão se virando como podem: Maria Sylvia Abaurre, por exemplo, encontrou na tradução um meio razoável de utilizar, em seu Commodore, programas para outras linhas de equipamentos. Mas é na hora de adaptar as máquinas ao mercado brasileiro sem, contudo, descaracterizá-las em suas compatibilidades iniciais que a coisa se complica. Veja a maratona que é, e o troca-troca de EPROMs que envolve, a "operação" de dotar um micro — Apple ou TRS — de condições para falar um português decente na matéria "Acentuação nos micros nacionais". Se formos parar para refletir mais seriamente sobre esta situação, veremos que estamos nos perdendo em detalhes verdadeiramente absurdos, como fazer com que um TK-85 possa utilizar um periférico do CP-200, ou que um Apple-like possa usar uma placa de outro Apple-li ka O que deveria ser natural torna-se, por vezes, excepcionalmente difícil. Triste quadro: enquanto nos EUA discute-se os méritos exatos da compatibilidade (existe uma corrente de analistas que alega que a padronização dela decorrente inibe a exploração real das potencialidades específicas de cada máquina), aqui no Brasil ainda tratamos de compatibilizar os compatíveis entre si e, o que é pior, com seus compatíveis originais.

## sistemas

ACENTUAÇÃO NOS MICROS NACIONAIS - Artigo de José Maria de Carvalho e Fábio Taveira Valadão sobre as vantagens dos sistemas que permitem acentuação no vídeo e impressora, e as opções existentes em nosso mercado.

24 DIALETOS BASIC — Artigo de Maria Sylvia Marques Abaurre<br>contendo dicas para tradução de programas entre micros das lin contendo dicas para tradução de programas entre micros das linhas Apple, TRS-80, Sinclair e Commodore.

CAÍ APPLE: <sup>O</sup> MAPA DA ROM (III) - Artigo de Aldo Felício Naletto  $50$  APPLE

54 MISSÃO IMPOSSÍVEL 58 SUBMARINOS EM AÇÃO

Alda Gampos

ANO IV - NP 46 - JULHO 1985

SUMÁRIO

14 COMPATIBILIZE SEUS ARQUIVOS VISICALC - Neste artigo, nossos colaboradores José Carlos Niza e Ronaldo Curi Gismondi relatam sua experiência, bem sucedida, em transferir dados de arquivos entre micros Apple e TRS.

30 CRIPTOARITMÉTICA — Programa de Jorge Alberto Correia Bittencourt Soares, para a linha Sinclair.

CAMUFLANDO PROGRAMAS — Artigo de Celso Bressan.

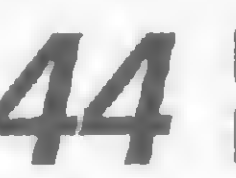

44 ESTATÍSTICA APLICADA III — Série de artigos <sup>e</sup> programa de Raul Udo Christmann, para a linha Sinclair.

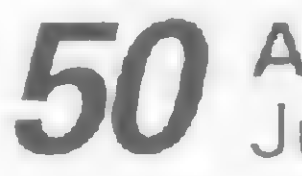

## BANCO DE SOFTWARE

SEÇÕES **64 RODADA MS 39 MS RESPONDE 4 CARTAS 68 DICAS 48 INICIANTE 18 BITS** CAPA; Cláudio José Costa

## Sistemas

EDITOR /DIRETOR RESPONSÁVEL: Alda Surerus Campos

DIRETOR TÉCNICO: Renato Degiovam

ASSESSORIA TÉCNICA Roberto Quito de Sant'Anna, José Eduardo Neves; Luiz Antonio Pereira

REDAÇÃO: Graça Santos (Subeditoria). Stela Lachter inacher. Mõnica Alonso Monçores

CPD: Pedro Paulo Pinto Santos (responsável)

COLABORADORES: Alvaro de Filippo; Amaury Moraes Jr., André Koch Zielasko; Antonio Costa Pereira, An Morato; Claudio de Freitas B. Bittencourt; Claudio José Costa; Evandro Mascarenhas de Oliveira: Heber Jorge da Silva; Ivan Camilo da Cruz, João A.ttonio Zutto; João Henrique Volpim Mattos; José Carlos Niza; José Ribeiro Pena Neto; Lávio Pareschi; Luciano Nilo de Andrade; Luis Carlos Eiras; Luiz Carlos Nardy; Marcei Tarrise da Fontoura; Mauricio Costa Reis; Marcelo Renato Rodrigues; Mário José Bittencourt; Nelson Hisashi Tamura; Nelson <sup>N</sup> S Santos, Newton D. Braga Jr; Paulo Sérgio Gonçalves; Rizieri Maglio: Rudolph Horner Jr.; Sérgio Veludo.

ARTE Claudia M. Duarte (coordenação): Leonardo A Santos (diagramação), Maria Christina Coelho Marques (revisão), Wellington Silvares (arte final)

São Paulo: Gem dos Santos Roberto Contato Paulo Gomide. Tels (011) 853 3229 853.3152

ACOMPANHAMENTO GRAFICO: Fábio da Silva

### ADMINISTRAÇÃO: Janete Sarno

### PUBLICIDADE

### Rio de Janeiro:

Av Presidente Wilson, 165 - grupo 1210 - Centro -Rio de Janeiro RJ — CEP 20030 — Tel (021)262 6306

Elizaheth Lopes dos Santos Contatos Regina de Fátima Gimenez, Georgina Pacheco de Oliveira

### Minas Gerais:

Representante Sidney Domingos da Silva Rua dos Caetes,  $530 -$ sala 422 Tel (031) 201-1284, Belo Horizonte

CIRCULAÇÃO E ASSINATURAS Ademar Belon Zochio (RJ)

### COMPOSIÇÃO:

Studio Alta Coopim CHD Composição Ltda

FOTOLITO: Organização Bem Ltda Studio Gráfico Flor de Liz

IMPRESSÃO: JB Industrias Gráficas

Sou usuário de um CP-300 e fã nº 1 de MICRO SISTEMAS. Sugiro que publiquem mais jogos e utilitários (como o Copsys e o ótimo Quasar). Gostaria ainda que publicassem um mapa da ROM, a exemplo dos já publicados para outras linhas de equipamentos.

DISTRIBUIÇÃO Fernando Chinaylia Distribuidora Ltda Tel (021) 268 9112

ASSINATURAS No pais <sup>1</sup> ano — Cr\$ 79.000

Os artigos assinados são de responsabilidade única e exclusiva dos autores. Todos os direitos de reprodução do conteúdo da revista estão reservados e qualquer reprodução, com finalidade comercial ou não, só poderá ser feita mediante autorização prévia. Transcrições parciais de trechos para comentários ou re ferências podem ser feitas, desde que sejam mencionados os dados bibliográficos de MICRO SISTEMAS. A revista não acei ta material publicitário que possa ser confundido com matéria redacional.

Através da reclamação de um leitor paulista, verifiquei que o programa AUTCAT/ BAS (MS nº 38, p. 69), apresentava problemas quando da execução de certos programas. Exemplificando, citou o SARGON/ CMD que apresentava um cursor piscante na tela, o que não é próprio desse jogo.

### MICRO SISTEMAS é uma publicação mensal da

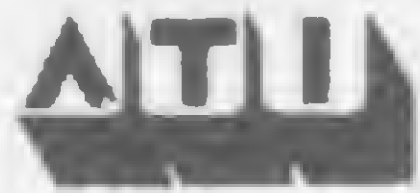

Análise. Teleprocessamento e Informática Editora Ltda

### Endereços:

 $\Delta$ 

Rua Oliveira Dias. 153 — Jardim Paulista Sào Paulo/ SP - CEP 01433 - Tels. (011) 853-3800 e 881 5668 (Redação).

Sou possuidor de um TK-85 e recentemente adquiri uma interface de impressora paralela fabricada pela Microdigital.

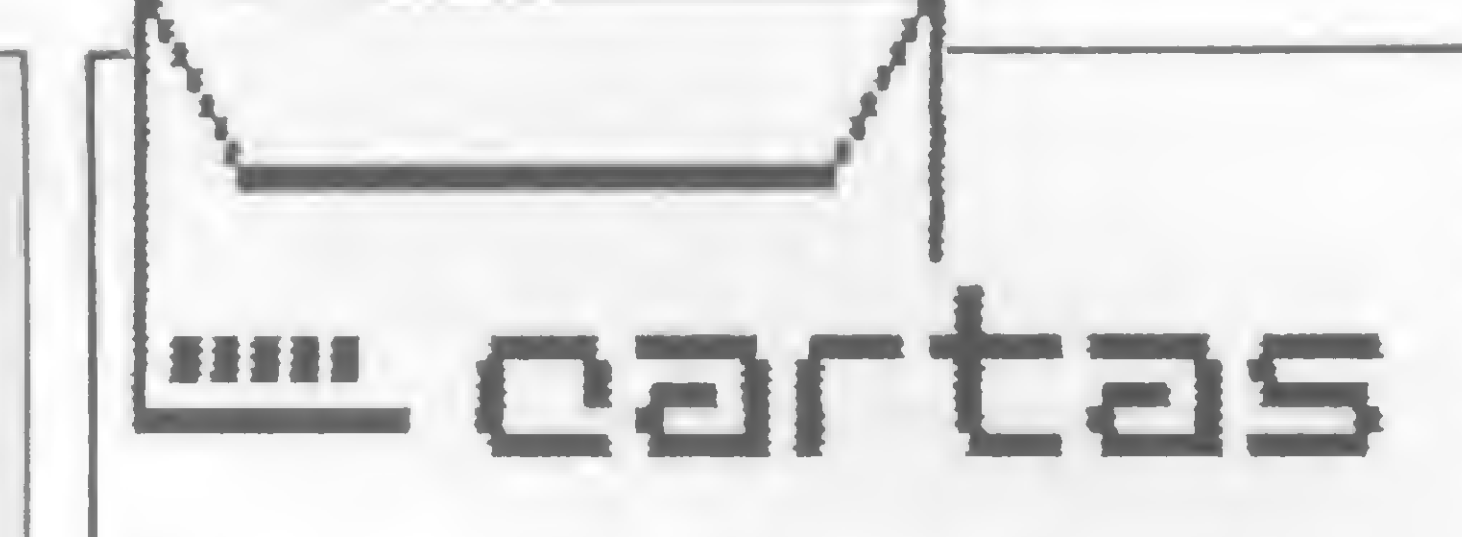

O sorteado deste mês, que receberá uma assinatura anual da revista MICRO SISTEMAS, é Fernando Brasil Sales, de Fortaleza — Ceará.

De acordo com nosso procedimento habitual, remetemos sua pergunta à Microdigital:

seu sistema, que entende estes (caracteres gráficos) como caracteres de controle. Ou seja, os caracteres ASCII de 128 a 255 não são codificados pela impressora, portanto não é possível fazer a adaptação para estes caracteres devido às razões acima citadas." Ricardo Tondowski

Assessor da Diretoria da Microdigital

## AUTCAT/BAS

## SUGESTÕES

Gostaria de contar com apoio dos colegas que já elaboraram programas nesse setor, e se possível trocar idéias com o fim de aperfeicoamento. Meu endereço é: Rua C nº 11 — Jardim Marialda — CEP 06730. Avelino de Oliveira Vargem Grande Paulista - SP

Fernando Brasil Sales Fortaleza - CE

APPLE CLUB

Esta interface permite acesso aos caracteres ASCII de 0 a 127, sendo estes representados na impressora. Os caracteres 128 a 255 são caracteres gráficos do equipamento TK-85, portanto estes caracteres são próprios da ROM do computador. Sendo estes não reconhecidos pela impressora devido ao

Tem esta a finalidade de parabenizá-los pela matéria publicada em MS n? 43, com o título de "Vá procurar sua turma em um clube de micros", que proporcionou aos usuários saber da existência destes clubes. Queremos ainda informar aos leitores, que devido a má utilização, por parte de alguns sócios, dos programas por nós em prestados em perfeitas cordições de uso e que, na ocasição da devolução, constatamos estarem danificados, decidimos, a partir do mês de maio/85, não mais trabalhar com empréstimos, mudando desta maneira, a cobrança de taxa de Cadastro de Sócio e os valores logicamente devidos pela aquisição de programas. Valmir Garbin Diretor/Apple Magic Club

Identifiquei esse problema, como sendo um resíduo do comando CMD"D:O". E, para solucionar, criei uma nova linha que deverá ser inserida no programa AUTCAT/ BAS:

1370 DEFUSR =  $105 : X = USR (0)$ 

Esta linha chama a rotina \$INITIO, no endereço decimal 105 da ROM, para retornar todas as entradas/saídas às suas condições iniciais, o que faz desaparecer o problema.

Ari Morato

Ipatinga - MG

## SPEAK & SPELL

Gostaria de me comunicar com alguém que conheça bem o aparelho Speak & Spell, fabricado pela Texas Instruments. Meu endereço é: Rua Maria Custódia, 38  $-$  CEP 02460  $-$  São Paulo $-$  SP. Sérgio Augusto da Costa São Paulo - SP

## GEOGRAFIA NO MICRO

## TK 85 COM EPSON

Como utilizo uma impressora EPSON cujos caracteres e instruções se baseiam no código ASCII, gostaria de saber se a interface permite o acesso aos caracteres de nº ASCII <sup>1</sup> 28 a 255, pois há necessidade deles para utilizar o potencial gráfico da impressora assim como algumas instruções de tabulação. O folheto que acompanha a interface é omisso a esse respeito. Em caso negativo, é possível fazer alguma adaptação? Luiz Mamede G. Magalhães Rio de Janeiro - RJ

Como professor, adquiri recentemente um TK 85, e de forma primária, tenho feito programas na área de Geografia, a qual leciono.

"Para utilização de uma impressora no equipamento TK-85 é necessário a utilização de uma interface para impressora, tendo as seguintes especificações: Paralela; Padrão Centronics.

## TECLADOS SPEED

Gostaria de parabenizar a firma Speed Eletro Eletrônica de Contagem - MG, pelo excelente produto por eles fabricado (teclado para linha Sinclair). (...) Adquiri um que funciona com perfeição, porém a Speed poderia melhorar o manual de instalação, que não condiz com o excelente material produzido pela firma. Henrique 0. E. Ammirabile Brasília - DF

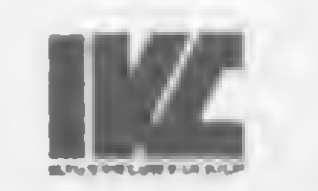

Envie suas correspondências para: ATI — Análise, Teleprocessamento e Informática Editora Ltda., Av. Presidente Wilson, 165/gr. 1210, Centro, Rio de Janeiro/RJ, CEP 20030, Seção Cartas/Redação MICRO SISTEMAS.

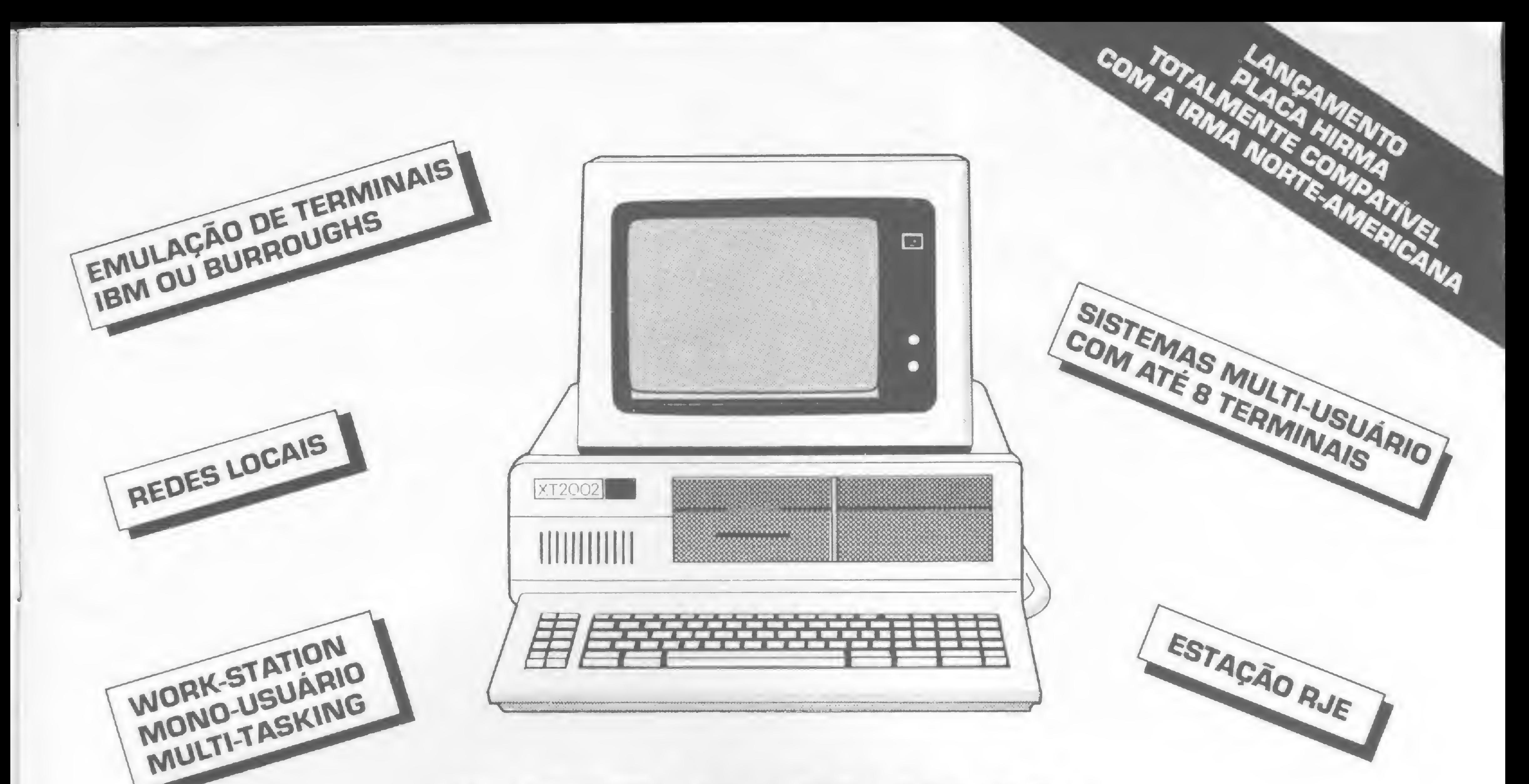

## XT 2002 O CENTRO DAS ATENÇÕES EM **TODOS OS AMBIENTES**

PARA AMBIENTES MULTIFUNCIONAIS QUE DEPENDAM DE MAIOR NÚMERO DE SLOTS LIVRES E PARA USUÁRIOS COM MAIOR NECESSIDADE DE CAPACIDADE DE ARMAZENAMENTO O XT2002 DA MICROTEC É A SOLUÇÃO EM TERMOS DE "PC-COMPATÍVEL". SEUS OITO SLOTS E O ARMAZENAMENTO DE 10 OU 20 MBYTES NOS DISCOS WINCHESTER EMBUTIDOS, FAZEM DO XT2002 A BASE PARA SEUS PROJETOS PRESENTES E FUTUROS. TESTADO E APROVADO POR INÚMERAS EMPRESAS, O XT2002 ESTÁ DISPONÍVEL NA COMPUMICRO PARA PRONTA ENTREGA, COM OS MELHORES PREÇOS DO MERCADO E ASSISTÊNCIA TÉCNICA EM TODO O PAÍS. NA COMPUMICRO, ALÉM DO HARDWARE, VOCÊ ENCONTRA TODA A LINHA DE SOFTWARE DA MICROSOFT, ASTHON-TATE, MICROPRO E O OPEN-ACESS DA SPA.

## OUTROS PRODUTOS DE NOSSA LINHA (VENDA OU ALUGUEL)

MICROCOMPUTADORES

**EXPANSÕES — 16 BITS** 

**IMPRESSORAS** 

PC 2001 **NEXUS 1600 NEXUS 1684** UNITRON AP/TI **MICROENGENHO** 

 $EXP.$  MEMORIA  $[0 - 512K]$ COPROCESSADOR 8087 PLACA INCOX PLACA MCOX PLACA MULTIUSUÁRIO PLACA COM-R [RJE] PLACA MRL PLACA MCR-3 PLACA MPS

MONICA/MONICA PLUS EMÍLIA 8035 **ALICE** GRAFIX MX80/MX100 MT200/MT250/MT440\* IMPRESSORAS DE LINHA 300 A 1000 LPM

\* GRÁFICA E CORES

candhic

INFORMATICA EMPRESARIAL LTDA.

T2000 [ASSÍNCRONO] LINHA SCOPUS<sup>[\*]</sup> **TVA 2170 TVA 3178** TVA 3378 APL/C/SP **TVA 3379** 

**TERMINAIS** 

Produção

\* SOMENTE ALUGUEL

RUA SETE DE SETEMBRO, 99 - II<sup>.</sup> ANDAR TEL PABX (021) 224-7007 - CEP 20050 - RIO DE JANEIRO, RJ

## Digitação não é Assinante! Aproveite seu<br>desconto de 10% mais problema MS list MS save MS list MS save MS list MS save MS list MS

Agora você não precisa mais ficar horas inter

te do micro digitando aquele programa legal. A equipe de MS se mobilizou para colocar à sua disposição o maior acervo de programas publicados no Brasil: os<br>programas da MICRO SISTEMAS. Na revista você encontra toda a documentação necessária ao aproveitamento dos programas; no MS SAVE você tem o programa gravado em uma fita cassete por quem sabe o que faz.

Mas, se você é daqueles que adora ir além, ou seja, estudar a estrutura dos programas, então o MS LIST vai lhe deixar com água na boca. Nele você tem as listagens em tamanho natural para estudá-las com maior facilidade. Então confira: MS SAVE e MS LIST, o casal do ano.

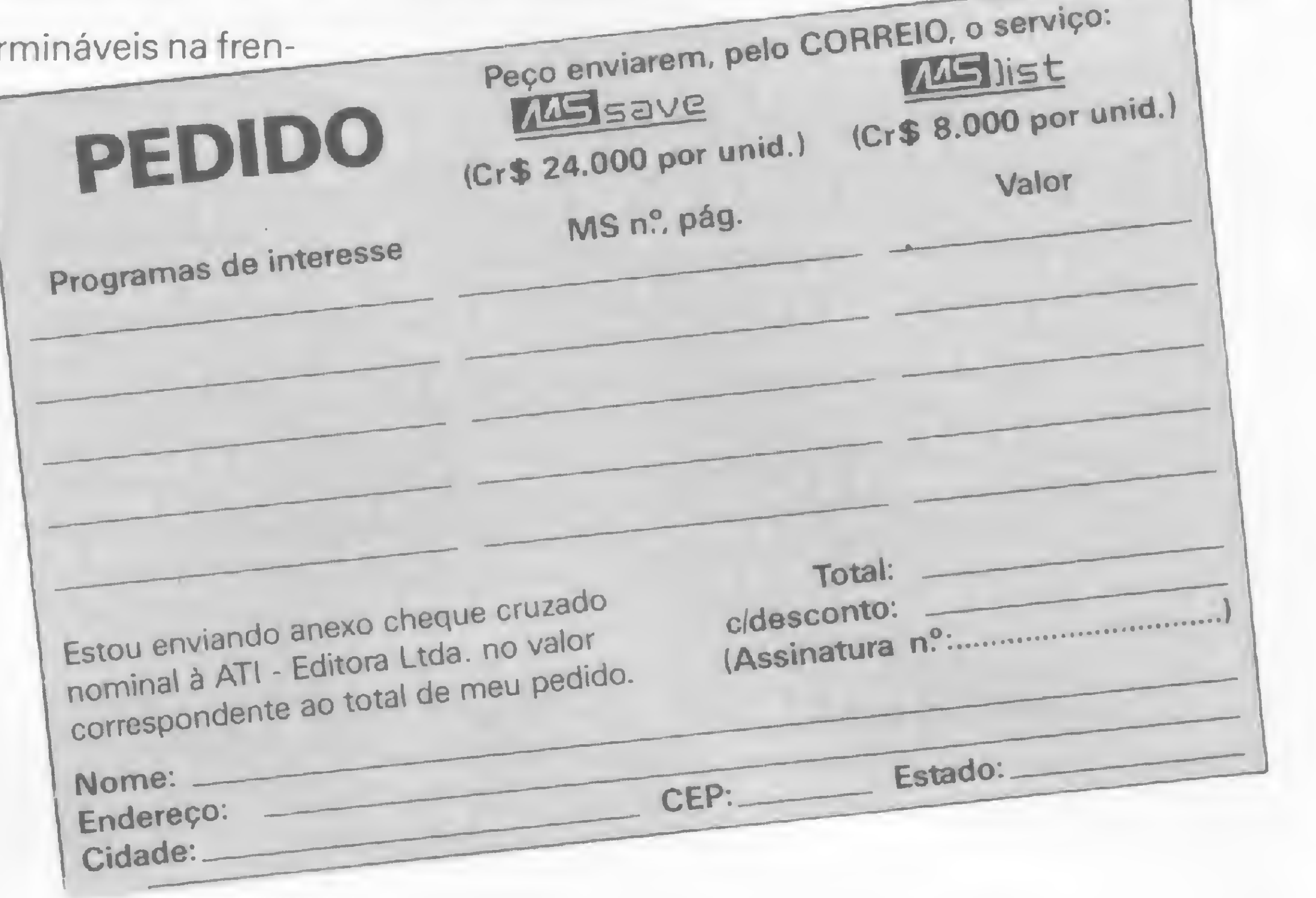

## 5 KVA por apenas 723 ORTN's.

O Sistema No Break Guardian Linha Econômica tem o melhor preço do mercado por dois motivos:

- A alta tecnologia aplicada no seu desenvolvimento.

— A fabricação própria de componentes, tais como: transformadores, indutores, cartões impressos e gabinetes.

Capacidades disponíveis: 0,25; 0,4; 0,6; 1; 1,5; 2,5; 5; 7,5 e 10 KVA

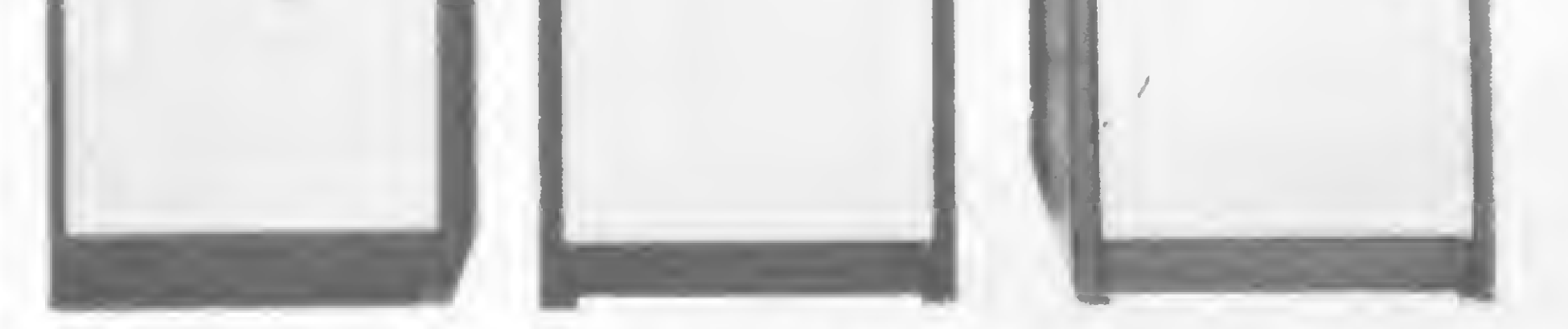

KVA

 $2,5$ 

5 KVA

0,4 KVA

## SISTEMA NO-BREAK GUARDIAN LINHA ECONÔMICA

Rua Dr. Garnier, 579 - Rocha - CEP 20971 - Rio de Janeiro, RJ Tels.: Geral: PABX (021) 261-6458 / Vendas: PABX (021) 201-0195 Telex (021) 34016

## ENERGIA À TODA PROVA

## EQUIPAMENTOS ELETRÔNICOS LTDA.

São Paulo: Tel.: (011) 270-3175

## MOVEIS FILCRES:

## PROGRAMADOS PARA SEU MICROCOMPUTADOR.

A FILCRES desenvolveu uma linha de móveis inteligentes, exclusivos para o uso em informática, oferecendo o espaço ideal para que seu microcomputador opere nas melhores condições, livre de possíveis adaptações. Os móveis FILCRES, além de serem projetados de maneira a proporcionar o máximo conforto ao operador, apresentam também, design moderno e avançado, estrutura de ferro pintado em epoxy revestimento em melamina, materiais que asseguram maior resistência e durabilidade à peça. A praticidade dos móveis FILCRES, irão garantir operações mais rápidas e racionais, dando ainda ao seu ambiente, um toque muito especial

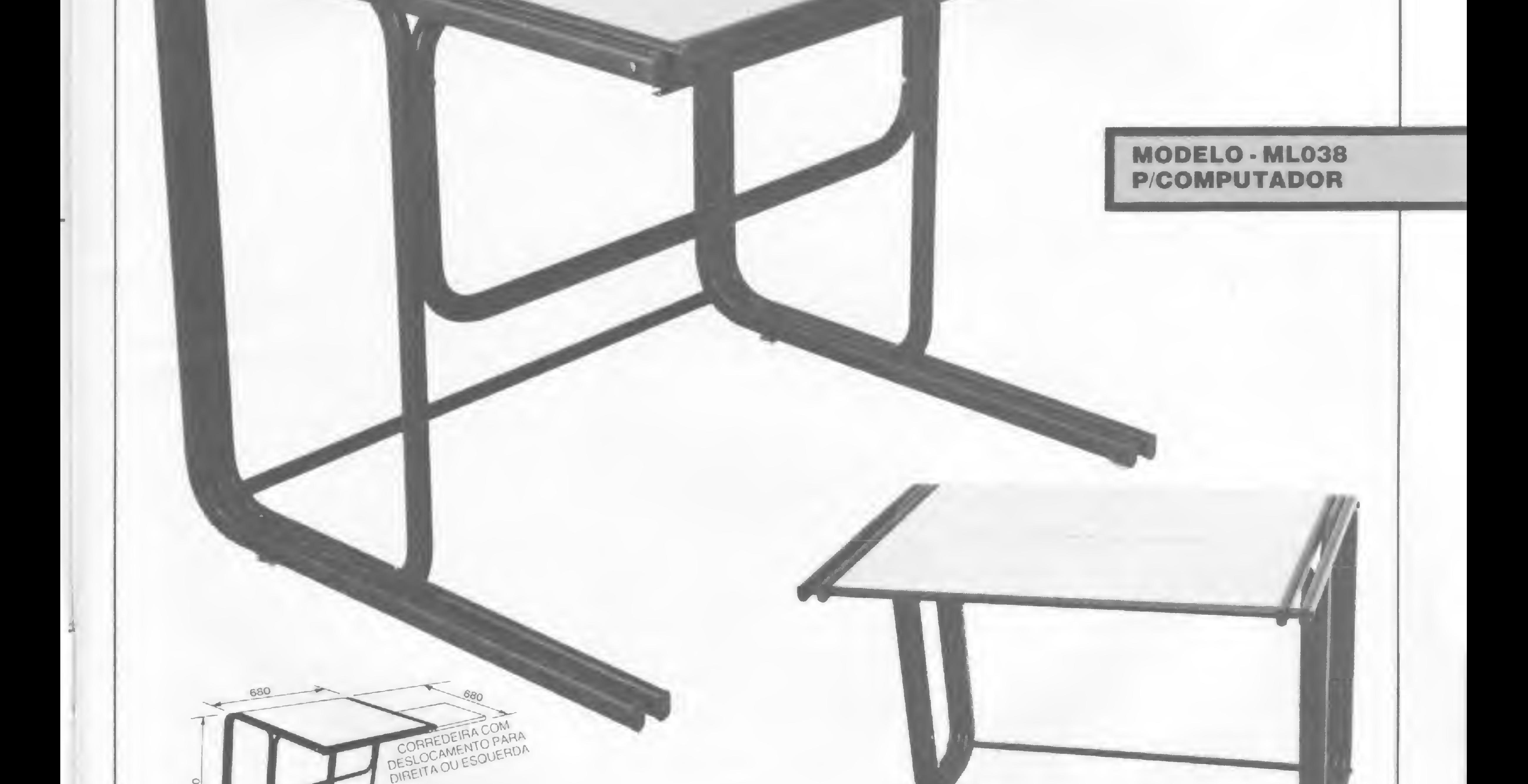

## A BASE DO SEU MICRO.

Procure o revendedor mais próximo ou ligue para a Central de Atendimento FILCRES Tel.: 223-7388. A FILCRES está a seu inteiro dispor.

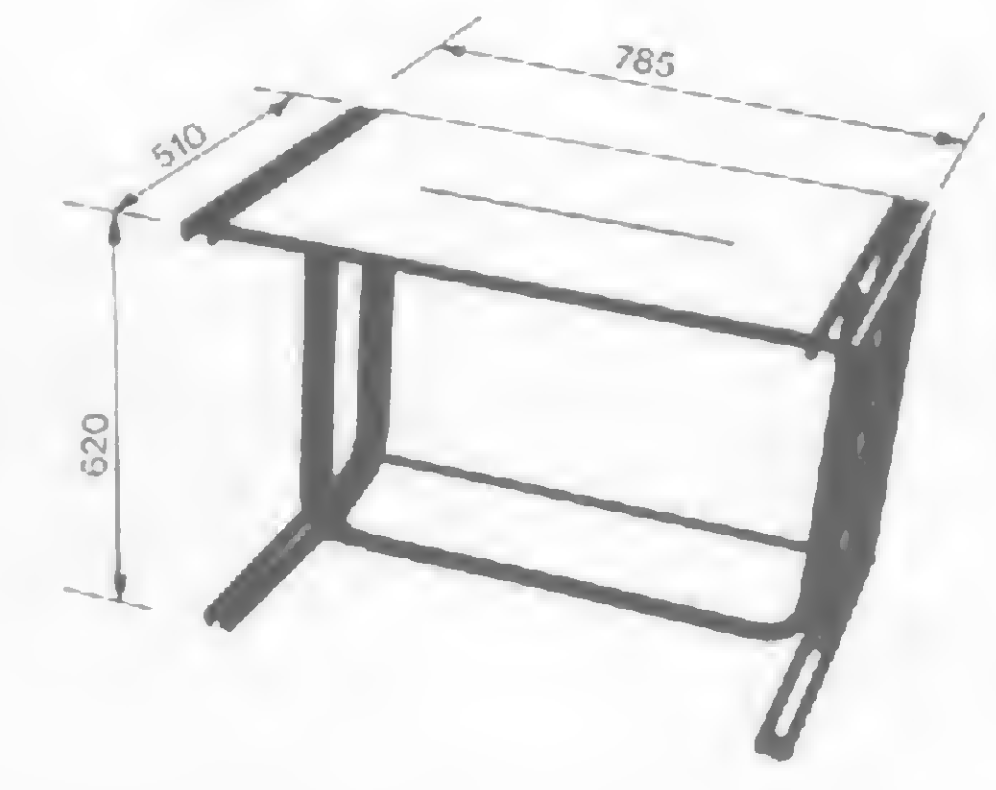

## MODELO - ML039 P/IMPRESSORA

Os micros compatíveis com o Apple ou o TRS-80 podem gerar os acentos da língua portuguesa. Compare aqui os vários sistemas disponíveis

## Acentuação nos<br>micros nacionais

José Maria de Carvalho e Fabio Taveira Va/adão

Aá utilização crescente de microcomputadores em Processamento de Textos forçou o mercado brasileiro a evoluir e aperfeiçoar-se no sentido de adequar os equipamentos nacionais  $-$  principalmente os compatíveis com Apple e TRS-80, largamente utilizados profissionalmente — às regras de acentuação da língua portuguesa. Existem áreas onde a aplicação das máquinas na edição de textos é particularmente importante, por exemplo as áreas jurídica e editorial, e, nesses casos, a obtenção de textos limpos e corretamente acentuados, tanto no vídeo quanto na impressora, é obrigatória.

Antes do aparecimento de adaptações que possibilitassem a acentuação nos microcomputadores, para se obter textos impressos acentuados fazia-se uso

Apesar desta necessidade flagrante, os fabricantes nacionais de micros das linhas Apple e TRS-80, na fase inicial de lançamento de seus produtos, não tiveram a preocupação de implementar um sistema de acentuação em seus modelos. Talvez isto se explique pelos custos de desenvolvimento; necessidade de entrada imediata no mercado ou mesmo porque os compradores ainda não eram exigentes nesta questão. O fato é que os equipamentos foram, então, lançados totalmente compatíveis com os modelos norte-americanos, que não apresentavam acentuação devido às características da língua inglesa.

Após uma fase inicial, foi introduzido no mercado o sistema IVANITA, pioneiro na implementação de acentuação de língua portuguesa em micros da linha Apple. O projeto independente, de autoria do engenheiro paulista Ivan Nazarenko, serviu de inspiração a alguns fabricantes, que logo a seguir lançaram seus próprios produtos com implementações semelhantes ao sistema Ivanita, ou mesmo com o próprio, através de acordos com o produtor.

Pode-se afirmar mesmo que o aparecimento destas adaptações contribuiu para uma maior participação da linha Apple no mercado, pois era uma opção interessante ao usuário e, na época, exclusiva para esta classe de equipamentos. Só recentemente foram propostas soluções para os micros da linha TRS-80, com a introdução no mercado do sistema MULTPRINT.

de alguns caracteres do código ASCII (ex.:  $8$ ,  $\land$ ,  $\#$  etc.) como indicativos de acentos. Com isto, o texto ficava praticamente ilegível no vídeo, apresentando-se correto apenas quando impresso. Tudo isto era obtido graças às facilidades que alguns programas processadores de textos apresentavam. A desvantagem na utilização deste processo é que ele "suja'' demasiadamente o vídeo, e com isto deixa de realimentar o operador, que só vai perceber algum erro após cópia impressa, o que conduz a um maior gasto de tempo.

> Além dos sistemas que já vêm incorporados em alguns micros da linha (Exato  $Pro - CCE$ ; APII TI - Unitron; Craft II Plus — Microcraft; Microengenho II — Spectrum), existem ainda as implementações independentes, como as placas Ivanita e Multprint, geralmente vendidas pelas lojas especializadas. No quadro 1, fazemos uma comparação entre esses diversos sistemas.

Com estes sistemas, que apresentam

no vídeo e na impressora caracteres acentuados, o operador pode ver, diretamente no vídeo, o que está digitando, podendo corrigir seus erros antes de obter cópia impressa. Estas implementações podem ser exclusivamente soluções de hardware ou um misto de hardware e software, como veremos adiante, e possuem regras diferenciadas de operação na colocação dos caracteres acentuados. Além disto, diferem no conjunto de acentos disponíveis e nos recursos oferecidos: por exemplo, alguns sistemas permitem a acentuação de letras maiusculas apenas no texto impresso, outros não.

## IMPLEMENTAÇÕES PARA LINHA APPLE

## IVANITA

O sistema Ivanita é composto de uma placa que substitui a PROM geradora de caracteres do micro e vem acompanhada de um software, em disquete, chamado DRIVER IVANITA. A placa viabiliza a

i

i

»

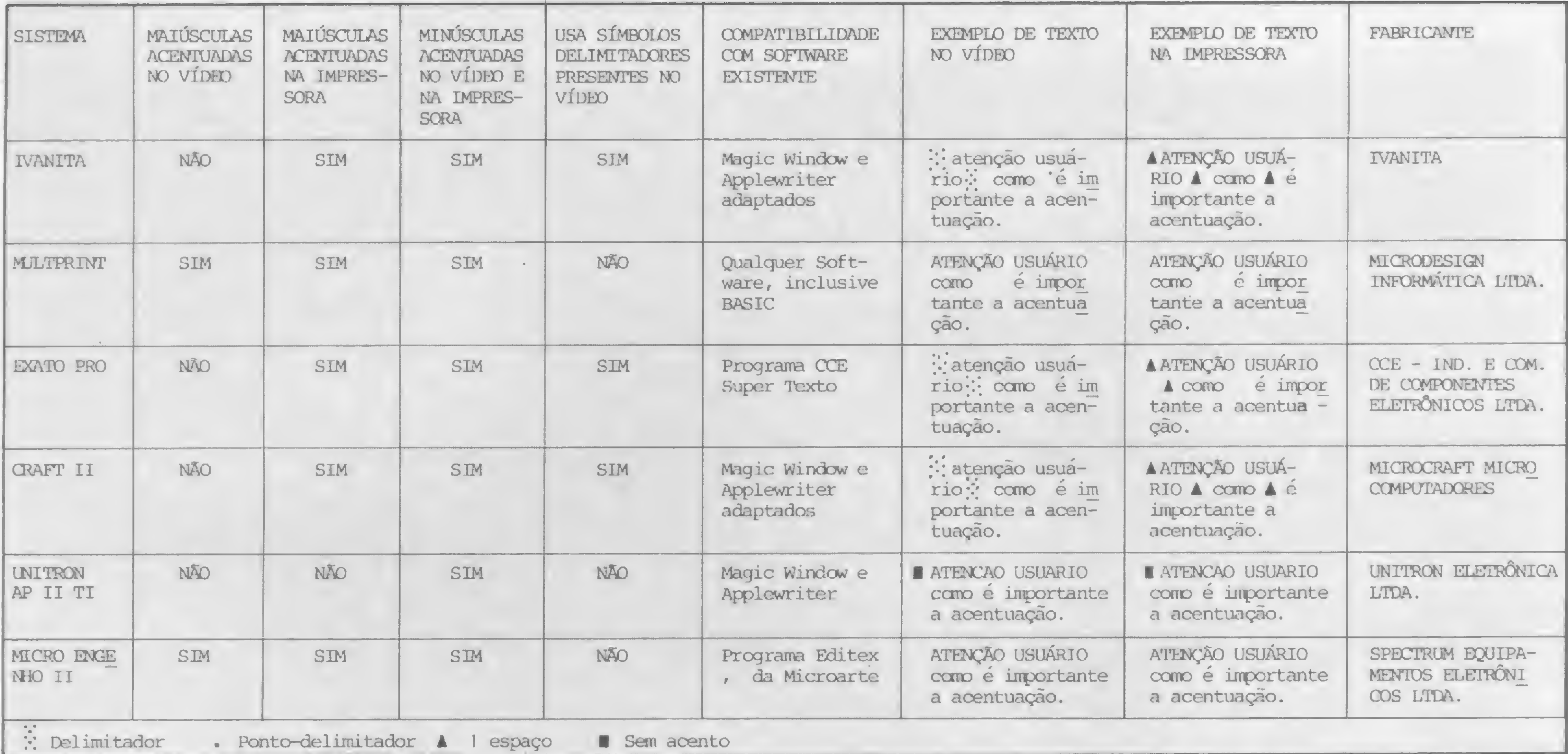

### Quadro 1

introdução dos caracteres acentuados no vídeo e, para obtenção desses elementos na impressora, o software DRIVER IVA-NITA permite a geração de um arquivo PRINTER DRIVER, que se encarrega de compatibilizar a impressora utilizada com o sistema (desde que o padrão do periférico esteja previsto no menu do DRIVER IVANITA). O arquivo PRIN-TER DRIVER, juntamente com um editor de textos — Magic Window ou Apple Writer —, possibilita a geração de textos com acentuação na impressora. O sistema Ivanita, porém, não permite a acentuação em CP/M 80 colunas.

A única restrição ao sistema é que, no vídeo, é possível acentuar apenas as letras minúsculas. A obtenção de letras maiusculas acentuadas na impressora é feita através do uso de delimitadores  $(\ddot\ddot\ddot\ddot\phi,$ aranha) que indicam para a rotina PRIN-TER DRIVER quando uma palavra, embora estando escrita no vídeo em letras minúsculas acentuadas, deve ser impressa em letras maiúsculas acentuadas; estes delimitadores são impressos como espaços.

Como no Ivanita, não é possível a obtenção de caracteres acentuados maiúsculos no vídeo, sendo necessário o uso de delimitadores no texto. A acentuação é possível no vídeo e na impressora apenas quando se está usando o editor CCE Super Texto, ou outros programas adaptados, não sendo possível o uso de acentuação diretamente em programas BA-SIC.

A Microcraft comercializa seus microcomputadores com o sistema Ivanita incorporado, fornecendo juntamente com o manual do micro a documentação da placa. Portanto, todas as características já descritas para o sistema Ivanita são válidas para o Craft II Plus.

O fabricante, contudo, prepara para

o mès de julho uma segunda versão da placa (Ivanita II), que permitirá trabalhar em CP/M 80 colunas, e também a acentuação de letras maiúsculas no vídeo, eliminando-se o recurso dos delimitadores.

## MULTPRINT

A software-house Microarte desenvolveu para este micro o programa Editex, um editor que permite a acentuação de letras minúsculas e maiúsculas no vídeo e na impressora. A acentuação é semelhante a de uma máquina de escrever, na qual primeiro é teclado o acento desejado e, em seguida, a letra a ser acentuada. O Microengenho II já é comercializado com os símbolos indicativos dos acentos impressos no teclado. A acentuação, contudo, é possível apenas com a utilização do Editex, que permite, através de menu, configurar o micro para vários padrões existentes nas impressoras do mercado.

O TI, da Unitron, possui um teclado inteligente controlado por microprocessador específico (6504) e que, além de  $\triangle$ 

O sistema Multprint é o único que não necessita de software adicional, sendo uma solução totalmente de hardware e, por isto mesmo, compatível com qualquer programa existente.

Ele é composto de uma placa, que

substitui a PROM geradora de caracteres do micro, e de um adaptador para impressora que é ligado externamente entre o equipamento e o cabo da impressora e que, fisicamente, tem as dimensões de um cartucho de videogame. Com o Multprint é possível obter caracteres acentuados maiúsculos e minúsculos, sendo o texto do vídeo igual ao que é impresso, isto devido à inexistência de caracteres delimitadores presentes no vídeo. É possível usar acentuação em qualquer programa sem necessidade de adaptações, mesmo em BASIC. A única restrição é que no programa ou no BASIC tenhamos letras minúsculas e maiúsculas.

O Multprint é compatível com as im pressoras existentes no mercado que possuam caracteres acentuados (Mônica; Grafix; P-500 e as com padrão Embratel), podendo adaptar-se a qualquer padrão por encomenda ao fabricante. O sistema é apresentado em duas versões: modelo IC, para uso em 40 colunas; e modelo IE, para ser acoplado diretamente no cartão 80 colunas e uso em CP/M.

## EXATO PRO

O sistema adotado pela CCE em seu micro tem características bastante semelhantes ao Ivanita. O Exato Pro possui um circuito incorporado ao gerador de caracteres que permite a acentuação, sendo vendido juntamente com um editor de texto, CCE Super Texto, semelhante ao Magic Window, através do qual o usuário pode obter caracteres acentuados no vídeo e na impressora. O editor de textos da CCE é configurável à maioria das impressoras que possuam caracteres acentuados.

## CRAFT II PLUS

## MICROENGENHO II

## APII TI

## ACENTUAÇÃO NOS MICROS NACIONAIS

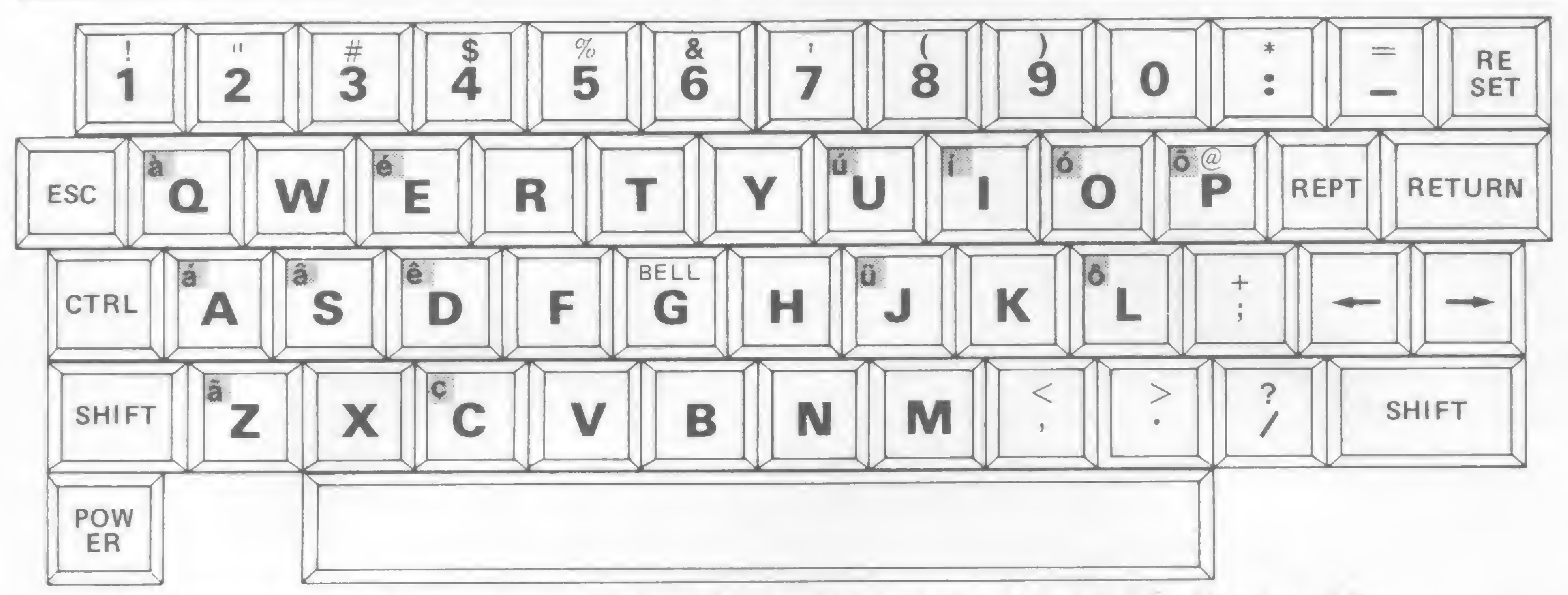

Disposição das letras acentuadas no teclado de micros da linha Apple para os sistemas Ivanita; Multprint; Exato Pro e Craft II Plus.

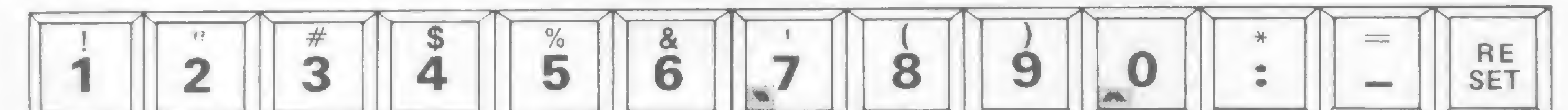

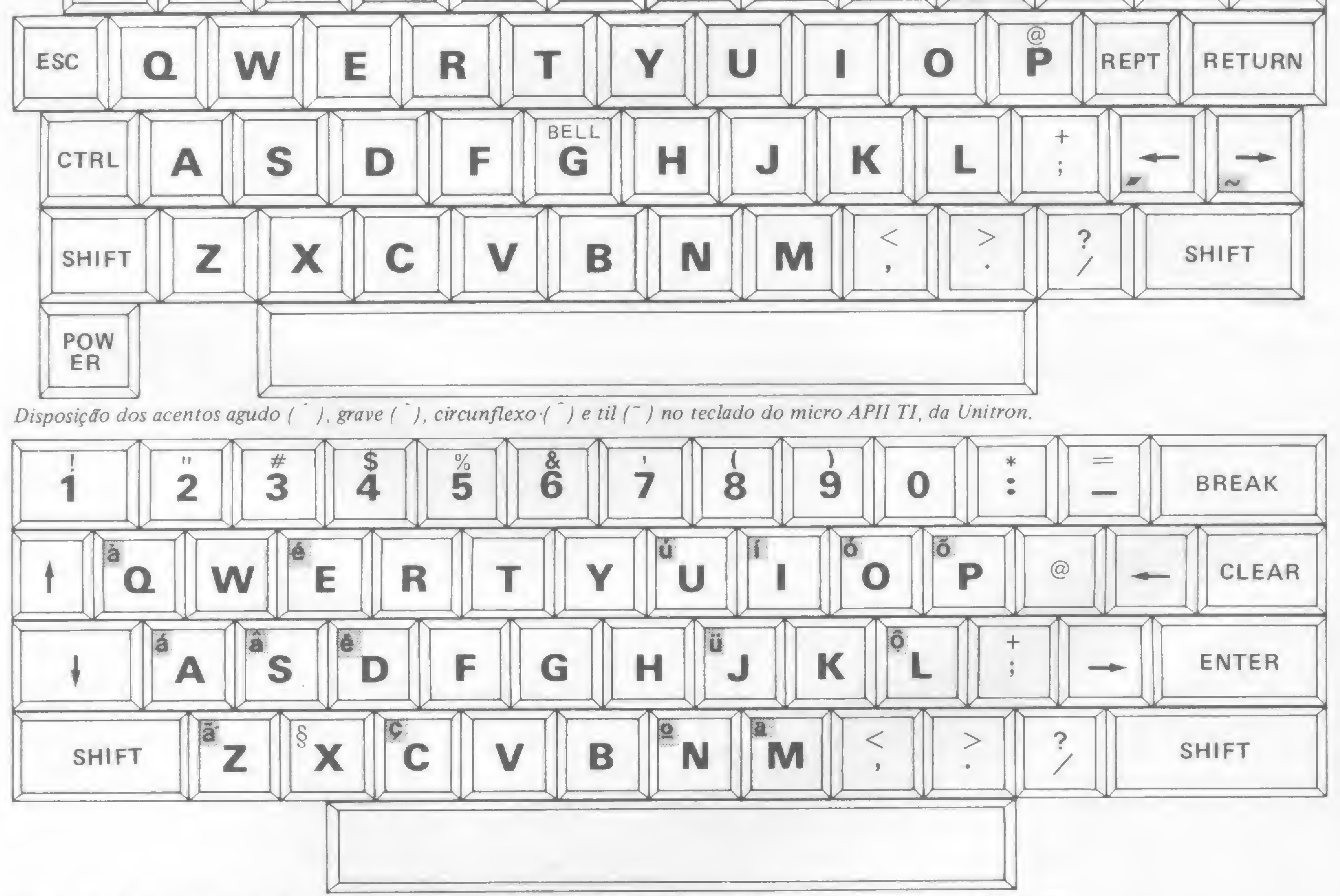

Temos no mercado a impressora Grafix que pode ser adquirida já com o padrão Unitron em sua PROM de caracteres. Para utilizar o APII TI com outro tipo de impressora, faz-se necessário o uso da interface Graph +, fabricada pela própria Unitron, e do comando especial para acentuação CTRL I A (que converte determinados caracteres $-#$ ; > ; < ;

Disposição das letras acentuadas no teclado de micros da linha TRS-80 (CP-500; DGT-1000) para o sistema Multprint.

outras funções (teclas programáveis pelo usuário), permite acentuar minúsculas no vídeo e impressora. Não é possível a acentuação de maiúsculas no vídeo, além de não existir trema (ü).

 $\&$  ;  $\&$  ;  $\setminus$  etc. - para sinais de acentuação, de acordo com o padrão Abicomp).

## IMPLEMENTAÇÕES PARA LINHA TRS-80

Em relação à linha TRS-80, não exis-

## CHEGOU MULTILIST **ESQUEÇA** A FASE NEGRA DASUAVIDA.

Multilist é um papel autocopiativo para listagem de computadores de qualquer porte. Ele é revestido com uma camada invisível de corante, suficiente para fazer cópias limpas, nítidas e legíveis em até três vias, eliminando o uso do carbono intercalado, comum nos formulários contínuos. Multilist aumenta a produtividade da impressora, simplifica diversas etapas após o processo de impressão e reduz o trabalho do operador. Esqueça a fase negra da sua vida. Use Multilist. Entre na Era da Informática.

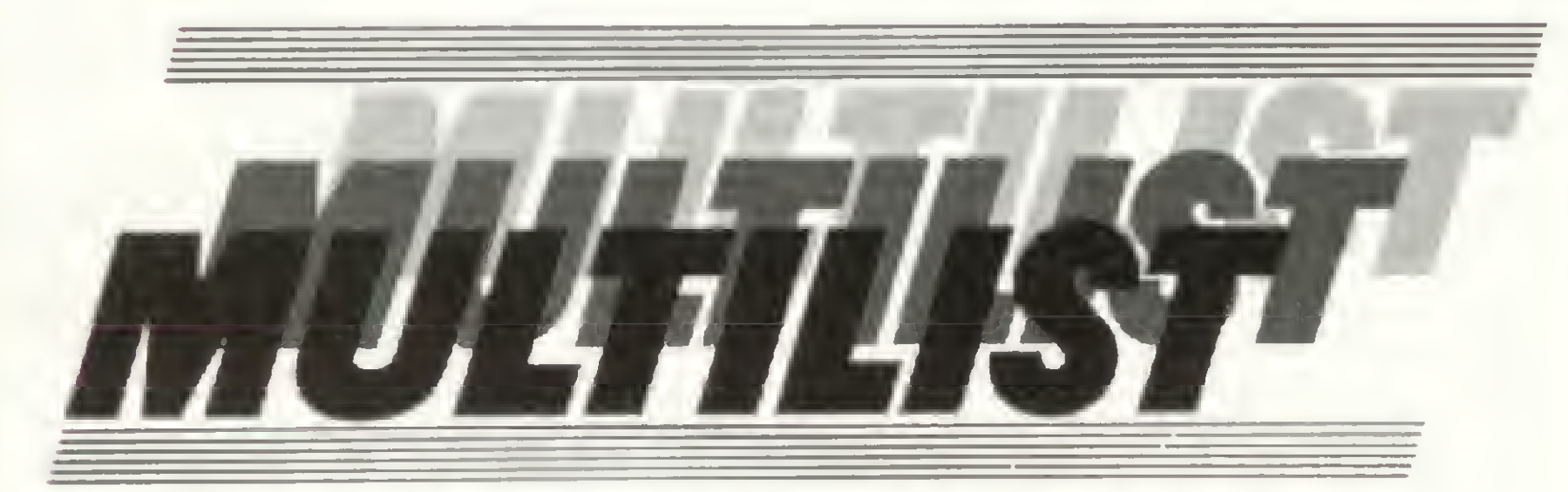

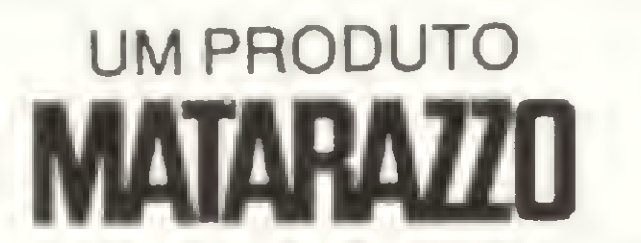

Rua Intendência, 165 - Belenzinho - Tel (011) 291 -8455 Telex (011) 23789 - São Paulo - SP - Brasil.

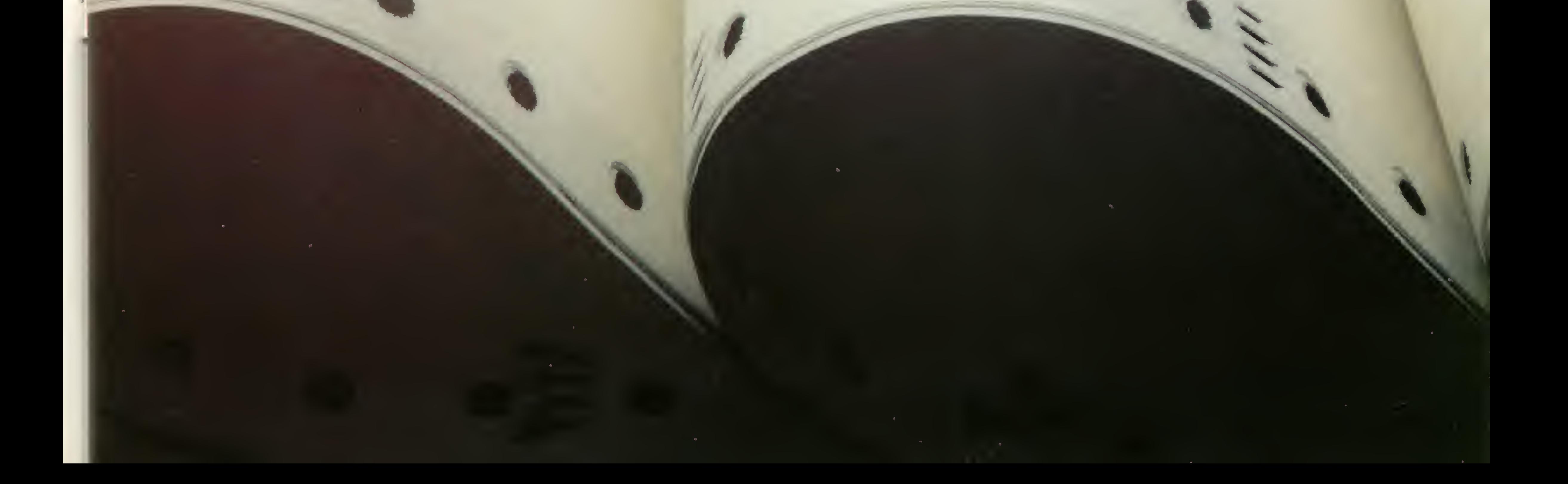

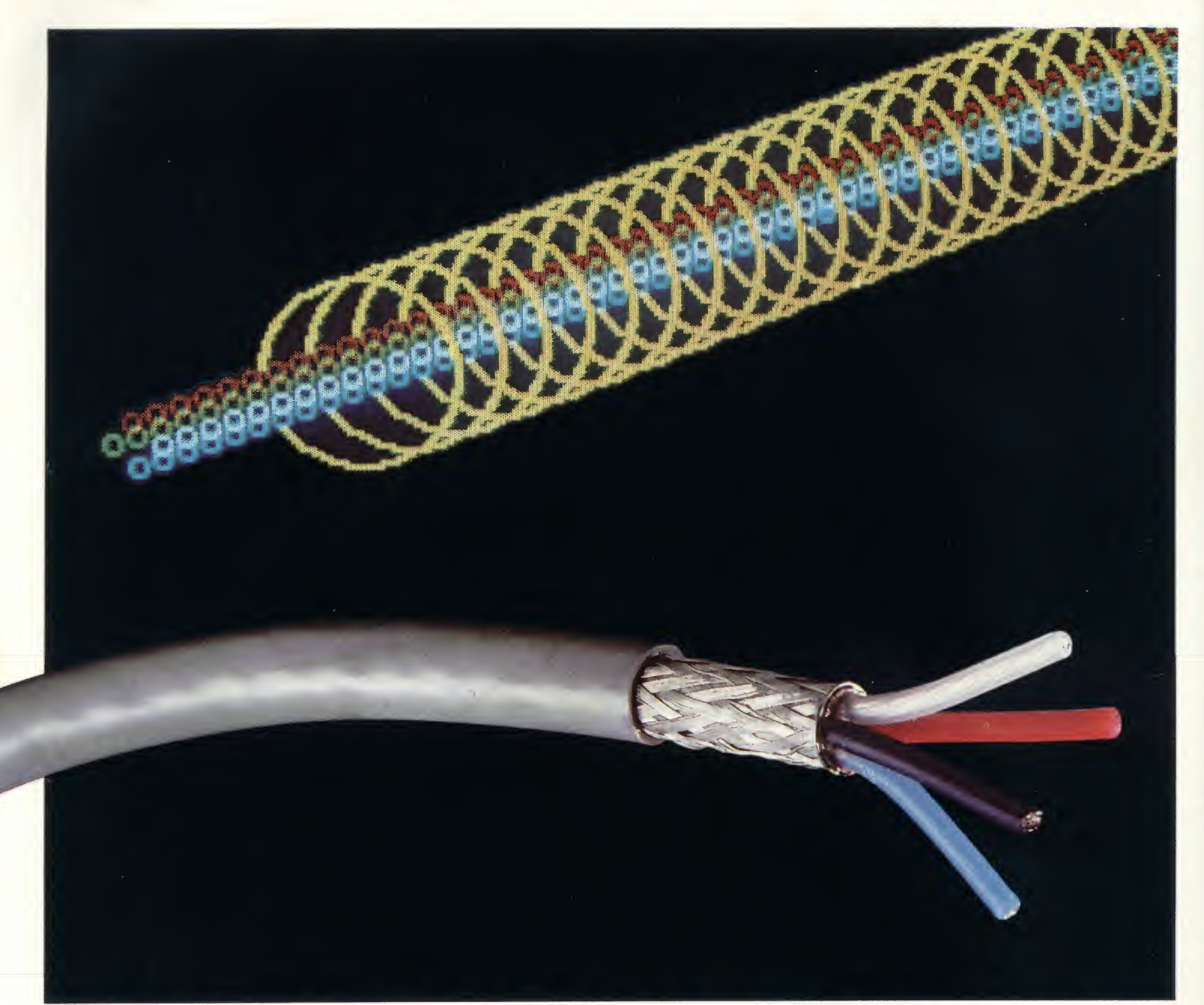

## **NÃO DEIXE SEU SOM VIRAR RUÍDO.**

Um dos componentes mais importantes para que seu som não vire ruído são os cabos AUDIOFLEX. Eles são fabricados com as melhores máquinas e equipamentos, e sua qualidade é controlada em toda linha de

fabricação, o que assegura continuidade de características elétricas ao longo de toda linha. Os cabos AUDIOFLEX são produzidos com cobre eletrolítico e polietileno novos nada de matéria prima recuperada. Sua montagem é rápida e fácil. São fabricados

diversos tipos e bitolas e seus lances são cortados no comprimento exato. Entretanto, o mais importante é que os cabos AUDIOFLEX são fabricados pela KMP - uma empresa que utiliza a melhor matéria prima, pessoal brasileiro altamente especializado e tem como ponto principal a qualidade dos produtos que fabrica e um índice de nacionalização de quase 100%. Aplique na engenharia da KMP. Seu som não deve virar ruído. AUDIOFLEX kmP

FE

Cabos Especiais e Sistemas Ltda.

BR 116/km 25 - Cx. Postal 146 - 06800 Embú SP - Tel.: 011 /494-2433 Pabx - Telex 011 /33234 KMPL - BR - Telegramas Pirelcable

®MARCA REGISTRADA KMP CABOS ESPECIAIS E SISTEMAS LTDA

## ACENTUAÇÃO NOS MICROS NACIONAIS

tem fabricantes incorporando em seus micros facilidades para acentuação, havendo uma opção independente disponível no mercado, que é o sistema Multprint. Tal sistema para a linha TRS-80 tem características semelhantes à sua versão para linha Apple, sendo igualmente composto da placa que substitui a PROM de caracteres e do adaptador para impressora.

O texto presente no vídeo é idêntico ao impresso, com todos os acentos previstos no Português, em maiúsculas e minúsculas. Também na versão TRS-80, a placa Multprint é comercializada em duas versões: o sistema IIC, para micros compatíveis com o modelo III; e o IID, compatível com o TRS-80 modelo I.

Uma outra implementação simples, mas de difícil operação, é utilizada pelos funcionários da Embratel ligados à rede Ciranda. Utilizando o editor de textos Superscripsit e modificando os conteúdos originais da PROM geradora de caracteres do micro (CP-500) e da impressora (Mônica), eles conseguem obter acentos tanto no vídeo quanto na im pressora. O padrão utilizado na PROM da impressora foi "batizado'' padrão Embratel, e a Elebra fornece impressoras Mônica já com este padrão para os funcionários da empresa. Embora a acentuação seja de difícil operação, fique restrita ao uso do programa Superscripsit e altere as características originais do micro, esta solução é de baixo custo.

O que aconteceu, num primeiro momento, foi que, tanto a Unitron, com seu micro APII TI, quanto o fabricante da placa Ivanita criaram padrões próprios de códigos para caracteres acentuados, passando, então, a fornecer PROMs para equipar as impressoras. Posteriormente, os fabricantes de impressoras começaram a oferecer versões desses periféricos compatíveis com um ou outro sistema. Outros fabricantes de micros e produtores independentes lançaram seus sistemas de acentuação, tornando-os compatíveis com os diversos padrões já existentes no mercado de impressoras (Microcraft; Spectrum; CCE e Microdesign, fabricante da placa Multprint). Podemos identificar, atualmente, como principais padrões de códigos existentes no mercado de impressoras:

## **CONCLUSÕES**

## COMPATIBILIDADE COM AS IMPRESSORAS

Com o surgimento dos vários sistemas para acentuação nos micros fabricados no Brasil, o principal problema detectado foi como compatibilizar tais sistemas com as impressoras que existiam no mercado.

> José Maria de Carvalho é engenheiro eletrônico formado pelo I.T.A. e Fabio Valadão é engenheiro eletrônico formado pela UN/CAMP. Ambos trabalham no Centro de Pesquisa e Desenvolvimento da Telebrás, em Campinas, e são sócios na empresa Microdesign.

A Racimec apresenta a Ita. E faz questão de mostrá-la a você pessoalmente.

— Padrão Ivanita: encontrado em im-

MICRO SISTEMAS, julho/85

pressoras Grafix, Elebra, Ecodata e Elgin (140L), ou mesmo em outras marcas adaptadas para funcionarem em micros da linha Apple que possuam tal sistema instalado.

> \*Cabeçapura 300 milhões de caracteres. 100 cps, 132 posições, 33 linhas por minuto, caracteres semi-gráficos e em português, saída serial paralela.

— Padrão Embratel: encontrado nas im pressoras Mônica utilizadas pelos funcionários da empresa em micros CP-500.

— Padrão Unitron: encontrado em im pressoras Grafix, podendo ainda serem utilizadas, mediante placa Graph +, as impressoras da Sistema ou Elebra.

— Padrão Abicomp: este padrão é uma tentativa de padronização a nível nacional. Possui um conjunto de caracteres acentuados que inclui até acentos inexistentes na língua portuguesa (por exem plo, o "ñ" do espanhol), para facilitar a aceitação dos produtos nacionais no mercado exterior. Pode ser encontrado em impressoras Mônica.

Alguns modelos de impressoras não possuem caracteres acentuados e, nesses casos, é necessária a troca da PROM de caracteres do periférico.

O usuário poderá, neste momento, se perguntar: qual, afinal, é o melhor sistema de acentuação? A resposta vai depender da aplicação que se queira dar ao equipamento; da linha deste e mesmo do fator custo.

Em se tratando da linha Apple, que oferece múltiplas opções, a decisão fica menos óbvia. Se você já possui um micro com sistema incorporado pelo fabricante, aceite as limitações porventura existentes, visto que não vale a pena trocar o sistema, mesmo porque podem aparecer problemas de compatibilidade. Já se você pensa em comprar um micro ou possui um sem sistema de acentuação, verifique no quadro 1 a comparação entre as várias opções existentes e escolha a que melhor se adapte às suas necessidades.

Para finalizar, é bom salientar que, para evitar surpresas, o usuário deve, antes de se decidir por algum sistema, verificar se a sua impressora tem caracteres acentuados; senão já deve ir providenciando, juntamente com a compra do sistema escolhido, a adaptação pertinente. &

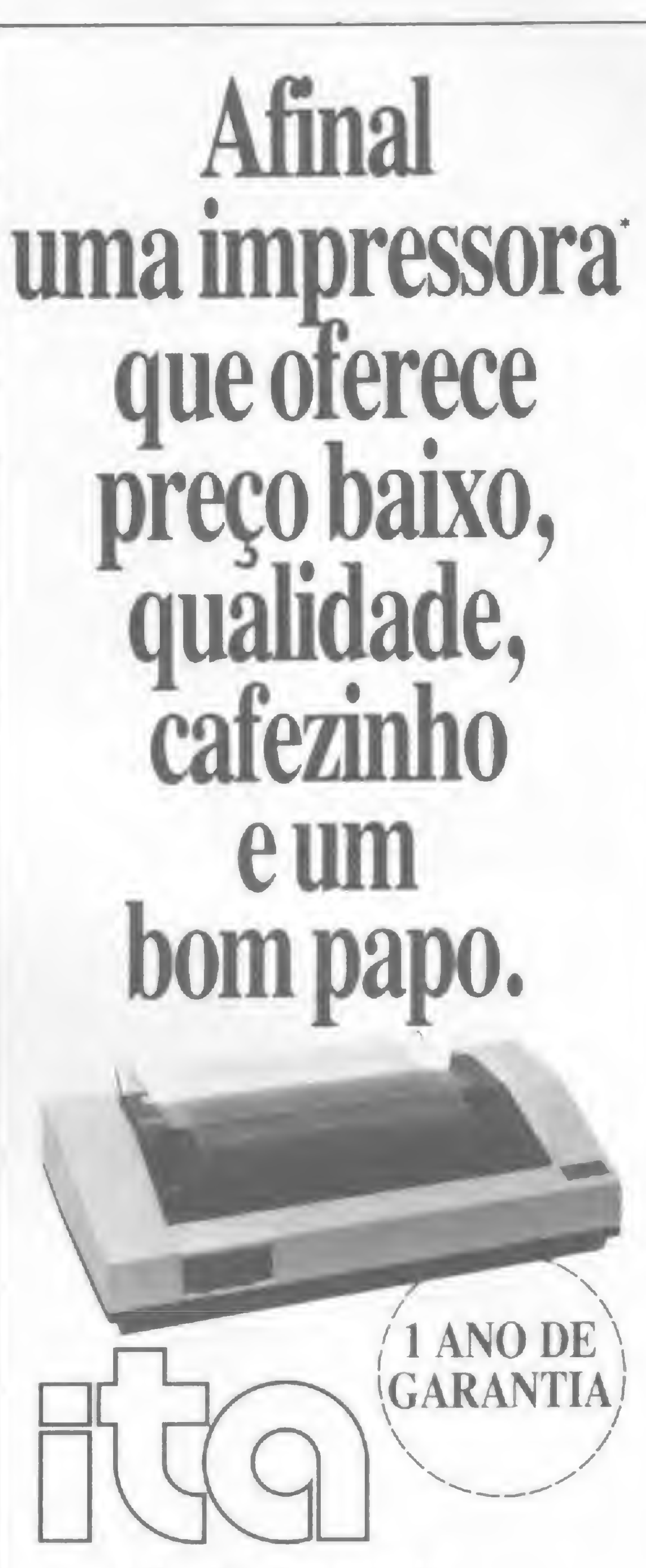

Dê um pulo à Racimec. Com todo conforto, você vai conversar com quem mais entende de Ita: os técnicos da Racimec. Com direito a ar refrigerado e cafezinho no ponto.

Mas lembre-se: esta promoção é válida por pouco tempo. Incluindo o preço especial de lançamento.

A Ita espera por você. Apareça.

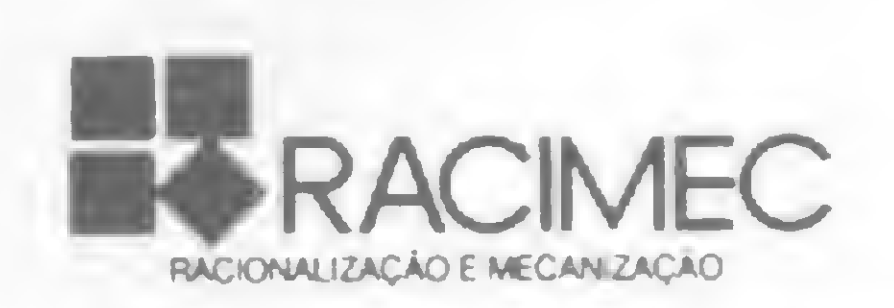

I

Matriz e Fábrica - Estrada dos Bandeirantes, 10.710 - Jacarepaguá - Tel.: (021) 342-8484 CEP 22700 - Telex (021) 22618 RRME BR Regional Rio - R. Barata Ribeiro. 370/307 Tel.: (021) 235-1561 - CEP 22040 Telex (021) 35056 RRME BR Regional São Paulo - Av. Paulista, 1.471 conjs. 1.114 até 1.117 - Tels.: (011) 284-2808 283-0777 / 283-0969 / 285-2218 - CEP 01311 Cx. Postal 55051 - Telex (011) 25920 RRME BR

Quantas vezes você já pensou em mudar de equipamento e desistiu? Que trabalho, não?! Pois este artigo mostra que migrar para outra linha ou apenas trocar arquivos não é coisa de outro mundo

## Compatibilize seus arquivos Visicalc Quantas vezes você já pensou em mudar de equipamento e<br>Que trabalho, não?! Pois este artigo mostra que migrar para<br>linha ou apenas trocar arquivos não é coisa de outro mund<br><br>**COMPATÍDIIZE SEUS**<br>José Carlos Niza e Ronaldo C

os milhares de programas que existem no mercado, alguns possuem versões para mais de uma linha de micros. O exemplo mais expressivo destes programas é o Visicalc, que é encontrado para as linhas TRS-80, Apple e IBM PC.

Embora o programa tenha a mesma filosofia de funcionamento para os diversos micros, os arquivos por ele gerados são incompatíveis entre si, mesmo porque a formatação dos disquetes dessas três linhas são totalmente diferentes, sendo daí impossível a permuta de disquetes.

Se o leitor tiver um compatível com TRS-80 e quiser migrar para a linha Apple, ou vice-versa, ou simplesmente trocar arquivos entre os dois micros, este artigo possivelmente o ajudará neste intento.

Para que a transferência dos dados em arquivos se efetue, o usuário deverá dispor de programas emuladores para cada um dos micros que irão se comunicar. Além dos dois micros terem que possuir a interface RS 232, um fator importante é a construção do cabo de interconcxão. (Ver box).

Para esclarecer essas e muitas outras perguntas, vamos analisar alguns conceitos prévios. É bom lembrar que, em MS n.º 42, num excelente artigo de Roberto Quito Sant'Anna, as interfaces RS 232 são abordadas com bastante profundidade e, sem dúvida, sua leitura trará um grande embasamento para todo leitor que quer se aprofundar no assunto. Dentro de qualquer computador, existe um grande número de componentes eletrônicos que se comunicam entre si. É através desta intercomunicação, e através de sinais, que o computador está apto a executar determinadas funções. Vamos dar um exemplo: o microcomputador se comunica com as memórias através de inúmeras linhas (endereços e dados). Como há necessidade de grande velocidade e quantidade de informações, esta comunicação é feita através de linhas em paralelo, otimizando, assim, todo o processo. Este raciocínio é válido para a comunicação do micro com o mundo exterior. Assim um micro pode comunicar-se com uma impressora através de várias linhas (cabo paralelo), num

## A RS 232-C

Muito provavelmente, a interface RS 232 é a ferramenta mais poderosa de seu microcomputador. Mas por que isso? E o que é RS 232?

processo chamado de comunicação paralela. A mais comum é a do tipo Centronics, e podemos dizer que quase todos os computadores do mercado estão aptos a usá-la. Há, porém, várias desvantagens neste tipo de comunicação, sendo a principal o fator distância: um cabo de grandes dimensões (maior que três metros) fatalmente atenuará o sinal, não se prestando para comunicações a maiores distâncias.

Daí haver um segundo meio de propagação de informações; a comunicação serial. Como o próprio nome sugere, os dados seguem em série, através de um cabo, até seu destino. Como no exemplo acima, a ligação micro-impressora pode ser feita através de uma comunicação serial, com algumas vantagens. Mas nem tudo é lucro, pois normalmente este tipo de ligação é mais difícil e precisa de um software de apoio.

Uma das grandes vantagens da comunicação serial é poderse utilizar meios já existentes (como o telefone), para se ligar dois ou mais micros.

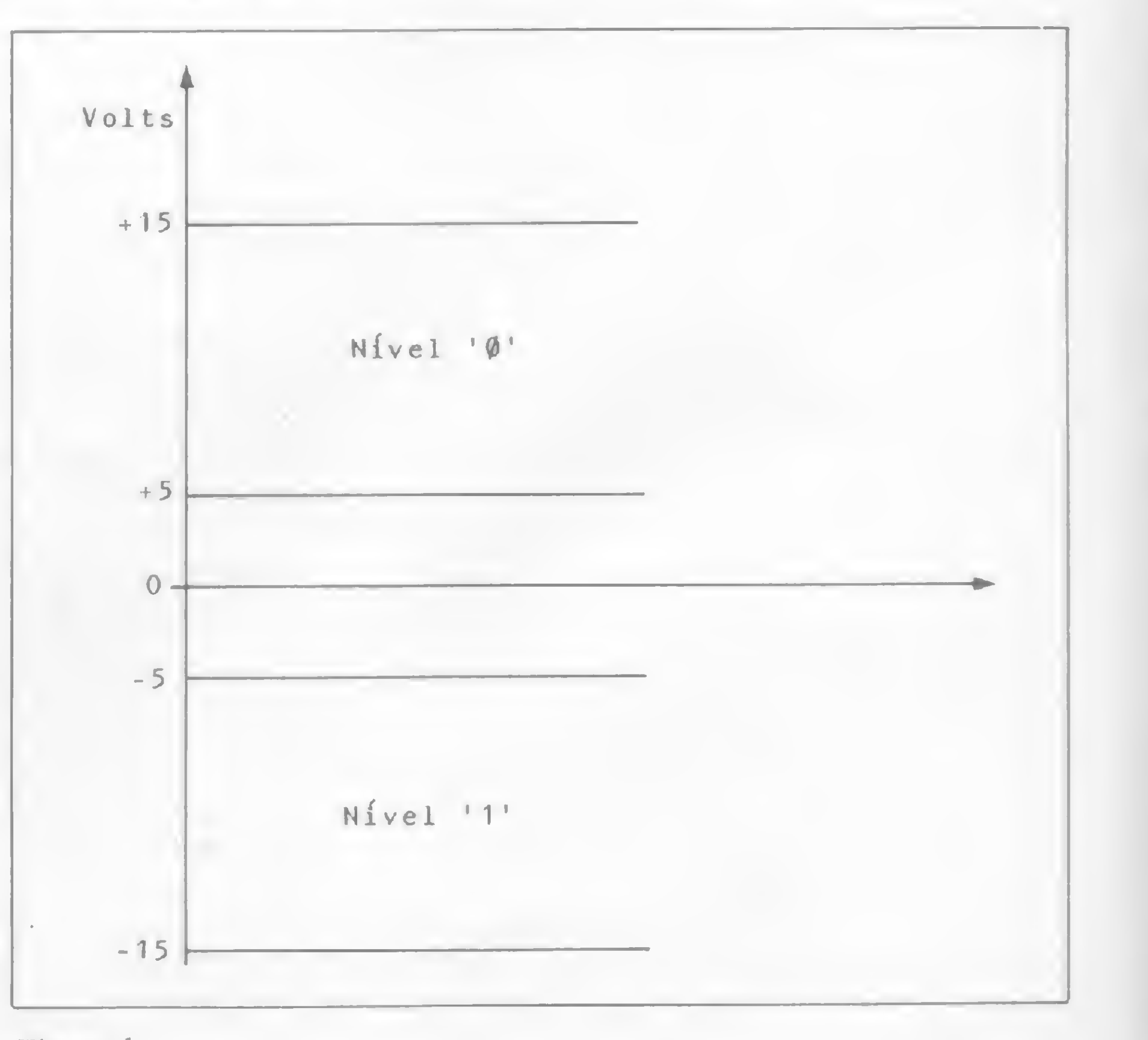

Figura <sup>1</sup>

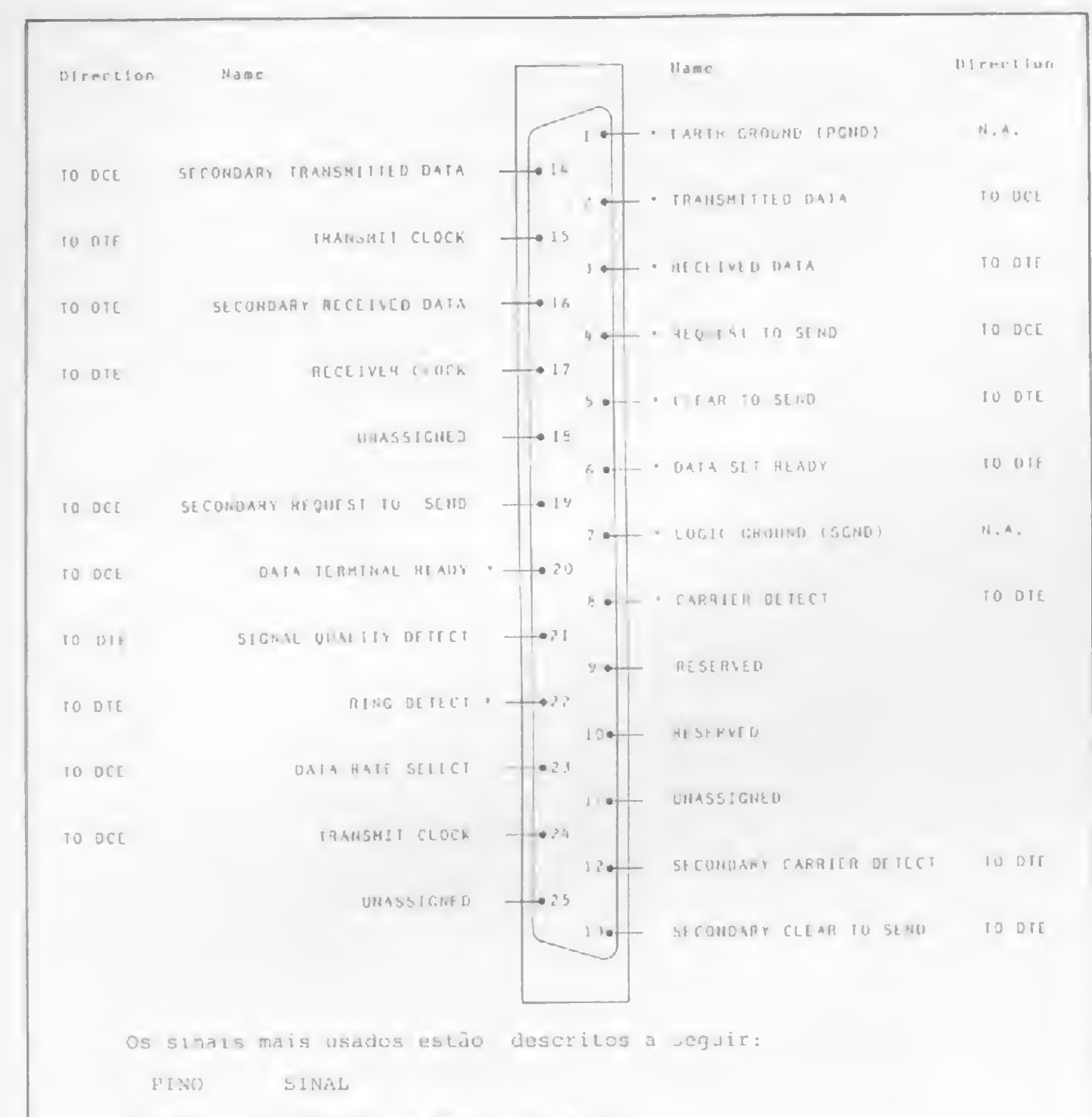

um componente (UART) que transforma estes dados paralelos em seriais.

Cada bit é transmitido através de uma linha e é, na realidade, um impulso elétrico que será recebido pelo receptor, na outra extremidade, que deverá saber interpretá-lo. Esta sincronização transmissor/receptor pode ser de dois tipos: assíncrona ou síncrona.

A maioria dos microcomputadores usa a operação assíncrona, e é dela que nos ocuparemos. Observe abaixo:

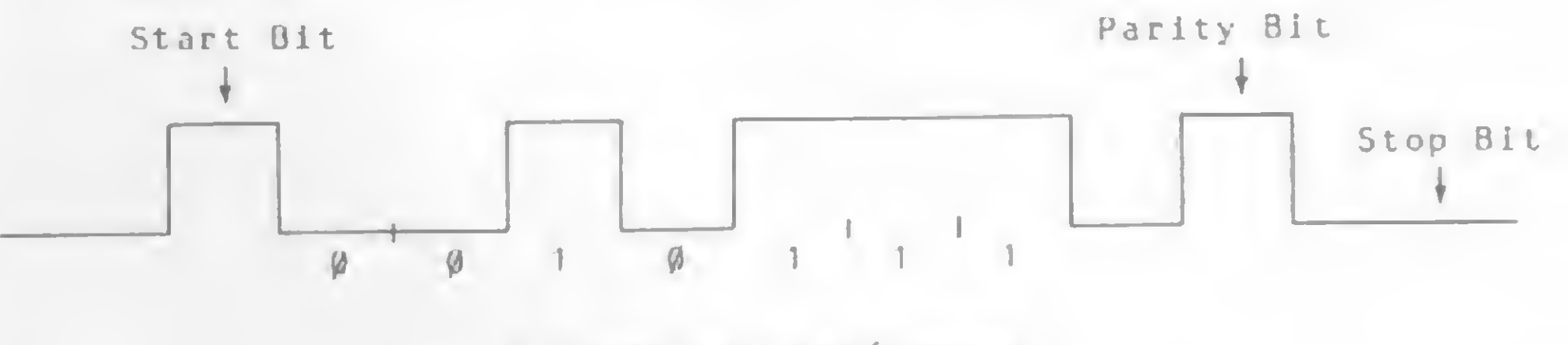

### Transmissão Assincrona

Temos aí um start bit, um grupo de bits (dados) e um stop bit, permitindo, desta forma, que o transmissor gere informações em caráter aleatório e que elas sejam sempre compreendidas pelo receptor, tendo-se em vista que o que delineia um determinado dado é o bit de início (start bit) e um ou dois bits de término (stop bit). Uma observação importante é que o comprimento do dado é opcional, pondendo ser de 5, 6, 7 ou 8 bits.

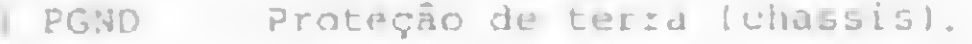

- O dado serial é transmitido ao dispusitivo externo.  $2$  TD
- O dado serial é recebido do dispositivo externo. 3 RD
- Leva um requisição ao dispositivo externo para permi-4 RTS tir no computador a transmissão de dados em série.
- Entra a resposta de um dispositivo externo para o RTS, 5 CTS comunicando que está pronta para receber dados seriais.
- Entra no computador para dizer que o dispositivo de re 6 DSR cepção está prontu para receber.
- 7 SGND Serial de terra.
- Entrada para o computador, dizendo que o mesmo percebua **B** CD um sinal de carregamento.
- Saída pelo computador para dizer que o dispositivo ex-**20 DTR** terno está pronto para receber ou transmitir dados seriais.
- Entra no computador indicando que o modem recebeu um 22 RI sinal de chamada do outro 'ado do relefone.

Figura 2

A interface RS 232 nada mais é que um padrão de comunicação serial que atende às conformidades da EIA "Eletronics Industries Association". Não fosse isso, e se cada fabricante escolhesse o seu padrão, teríamos uma verdadeira Torre de Babel entre os micros.

## O PADRÃO

O "C" no RS 232 refere-se a uma particular versão (-5 volts a  $-15$  volts nível "1"; e +5 volts a +15 volts nível "0"). Veja a figura 1.

Embora se usem somente algumas linhas do RS 232-C temos, na figura 2, o conector (do tipo DB), formado por 25 pinos, bem como uma descrição dos sinais mais usados.

## CONEXÃO ENTRE EQUIPAMENTOS RS 232

Desde que os equipamentos possuam interfaces RS 232, é possível comunicá-los entre si (o software de apoio, neste caso, deve coadunar os equipamentos quando estes são de origem diferente).

É importante saber se o equipamento é DTE (Equipamento terminal de dado 1) ou DCE (Equipamento de comunicação de

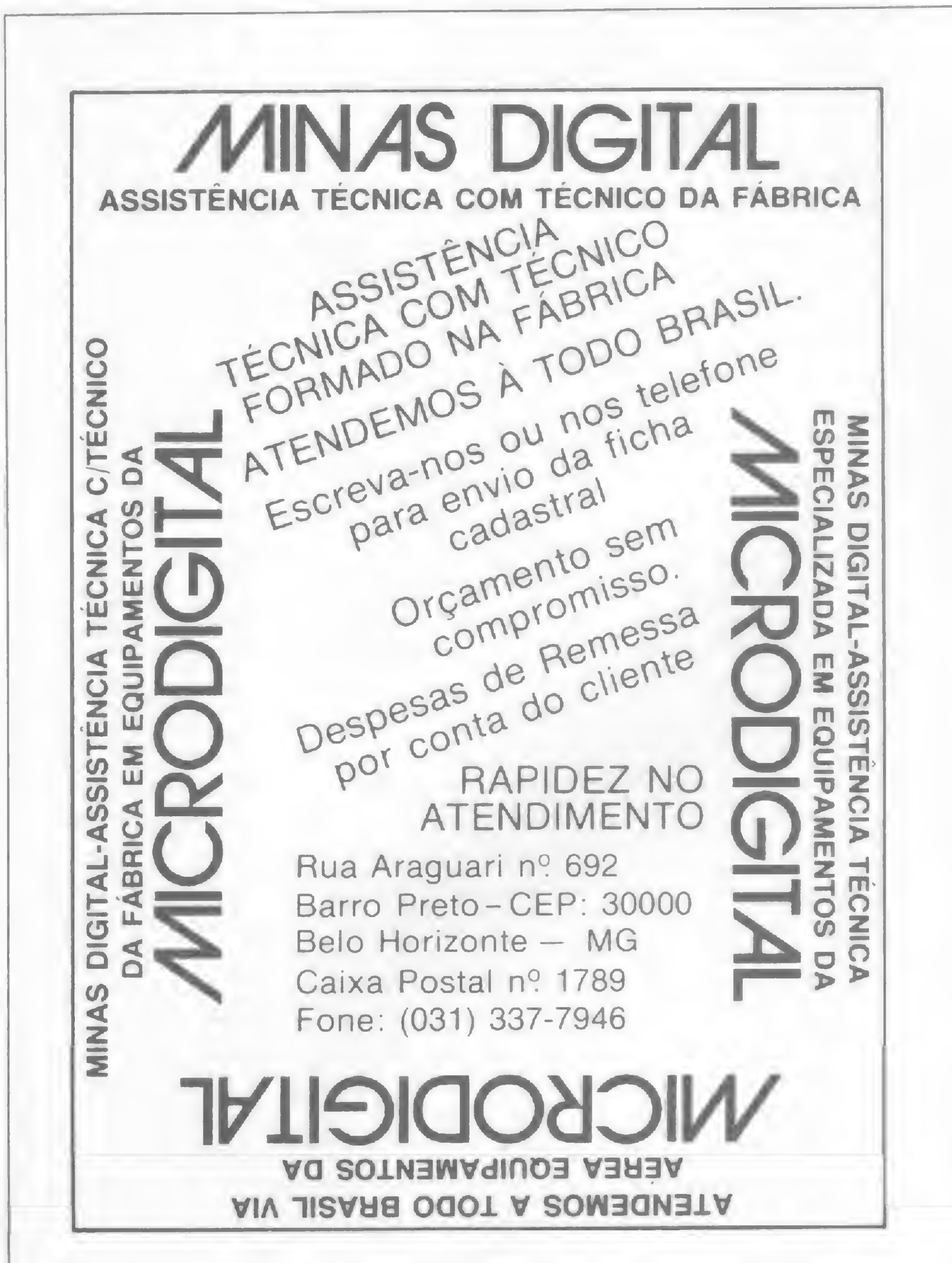

## TAXA DE TRANSMISSÃO

Um outro fator importante é a taxa de transmissão, que é o número de ciclos de meio/ponto transmitidos em segundos (baud).

Para simplificar, diremos que 1 baud é igual a taxa de 1 bit, quando um bit de parada é usado, ou simplesmente, como exemplo, diremos que 300 bps significam 300 bits por segundo.

## TÉCNICAS DE TRANSMISSÃO

Como vimos anteriormente, o computador se comunica por dentro em forma de sinais paralelos. Para serializá-los, existe

## COMPATIBILIZE SEUS ARQUIVOS VISICALC

dados). No primeiro caso, temos as impressoras seriais, plotters etc., e, no segundo, o modem.

No artigo de Roberto Quito de Sant'Anna, em MS n.º 42, as peculiaridades das ligações entre os diversos equipamentos são exploradas com detalhes. Aqui faremos apenas uma ilustração simplificada destas ligações.

Micro — Impressora — Uma forma genérica de ligação é dada baixo:

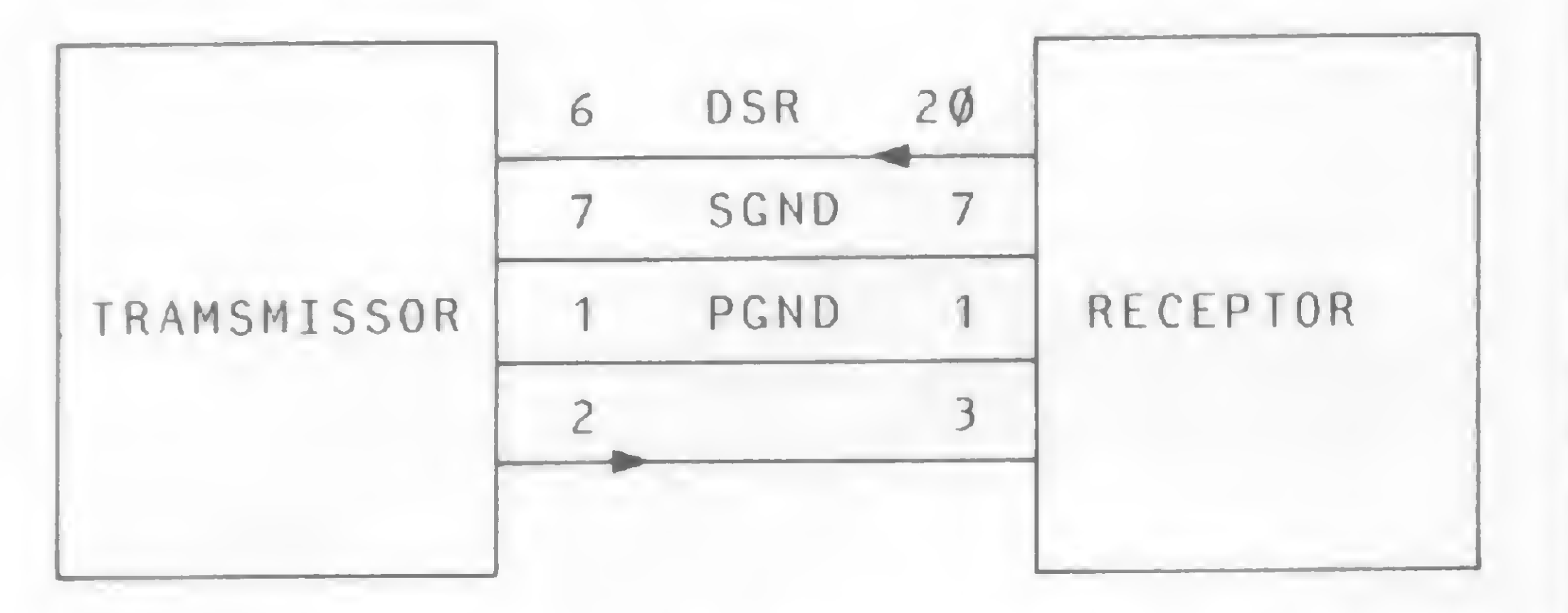

De uma forma mais ampla, devem-se ligar também os pinos 4, 5, 6, 8, 10 e 22, quando houver necessidade.

No segundo caso, sua função é exatamente a inversa, permitindo que o modem entregue ao microcomputador um sinal digital, que é exatamente o mesmo que foi originariamente enviado pelo micro. Também aqui os pinos usados normalmente para comunicação são os mesmos analisados anteriormente.

Micro — Micro — Este meio de comunicação permite que se liguem dois computadores, diretamente entre si, através de um cabo (a distância entre eles não deve exceder a cinco metros).

Micro-Modem — O modem é o equipamento que permite a comunicação de dois micros através de um telefone. A palavra modem (MODulador/DEModulador) indica as funções que ele executa. No primeiro caso, ele pega um sinal digital e o codifica em um sinal analógico, modulando-o a seguir e permitindo, desta forma, que o sinal esteja pronto para ser transmitido por uma linha telefônica.

## **Construção dos Cabos**

s interfaces RS 232 têm 25 pinos, dos quais os mais usados A s'interjaces nos avestes artigo.

Em nossa experiência (transferir arquivos do Visicalc) utilizamos um micro JP-01, compatível com o TRS-80 modelo I, e um Dismac-8100A, compatível com o Apple II Plus. O software de comunicação do TRS foi o Microterm 1.4, da Microsystems Software Inc.; e do D-8100A, o ASCII Express, da Sou thwestern Data Systems.

Vamos descrever agora, com detalhes, o uso dos dois emuladores, descrevendo os comandos usados para a transferência.

Deve-se, ainda, fixar os parâmetros RS 232 que serão usados. Isso se faz acionando a tecla R. Em seguida, aparecerá na tela "R: Baud:". Escreva 300 e dé um ENTER. A seguir, aparecerão "R: Word:", "R: Stop:" e "R: Parity". Após cada uma das três solicitações, tecle, respectivamente, 8 ENTER; <sup>1</sup> ENTER e N ENTER (os números se referem aos numerais e

No entanto, existem no mercado interfaces RS 232 para a linha Apple que permitem que se faça a ligação pino a pino, sem qualquer alteração no cabo. È o caso, por exemplo, da interface fabricada pela Unitron.

Em primeiro lugar, deve-se colocar os arquivos a serem transferidos no mesmo disquete onde está o software de comunicação que passaremos a chamar de emulador. Caso se disponha de dois drives, melhor. Bastará que o emulador e os arquivos estejam em discos com sistemas operacionais compatíveis entre si. No caso, usamos o Newdos 2.0, da Apparat Inc., no JP; sendo que o emulador do Dismac estava em DOS 3.3.

## MICROTERM

O cabo que ligará os dois computadores deve estar configurado da seguinte forma: ligue os fios aos pinos 1, 2, 3, 4, 5, 6, 7, 8, 20 e 22 de um dos conectores DB-25 (conector macho RS 232). Do outro lado, teremos outro conector macho RS 232 - 25 pinos. Os fios oriundos dos pinos 1, 7, 8 e 22 de um lado devem ser conectados com seus correspondentes do outro conector (1 com 1, 7 com 7, etc.). Ligue o de número 2 de um ao 3 do outro lado; o 3 com o 2; o 4 com o 5; o 5 com o 4; o 6 com o 20; e o 20 com o 6 do outro lado. O cabo está pronto.

não ao número de vezes de se pressionar o ENTER). Assim estaremos transmitindo ou recebendo palavras de oito bits, sem paridade e com <sup>1</sup> stop bit (veja explicações anteriores sobre transmissão e recepção de dados).

Certificar-se de que o buffer está aberto. Caso não esteja, ir ao modo de comando, teclando o CLEAR e, em seguida, pressionar o B, observando a mudança no vídeo da indicação "B: Close" para "B: Open", quando, então o buffer estará pronto para receber dados. Convém, ainda, esvaziar o buffer, o que se consegue teclando a letra C. Neste momento, observar que, do lado direito do vídeo, aparecerá "Buf used: 0", significando que o buffer está limpo.

Se a intenção for de receber um arquivo, bastará dar o comando de transmissão no outro micro e ele será recebido na memória do TRS. Ao terminar a recepção, teclar a letra S, o que redundará em gravar o conteúdo do buffer no disco. O programa, neste momento, dará a mensagem "S: filespec:". Teclar, então, o nome a ser dado ao arquivo (segue-se um ENTER) que, uma vez gravado no disco, poderá ser usado diretamente no Visicalc.

Observar, no entanto, que deverão ser respeitados os recursos de cada programa. Por exemplo, o Supervisicalc ou o Circalc permitem alterar a largura de uma só coluna, o que não se consegue no Visicalc. Nesse aspecto, podem ser necessárias algumas adaptações.

O arquivo Visicalc a ser transferido não precisará, necessariamente, estar gravado no formato "DIF", ao ser enviado a outro micro. Em se tratanto de transmissão de arquivos Apple para TRS, observamos que esse procedimento, às vezes, é mais adequado, embora demorado.

Ê lógico supor que ao se ligar dois micros através de suas interfaces RS 232, poderá haver uma incompatibilidade entre seus pinos, pois, os pinos 2 e 3, por exemplo, têm a mesma função. Na realidade, para que houvesse a comunicação entre os dois micros, deveria ser ligado o 2 com o 3 e vice-versa.

Para receber um arquivo no Apple, carregar o ASCII EX-PRESS, dar o comando CONTROL Q (daqui por diante usare-

Leia com atenção o manual de sua interface RS 232 e, se ela tiver esta vantagem, a implementação se fará com a simples troca de um "bloco JUMPER" que permite que a interface seja colocada no modo DCE ou DTE, bastando inverter o jumper.

Caso contrário, proceda como se segue, que foi o que tivemos que fazer, construindo nosso próprio cabo.

Se a intenção é transmitir um arquivo do TRS para o Apple, proceder da mesma forma até esvaziar o buffer e, então, acionar a tecla L, afim de colocar o arquivo a ser enviado dentro da memória. Após apertar L, aparecerá a mensagem "L: filespec:"; então, deve-se escrever o nome do arquivo a ser colocado na memória do micro, seguido de dois pontos e o número do drive onde ele se encontra (ex.: "1: filespec: MATRIZ/S85:2) e teclar ENTER. Assim, o arquivo irá para a memória do computador. Em seguida, pressionar o  $T$ , que é a chave de transmissão do conteúdo do buffer, e apertar o ENTER três vezes. Nesse momento, certifique-se de que o computador está pronto a receber os dados. Se estiver tudo certo, tecle CLEAR e a transmissão terá início. Não se esqueça de colocar os dois com putadores em half duplex, para poder acompanhar, nas duas telas, a transferência de dados.

## ASCII EXPRESS

mos o símbolo "A" para representar o CONTROL). Em seguida, teclar U e aparecerá um menu, dentro do qual se deve observar, principalmente, as opções E e F. Teclado E, sucessivamente, haverá uma alternância entre half e full duplex. Colocar em half duplex. Acionando o F, alteraremos o data word format, isto é, a forma de envio/recepção dos dados, e aparecerão várias opções. A escolhida deverá ser a de número 5, isto é, "8 N 1" (8 bits, no parity, 1 stop bit). Após a escolha, pressionar a letra X para voltar ao modo terminal.

Como passo seguinte, teclar A R, uma ou duas vezes, até obter a mensagem "copy on", significando que o buffer estará pronto a receber dados. Acionar, ainda,  $\wedge$  C (para limpar a memória). Ao terminar, o Apple estará apto a receber dados do outro micro. Ao acabar a recepção, retirar o disco do ASCII EXPRESS e colocar aquele no qual se deseja gravar o arquivo recebido. Teclar, então, AW e responder à pergunta "Filename?" com o nome do arquivo a ser gravado seguido de RETURN. Pronto! O arquivo, então, é gravado no disco.

Para transmitir um arquivo do Apple para outro computador, proceder até onde indica o parágrafo anterior, acionar o A Q e, a seguir, o S. O ASCII EXPRESS perguntará "Filename?". Nesse momento, retirar o disco com ASCII EXPRESS e colocar o que contém o arquivo a ser transmitido. Escrever o nome do arquivo a ser enviado e pressionar o RETURN quatro vezes. Logo após, aparecerão as perguntas "S)standard or P)rotocol?", "L)ine or C)haracter?" e 'Trompt". Pressionando o RETURN quatro vezes, conforme indicado anteriormente, assumiremos os defauts para as perguntas acima, optando por transmitir em standard, linha por linha e sem aguardar um possível prompt após cada linha.

## **CONCLUSÕES**

Tencionamos realizar testes semelhantes entre computadores compatíveis com o TRS-80, Apple e IBM-PC. Aliás, aí está uma boa sugestão de trabalho para os leitores.

Finalizando, gostaríamos de deixar claro que a interface RS 232, embora ofereça um grande potencial para comunicação entre equipamentos, é por si própria um sistema sofisticado e, de certa forma, um pouco complexo para utilização, tornando-se necessária uma familiarização do usuário com o sistema, para que se possa obter o máximo de potencialidade de sua RS 232.

 $\delta$ 

José Carlos Niza é engenheiro eletrônico e trabalha com microprocessadores nas áreas de manutenção, projetos e análises de sistemas na Computer Service, RJ.

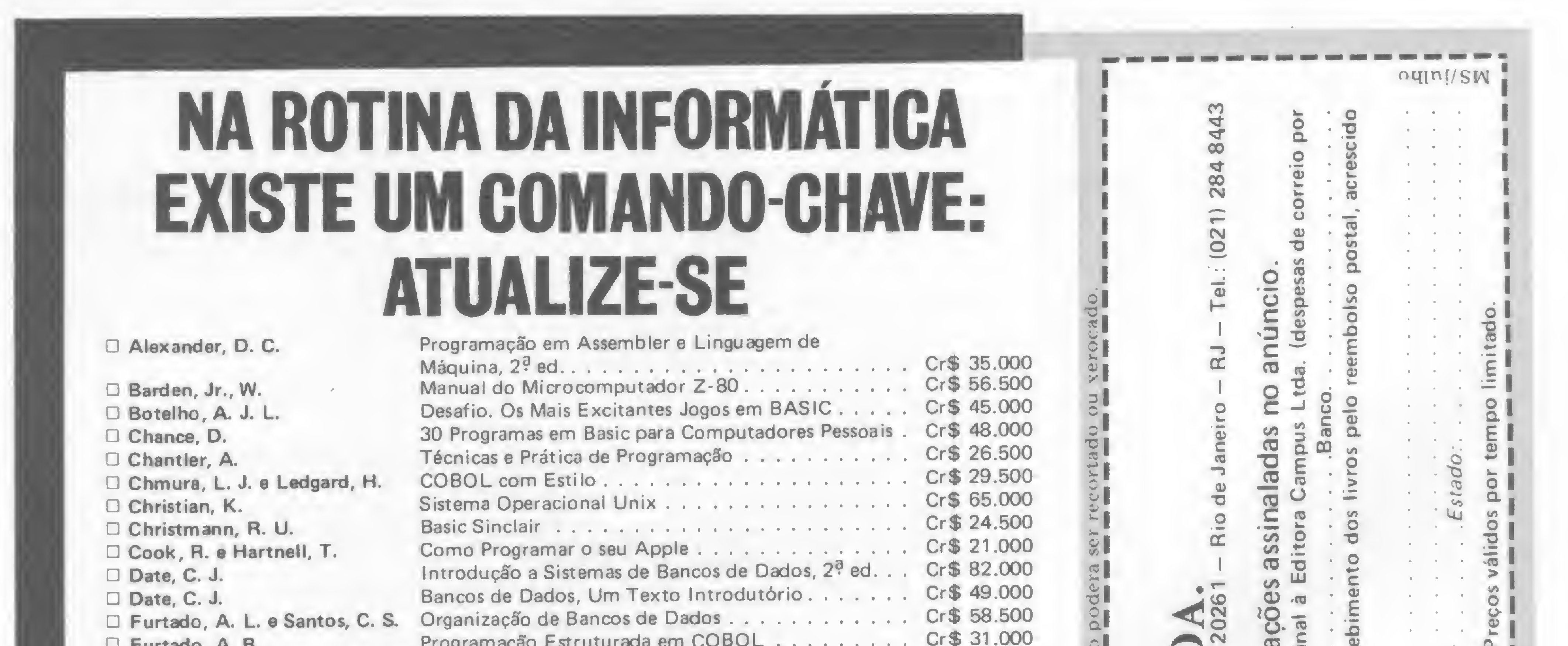

Até onde experimentamos, os arquivos Visicalc do JP-01 foram aceitos e funcionaram perfeitamente no Visicalc e Supervisicalc carregados no Dismac D-8100 e vice-versa.

Além dos softwares de comunicação citados, acreditamos não haver dificuldades em se usar outros, com recursos semelhantes..

No momento estamos testando a transferência de arquivos de processadores de texto, sendo que já obtivemos bons resultados na transferência de arquivos do Scripsit para o Magic Window II.

Ronaldo Curi Gismondi é médico. Professor da Terceira Disciplina de Clínica Médica da Universidade do Estado do Rio de Janeiro e Coordenador de Saúde Pública do Município de Niterói, RJ.

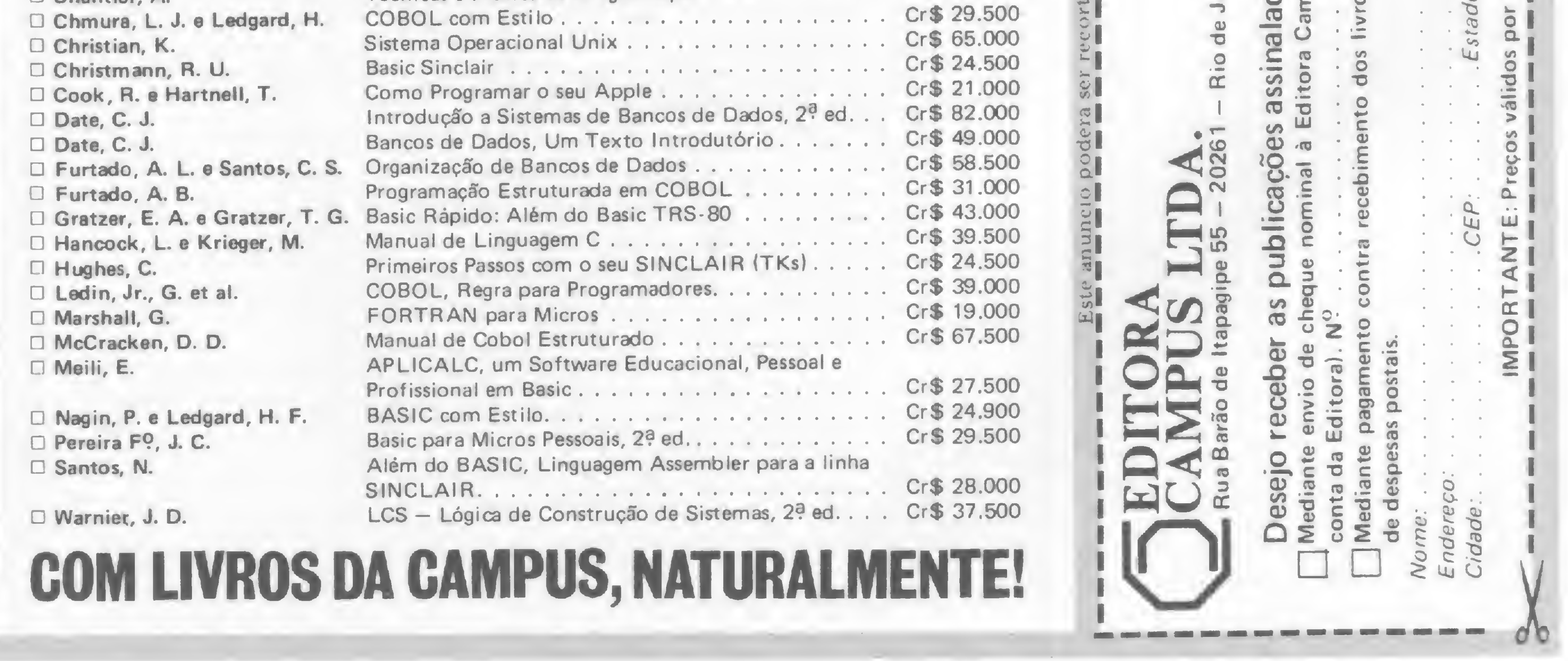

COM LIVROS DA CAMPUS, NATURALMENTE DE L'ANGUSTA DE L'ANGUSTA DE L'ANGUSTA DE L'ANGUSTA DE L'ANGUSTA DE L'ANGUS

## Utilitários Apple

Toda a coleção de programas utilitários para Apple da Beagle Bros, softwan-house americana, se encontra à disposição dos consumidores brasileiros, numa versão especial, traduzida e melhorada pela Potencial Software de Campinas (SP).

Os programas incluem editores de gráficos; utilitários; melhoramentos no sistema operacional (Super DOS); editores de textos, DOS BOSS (altera os comandos do DOS); programas de alta resolução gráfica e inovações no Applesoft BASIC (BASIC PRO).

O preço médio unitário é de Cr\$ 90 mil, o que inclui disquete e manual de operação. Os programas, inicialmente, serão comercializados através de MI-CRO SISTEMAS. O endereço da Potencial Software é Rua José Vilagelin Junior, 52 - Cambuí, tel.: (0192) 53-6992 — Campinas, SP.

O Sr. Stephen Khan, International Manager da Lotus, famosa software-house norte-americana, veio ao Brasil e realizou palestras no Rio e em São Paulo. Além de descrever os principais produtos da empresa — os softwares 1-2-3 e Symphony — apontando suas principais características técnicas, o Sr. Khan salientou que existe, por parte da Lotus, um enorme interesse no mercado latino-americano.

A Lotus Development, fundada em 1982, atingiu sucesso e níveis de receita surpreendentes ao lançar nos Estados Unidos, em 83, o software 1-2-3, o primeiro a utilizar concretamente a noção de software integrado. O "best-seller" 1-2-3 possui funções de spreadsheet planilha eletrônica de cálculo); banco de dados e gráficos integradas.

O 1-2-3 já é bastante difundido no Brasil, sendo usado por praticamente todos os possuidores de micros de 16 bits. Outros produtos da empresa — mais recentes — ainda não são muito conhecidos entre nós. O Symphony já é comercializado aqui, e adiciona às funções do 1-2-3, capacidade para processamento de texto e transmissão de dados. O Jazz, último lançamento da empresa, foi desenvolvido para rodar no micro de 32 bits Macintosh, da Apple

A Digiponto, primeira fabricante nacional de teclados para computadores, está comemorando sete anos de criação. A empresa começou com 30 funcionários no bairro da Saúde, no Rio de Janeiro, e hoje conta com mais de 600, instalados em Vicente de Carvalho, numa área de 35 mil metros quadrados.

Todos são softwares destinados aos negócios de forma geral e a Lotus vende, ainda, os assim chamados "add-ins". Para o Symphony, por exemplo, temos a possibilidade de acrescentar um Spelling Checker que cria um dicionário e corrige erros e o Symphony Link que liga o PC a um mainframe.

## A Lotus no Brasil

## Digiponto visa exportação

A DIGITUS fica na Rua Gávea, 150 - Jardim América - Tel.: (031) 332-8300, A filial do Rio de Janeiro fica na Rua Barata Ribeiro, 391 - Copacabana - Tel.: 1021) 257-2960.

A Digiponto atende a grande parte da indústria nacional de computadores e agora volta-se para a exportação. Contatos já foram mantidos com a França, Argentina, China, México e Venezuela com o apoio da ABICOMP. Durante este ano serão lançados dois novos tipos de teclados utilizando tecnologia capacitiva. Esta tecnologia permite atender melhor aos requisitos de ergonomia e manter a alta durabilidade e confiabilidade dos teclados.

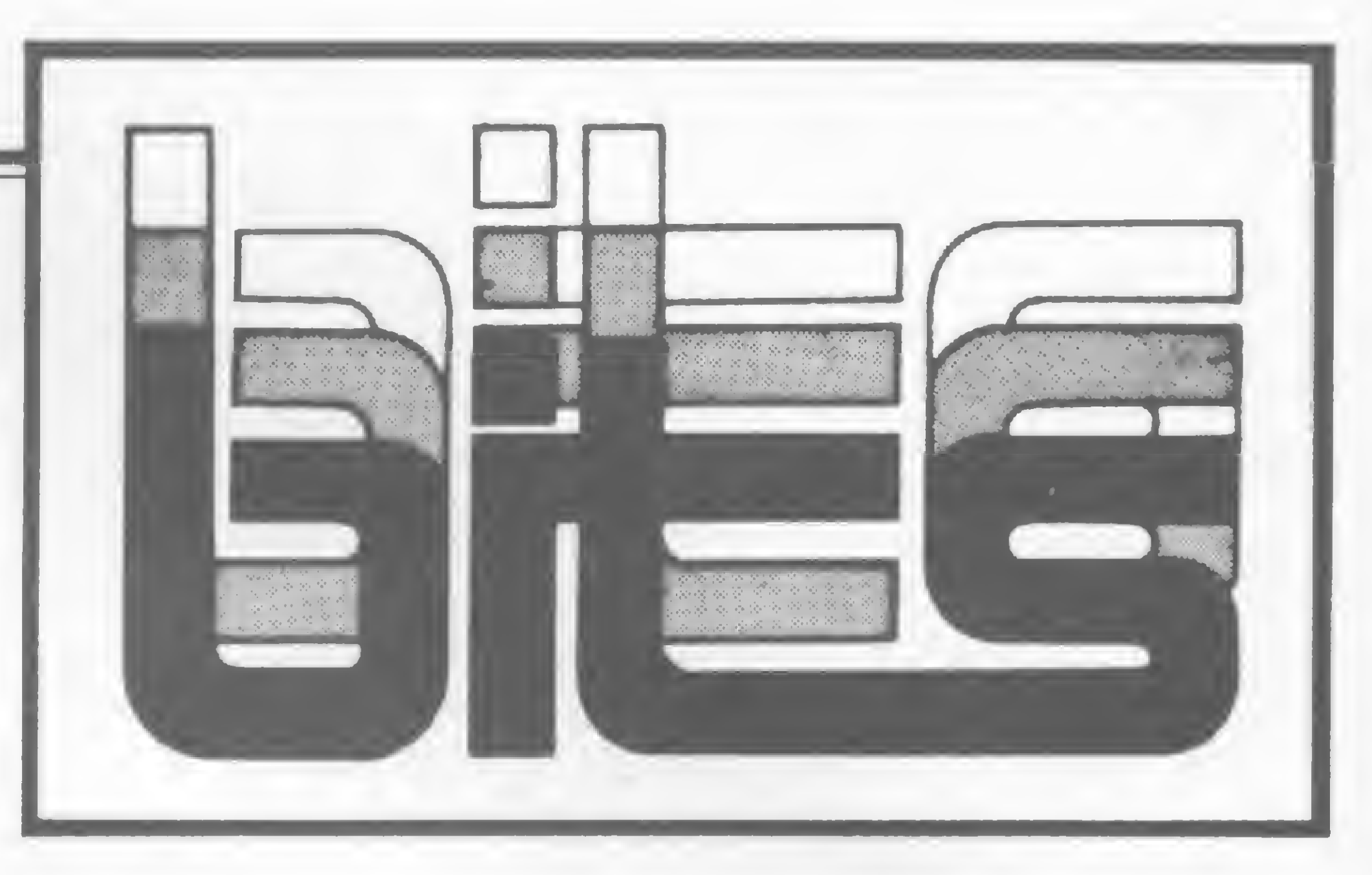

Computer, que ainda não possui um compatível nacional.

A razão principal da vinda do Gerente da Lotus ao Brasil, contudo, parece ter sido reiterar perante â imprensa que a empresa brasileira Intercorp do Brasil é a sua única representante no mercado nacional. Tal preocupação é compreensivel se considerarmos que a empresa americana está procurando se salvaguardar

da pirataria.

Nos Estados Unidos estimase que, de 1981 a 1984, as produtoras de software deixaram de ganhar US\$ 1.3 bilhões devido ao mercado pirata.

No sentido de impedir que seus programas sejam indevidamente comercializados aqui, muitas software-houses norte-americanas optaram pela representação exclusiva, através da qual somente uma empresa fica autorizada a comercializar e prover treinamento em seus sistemas; ao menos teoricamente.

## Lançamentos Digitus

A Digitus, de Belo Horizonte, lança dois novos produtos no mercado. O primeiro deles, o Multi-Modem, opera em 300 bps, 1200 half e 1200/ 75 full duplex.

O segundo produto é o micro DGT -PR que permite ligação em redes, e emulação de terminal IBM inteligente. O micro vem com memória RAM de 128 Kb (expansível a 512 Kb); duas portas seriais RS-232 sendo uma síncrona e outra assíncrona; interface para drives de 5 e 8" simultăneos; controlador de vídeo para terminal gráfico colorido com alta

resolução: 128.000 pontos (640 x 240).

Além dessas características, o DGT-PR possui teclado numérico separado, possibilidade de conexão de discos Winchester, sistema operacional CP/M 3.0, compatível com o CP/M 2.2, e software de conexão à rede CETUS.

## Unitron lança drive

A Unitron, fabricante dos microcomputadores APII e APII TI, está colocando no mercado seu mais novo produto. Trata-se do UD 5, um drive do tipo slim, para disquetes de 5 <sup>1</sup> /4" (FS/DD), Essa é a primeira incursão da Unitron no setor de periféricos. Segundo o diretor da empresa, Geraldo Azevedo, nos drives tradicionais há um aproveitamento de 35 trilhas, enquanto que na unidade UD 5 o usuário poderá utilizar 40 trilhas, 20 Kbytes a mais do que nos outros drives. O preço de lançamento é de 63 ORTN, e já está prevista uma redução de 15% sobre este valor com o aumento da produção e do índice de nacionalização dos componentes. O UD 5 já pode ser encontrado nas lojas especializadas, e será comercializado também em OEM.

Microtec vende PC's para USP

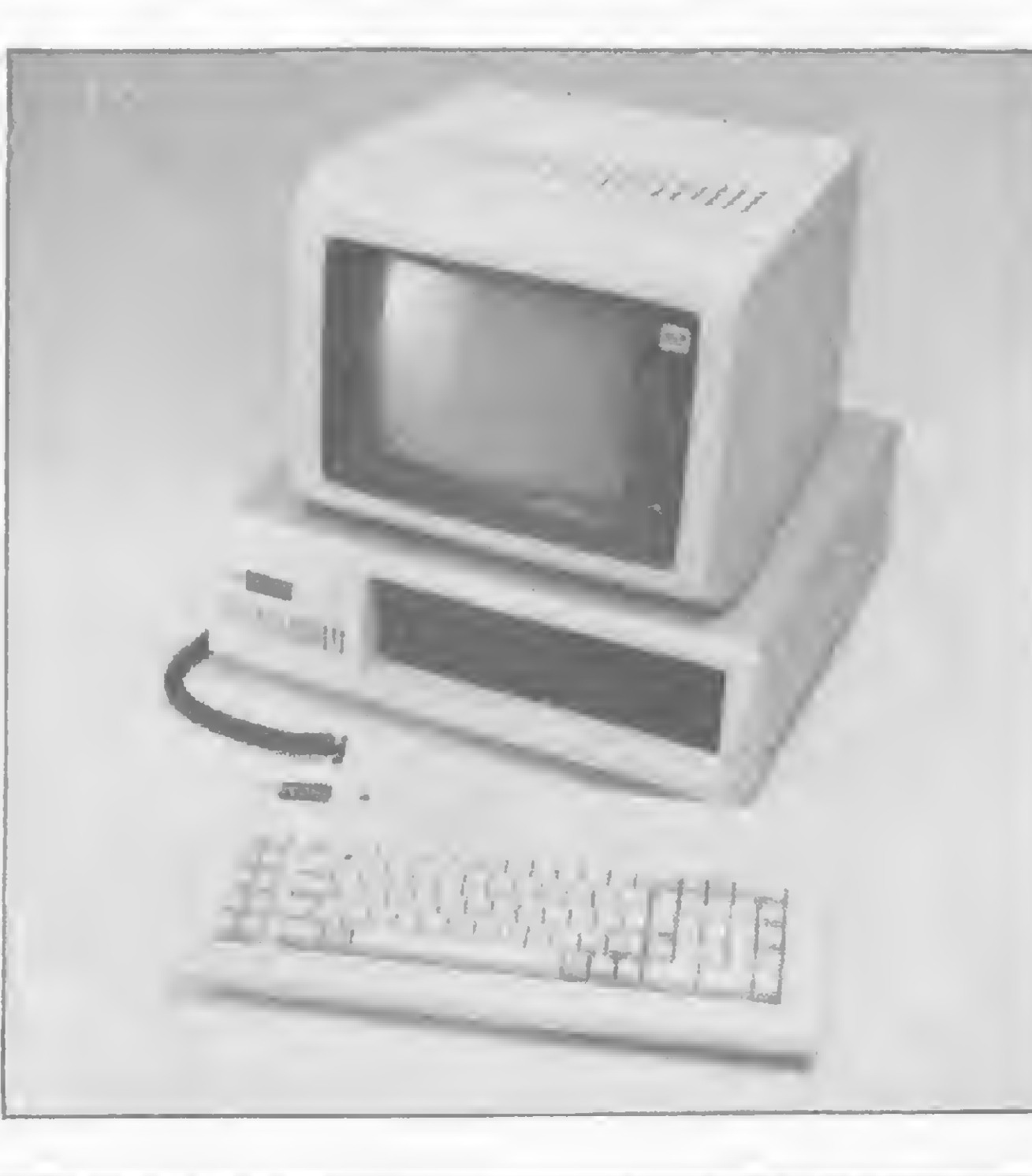

A Microtec saiu vencedora da concorrência pública efetuada pela USP,

Universidade de São Paulo, para o fornecimento de 50 equipamentos compatíveis com o IBM/PC. A Microtec concorreu com mais quatro empresas e se comprometeu a entregar o lote de máquinas PC-2001, que a universidade irá distribuir entre as faculdades e setores administrativos, por Cr\$ 1,5 bilhão.

图

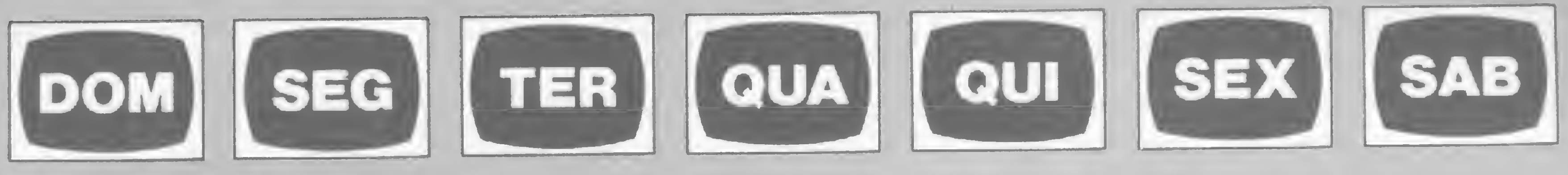

## Biblioteca Brasileira de Software

## Sempre o melhor programa para você

## TELECOMUNICAÇÕES

- **Programas para Projeto** Cirandâo
- $\bullet$  Programas para Videotexto da Telesp
- Placas RS-232

## SOFTWARE

O maior acervo de programas do Brasil que você pode: testar, usar, administrar, programar, desenhar e jogar livremente (Apple, TRS-80). E cartuchos para vídeo-games compatíveis com Atari.

ií#

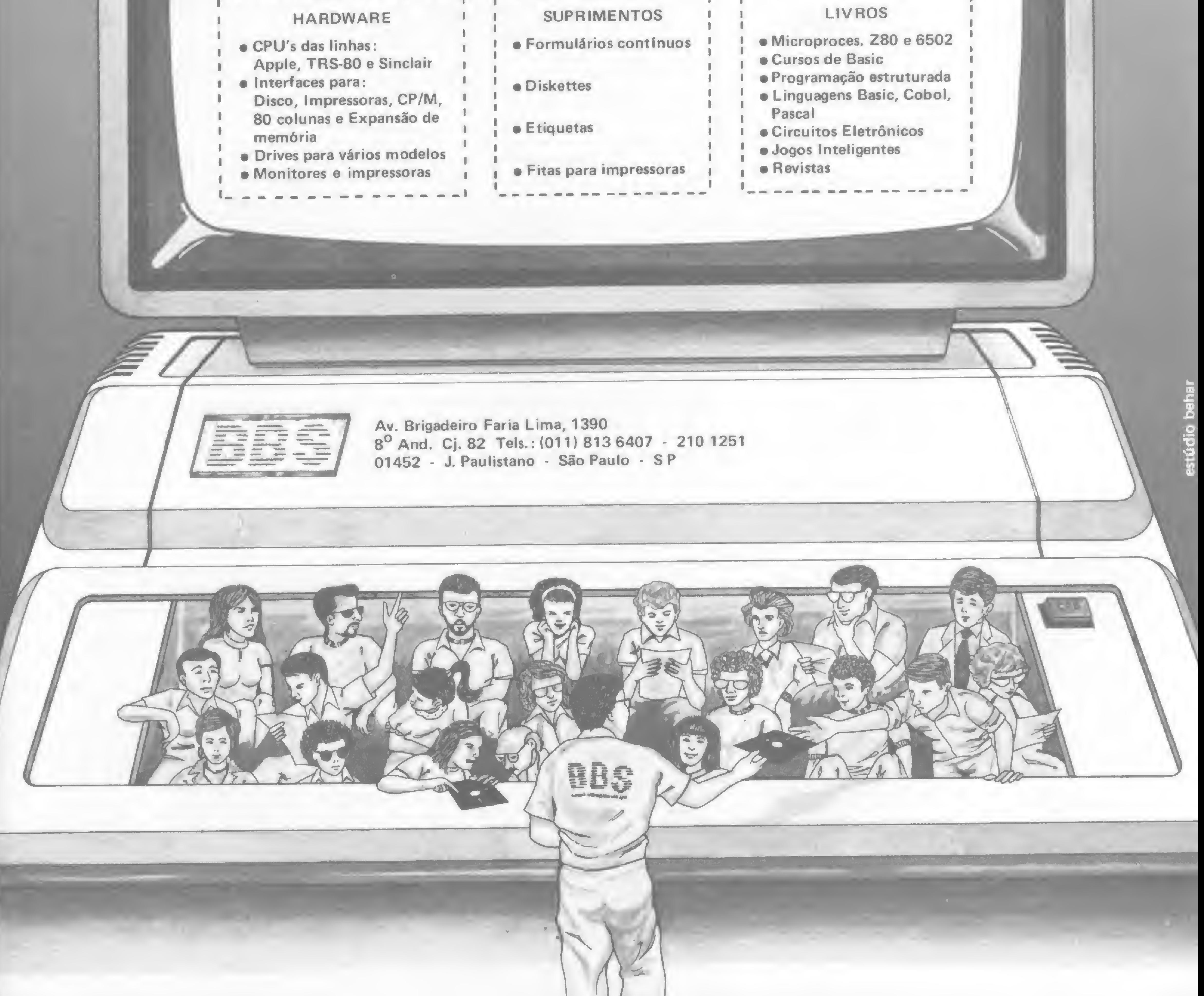

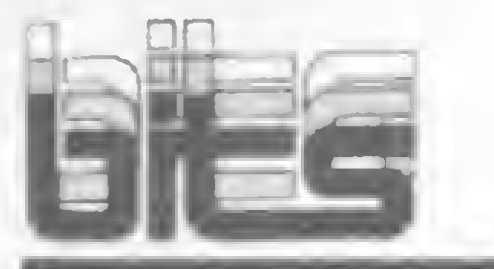

## Telsist expande sua produção de micros

## Modem Para Renpac

A ELEBRA TELECON está lançando o EM-1275, um modem profissional que também atende às ligações entre micros.

Este equipamento pode trabalhar em três diferentes velocidades: 1200 bps com canal secundário de 75 bps; 1200 bps semi-duplex e 300 bps semi-duplex e 300 bps duplex a 2 fios. Desta forma, o usuário que quiser interligar-se à "tela-serviços" (RENPAC, Cirandão, CBBSs, etc.) que operam a velocidades diferentes, poderá fazê-lo com o mesmo modem.

O EM-1275, também pode ser configurado com resposta automática, em suas diferentes versões. O modem opera também em linha privativa. O endereço da ELEBRA TELECON é Avenida Faria Lima, 1383 — 6° andar/Jardim Paulista. Telefone (011) 813-9065 São Paulo (SP). No Rio, Avenida Rio Branco, 50/SL. Tel: (021) 253-5596.

## Prevenindo acidentes

O Computer Shopping Moore apresenta duas novidades: o alarme térmico programável e o detector eletrônico de fumaça, ambos da marca Sicurplex. O alarme térmico é um termômetro digital no qual pode-se programar duas temperaturas, uma mínima e outra máxima. Ultrapassados os parâmetros, o alarme é disparado. Já o detector de fumaça é composto por uma câmara iônica, um sistema eletrônico de controle e um sistema de aviso com sirene. Ambos os aparelhos funcionam com pilhas alcalinas comuns e possuem ainda um sistema que avisa quando a pilha começa a ficar fraca.

As duas linhas de equipamentos da empresa são denominadas 1000 e 2000. A linha 1000 consiste numa rede multiusuária modular, baseada em UCP de 8 bits Z 80A, com 64 Kb RAM, um drive de 5" e disco Winchester de 20 Mega. A UCP, denominada Tel 1806, possui saída paralela (centronics) e oito portas seriais, sendo duas RS 232<sup>-</sup>C e seis RS-422, para ligar-se às estações de trabalho. No extremo oposto da rede podem situar-se tanto os terminais inteligentes TEL 1800A, com 64 Kb RAM, quanto o TEL 1802,

que já vem equipado com dois drives de 5". O sistema operacional utilizado é o DOS-MB, compatível com o CP/M 2.2.

## Otimismo na Clappy

Desde que se desligou da Racimec, em fins de 1984, a empresa carioca Telsist vem cumprindo um plano estratégico bem definido para ganhar espaço, aos poucos, no mercado de equipamentos profissionais. Em primeiro lugar, na luta por uma maior penetração nacional, foram abertas instalações em São Paulo. O próximo passo foi investir alto na propaganda de seus produtos. Os resultados já começam a surgir: a produção mensal, hoje em torno de 130 máquinas, está prevista para atingir 500 máquinas dentro de cinco meses. Para isto, a diretoria estuda a construção de uma nova fábrica (a produção ainda é feita nas instalações da Racimec). Segundo Antonio Augusto Gomes de Mattos, Gerente de Negócios, em, no máximo, um ano a fábrica estará funcionando.

> Após o pedido de concordata feito pela loja carioca Clappy Microcomputadores Ltda., o clima na empresa é de otimismo, pelo menos por parte de seu presidente Alberto Mattos. Segundo ele, a recuperação da empresa é altamente viável e cita como motivos o fato de ter recebido um grande apoio dos fornecedores e clientes e de ter alcançado o faturamento de Cr\$ 2 bilhões, um mês após o pedido de concordata. Alberto Mattos informou ainda que a empresa está com mais de Cr\$...

200 milhões de pedidos em carteira.

\* A SERVIMEC organizou dois seminários de Informática para este mès. São eles: MUMPS, de 3 a 5 das 9:00 às 17:30 h e "Programação Estruturada" de 29 a 31, no mesmo horário do primeiro. Maiores informações: (011) 222-1511 (SP). \* O Grupo Advancing de Porto Alegre programou para este mês os cursos de Automação Bancária; Redes Locais; Acesso, Pesquisa e Recuperação de Informações em Bancos de Dados; e Comunicação na Informática. Mais informações pelos tels.: (0512) 26-8246 ou 26-1988. \* O Banco do Estado de Goiás (BEG) ins talou o Banktec, sistema de automação bancária da Itautec, nas suas agências de Goiânia. Até o final do ano o sistema será implantado em mais 17 agências. O BEG possui 66 agências em cinco estados (GO, RJ, SP, MG e DF). \* A DISMAC lançou sua calculadora financeira: a HF-100 que faz cálculos de juros compostos, cálculos matemáticos, margem de lucro, porcentagem e vem com bateria de lítio, energia garantida por longo período. \* O CDT — Centro de Desenvolvimento de Tecnologia e Recursos Humanos - oferece, este més, cursos de confecção de circuitos impressos e sistemas digitais. O CDT fica em S. J. dos Campos. Maiores informações, através do tel.: (0123) 21-9144 (ramal 236). \* A Real Soft — Sistemas e Consultoria, informa que todos os aplicativos de seu catálogo estão disponíveis na versão 16 bits, para compatíveis com o IBM/PC. Entre os aplicativos encontram-se: Contas a Pagar e Receber; Controle de Loteamentos e Controle de Processo de Cobrança Mercantil. Informações: (011) 241-1976 (SP). \* Depois de 36 mil horas de testes em 50 clientes, a Itautec iniciou a produção em série do 1-7000 PC xt, o seu micro de 16 bits. A produção inicial é de 200 unidades por

A mesma concepção modular foi utilizada na arquitetura da linha 2000, que permite a ligação de equipamentos de 16 bits (8 ou 16 workstations), monitorados pelo TEL 2608, que vem equipado com dois processadores, Intel 80186 e Z 80A. As estações de trabalho 2605 podem vir em trés versões: 2605-ET; PC ou XT. A versão ET, standard, possui 256 Kb de RAM, expansível a 512 Kb na própria placa ou 640 Kb mediante cartão de expansão. Através de seus 5 slots, podem ser a ele conectadas as expansões desenvolvidas para os compatíveis com a linha IBM-PC. A versão 2605-PC mantém as características do ET, porém já vem com dois drives de 5", enquanto que o XT possui uma unidade de disco de 5" e uma para disco rígido, com capacidade de 12.75 Mega. A questão da compatibilidade fez com que a linha 2000 fosse concebida de forma a oferecer total comunicação com o padrão IBM-PC, e ainda compatibilidade com a linha 1000, de 8 bits. Mesmo os que já são usuários de micros de 16 bits de outros fabricantes podem se ligar à rede Telsist pois. segundo a diretoria, a própria empresa se encarrega da tarefa de compatibilizálos.

> mês devendo chegar a 300 ainda este ano. O micro, além de compatível com o IBM/PCxt, roda todos os programas do 1-7000, o 8 bits da Itautec. \* A Microdigital, através da sua software-house Microsoft, está colocando no mercado o programa "Passo a Passo", um curso de programação em linguagem BASIC, composto por dez aulas, com testes de avaliação ao final de cada uma delas. Para os micros TK 2000 e TK 2000 II. \* A IBM — International Business Machines — entrou com ação na Justiça de São Paulo contra Microcraft e Sacco Computer Store. A primeira foi acusada de ter copiado o sistema operacional BIOS, de propriedade da empresa norte-americana, em seu equipamento Craft XT, e a segunda por comercializar o micro em questão. A Microcraft argumenta que o equipamento havia sido enviado à Sacco para testes e a loja afirma que desconhecia o fato de o micro estar equipado com o BIOS. \* A Prológica conta agora com um departamento especial para atendimento aos usuários dos sistemas. Trata-se do DSAT — Departamento de Software Aplicativo/Treinamento de Sistemas, onde 32 técnicos de nível superior estão à disposição do cliente. O telefone do DSAT ó (011) 531-8822. Se a dúvida for relacionada a suporte, os ramais 234 e 236 estão à disposição. Se forem questões sobre treinamento, os ramais são 269 e 295.  $\star$  A LIVROTEC - Livraria Especializada em Livros Técnicos — acaba de ser inaugurada em Macapá, capital do estado de Amapá. A livraria pretende suprir as crescentes necessidades da rede de ensino e profissionais liberais e fica na Avenida Ana Nery, 192 — Macapá/Amapá.

> > $\boldsymbol{\Sigma}$ 52

Para superar a crise, a Clappy procedeu a uma contenção de despesas de cerca de 30%, incluindo aí a diminuição do seu quadro de funcionários. Além disto, a empresa vai reformular a filial de Copacabana, tornando-a um pólo gerador de cursos e treinamento para empresários e profissionais liberais, direcionando seu comércio para a venda de soluções, isto é, pacotes prontos para determinados segmentos do mercado.

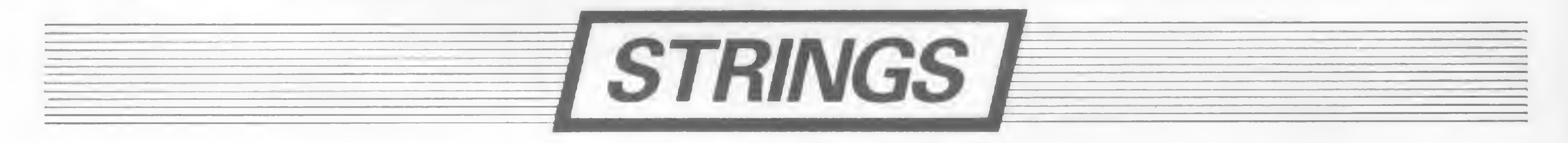

## PEÇAS ORIGINAIS NUMC/4

## PREGAM PEÇAS

No momento em que for necessária a expansão de seu AP II ou T.l. Unitron ou ainda a reposição de algum dos componentes, verifique cuidadosamente se as peças são originais. Fazendo isso você ou sua empresa estarão lucrando mais, com uma série de vantagens. A primeira delas está na garantia que a fábrica oferece para conjuntos formados com acessórios originais Unitron. Outra vantagem está na alta qualidade de uma peça ou acessório original; você ou sua empresa contam com a assistência técnica sempre presente nos momentos necessários, além disso a expansão do seu Unitron será sempre assistida por técnicos especializados.

> $+ 16K, + 32K,$  $+ 64K e + 128K:$ Expansões de Memória RAM com a possibilidade de simulação de "disk-drive" de alta velocidade (pseudo-disco).

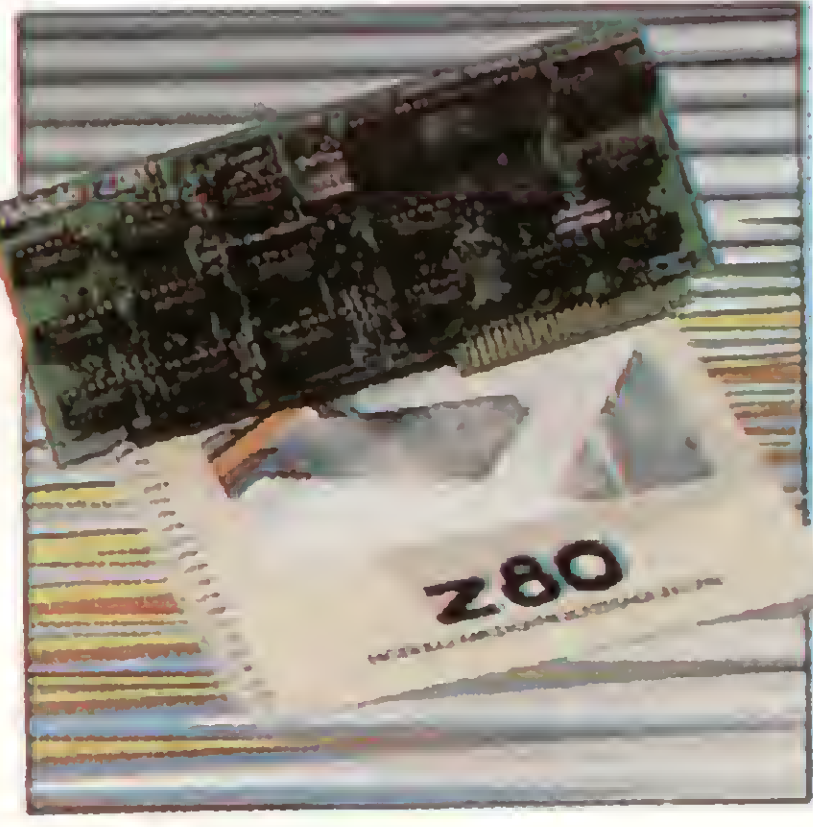

Módulo com microprocessador Z-80 adicional, permitindo utilização de Sistema Operacional CP/M.

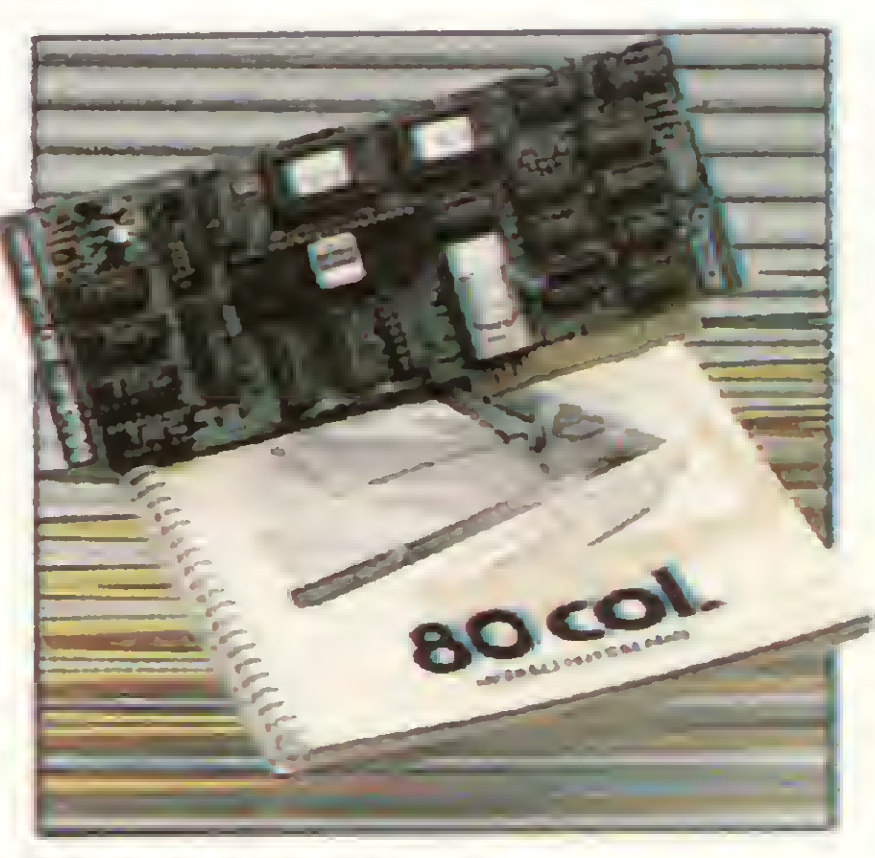

Módulo para mudança do padrão de vídeo para 80 colunas x 24 linhas.

Cuide do seu patrimônio. Afinal peças originais nunca pregam peças.

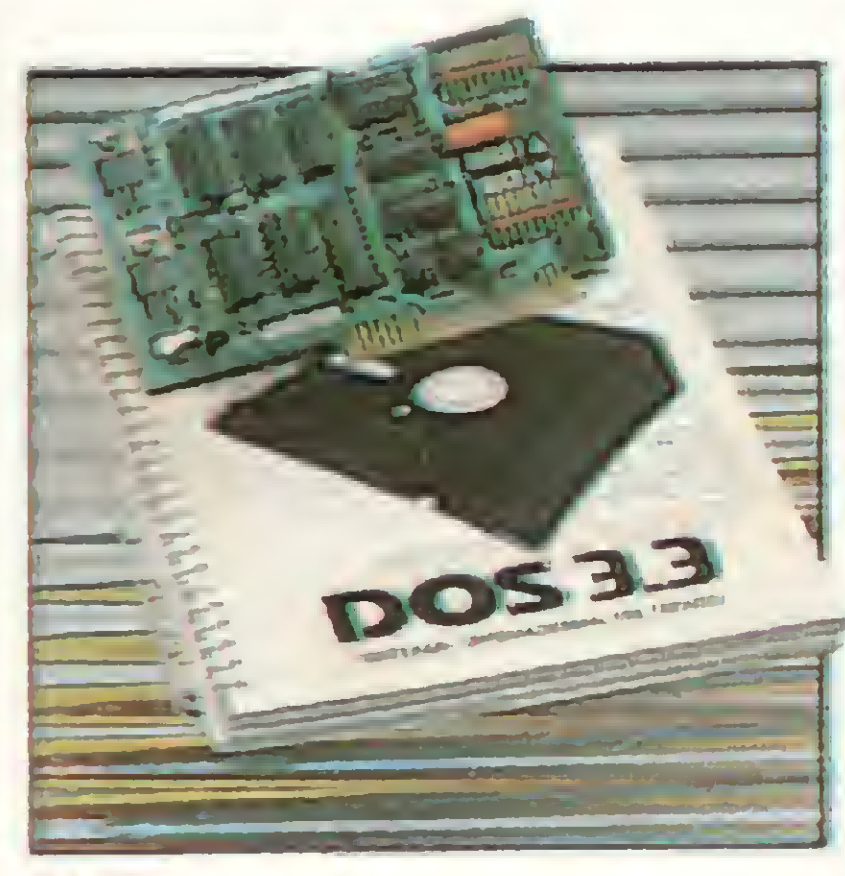

D II:

Interface controladora para até duas unidades de disco flexível de 5 1/4".

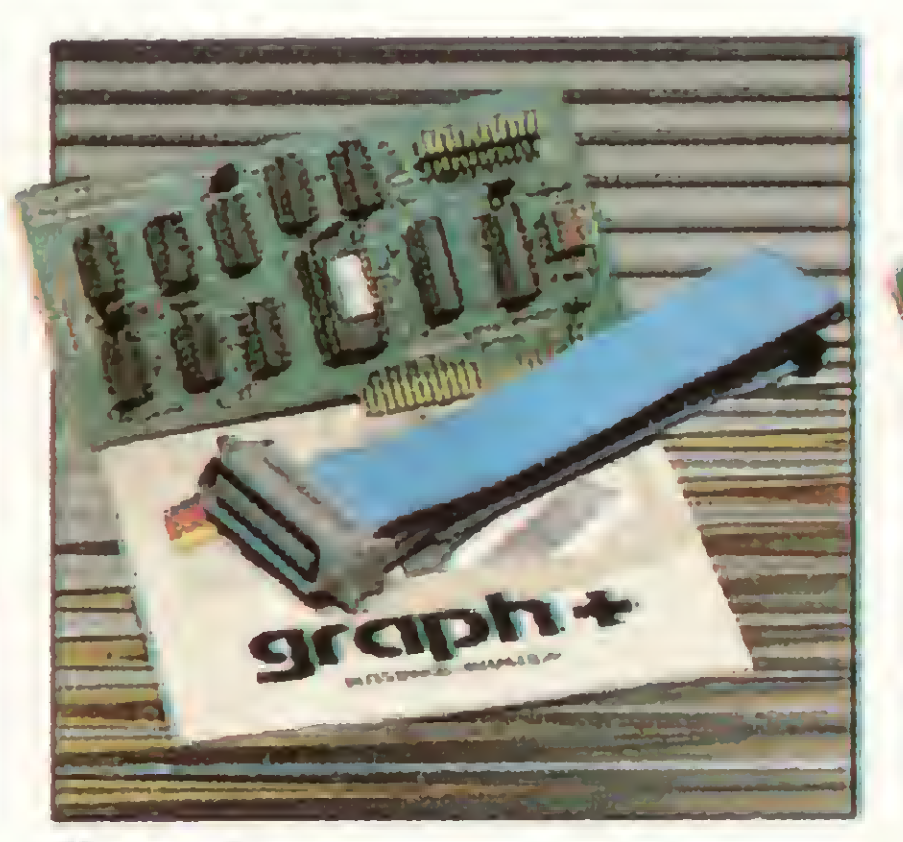

Graph +:

Interface paralela para im pressora com funções gráficas e comandos próprios para as impressoras nacionais.

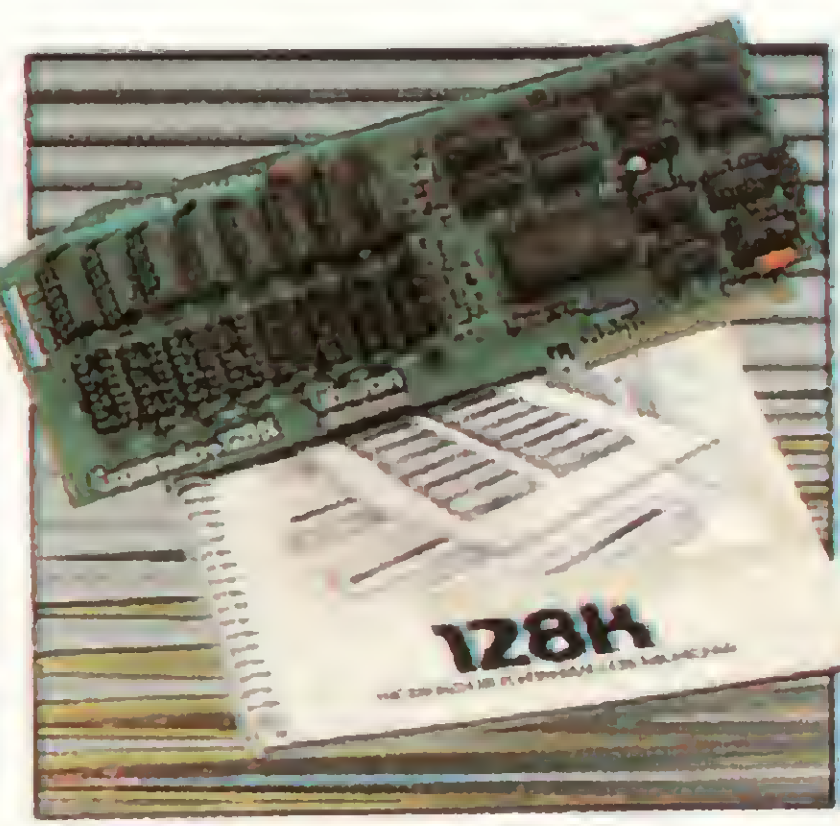

## Z80:

80 colunas:

110ADO COM MATAS

Outras expansões Unitron: Interface para comunicações, RS-232C - Memória Buffer adicional para impressora - unidades de disco "SLIM" de 5-1/4 ou 8, impressoras de 80 a 125 CPS, módulo de cores PAL-M ou modulador de RF para conexão a TV, - interface GP-IB para controle de instrumentação, - cartão com memórias EPROM para inserção de "programas residentes".

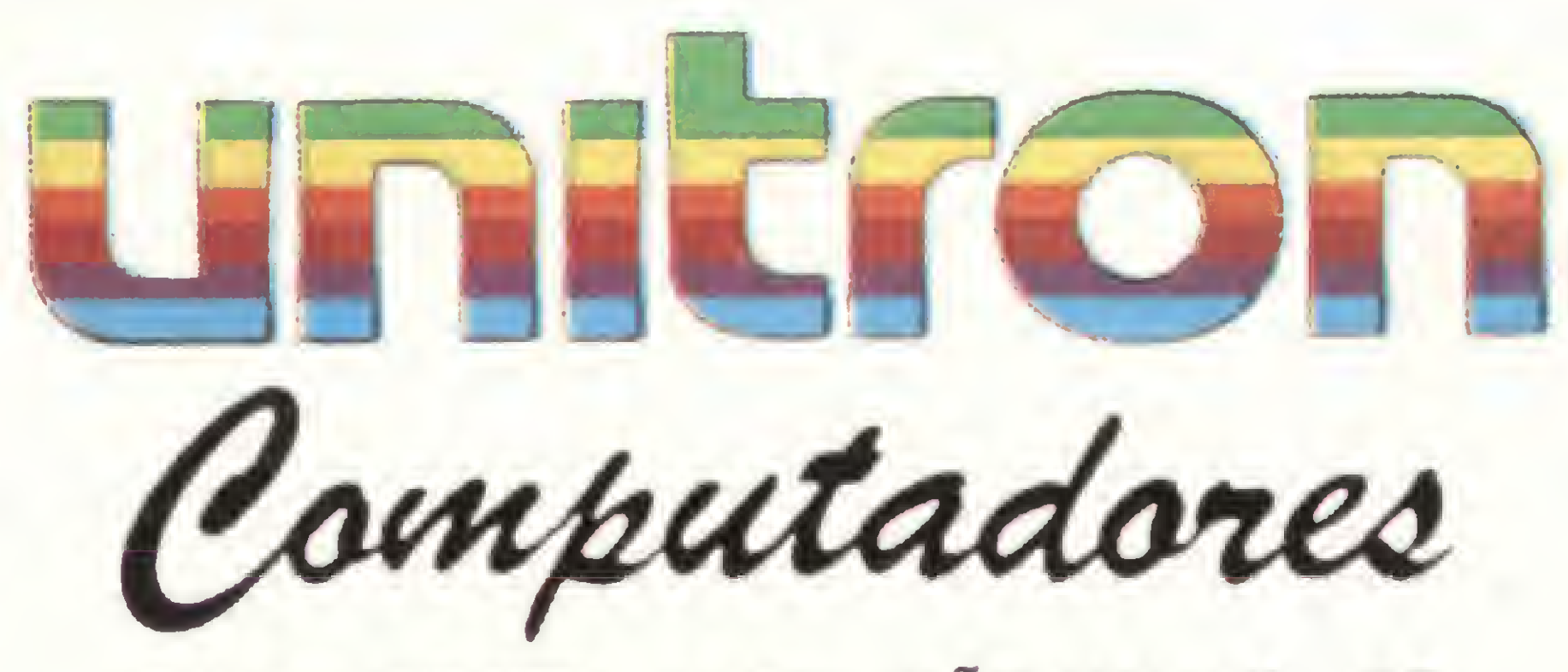

CAIXA POSTAL 14127 - SÃO PAULO - SP TELEX (011) 32003 UEIC BR

## Tem hora que precisa ser micro.

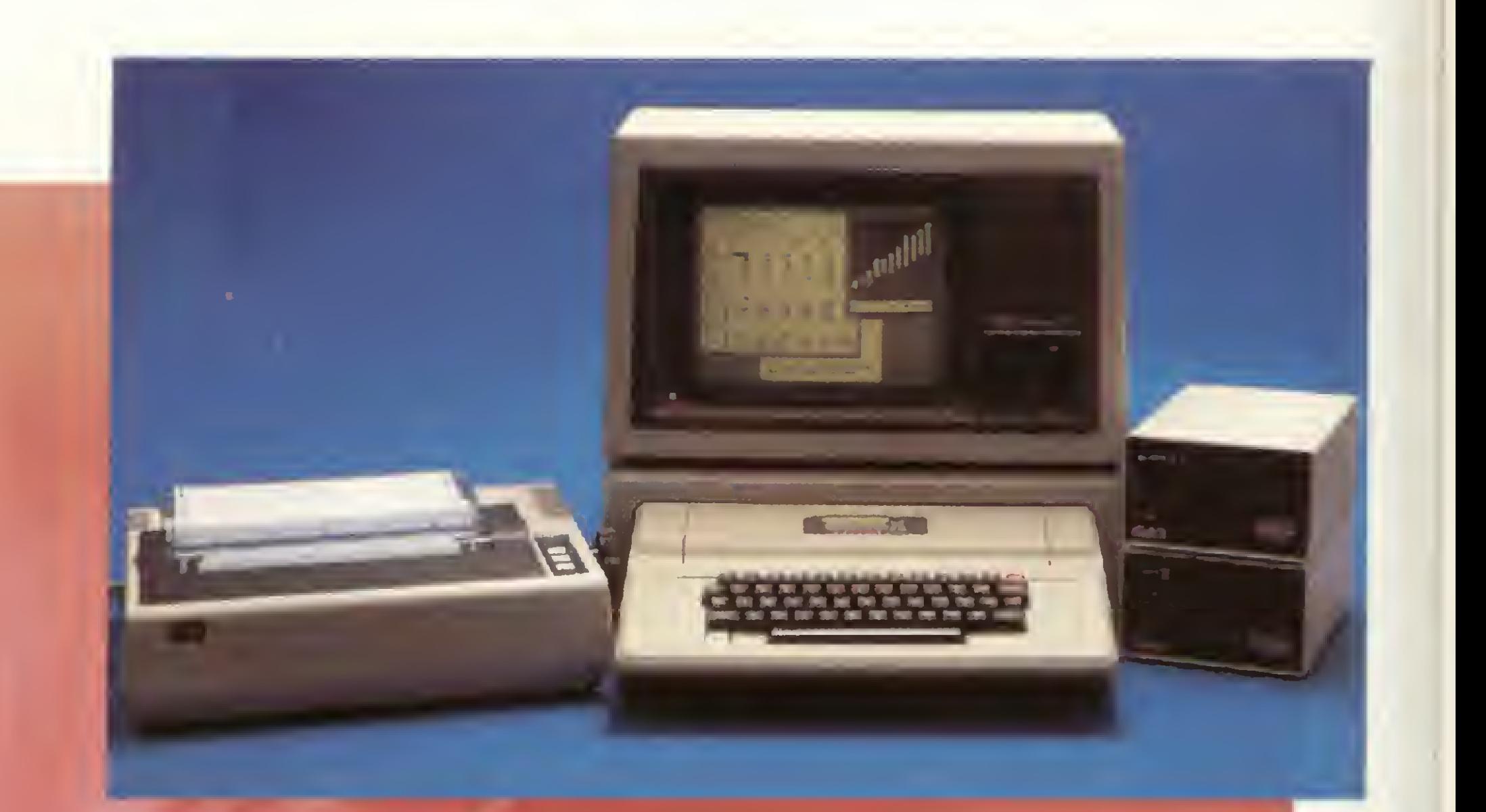

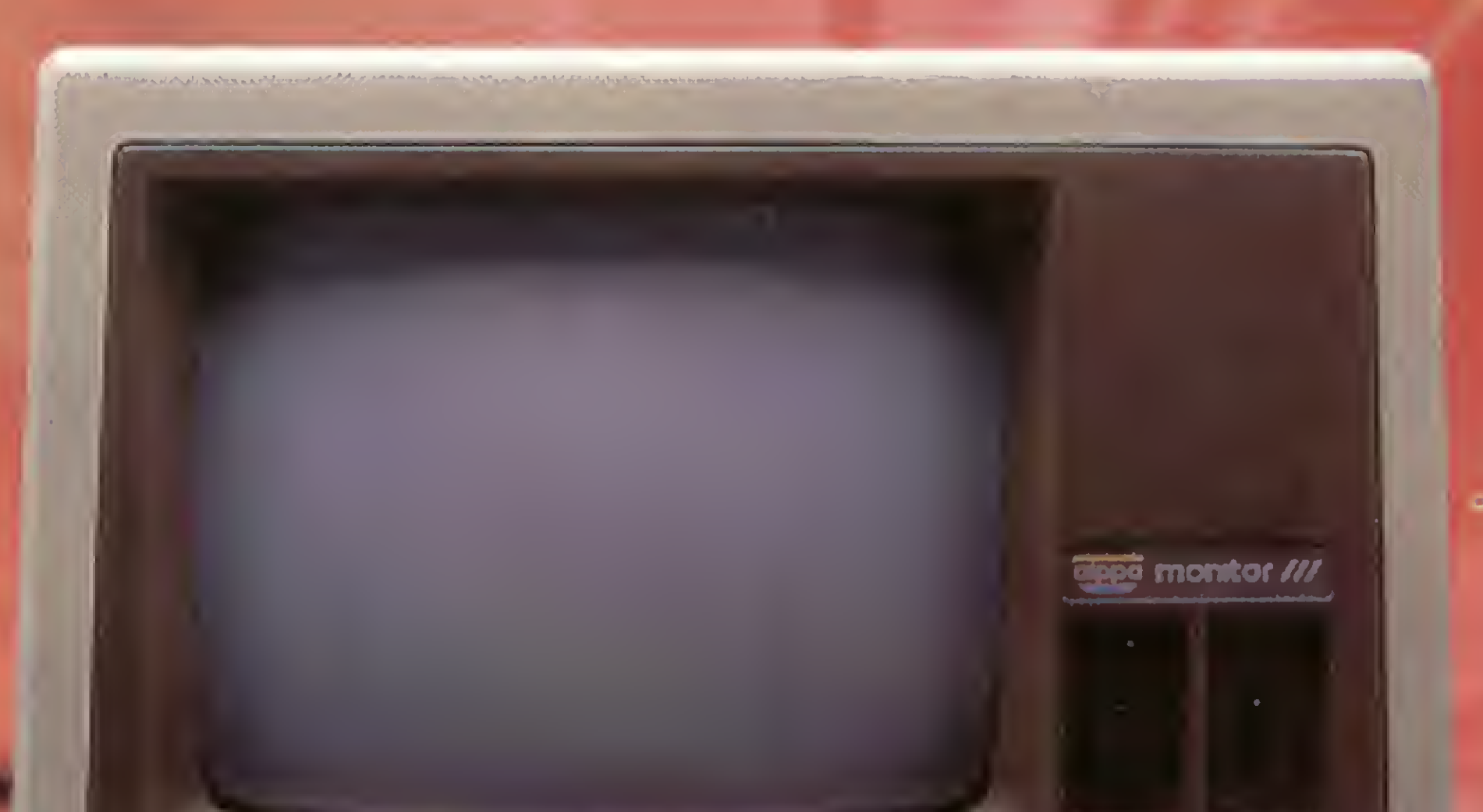

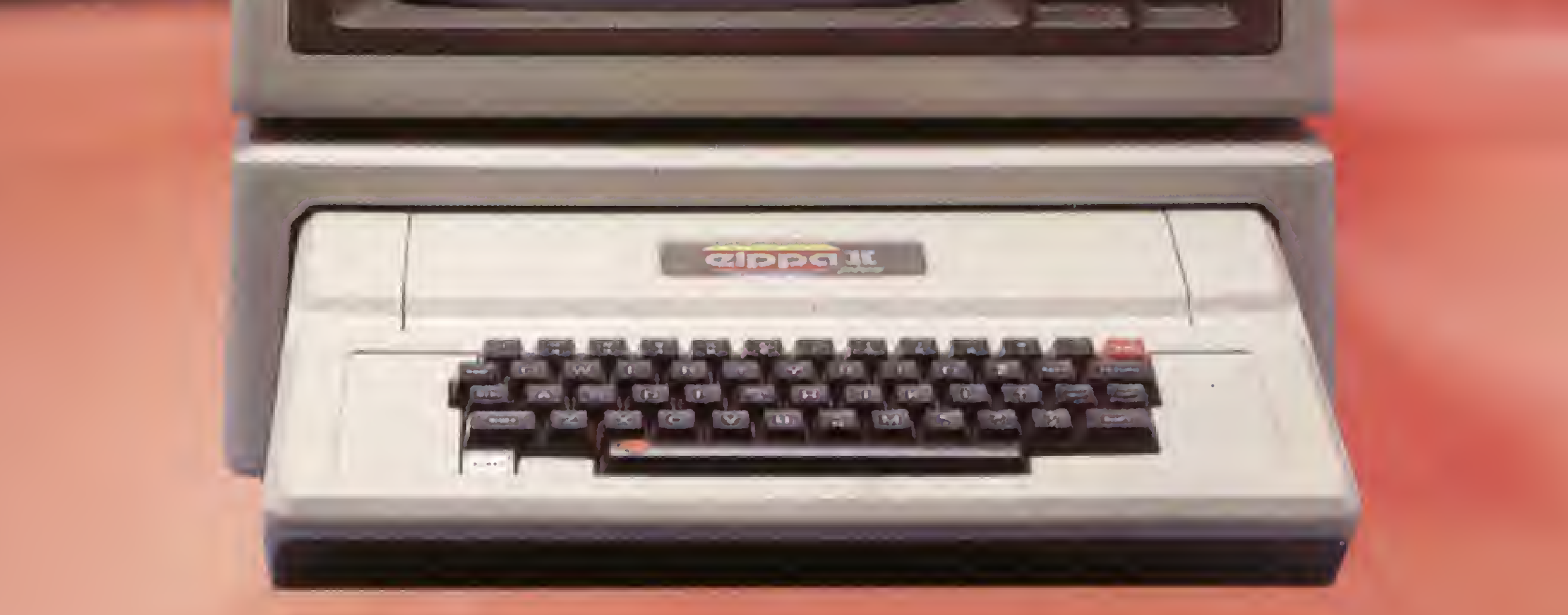

E

O Elppa II Plus é um micro computador.<br>Șó que tem macro vantagens. feito quase artezanalmente, portanto testado um a um. <sup>E</sup> isso é uma macro qualidade.

## Tem hora que precisa ser macro.

Conclusão: Seja para você ou para sua empresa, micro ou macro, faça como a Rede Globo, a Rede Bandeirantes ou a Control que têm se utilizado do Elppa II Plus em suas necessidades empresariais ou como os funcionários do Bamerindus para suas atividades profissionais e de lazer. Faça como tantos outros, que estão aproveitando as vantagens de um micro que sabe ser macro na<br>hora certa. hora certa. Macro garantia

Como é feito com componentes de alta qualidade, dentro dos melhores padrões de Engenharia, a confiabilidade do Elppa II Plus é macro. O custo de manutenção é micro<sup>o</sup> o único com um ano de garantia - macro qualidade com macro garantia. Já com o preço acontece uma coisa interessante, deveria ser macro, mas quando você verifica o custo de uma configuração vê que é micro. A assistência técnica é macro • direta do fabricante ou através de seus credenciados. Ele é um Apple® compatível e dispõe de vasta gama de expansões e periféricos à sua disposição - CONTROLADOR DE DRIVE, CP/M, PAL-M, 80 COLUNAS, SOFTSWITCH, 16K, 64K, 128K, GRAPH + , SUPER SERIAL CARD, SINTETIZADOR DE VOZ, MONITOR III, etc... - macro vantagem.

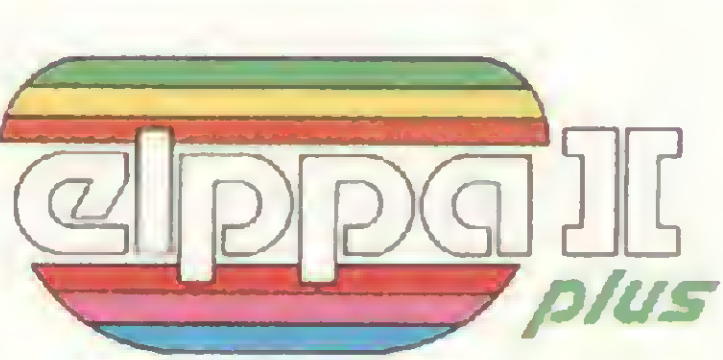

## O micro macro.

• São Paulo - Audio 282-3377 - ADP System 227-4433 - Bruno Blois 223-7011 - BMK 62-9120 - Europlan 256-9188 - Victor Show Room 872-4788 • Rio de Janeiro - CM <sup>L</sup> 285-6397 - Eleceeme 201 -3792 - Formed 266-4722 - Sistema 253-0645 - SC Sistemas232-8304 • Belo Horizonte - Spress225-8988 • Porto Alegre - Aplitec 24-0465 - DB Computadores 22-5136 - Embramic 41-9760 • Vitória - Metaldata 225-4700 - Soft Center 223-5147 • Brasília - Compushow 273-2128 • Curitiba - Video e Audio 234-0888» Londrina - Set In 23-6183 • Recife - NC Sistemas 228-0160 — Tecromic 325-3363» Florianópolis - Micro Home 23-2283 • São José do Rio Preto - Teledata 33-2714 • Fortaleza - Systematic 244-4746

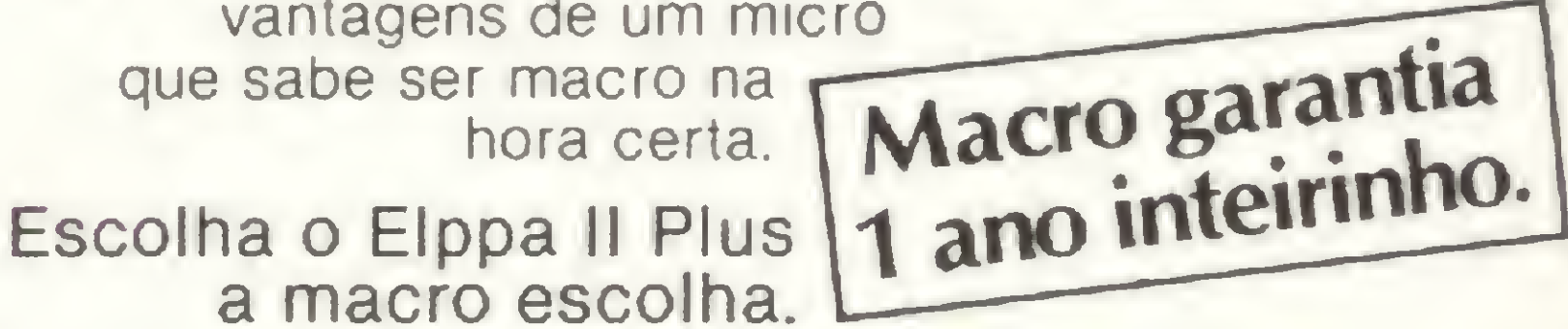

Fábrica: Rua Aimbere n° 931 - S.P. Tel. 864.0979 - 872.2134 Show Room: Av. Sumaré <sup>n</sup>? <sup>1</sup>.744 - S.P. Tel. 872.4788

## Cobra apresentará supermini

das estratégias da Cobra, que com- aplicações comerciais, cerca de vel: SO, linguagens, software de pleta 11 anos e, segundo seu Pre-95% do mercado brasileiro em ter-comunicação e banco de dados.<br>sidente Fernando da Costa Aze-mos de volume de dinheiro''.<br>Nesses superminis residem as sidente Fernando da Costa Aze- mos de volume de dinheiro".<br>vedo, ainda tem muito a realizar en Sobre um possível atraso da maiores expectativas da diretoria, permini, com tecnologia da norte- estrutura, "e não está montando nha ("sem o supermini, com tecnologia da norte-

Procurar utilizar terceiros, prin- foram lançados em 82 e 83 res- usar os monitores, drives e unida-<br>almente as Universidades em nectivamente). Isto nos garante des Winchester da Cobra; fitas cipalmente as Universidades, em pectivamente). Isto nos garante des Winchester da Cobra; fitas seus projetos, para manter sua produtos com maior horizonte de magnéticas da Conpart e impres-<br>vantagem tecnológica em relação tempo. Por outro lado, esta é a soras Digilab. O software da Data vantagem tecnológica em relação tempo. Por outro lado, esta é a soras Digilab. O software da Data<br>As outras empresas, Esta é uma tecnologia mais avançada para. General, este sim, estará disponiàs outras empresas. Esta é uma tecnologia mais avançada para General, este sim, estará disponí-<br>das estratégias da Cobra que com- aplicações comerciais, cerca de vel: SO, linguagens, software de

vedo, ainda tem muito a realizar sobre um possível atraso da maiores expectativas da diretoria,<br>enquanto empresa estatal Desbra: Cobra em relação à sua concorren- no que tange ao crescimento real enquanto empresa estatal. Desbra Cobra em relação à sua concorren- no que tange ao crescimento real<br>var novos campos, por exemplo. É te Elebra Computadores, bem de vendas da empresa, que em 84 te Elebra Computadores, bem de vendas da empresa, que em 84 justamente um ano após seu últi- mais adiantada em seu projeto de foi de 16%. Após anunciar lucro<br>mo lancamento, o Cobra-540 a supermini haseado no Vax750 de no exercício passado, Ferreira mo lançamento, o Cobra-540, a supermini baseado no Vax750, de no exercício passado, Ferreira<br>empresa prepara-se para apresen- tocnologia da Digital Equipament prevé para 85 um crescimento de empresa prepara-se para apresen- tecnologia da Digital Equipament prevé para 85 um crescimento de<br>tar ao público na V Feira de In- Corporation, Ferreira coloca que vendas da ordem de 46%, meta tar ao público na V Feira de In- Corporation, Ferreira coloca que vendas da ordem de 46%, meta<br>formática em setembro o seu su- a Cobra já possui toda uma infra- somente possível com a nova liformática, em setembro, o seu su- a Cobra já possui toda uma infra- somente possível com a nova li-<br>permini, com tecnologia da norte- estrutura "e não está montando nha ("sem o supermini, o cresci-

americana Data General.<br>
"Pesquisamos o mercado" diz cão" Segundo ele estão sendo e Em função do alto custo dos "Pesquisamos o mercado", diz eção". Segundo ele, estão sendo ele Em função do alto custo dos<br>ge Egrreira da Silva. Diretor de econcentrados esforços para iniciar equipamentos, para viabilizar eco-Jorge Ferreira da Silva, Diretor de concentrados esforços para iniciar equipamentos, para viabilizar eco-<br>Marketing, "e a tecnologia da Da-as entregas em outubro. Marketing, "e a tecnologia da Da- as entregas em outubro.<br>La General nos nareceu mais ade- Os superminis da Cobra não 1000, o esquema de comercialita General nos pareceu mais ade-<br>Guada por ser a mais recente (os estão vinculados, por contrato, a zacão da Cobra precisará de uma quada por ser a mais recente (os estão vinculados, por contrato, a zação da Cobra precisará de uma<br>modelos Eclinse MV/4000 e MV/ periféricos da Data General Os maior flexibilidade. Por isto, havemodelos Eclipse MV/4000 e MV/ periféricos da Data General. Os maior flexibilidade. Por isto, have-<br>Rono II, de 32 bits, pos quais irá sistemas, com preco unitário mé-rá um deslanche agressivo nas ope-8000 II, de 32 bits, nos quais irá sistemas, com preço unitário mése basear a linha 1000 da Cobra, dio de 60 mil ORTN, poderão rações de aluguel. Industrial para six plugions and the case of the state of the state of the state of the state of the state of the state of the state of the state of the state of the state of the state of the state of the state of the stat

O Conselho Nacional de Informática e Automação Industrial (CONIN), composto de 24 mem bros sendo 16 Ministros de Estado, realiza, ainda este més, a sua segunda reunião executiva. A primeira reunião, em maio, foi dirigida pelo Presidente da República José Sarney e teve como uma das principais resoluções a suspensão dos incentivos fiscais e facilidades de importação concedidos á empresas de informática localizadas na área da Zona Franca de Manaus, de acordo com a Lei de Informática que estabelece incentivos iguais para as indústrias, independentemente da localização geográfica.

Sinclair perde na Justiça

## O novo S-700

Teve fim o primeiro litígio na área de informática no Brasil, que envolveu as empresas Sinclair e Microdigital. A Sinclair (inglesa) moveu uma ação contra a fabricante nacional dos micros TKs, alegando que esta última havia copiado o circuito elétrico, teclado e o software básico do micro ZX-81, que teria dado origem ao TK-82, hoje fora de linha, mas que na época era o único micro fabricado pela Microdigital. O processo começou em abril de 1982, com uma busca e apreensão cujo laudo determinou ter realmente havido cópia. Na contestação da Microdigital, foi pedida nova perícia sob alegação de que o laudo era falso e as conclusões estavam erradas. A nova perícia concluiu que o software básico é parte integrante da máquina, ou seja, compõe o hardware do equipamento. Quanto aos teclados, o perito afirmou que teclados semelhantes ao da autora já existiam na época, em grande número. Com relação â memória ROM a conclusão do perito dizia que as combinações na memória ROM são finitas e que o conteúdo da ROM do aparelho da ré não é idêntico ao da autora. Segundo o advogado da Microdigital, Georges Fischer, a Sinclair na época tinha interesse em entrar no mercado brasileiro, o que fez com que a empresa ingressasse numa aventura judicial "baseada inclusive em falsos documentos". O juiz Francisco Gambardelle acatou o laudo da segunda perícia e determinou que a Sinclair pague os custos processuais, além de honorários dos advogados e dos peritos.

A Apoio – Serviços e Sistemas de Informática especiais.<br>4 completando quinze anos. O grupo, cujo ge- No momento, a Apoio Microinformática é resestá completando quinze anos. O grupo, cujo ge-<br>rente geral é Benito Dias Paret, foi fundado em 1970 como bureau de serviços, mas ao longo destes matização de diversas un tempo de cana-<br>de atuação no Rio de Janeiro, partiu para a dianos de atuação no Rio de Janeiro, partiu para a di-<br>versificação de suas atividades. Criou, então, a <sup>Paralelo</sup> às atividades da Apoio, o grupo desenversificação de suas atividades. Criou, então, a<br>Apoio Microinformática, uma system house que oferece soluções completas para os seus clientes que, sistema de proteção aos cheques com uma como sistemas aplicativos; fornecimento de hard- média de duas mil consultas diárias. A Teledata ware/software; consultoria e criação de sistemas de detém a tecnologia de consultas de cheques por<br>automação industrial ou de escritórios, além de computador e implantou no Rio, a exemplo de automação industrial ou de escritórios, além de computador e implantou no R<br>montagens de interfaces e processadores para fins São Paulo, este sistema pioneiro. montagens de interfaces e processadores para fins

ponsável pela implantação de um projeto de infor-<br>matização de diversas usinas de cana-de-açúcar do

volve, com a empresa Teledata, o projeto Teleche-<br>que, sistema de proteção aos cheques com uma

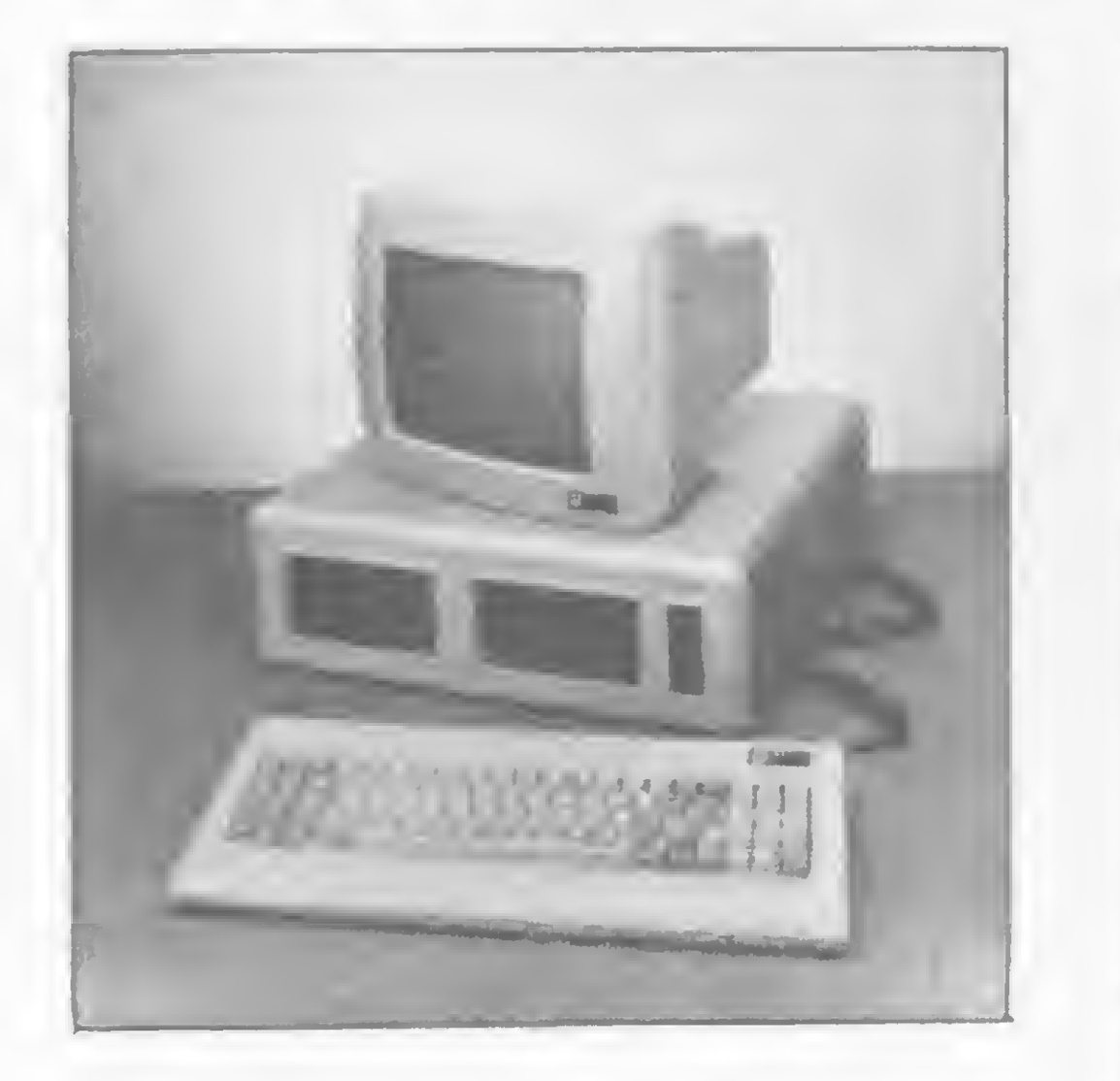

A P^ológica está lançando a terceira geração do seu sistema 700. O novo equipamento é composto de 3 módulos; teclado, monitor de vídeo e UCP, e seu preço é 10% menor que a versão anterior. A UCP possui três microprocessadores, dois Z80A, sendo um para controle de E/S, e um Intel 8035, para controle do teclado. O novo 700 trabalha com discos Winchester de 5,10 ou 15 Mbytes. O sistema operacional é o SO 8, compatível com CP/M versão 2.2.

## Preços da Computique

### Placas

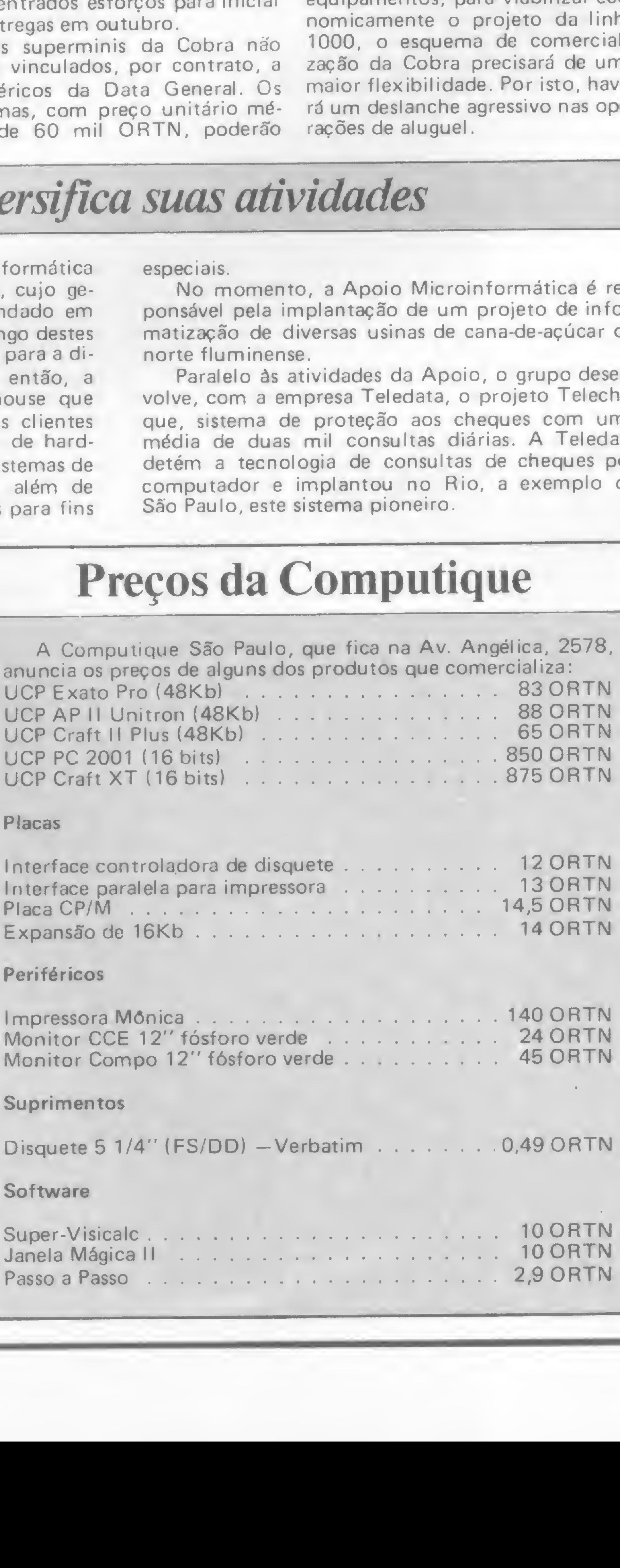

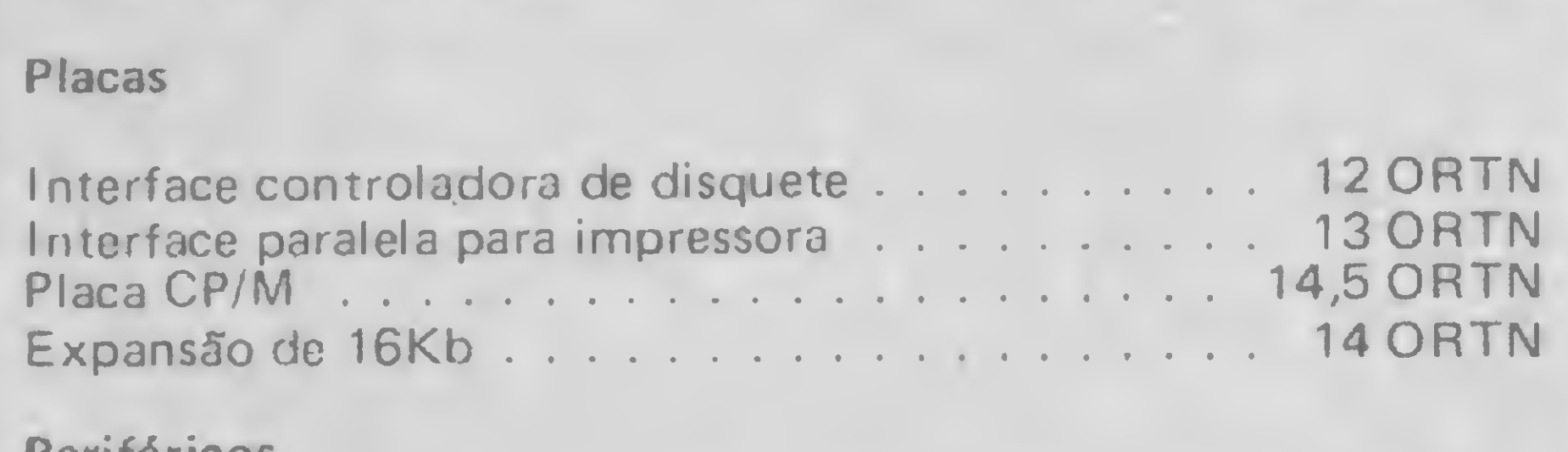

## Periféricos

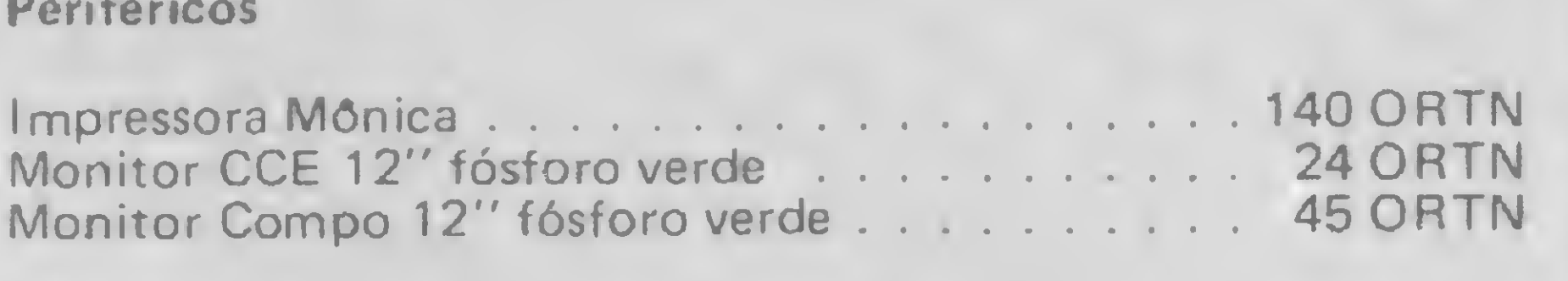

### Suprimentos

Disquete 5 1/4" (FS/DD) - Verbatim . . . . . . . . 0,49 ORTN

### **Software**

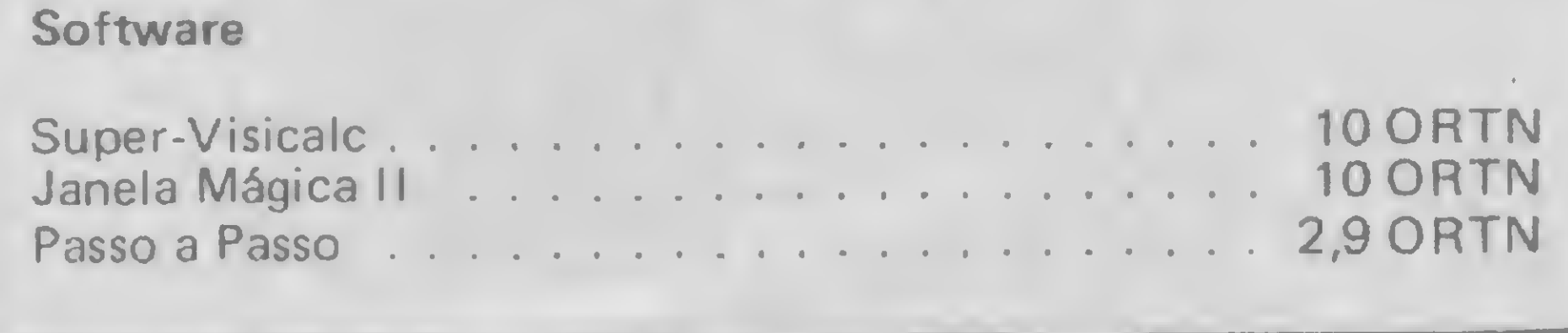

## CONIN se reúne

(continua na pág. 70)

A tradução pode não ser a melhor alternativa, mas algumas regras podem ajudá-lo bastante na conversão de seus programas entre os diversos...

## **Dialetos BASIC**

Maria Sytvia Marques Abaurre

A tradução consistiria na adaptação de um programa escrito em um dialeto para outro diferente, desde que respeitadas certas limitações necessárias. Esta tradução é uma tarefa um tanto árdua e, por vezes, o programa traduzido é quase que inteiramente diverso do original. Por conseguinte, é um bom passo para quem se inicia na programação de computadores porque dá uma idéia globalizada de como funcionam os comandos e instruções da linguagem BASIC nas diferentes máquinas. As primeiras tentativas de tradução funcionam, em sua maioria, na base de tentativas/erros e tentativas/acertos como um grande quebra-cabeças, que nem por isso é impossível de ser montado. Muitos programadores puristas argumentam que melhor seria não traduzirmos programas, mas sim criarmos novos. Em parte, concordo com esta alternativa porque não creio que a tradução seja um fim em si mesma, mas um começo para um bom programador. Assim, ao nos entregarmos às traduções, começa-

grande maioria dosmicrocomputadores pessoais utiliza a linguagem BASIC. O nosso principal problema é a existência de diferentes dialetos variantes do BASIC original, sendo um para cada família de microcomputadores (TRS-80, Apple e Sinclair, as mais conhecidas no Brasil). Desta forma, um programa escrito seguindo o *dialeto* Apple fica praticamente inutilizável, a menos que sejam feitas algumas modificações, num computador TRS-80 e vice-versa.

Quantidade de memória disponível - Este é o principal item que se deve ter em mente antes de começar qualquer tipo de tradução. Seu computador deve dispor da quantidade de memória que a execução do programa exige. A tradução de um programa que consome 32 Kb para utilização num Sinclair cuja capacidade não ultrapassa 16 Kb é completamente inútil.

Peeks e Pokes - Tais traduções só serão possíveis se vocé tiver os respectivos ma nuais dos diferentes micros, a não ser que suas funções venham explícitas nos respectivos artigos publicados, que elas sejam dispensáveis ao seu programa ou que você conheça os equivalentes para seu micro.

mos a lidar com o programa como se fosse algo dinâmico, modificando sub-rotinas, alterando partes, inserindo funções e retirando outras consideradas supérfluas. A partir daí, a confecção de programas próprios é quase que imediata.

## PRÉ-REQUISITOS PARA A TRADUÇÃO

O número de linhas e colunas nos diversos computadores é diferente e você terá que fazer um rearranjo na posição que as palavras, números e/ou desenhos ocuparão na tela, de acordo com o programa. Para isto, é muito útil o uso de tabelas como as que você vai receber de brinde neste artigo.

Vamos agora examinar o tipo de sintaxe usada nas diversas famílas, quando

Um conhecimento geral da linguagem BASIC — Adquirido principalmente através de cursos, da leitura de livros e revistas especializadas e da análise de diferentes programas em dialetos diversos. Bom senso — Suficiente para não adaptar, por exemplo, um programa musical como os existentes para Apple e Commodore 64 para um Sinclair, que conta com reduzidos recursos sonoros. Uma tabela de conversão — Para reconhecer as diferentes funções dos comandos e seus equivalentes em diferentes sintaxes. Uma tabela com a reunião dos comandos e instruções mais conhecidas e seus equivalentes é apresentada neste artigo.

## BARREIRAS À TRADUÇÃO

Programas em linguagem de máquina — Para se fazer uma tradução neste nível, teríamos que estar de posse dos manuais e livros técnicos de cada um dos micros e, ainda assim, sermos programadores bastante experientes, considerando a diferença existente entre as máquinas.

Exemplo: POKE 53281,1 :POKE 53280,0 — mudança de cor das bordas e do fundo da tela do Commodore 64. Ora, caso seu computador não seja colorido, você pode simplesmente eliminar esta linha sem qualquer prejuízo à execução do programa. Se seu micro for colorido, você poderá usar seu próprio código de cores.

## FORMATAÇÃO DA TELA

## O SOFTWARE PARA O SEU MICRO

 $JOGOS$  PARA APPLE  $II - CT$$  50.000  $F =$  pode ser gravado em fita K7 J = uso obrigatório de joystick  $64$  = requer 64K de RAM

Sabotage  $(F)$  - evite os paraquedistas Apple Cider Spider — ajude a aranha Gama Goblins (F/J) — jogo tipo Invasores Taxman (F) — labirinto tipo Pac Man Taxman II — nova versão Night Mission — jogo tipo Pinball Sargon — jogo de xadrez Draw Poker (F) — jogo de poker Blackjack (F) — jogo de 21 (cartas) Checkers (F) — jogo de damas Fast Gammon (F) — jogo de gamão Othello (F) — jogo de tabuleiro Frogger (F) — salve o sapo Donkey Kong — Mário contra o gorila Lode Runner — peque os tesouros Talon — você é um cavaleiro voador Olympic Decatlon — jogos olímpicos Space Raiders (F) — defenda a galaxia Norad (F) — defenda-se dos Russos Crossfire (F) — fogo cruzado, um perigo! Bugg Attack  $(F)$  - jogo tipo Centopeia Gorgon (F) — jogo tipo Defender The Eliminator  $(F)$  — combate espacial Night Crawler (F) — enfrente as centopeias Space Eggs  $(F/J)$  — caçar ovos espaciais Autobahn (F) — corrida de carros Alien Typhoon (F) — jogo tipo invasores The Asteroid Field (F) — tipo Asteroides Buzzard Bait (F) — guerra contra urubus Ceiling Zero  $(F/J)$  - ataque espacial Hard Hat Mack — perigos na construção Head On (F) — jogo de corrida Choplifter (F/J) — resgate com helicóptero Sea Dragon — pilote o submarino Spy's Demise  $(F)$  — jogo de agente secreto Star Blazer (F) — combate aéreo Viper (F) — alimente a cobra Wave Navy - combate no mar com aviões Cavern Creatures — penetre na caverna Moon Patrol (F) — patrulha lunar Ms. Pac Man (F) — a namorada do Pac Man Marlo Bros (F) — Mário contra o gorila Buck Rogers — pilote uma nave em "Doom' Pitfall II — aventuras nas cavernas perdidas Quest for Tires — ação na pré-história Castle Wolfenstein — engane os nazistas Beyond Castle Wolfenstein — mate Hitler Aztec — decifre a pirâmide azteca Stellar 7 — combate no espaço em 3D  $Ribbit$  (F)  $-$  jogo tipo Frogger Super Buny — combata as pragas Microbe — aventura no corpo humano Serpentine — combate entre serpentes Alien Ambush  $(F/J)$  - jogo tipo Arcade Out Post (F) — defenda a estação espacial Defender (F/J) - defender original Dog Fight II (F) — confronto de jatos Star Trek — Jornada nas Estrelas Space War — guerra espacial Guardian — defenda-se em um labirinto Jellyfish — pilote um submarino

Phantoms Five  $(J)$  - pilote um caça One on One (J) — basquete com 2 jogadores Lemonade — divirta-se fabricando limonada Soccer (J) — jogo de futebol Death Star (J) — combate espacial Pulsar II — combate espacial Spare Change — poupe para subir na vida

### JOGOS PARA APPLE II - Cr\$ 100.000

## UTILITÁRIOS/APLICATIVOS PARA APPLE II -CrS 150.000

Apple PASCAL — compilador Multiplan — planilha de cálculo 2.ª geração

JOGOS PARA TRS-80 III - Cr\$ 50.000

### UTILITÁRIOS/APLICATIVOS PARA TRS-80 III  $-$  Cr\$ 150.000  $-$

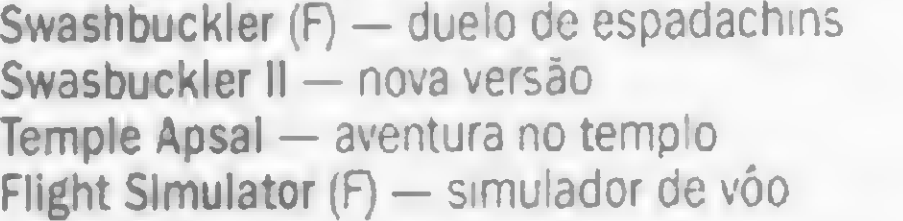

Gunball — opere uma incrível fábrica de chicletes. Karateka - perfeita simulação de karate. Enfrente vários adversários e liberte a princesa do Shogun. Conan — localize e destrua Volta em várias fases e com diferentes obstáculos. Aventura gráfica baseada no filme (2 faces de disco). Ghostbusters (J) — monte uma empresa de caça aos fantasmas e comece sua aventura. Baseado no filme (toca o tema musical).

> Clone III - copiador rápido de disco ACCEL 3/4 — compilador basic (fita/disco)

### $- 250.000 -$

NEWDOS/80 2.0 — sistema operacional DOSPLUS 3.5 — sistema operacional  $LDOS 5.1.3 -$  sistema operacional Super Utility 3.2 - super utilitário Arranger II — arquivo de diretórios Profile III+ — gerador de banco de dados SuperSCRIPSIT — processador de textos ZEUS — super editor assembler DisnDATA - super disassembler

Ę

 $-$  Cr\$ 300.000  $-$ 

Summer Games (64) — 8 modalidades completas de atletismo dos emocionantes jogos olímpicos de verão Escolha o pais e ouça seu hino sempre que subir ao podium (2 faces de disco).

> Producer — gerador de programas Super Utility — super util tário

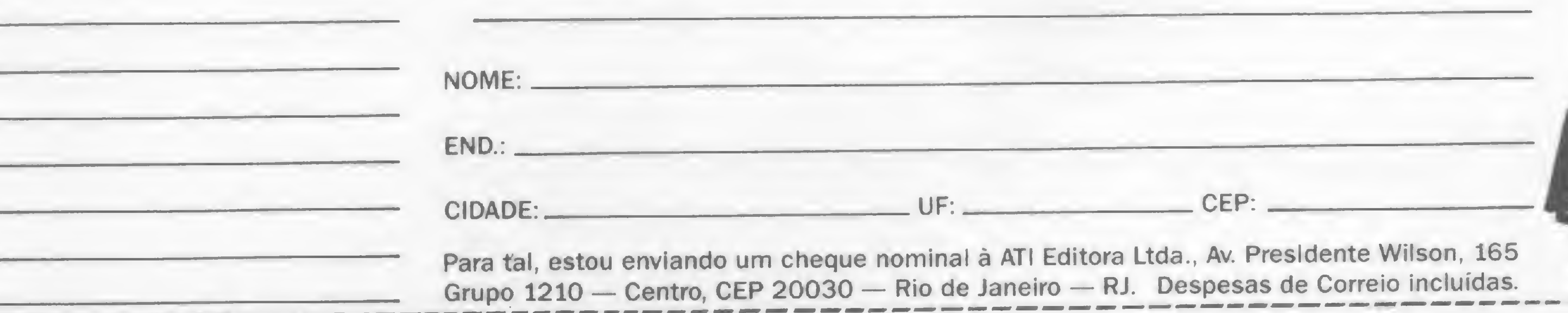

Para uma listagem mais completa solicite catálogo.

SPY vs SPY — divertida ação de espião contra espião, baseada nos famosos personagens da revista MAD. Droll — fantástica perseguição com várias fases. Gráficos incríveis e ação rápida. 5.ky Fox (J/64) — super simulador de vôo com incríveis situações de combate em vários níveis. Gráficos sofisticados. Mask of the Sun — aventura gráfica. No México, vocè deve achar os tesouros perdidos de uma antiga civilização. Empolgante desafio (2 faces de disco). Kabui Spy — thriler de espionagem tendo o Afeganistão como cenário. Envolva-se nesta trama e divirta-se (2 faces de disco Dark Crystal - aventura gráfica baseada no filme "O Cristal Encantado". Ache o fragmento do cristal, passando por diferentes cenários e enfrentando os obstáculos de um mundo onde reinam a magia e o perigo (4 faces de disco).

Armored Patrol — patru ha de tanques Asteroid — destrua os asteróides Lunar Lander — pouse nas crateras da Lua Alien Defense — proteja-se dos invasores Supernova - ação no espaço Meteor Mission - caçada espacial Outhouse — proteja o seu banheiro Robot Attack — destrua os robôs Sea Dragon — pilote um submarino Missile Atack — defenda sua cidade The Eliminator — enfrente o gorila Duel Droid — lute espadas com o robó Tunel Vision — escape do labirinto 3D Patrol — elimine a frota inimigal Scarfman — jogo tipo Pac Man Cavern — escape vivo da caverna Penetrator - aprofunde-se nas cavernas Stelar Scort — defenda-se da frota inimiga Assault — fuja dos ágeis inimigos Demon Seed - acabe com os enormes pássaros Cosmic Fighter — jogo tipo Invasores Panik — escape dos robôs Pinball — tipo fliperama Crazy Painter  $-$  pinte a tela se puder! Chicken — ajude a galinha Galaxy Invasion — tipo Invasores Sargon — jogo de xadrez Zork I - super aventura Spook House — aventura gráfica Toxic Dumpsite — aventura grafica Assilo — aventura gráfica Adventur — 4 aventuras diferentes FucFuc — programa pronográfico

Visicalc — planilha de cálculos Visiplot/Visitrend — gerador de gráficos Visidex — organizador de atividades Visifile — gerador de banco de dados Visichedule — análise financeira PERT/CPM Visiterm — utilitário de comunicação Apple LOGO — compilador Apple FORTRAN — compilador GraFORTH — compilador Locksmith 5.0/F — utilitário de copia Nibbles Away II/C3 — utilitário de cópia The Graphics Magicians — animador gráfico The Graphics Solution — editor de gráficos Print Shop — gerador de impressos gráficos

### $-$  Cr\$ 200.000  $-$

Flight Simulator — simulador de vôo Olympic Decatlon — jogos olímpicos Hoppy — salve o sapo

Creator — gerador de programas BASIC Visicalc — planilha de cálculos Bascom — compilador basic Scripsit — processador de textos Multcopy — copiador de programas

### $-$  Cr\$ 200.000  $-$

SIM. Desejo receber os seguintes programas pelo (s) qual (is) pagarei a quantia de Cr\$

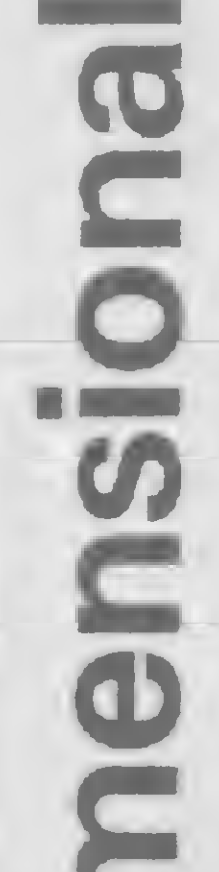

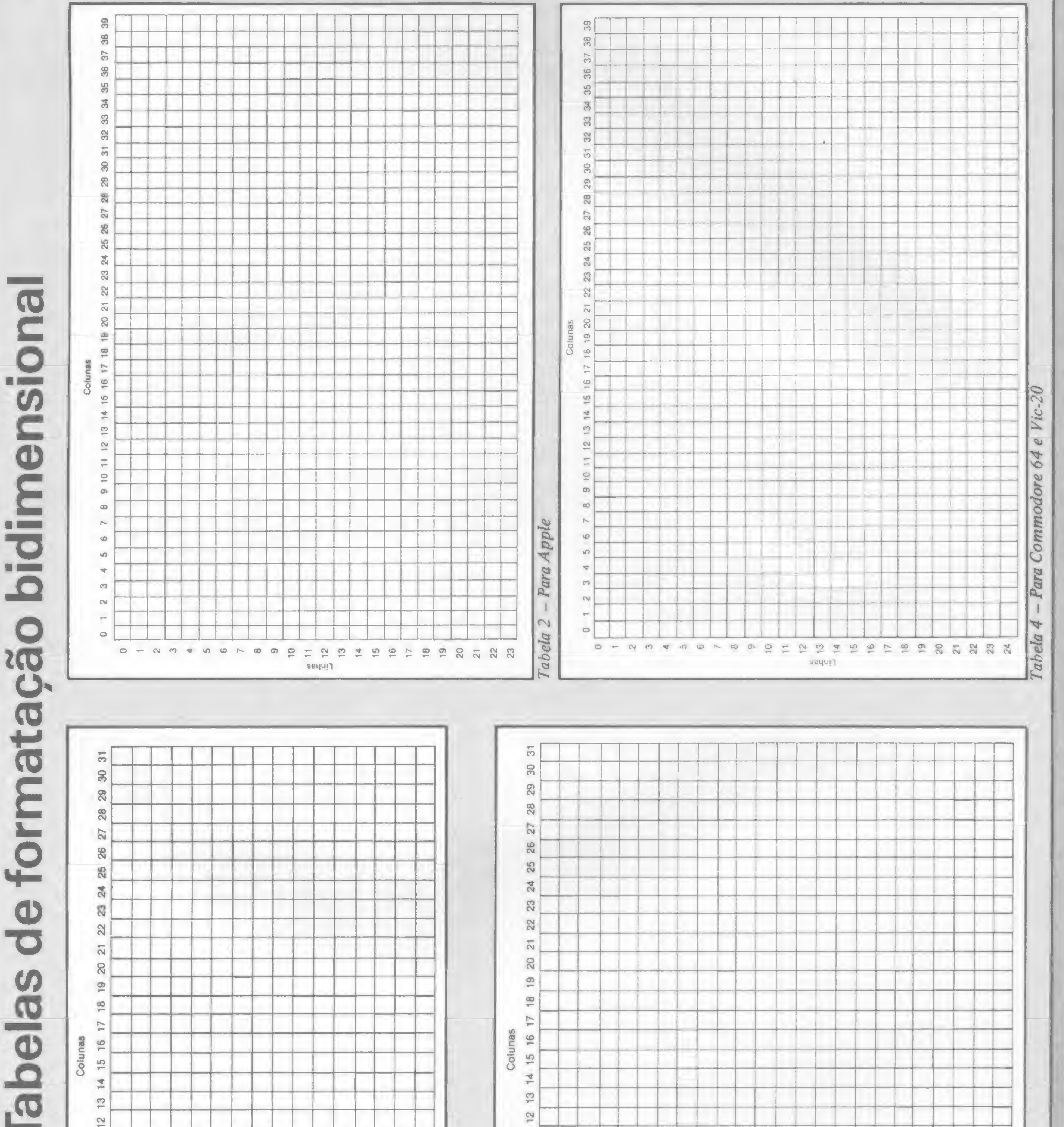

## **DIALETOS BASIC**

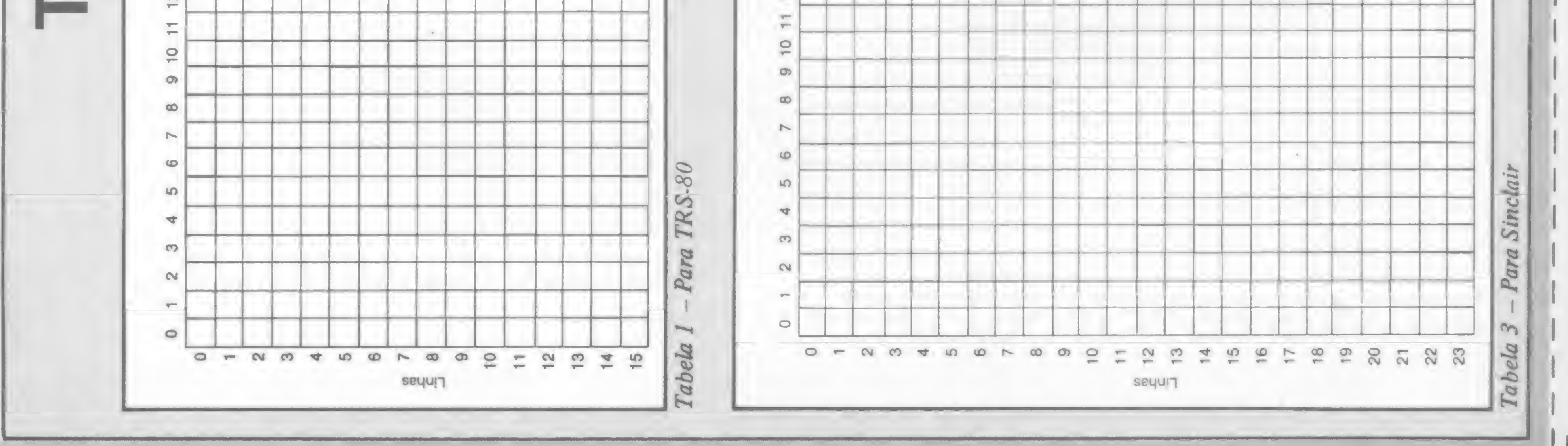

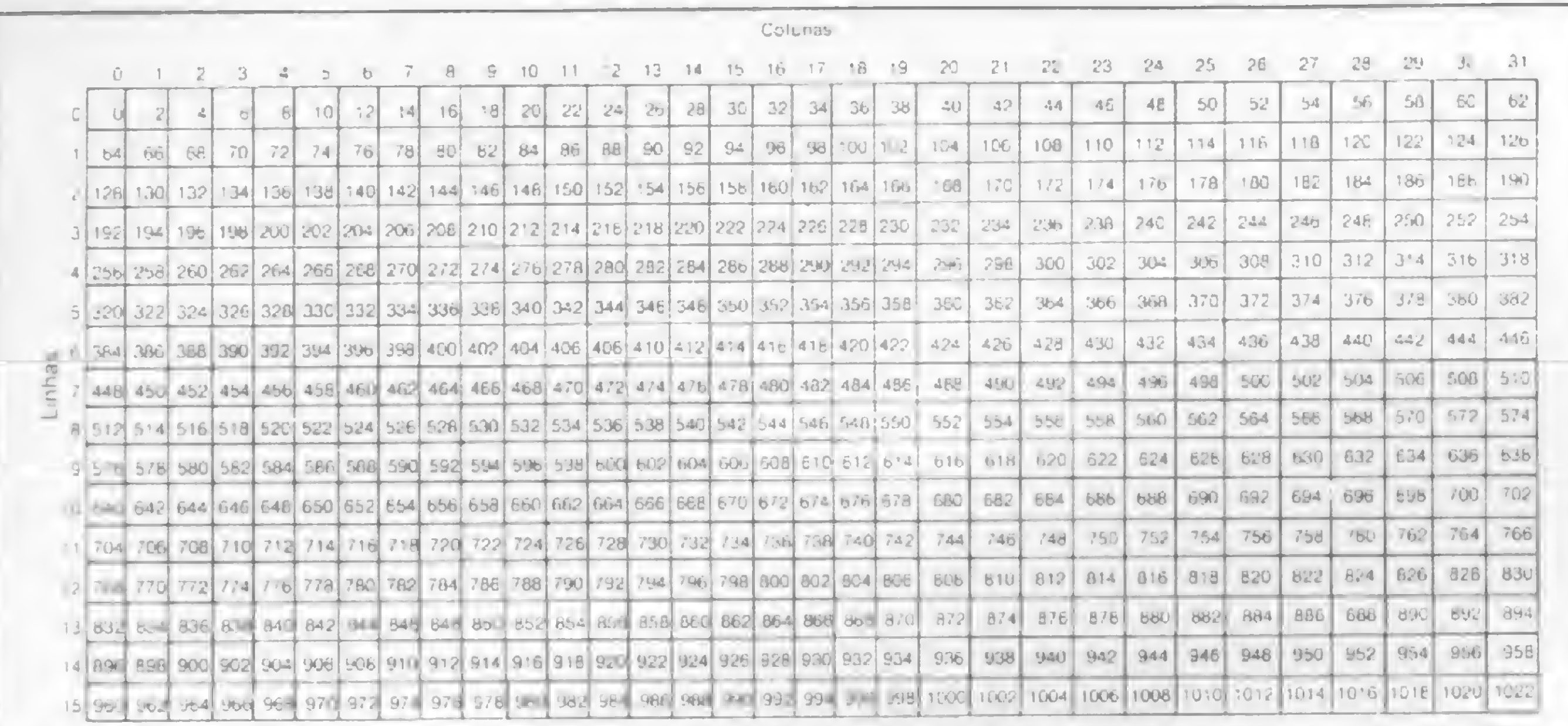

## Tabela A

se deseja *imprimir* algo em um determinado local da tela.

A família Sinclair usa principalmente a instrução print at e segue a fórmula geral PRINT AT L, C; onde L significa linha e C coluna (esta convenção será usada até o fim deste artigo). Veja a tabela 3.

## FOR  $I = 1$  TO  $L$ : PRINT: NEXT: PRINT  $TABLE(C)$

Neste caso, um PRINT AT J+K,X-Z; de um Sinclair se tornaria  $FOR I = 1 TO$ J+K:PRINT:NEXT:PRINT TAB(X-Z) para as outras familias de microcomputadores (nos microcomputadores de lógica Sinclair devemos utilizar apenas uma instrução por linha).

## "NIKROS"

· Microcomputadores Pessoais e Profissionais, Software, Suprimentos e Cursos.

- Financiamento em até 18 meses sem entrada e os preços mais baixos do mercado.
- Atendimento perfeito, profissionais treinados e habilitados para dar a você a certeza de um bom Investimento.

## **EQUIPAMENTOS**

Micros das linhas: TRS-80 • Apple • IBM . Sinclair . TRS-80 Color Impressoras • Vídeos • Interfaces • Etc.

## **SUPRIMENTOS**

Formulário Contínuo · Disquetes · Fitas • Mesas • Etiquetas • Etc.

## **SOFTWARE**

Nacionais e Importados mais de 2.000 programas e jogos de todas as linhas.

Para traduzirmos este comando para um micro TRS-80, devemos procurar o número correspondente ao ponto de interseção entre a linha e a coluna na tabela A e aplicá-lo na fórmula geral PRINT @ —, logo após o símbolo @

## Exemplo: Sinclair TRS-80 PRINT AT 2,7; PRINT@142,

onde 142 é o número encontrado na interseção entre a linha 2 e a coluna 7, quando consultamos a tabela A.

Quando quisermos fazer a mesma tradução do comando acima para um Apple, devemos usar a fórmula geral H-TAB C+l:V-TAB L+l. Assim, o PRINT AT 2,7; e o PRINT @142 do TRS-80 se tornariam H-TAB 8:V-TAB 3:PRINT, ao usarmos um Apple.

Encerrando estas observações sobre tabulação e formatação de telas, convém lembrar que praticamente todos os computadores aceitam a instrução PRINT TAB(C), para locarmos somente a coluna, e a instrução PRINT, para saltarmos uma linha em branco.

Ao trabalharmos com um Commodore 64 ou com um V1C-20, poderíamos usar a seguinte fórmula geral: PRINT  $TAB(C)$ " $[Q]$  – tantas vezes quantas forem o número de linhas...". No entanto, esta fórmula só poderá ser usada quando o número de linhas for expresso em algarismos absolutos. Neste caso, Q representa a tecka CRSR  $\downarrow$ . Então, o PRINT AT 2,7; (Sinclair) seria convertido em PRINT TAB $(7)$ " $Q$  $Q$ ...", onde a tecla CRSR  $\downarrow$  seria pressionada duas vezes no interior das aspas antes da men sagem a ser printada, pois o número de linhas é igual a 2.

Este artigo foi escrito a partir de pequenas observações e experiências acumuladas em cinco meses lidando com um mesmo problema: o de tentar adequar ao meu Commodore 64, programas para computadores Sinclair, Apple e TRS-80. Espero que ele possa ser útil a um grande número de pessoas, já que grande parte dos programas publicados em revistas brasileiras são escritos nesses três dialetos.

> $\boldsymbol{\Sigma}$ E

Quando a tabulação é feita usando-se expressões numéricas, a tradução poderá ser feita através de um pequeno loop apresentado em seguida e cuja sintaxe se adapta a quase todas as famílias de microcomputadores.

Reebobinagem em Nylon e Polietileno Ligue 274-8845 Nós temos tudo isso, e muito mais. \* Pronta Entrega \* Qualquer Quantidade \* Garantia de Qualidade ybprimcLnto <sup>1</sup> MATERIAIS PARA COMPUTADORES R. VISCONDE DE PIRAJA, 550/202 — 274-8845 — IPANEMA — RIO

Para facilitar a tradução como um todo, sugiro que você tente fazer um fluxograma do programa a ser traduzido, para que possa seguir a linha de raciocínio do programador. A repetição deste artifício vai auxiliá-lo bastante no desenvolvimento de traduções ou em suas futuras programações.

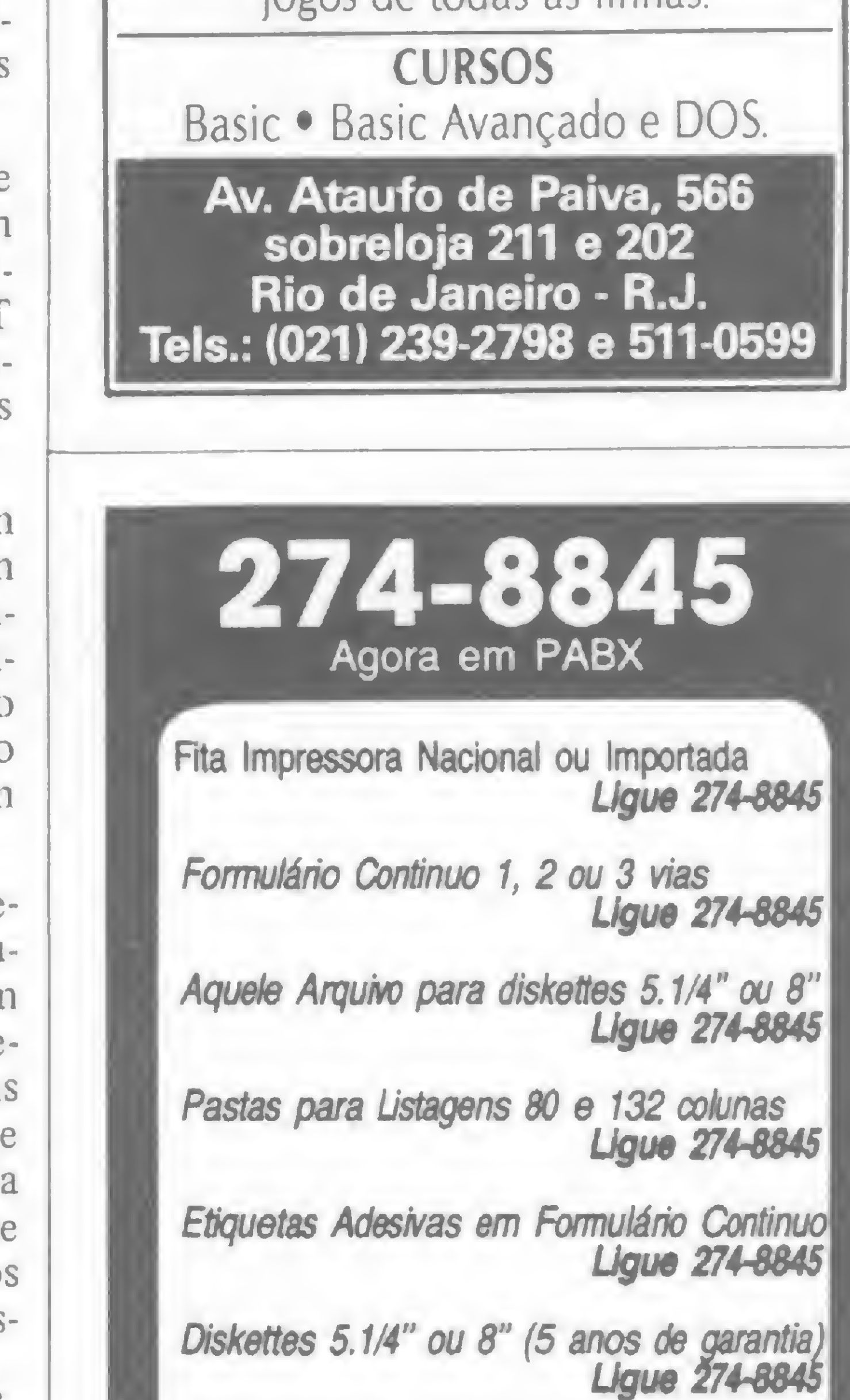

Maria Sylvia Marques Abaurre é bióloga, pos sui cursos de linguagem BASIC e Cobol e atualmente utiliza um Commodore 64.

## **DIALETOS BASIC**

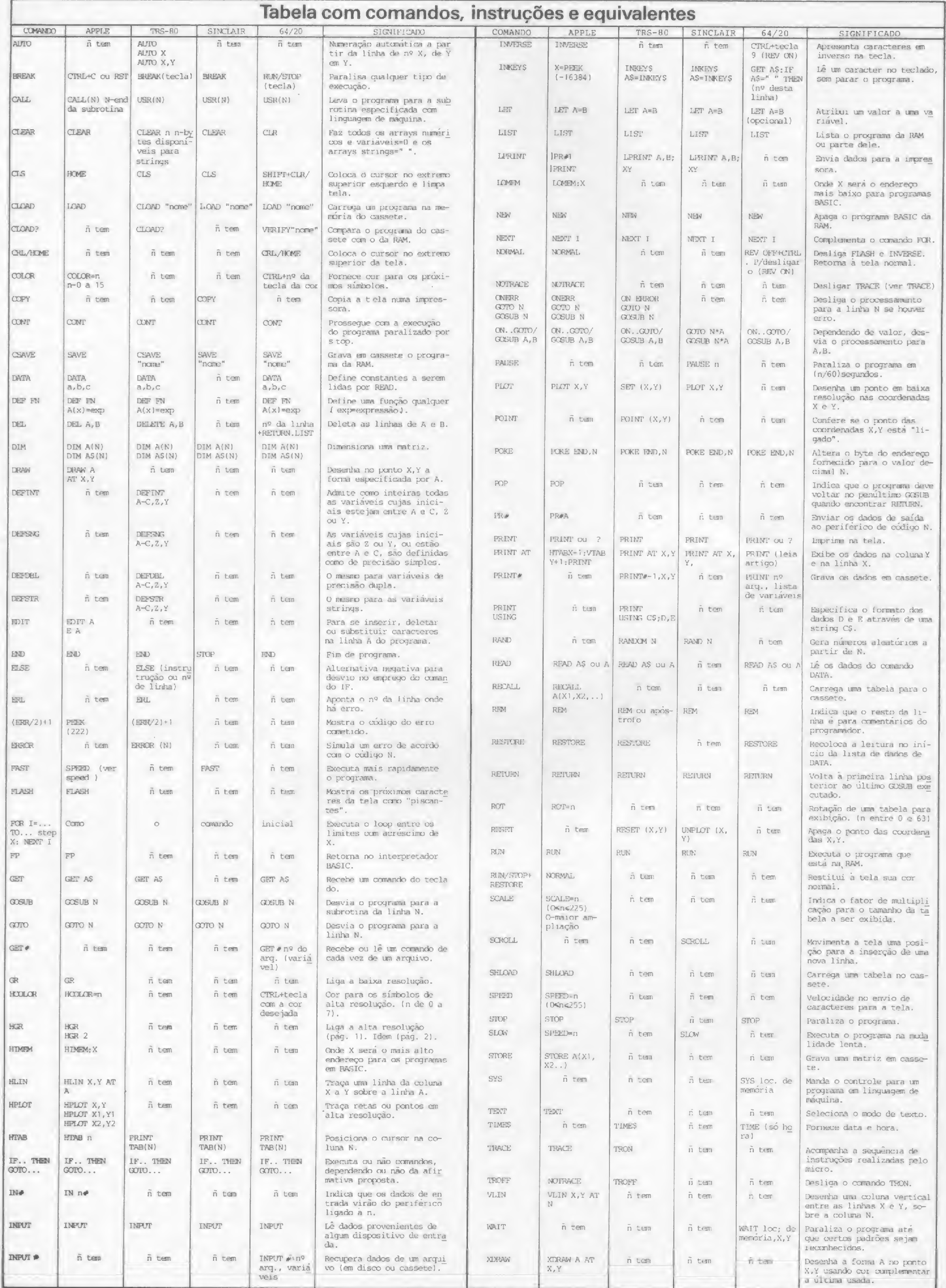

MICRO SISTEMAS, julho/85

28

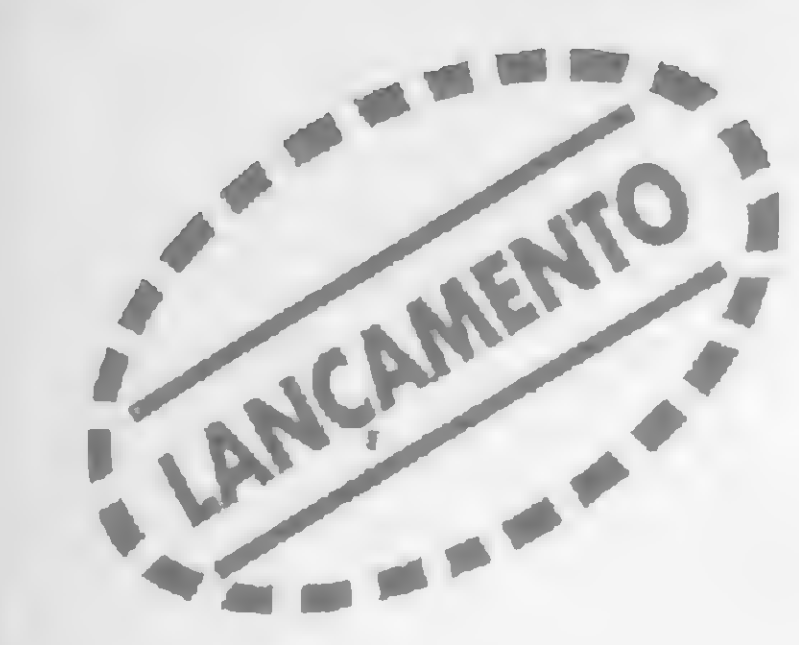

## Liberdade de Escolha

## EM-1275 Multimodem - O modem profissional também para micro.

A ELEBRA está lançando o MULTIMODEM

- o modem que vale por três. Um equipamento profissional que você também poderá usar no seu micro.

Ele ópera em 300 bps, 1200 bps e 1200 bps com canal cundário de 75 bps, para que você tenha a liberdade de interligar-se a qualquer rede de comunicaç

E **JO** 

Abicc

- Resposta automática (opcional)
- Opera em linhas comutadas ou dedicadas a 2 ou 4 fios
- Versão mesa ou bastidor

'CG

- 
- Desconexão automática ao término da transmissão'
- Loops (opcional)
- Padrão de teste
- Chave voz/dados
- Segue as recomendações CCITT e TELEBRÁS.

CG "O cG

qualquer Tele-serviço.

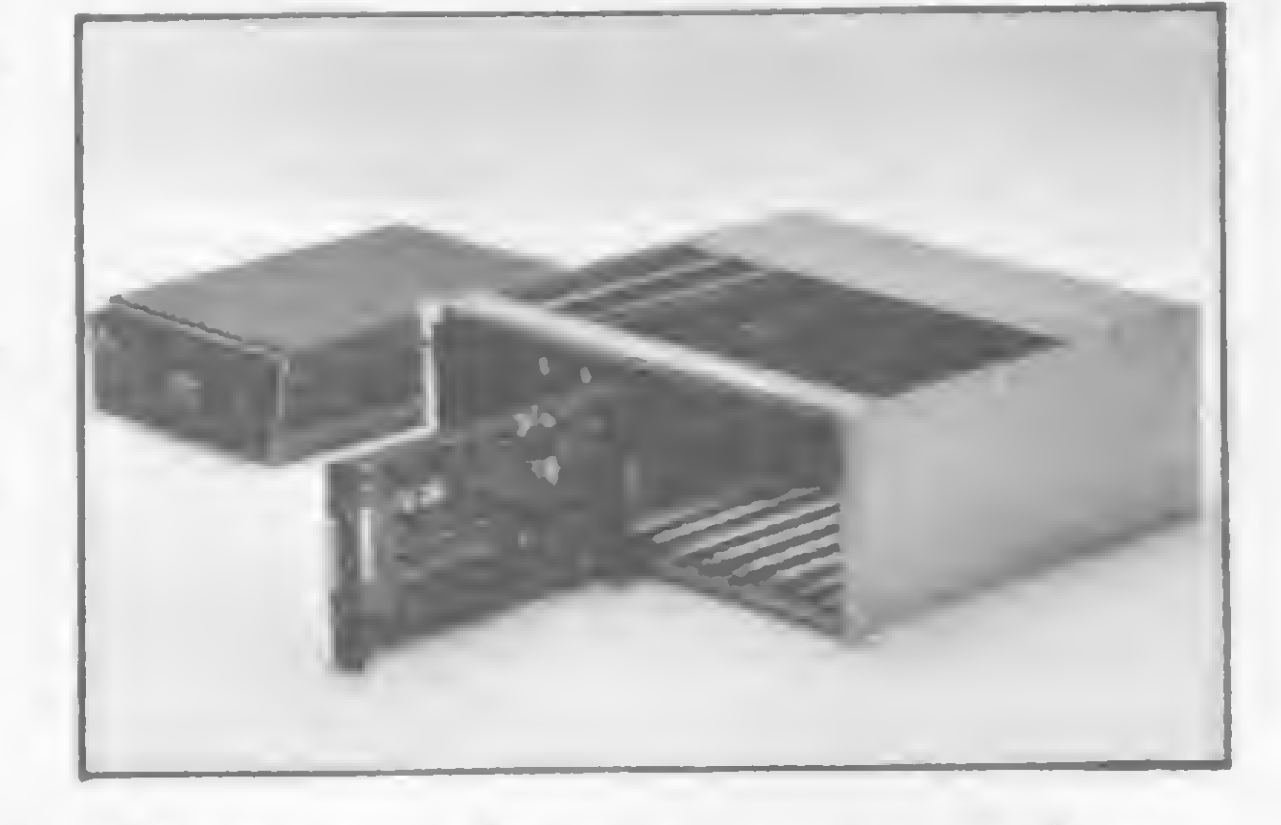

Solicito o envio de folheto Solicito visita de um Representante

 $\mathbf{P}$ 

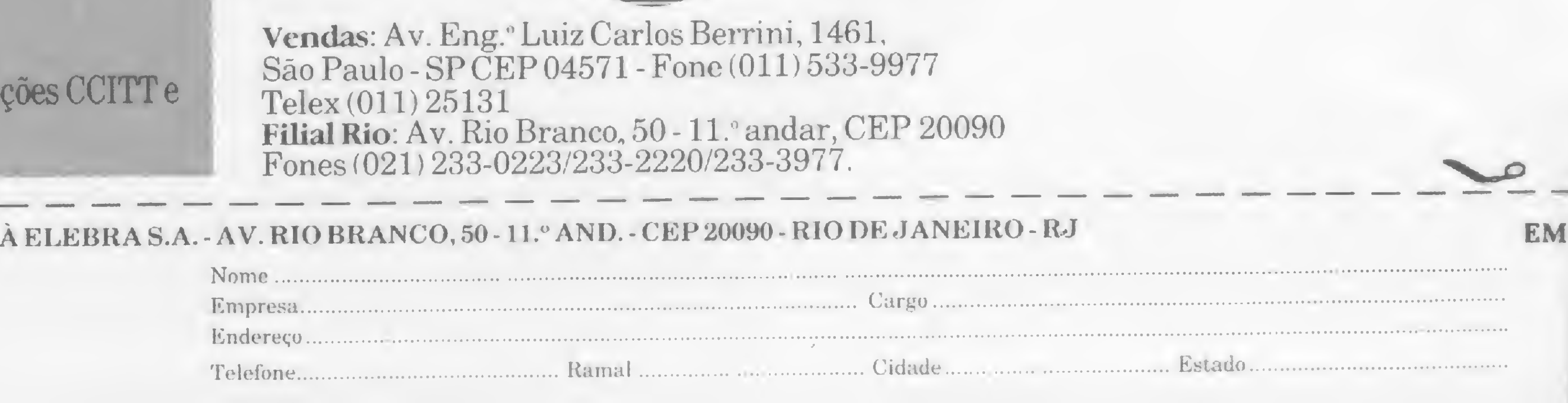

EM-1275 MULTIMODEM. A alta tecnologia em modem, multiplicada por três. Para você ter liberdade total de escolher a melhor maneira de se comunicar. Modems ELEBRA. Produtos com passado, presente emuito futuro.

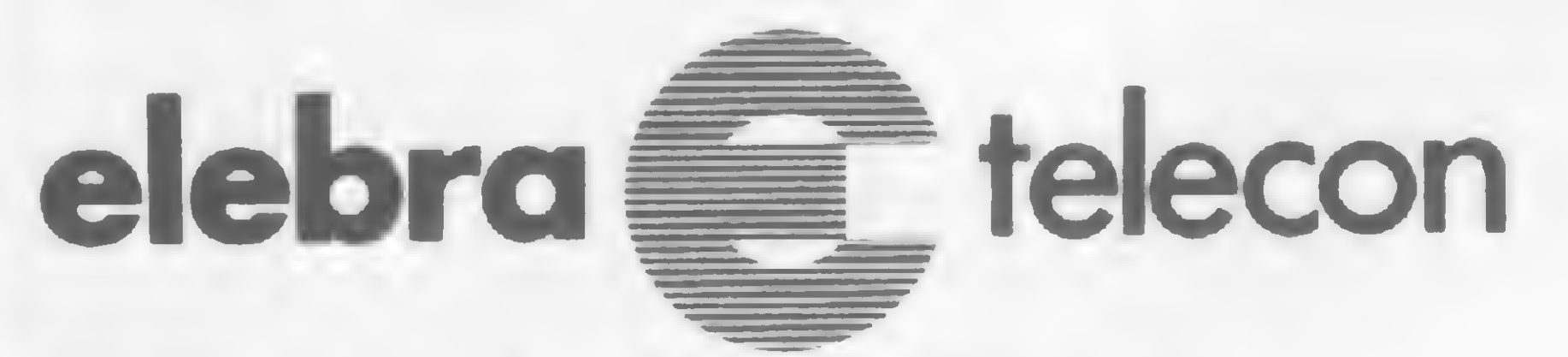

Vendas: Av. Eng.° Luiz Carlos Berrini, 1461, São Paulo - SPCEP 04571 - Fone (011) 533-9977 Telex (011)25131 Filial Rio: Av. Rio Branco, 50-11.° andar, CEP 20090 Fones(021) 233-0223/233-2220/233-3977. miut"! .

Criptoaritmética é um jogo para Sinclair, onde o computador codifica operações matemáticas para você, decodificar em um número mínimo de tentativas

# Criptoaritmética Criptoaritmética é um jogo para Sinclair, onde<br>
o computador codifica operações matemáticas para você,<br>
em um número mínimo de tentativas<br>
Criptoto Correia Bettencourt Soares<br>
surge Alberto Correia Bettencourt Soares<br>
surg

en ara quem gosta de números, a se um passatempo fascinante, cuja estrutura e visual lembram vagamente as palavras cruzadas. É seguramente um jogo inteligente, capaz de aguçar a atenção e desenvolver o raciocínio lógico do aficionado.

A Criptoaritmética consiste na resolução de operações aritméticas onde os algarismos foram substituídos por letras do alfabeto ou outros símbolos, o que leva à decifração do código utilizado originalmente para formular o problema. Cada operação considerada individualmente é denominada criptograma.

A expressão Criptoaritmética foi introduzida em 1931, no periódico belga Sphinx, embora tenham-se registrado aparições esporádicas de enigmas de criptoaritmética antes dessa época. Poucos anos mais tarde, em 1935,na cidade de Bruxelas, durante o I Congresso Internacional de Recreações Matemáticas, o matemático belga Pegeolet lançou os fundamentos da criptoaritmética tal como é hoje conhecida. Este programa, para micros da linha Sinclair, gera testes de criptoaritmética que consistem de séries de operações (de adição, subtração, multiplicação ou divisão), permitindo ao operador viajar confortavelmente pelos domínios da Criptoaritmética, familiarizando-se com suas leis e acidentes peculiares. Rodando o programa aparece o menu que possibilita escolher o tipo de operação aritmética: pressionando a tecla K serão gerados criptogramas de adição; teclando J teremos subtrações, e assim

Na prática é raro conseguirmos substituir todas as letras com base na análise de um único criptograma. Será necessário, portanto, comandar a impressão de criptogramas adicionais; cada vez que acionarmos a tecla NEW LINE (ou ENTER) será exibido mais um criptograma na tela, e o número de criptogramas impresso no canto inferior direito

da tela será incrementado de uma unidade. O elemento de desafio do jogo consiste em resolver o problema gastando o menor número possível de criptogramas.

Teclando SHIFT e Z quando está sendo exibida a mensagem "Letra ?", será revelado o código que o computador utilizou para montar o teste que está sendo processado.

por diante. Passados alguns instantes, será impresso o primeiro criptograma, isto é, uma operação aritmética onde os algarismos foram substituídos por letras de acordo com um código randômico.

> Para iniciar um novo ciclo de processamento, com a geração de um novo teste, basta teclar SHIFT e A em resposta à mensagem "Letra ?".

> Parece difícil? Mas não é, e nada melhor do que um exemplo prático para se compreender como a coisa funciona.

O objetivo agora é ir substituindo, uma a uma, as letras pelos algarismo correspondentes, utilizando técnicas ou métodos de criptoanálise (veja na figura 1 as regras fundamentais da criptoanálise).

Na seção inferior da tela do monitor são impressos dois tipos de mensagens. No canto inferior direito, aparece a mensagem "CRIPTOGRAMAS : n", sendo "n" o número de criptogramas já exibidos até o momento. No canto inferior esquerdo aparecem conjugadamente as mensagens "Letra?" e "Dígito", que comandam a entrada de dados para a solução dos criptogramas. Por exemplo, se tenho na tela um criptograma que possui três letras M e quero substituí-las pelo algarismo 7, faço o seguinte: se a tela exibe a mensagem "Letra?", pressiono a tecla M. Em poucos segundos, será impressa a mensagem "Dígito ?" e então eu aciono a tecla 7. A tela sumirá, voltando um pouco mais tarde com a substituição realizada.

### UM TESTE SIMULADO

Para que o leitor possa acompanhar do início ao fim toda a filigrana envolvida na solução de um teste de criptoaritmética, utilizaremos um truque que consiste em substituir criptogramas gerados aleatoriamente pelo computador por outros que serão fornecidos pela rotina iniciada na linha 9000. Vamos lá? Você já carregou o programa e agora inicia o processamento com um RUN. Logo aparece o menu e você tecla K para induzir a geração de criptogramas de adição. A imagem sumirá da tela e retomará alguns segundos após com o primeiro criptograma aleatório impresso no canto superior esquerdo do vídeo. Agora vamos ao truque, substituindo este criptograma por um outro que nos será de maior utilidade para a compreensão do programa. Para isso dê um

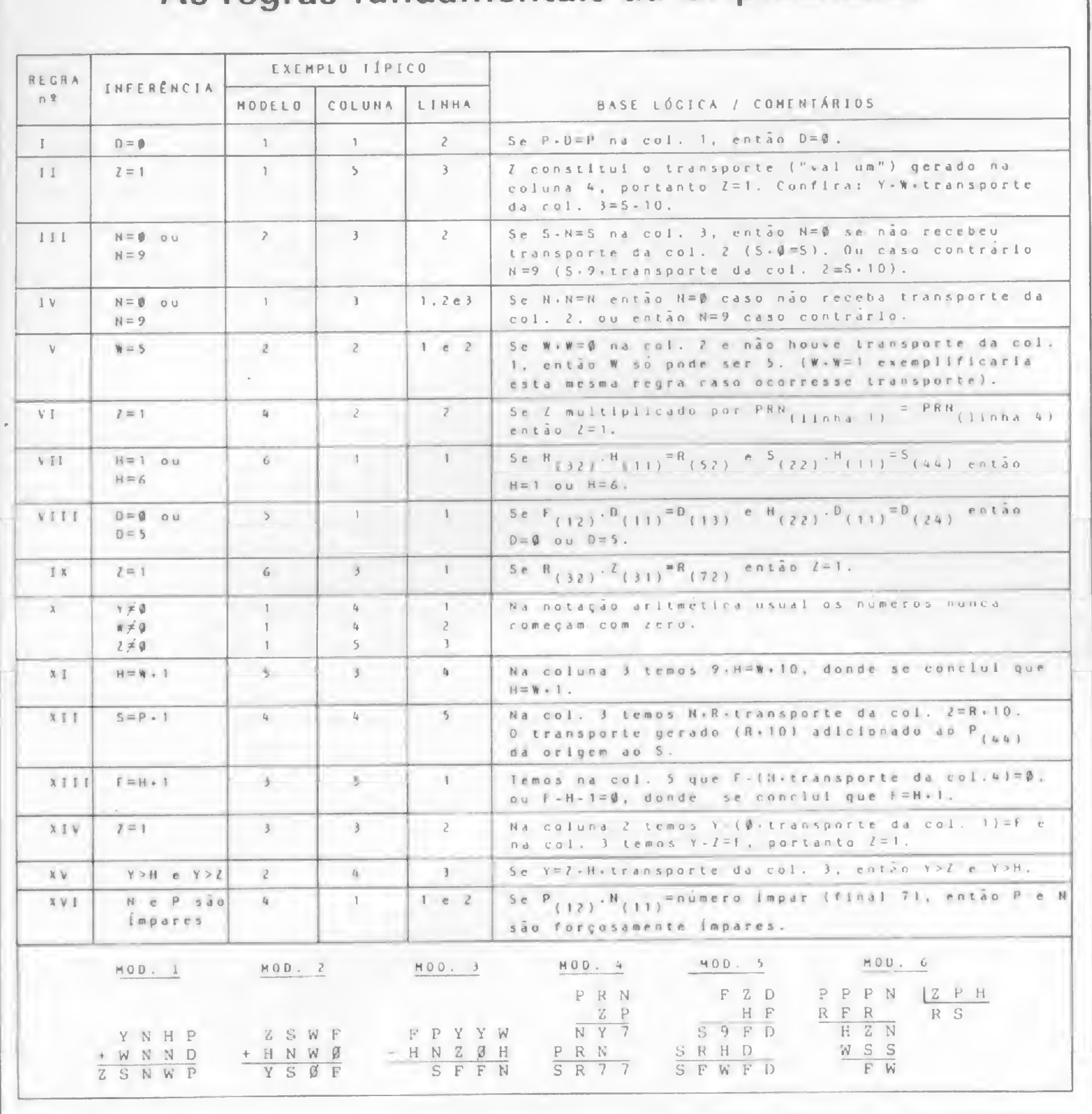

## As regras fundamentais da Criptoanálise

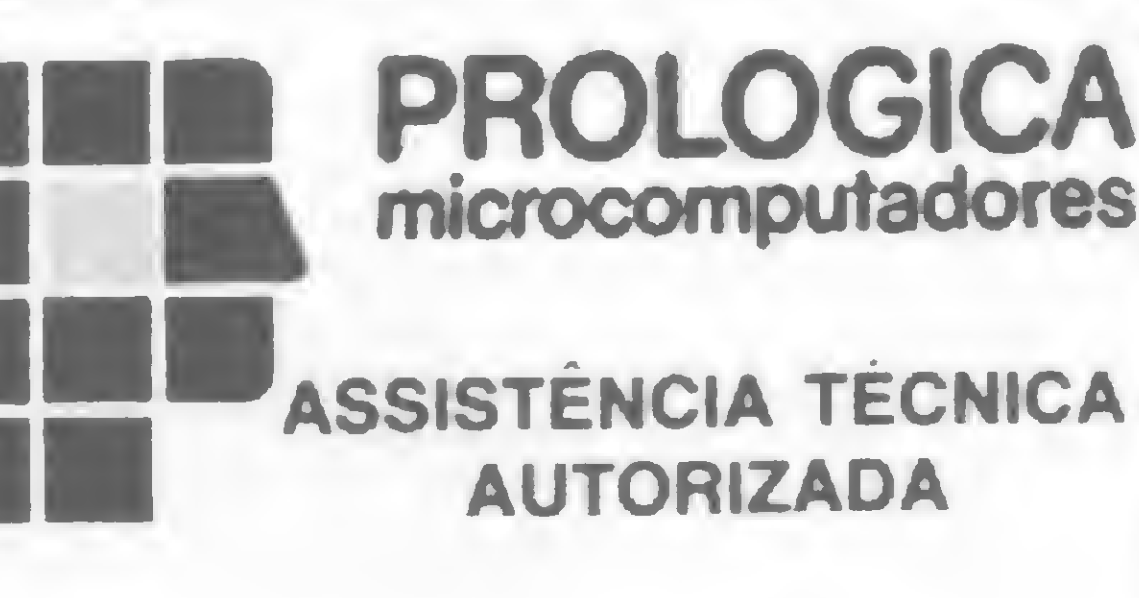

- Conserto na hora
- Orçamento e visita grátis
- · Contratos de manutenção
- Venda de Suprimentos (CP 200, 300, 400, 500 e toda a linha Prológica)

Figura 1

BREAK e logo em seguida GOTO 9000. A imagem sumirá, voltando momentos após com este criptograma em substituição ao que estava lá:

> XCAK + JRKR

RAFAF

Para facilidade de referência, vamos convencionar a numeração das colunas, ordenando-as da direita para a esquerda. Assim, temos na coluna  $1 K + R = F$ ; na coluna  $2 A + K = A e$  assim sucessivamente.

Na coluna 5, aplicando a regra II (ve-

Muito bem, uma espiada na coluna 2 sugere que se  $A + K = A$  então  $K = 0$  ou  $K = 9$  (regra III). Mas veja na coluna 1 que, se  $K = 0$ , em vez de  $K + 1 = F$  teríamos  $K + 1 = 1$ , não é mesmo? Portanto  $K = 9$  com certeza, e consequentemente também já temos condições de decifrar o F na coluna 1, considerando que se  $9 + 1 = F$ , então  $F = 0 e$  "vai um" para a coluna 2. Correto?

Temos agora duas letras para substituir: K e F. Iniciamos teclando K e logo em seguida 9. O monitor ficará algum tempo sem imagem enquanto é feita a substituição de todas as letras K por digitos 9. Depois, quando aparecer novamente a mensagem "Letra ?" digitamos F e posteriormente 0. O resultado visível das duas substituições será:

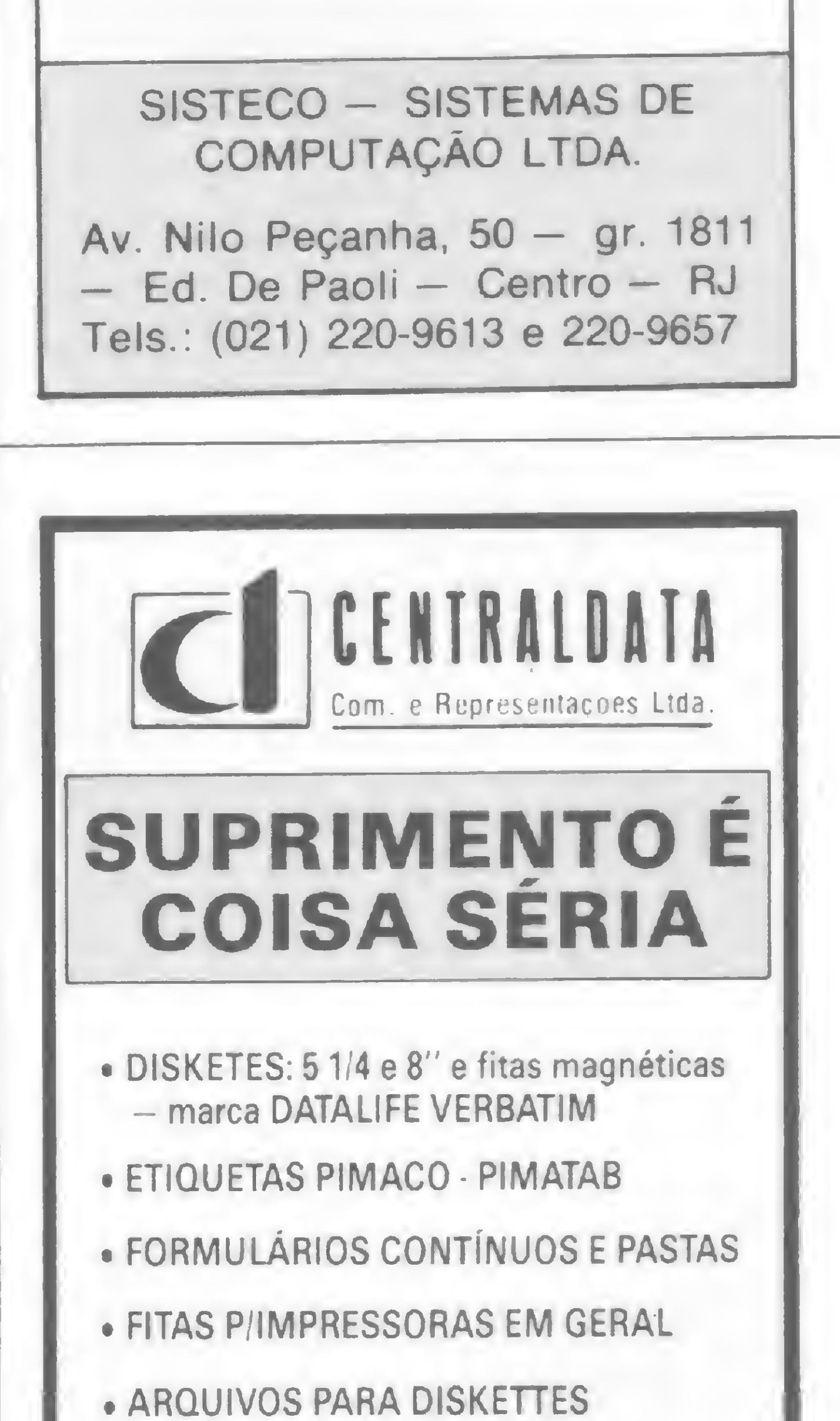

ja as regras na figura 1), descobrimos que  $R = 1$ . Já podemos substituir esta letra, teclando inicialmente R, para atender à solicitação da mensagem "Letra ?" impressa no canto inferior esquerdo da tela. Logo após, quando aparecer a mensagem "Dígito ?" teclamos 1. Após um breve período sem tela, teremos:

> XCAK  $+J1K1$ 1 A F A F

MICRO SISTEMAS, julho/85

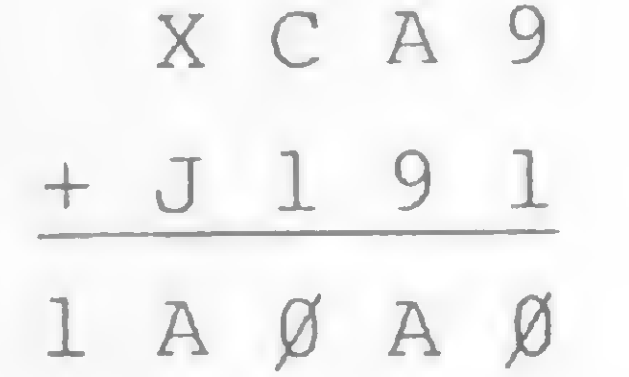

Dá para perceber que houve transporte ("vai um") da coluna 1 para a coluna 2, e da coluna 2 para a coluna 3. Olhan-

 $\sum_{k=1}^{\infty}$ 

## **PRODUTOS COM GARANTIA E ENTREGA IMEDIATA**

AV. PRES. VARGAS Nº 482 GR. 201/203 Tel.: KS (021) 253-1120 Telex: (021) 34318

## CRIPTOARITMÉTICA

do agora para a coluna 3, podemos afirmar que  $C + 1 +$ transporte = 10, donde se conclui que  $C = 8$ . Tranquilo?

Teclando C e posteriormente 8, para as devidas substituições, ficamos com o seguinte quadro:

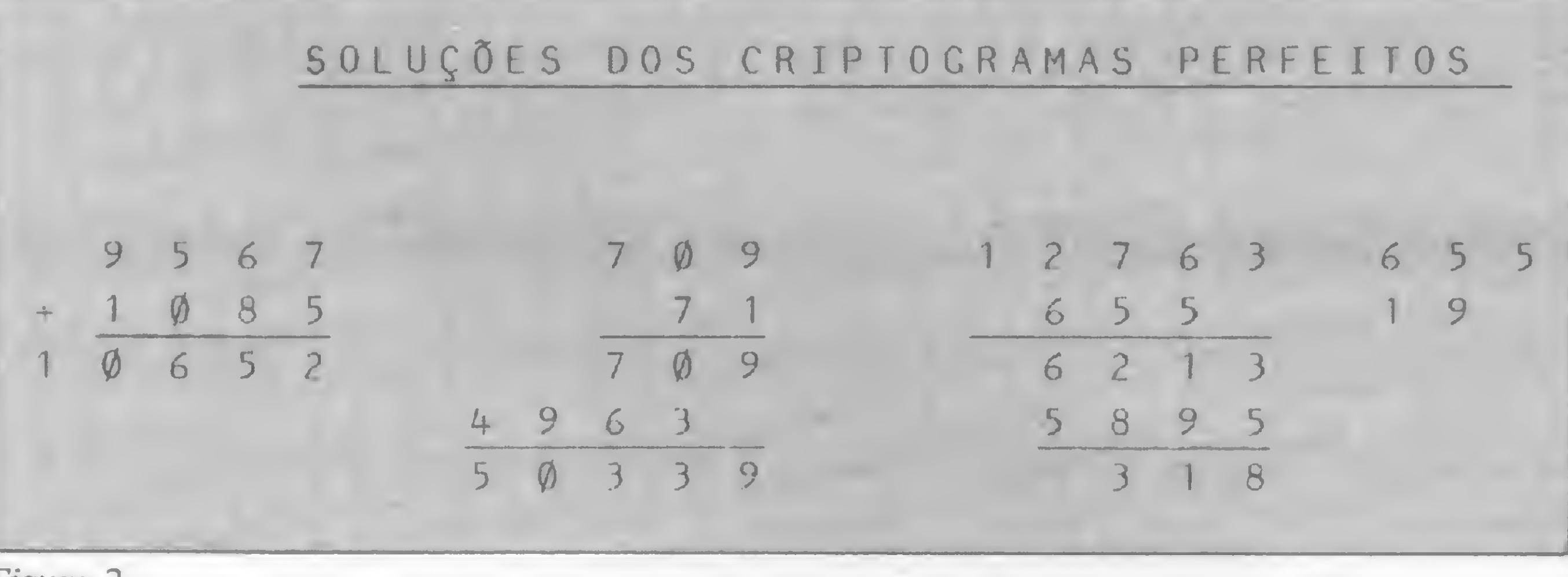

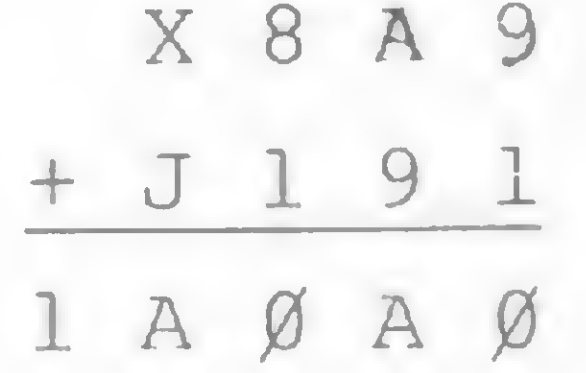

Note que no segundo criptograma as letras já decodificadas também foram devidamente substituídas. Observando a coluna 2 do segundo criptograma verificamos que se  $1 + 0 +$  transporte da coluna  $1 = A$ , então  $A = 2$ . Isto nos permite também deduzir que na coluna  $3 X = 4$ , pois se  $A + A = X e A = 2$ , então  $X = 4$ .

Figura 2

Agora estamos empacados, já que não há quaisquer elementos que possibilitem decodificar as letras A, X e J. O jeito é pedir um segundo criptograma teclando NEW LINE (ou ENTER). A tela apresentará agora a seguinte configuração com a entrada do segundo criptograma :

X 8 A 9 . U A 1 U

Dando uma olhada na coluna 4 do primeiro criptograma, podemos deduzir que  $J = 7$ , correto? Assim *matamos* o primeiro criptograma e podemos fazer mais uma substituição digitando J e 7. Na tela temos então:

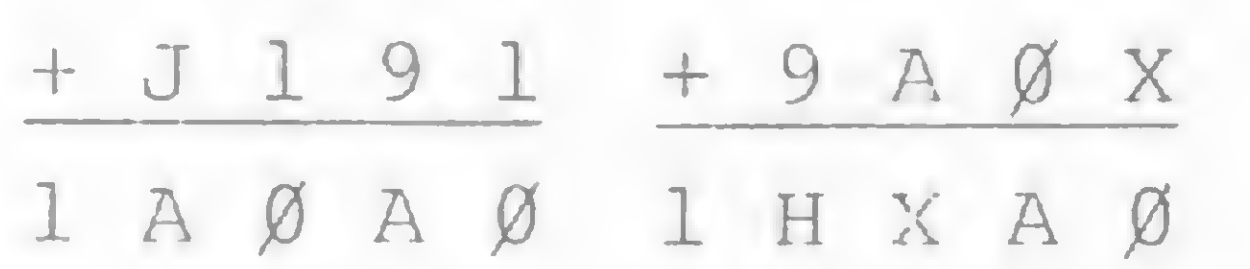

Note que, na parte inferior direita da tela, temos a mensagem "CRIPTOGRA-MAS:2", significando que gastamos dois criptogramas para resolver este problema. O código que o computador utilizou para formular o problema foi:  $F = 0$ ,  $R = 1$ ,  $A = 2$ ,  $N = 3$ ,  $X = 4$ ,

Agora temos mais duas letras para substituir e teclamos A e 2, e, numa outra etapa, X e 4. Feitas as substituições, a tela fica assim:

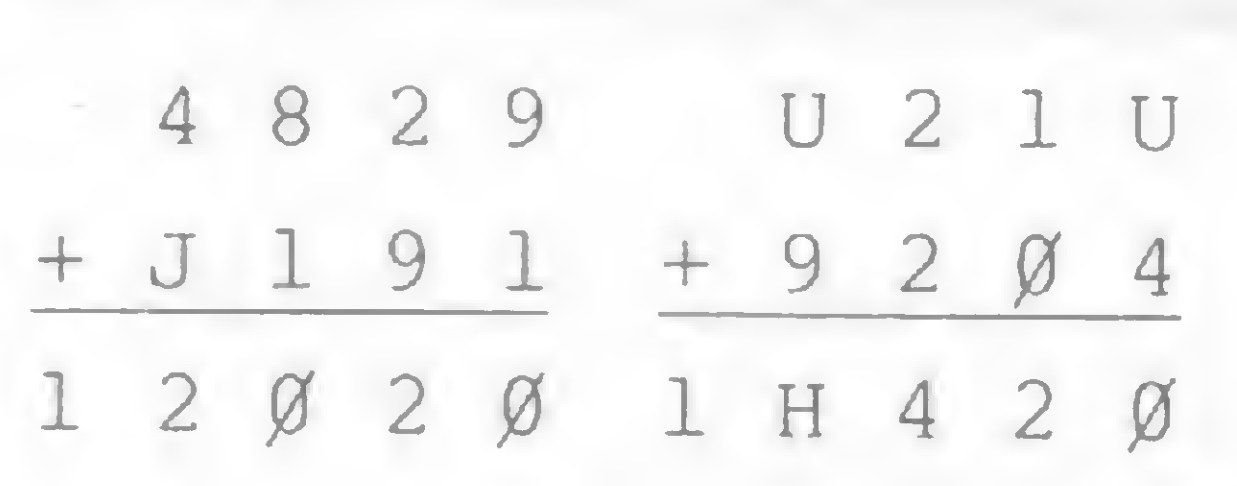

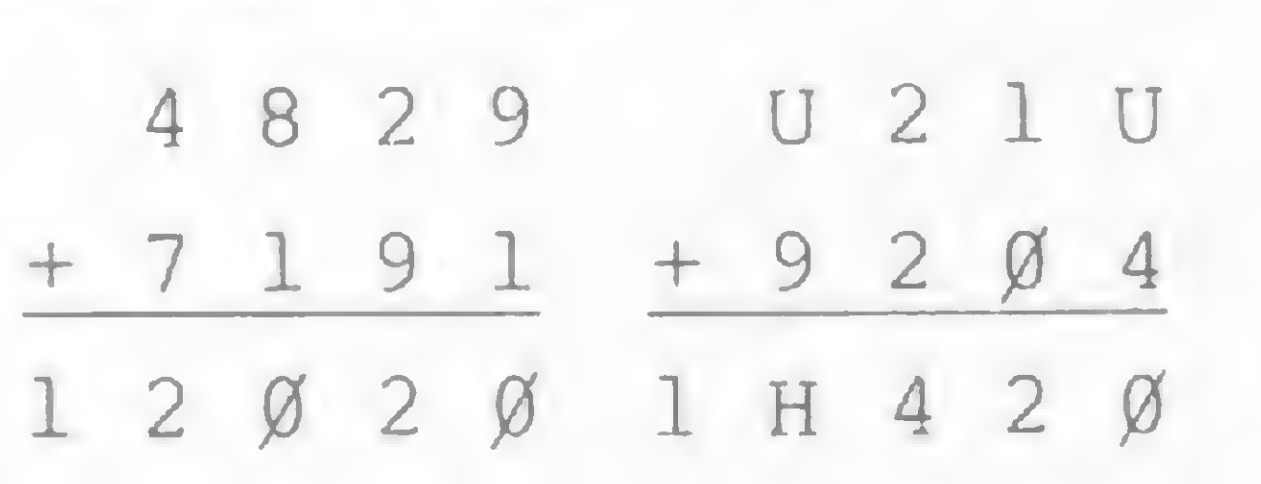

Finalmente, a coluna <sup>1</sup> do segundo criptograma evidencia que U = 6. Se  $U = 6$  então podemos garantir, na coluna 4, que  $H = 5$ . Assim liquidamos o segundo criptograma. Substituindo as duas últimas letras, o teste termina com a tela mostrando:

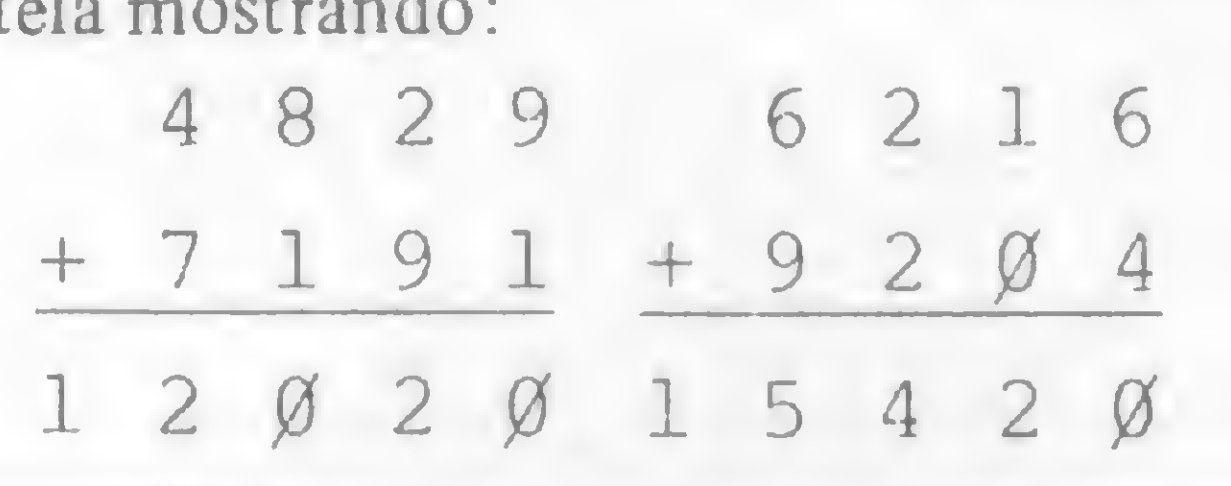

- $C$ (21,5)$ Armazena um máximo de <sup>21</sup> registros. Cada registro corres ponde a um número de <sup>2</sup> a <sup>5</sup> algarismos utilizado para a montagem das operações aritméticas (criptogramas). À medida que prossegue a solução do teste de criptoaritmética, os algarismos de oada registro vão sendo substituídos por letras, de acordo com um código
- F\$(10,1) Armazena um código randômico de <sup>10</sup> letras correspondentes aos dígitos  $\emptyset$  a 9. Assim, F\$(1) corresponde ao  $\emptyset$ , F\$(2) ao 1, e assim sucessivamente
	- A? Armazena o símbolo teclado para definir o tipo de operação aritmética
	- B\$ Armazena a série de dígitos de Ø a 9, os quais vão sendo substutídos por asteriscos cada vez que é teclada uma letra do código
	- H\$ Armazena o símbolo teclado em resposta à mensagem "LETRA ?"
	- 1\$ Armazena o símbolo teclado em resposta à mensagem "DIGITO
	- KS Armazena os dados necessários para simular um teste de criptoaritmética, usado para a compreensão deste artigo
- D\$,E\$ ,G\$,J\$ Áreas de trabalho
- A, B, C, D, E, F, G Números randômicos utilizados para montagem dos criptogramas
	- H Endereço de retorno em caso de tela cheia, para desloca mento dos criptogramas à esquerda e entrada de um novo criptograma no final da série
	- I Endereço de retorno ao bloco de instruções PRINT que exibe na tela uma série de criptogramas
	- J Número de criptogramas que já foram exibidos na tela desde <sup>o</sup> início da solução do teste • •
	- K Define quantos números (registros da string C\$) estão sen do utilizados nos criptogramas que estão sendo exibidos na tela.
	- L Define quantos números (registros da string C\$) são neces sários para montar um criptograma. L=3 para adição e subtração; L=5 para multiplicação e L=7 para a divisão

VARIÁVEIS DO PROGRAMA

M Define quantos números (registros da string C\$) cabem na tela. M=21 para adição, subtração e divisão; M=20 para <sup>a</sup> multiplicação

N,P,R Contadores de loop

- T Controla a posição do início da armazenagem de números (ou letras correspondentes) na string C\$. Em condição normal T=1, porém, quando a tela enche T é alterado para desviar para o final de C\$ a inclusão do número de regis tros correspondente a um novo criptograma
- $\mathbf{U}$ Define a linha utilizada em instruções PRINT
- Z Define a coluna utilizada em instruções PRINT
- s,x Áreas de trabalho

 $H = 5, U = 6, J = 7, C = 8, K = 9.0$ computador revelará este código se você teclar SHIFT e Z quando estiver sendo exibida a mensagem "Letra ?".

No exemplo dado anteriormente, conseguimos decifrar o código utilizando apenas dois criptogramas, mas isso foi propositadamente arranjado para simplificar a demonstração. Na prática, é preciso analisar, digamos, de cinco a dez criptogramas de adição para decifrar um código. E não é raro termos que trabalhar 15 ou mais criptogramas para solucionar um teste. Isto varia de um problema para outro e depende também do nível de experiência do aficionado.

A dinâmica para solução dos testes de criptoaritmética segue em linhas gerais a seqüência observada no exemplo dado anteriormente. Normalmente se começa desvendando as letras correspondentes ao 0, 9, 1 e 5 que são os algarismos mais fáceis de se identificar, e a partir daí se consegue matar as letras restantes. A maior dificuldade está em decifrar as 3 ou 4 primeiras letras, já que a partir dessa "massa crítica", se assim poderíamos chamá-la, o processo deslancha e progride rapidamente. Se você estiver errado ao fazer a substituição de uma letra por um dígito, o computador se recusará a executar a substituição, imprimindo no centro da tela a mensagem "SUBSTITUIÇÃO INCORRETA". Também quando o programa pede "Letra?", se você digitar por engano um algarismo ou outro símbolo, ou vice-versa, se o programa pede "Dígito ?" e você tecla uma letra, o programa ignorará essa entrada inválida de dados, e insistirá na solicitação original. Você vai observar também que, quando a tela enche e você pede mais um criptograma o programa desloca à esquerda a série de criptogramas que estava no vídeo, introduzindo um novo final da série.

## CAÇA AOS CRIPTOGRAMAS

Uma observação final. As regras dadas na figura <sup>1</sup> são as mais simples e úteis para o início dos trabalhos de decodificação de criptogramas. Cada um, posteriormente, irá completando seu arsenal de regras e macetes e, em pouco tempo, ficará surpreso com o sucesso alcançado.

Denominamos aqui de criptograma perfeito aquele que é completo em si mesmo, ou seja, utilizando um único criptograma você consegue decifrar todas as letras que o formam. Quando se trabalha com multiplicações e divisões, a lei do acaso faz com que eventualmente a gente tropece em criptogramas perfeitos. Um exemplo de criptograma perfeito é o seguinte clássico da literatura criptoaritmética:

> 2) Para fins didáticos, a letra D já foi substituída por 0 nos modelos 2 e 3. Também substituiu-se o F por 7 no modelo 4, e o N por 9 no modelo 5.

3) Por  $R_{(32)}$  entenda-se a letra R lo-

S E N D + M O R E M O N E Y

4) Para facilitar a análise, convém visualizar as substrações como adições às avessas. Assim, a subtração do modelo 3 pode ser transformada na adição  $SFFN + HNZOH = FPYYW.$ 

5) Foi utilizado um código único na montagem dos criptogramas dos modelos 1 a 6. O código é: D = 0; Z = 1; R = 2;  $P = 3$ ;  $S = 4$ ;  $W = 5$ ;  $H = 6$ ;  $F = 7$ ;  $Y = 8$ ;  $N = 9$ .

### ROTEIRO DO PROGRAMA

Mello e Souza, J. C., Diabruras da Matemática. Rio de Janeiro, Editora Getúlio Costa, 1943.

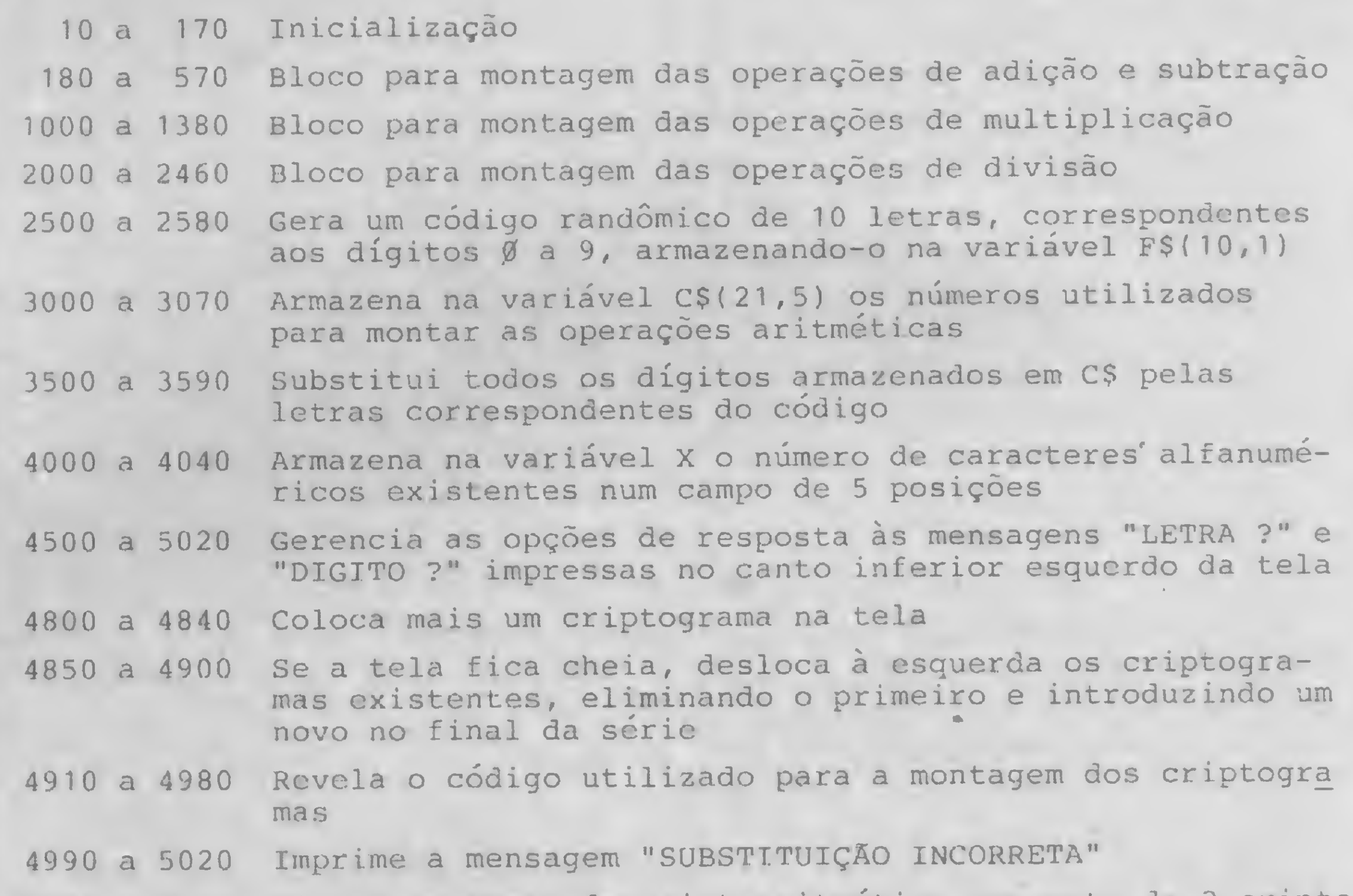

9000 a 9080 Simula um teste de criptoaritmética composto de <sup>2</sup> cripto gramas de adição, utilizado como exemplo neste artigo

E aqui estão mais dois criptogramas perfeitos descobertos por acaso durante nossas investidas de fim-de-semana.

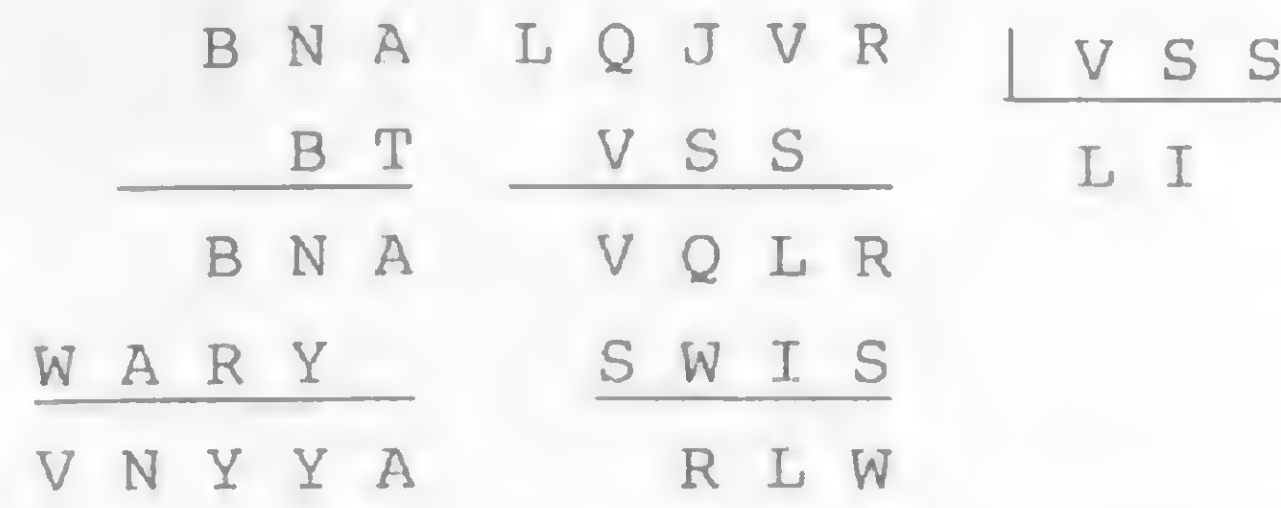

As soluções dos três criptogramas perfeitos apresentados anteriormente estão na figura 2.

O programa, com suas variáveis e arquivo da tela de TV, ocupa 6.207 bytes de memória.

## CONVENÇÕES E OBSERVAÇÕES (DA FIGURA 1)

1) Em cada modelo a numeração das colunas faz-se da direita para a esauerda. Assim, PDP constitui a coluna <sup>1</sup> do modelo 1; HNW a coluna 2 do modelo <sup>1</sup> e assim por diante.

calizada na coluna 3, linha 2.

### BIBLIOGRAFIA

Jacoby, O., Mathematics for Pleasure. Greenwich, Conn. USA, Fawcett Publications, 1965.

Number Games and Other Mathematical Recreations. The New Encyclopaedia Britannica, volume 13, 15th. edition, 1974,pg. 347/8.

Jorge A. C. Bettencourt Soares é engenheiro agrônomo. Trabalha na Coordenadoria de Assistência Técnica Integral da Secretaria de Agricultura e Abastecimento na cidade de Baurú, SP. No início da década de 70, foi programador de um Burroughs B-500 e é atualmente usuário de um TK 85.

## CRIPTOARITMÉTICA

## Criptoaritmética

10 REM CRIPTOARITMETICA 20 REM MICRO SISTEMAS - JACBS 30 RAND 40 DIM C\$ (21,5) SØ DIM F\$110,1)<br>60 PRINT AT 7 5: "TIPO DE OPERA CAD PHILANTAS 10: K";TAS 15;"R<br>DICAO", TAS 10;"U":TAS 15;"SUBT<br>RACAO", TAS 10;"S":TAS 15;"MULT IPLICACAO", , , TAB 10; "U"; TAB 15, " DIVISRO" 70 IF INKEYS="" THEN GOTO 80 LET AS=INKEYS GMA "U"<> ARE GMA "X"<> AND ABR TE 62 **100 FAST** 110 CL5 120 LET B\$="0123456789"  $130$  LET  $J=1$ 140 LET T=1 **GOSUB 2500** 150 IF AS="B" THEN GOTO 1000 160 IF AS="U" THEN GOTO 2000 170 LET H=250 130 LET I=360 190 LET K=3 200 210 LET L=3 220 LET M=21 IF R\$="K" THEN LET 5=10000 230  $240$ FOR N=T TO M STEP L 250 260 LET A=INT (RND #5) IF AKS/10 THEN GOTO 260 270 230 LET B=INT (RND+3) IF BKS/10 THEN GOTO 280 550 300 IF R\$="J" AND B>=A THEN GOT  $0.540$ 80<br>1120 LET C=VAL E\$(2) \*R<br>1130 LET D=VAL E\$(1) \*R<br>1140 LET E=R\*B<br>1140 LET E=R\*B<br>1150 GOSUB 3000<br>1150 NEXT N<br>1170 ROSUB 3500

 $1210$  LET  $Z = Z + 12$ IF N=11 THEN LET U=12<br>IF N=11 THEN LET Z=7 1220 1230 1240 PRINT AT U,Z+2:C\$(N)<br>1250 PRINT AT U+1,Z+3:C\$(N+1)<br>1250 PRINT AT U+2,Z+1;"----"<br>1270 LET D\$=D\$(N+2) 1270 LET DE=0\$(N+2)<br>1280 GOSUB 4000<br>1290 PRINT RT U+3,Z+5-X:D\$<br>1300 LET D\$=0\$(N+3) 1310 GOSUB 4000 1310 GOSUP 400<br>1320 PRINT RT U+4,Z+4-X;D\$<br>1330 PRINT RT U+5,Z;"------"<br>1340 LET D\$=0\$(N+4)<br>1350 GOSUB 4000<br>1350 PRINT RT U+6,Z+5-X D\$<br>1370 NEXT N 1380 GOTO 4500 2000 LET H=2050 2020 LET K=7 2040 LET M=21 2050 FOR N=T TO M STEP L 2060 LET R=INT (RND+1000) IF AK100 THEN GOTO 2060 2070 2080 LET B=INT (RND+100) 2090 IF B<11 THEN GOTO 2050 2100 LET E\$=STRS B IF VAL  $2110$ ES(2)=0 THEN GOTO 20 80 2120 LET C=ARVAL E\$(1)<br>2130 LET D=ARVAL E\$(2)<br>2140 LET E=INT (A\*RND)<br>2150 LET F=A\*B+E 2160 LET ES=STRS F 0 540 IF R\$="K" THEN LET C=R+B (1 TO 4) 0 540 IF R=10 (4700 IF R\$=0 LET THEN LET Z=-5 2220 LET D# (200 LET D# (200 LET D# (200 LET D# (200 LET D# (200 LET D# (200 LET D# (200 LET D# (200 LET D# (200 LET D# (200 LET D# (200 2170 IF F>9999 THEN LET G=VAL E\$ (X)<br>2310 LET D\$=0\$(N+2) 4780 LET B\$(VAL I\$+1)="\*"<br>2320 SUSUB 4000 4780 GOTO I **1625 ARTIST 01112-1** (1112-1), 102 (1141) (112-21-1), 172 (112-21-1), 172 (112-1), 172 (112-1), 172 (112-1), 172 (112-1), 172 (112-1), 172 (112-1), 172 (112-1), 172 (112-1), 172 (112-1), 172 (112-1), 172 (112-1), 172 (11 R\$ D

3060 IF L=7 THEN LET C\$ (N+6) = STR \$ G 3070 RETURN 3500 FOR N=T TO M 3510 LET G\$=C\$(N) 3520 FOR P-1 TO 5<br>3530 FOR R=1 TO 10 3540 IF G\$ (P) = B\$ (R) THEN LET G&!  $P) = F \, 5 (R)$ 3550 NEXT R 3570 LET C\$ (N) =G\$ 3580 NEXT N 3590 RETURN 4000 LET X=0 4010 FOR P=1 TO 5 4020 IF D\$(P) <>" " THEN LET X=X+ 4030 NEXT P 4040 PETURN 4500 PRINT AT 21,16; "CRIPTOGRAMA  $5:$   $"; J$ 4510 PRINT AT 21,0; "LETRA ?" 4520 SLOW 4530 IF. INKEY #= "" THEN GOTO 4530 4540 LET H\$=INKEY\$ 4550 CLS 4560 IF CODE H\$=118 THEN GOTO 48 00 4570 IF CODE H\$=227 THEN GOTO 60 4580 IF CODE H\$=14 THEN GOTO 491 Ø 4590 IF CODE H\$<38 OR CODE H\$>63 THEN GOTO 4510 4500 PRINT AT 21,0; "DIGITO ?" 4610 IF INKEY #="" THEN GOTO 4610 4620 LET IS=INKEYS 9050 FOR N=1 TO 10

1170 GOSUB 3500 1180 LET U=1 1190 LET  $Z = -5$ 1200 FOR N=1 TO K STEP L

3040 IF L>=5 THEN LET  $C\frac{1}{2}$  (N+4) = 5T R # E 3050 IF L=7 THEN LET C\$ (N+5) =5TR \$F

9060 LET F\$ (N) =K\$ (N+30) 9070 NEXT N 9080 GOTO 350

国

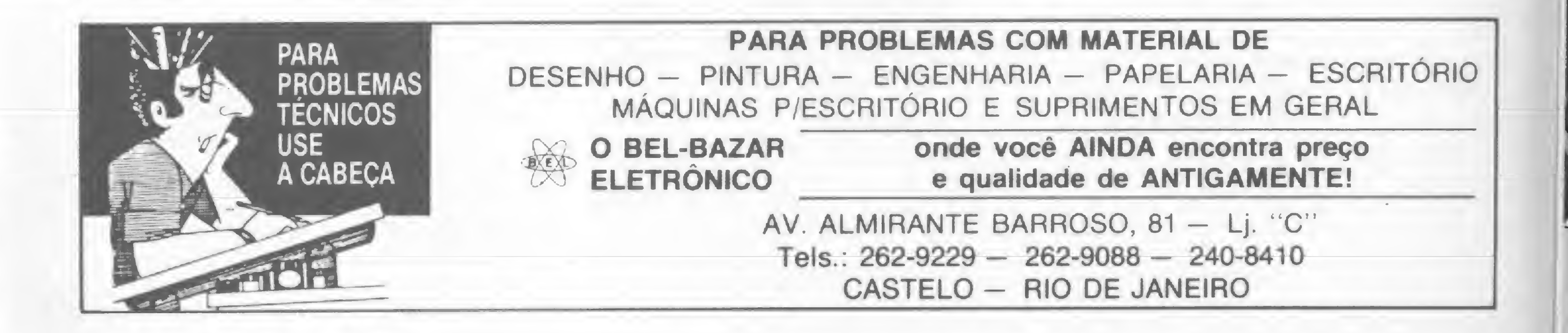

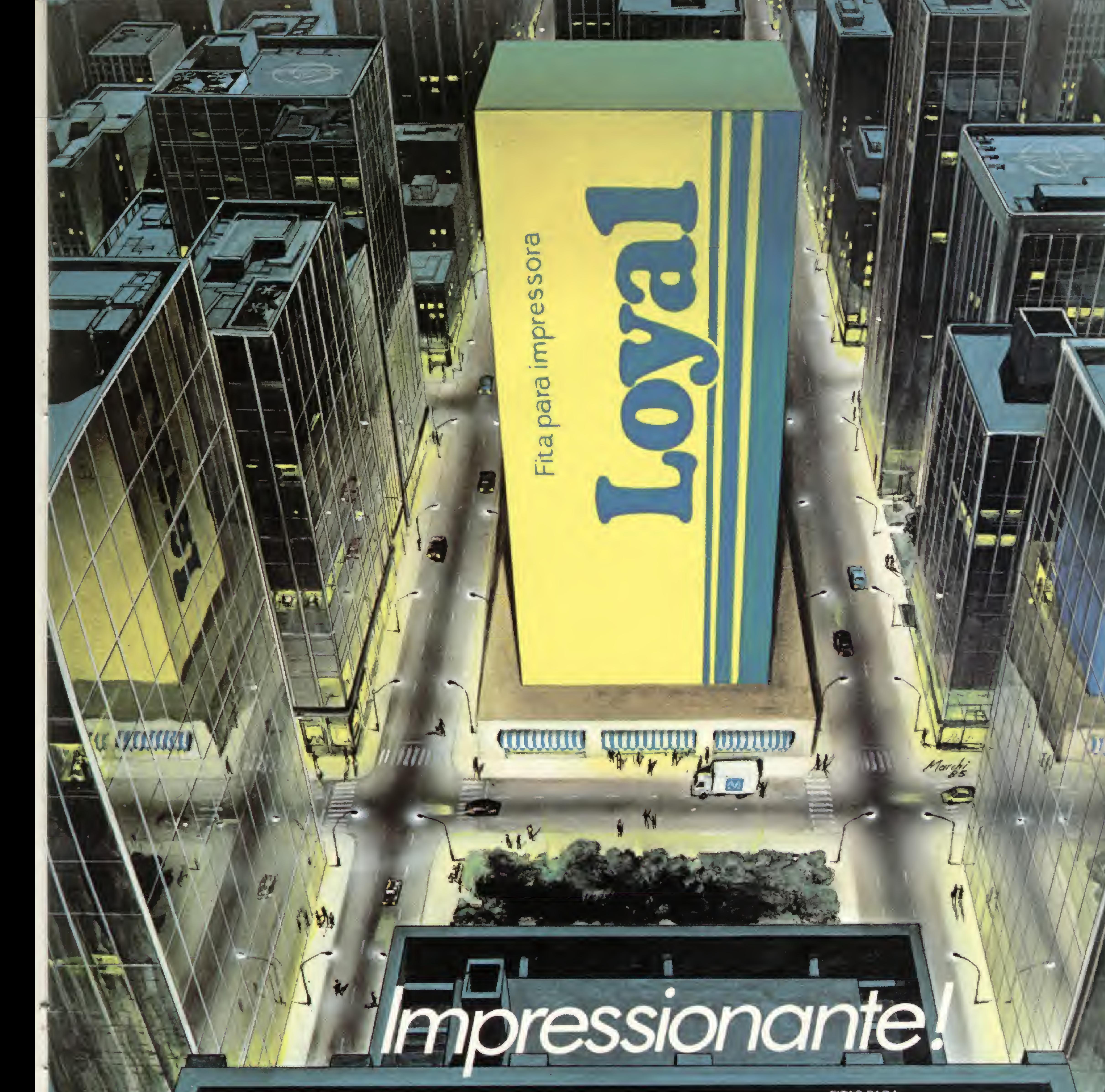

**RY CAP' II** 

**Education international** 

Loyal

Quando um produto tem a Garantia Moore, quem esta garantido é você. Por isso, ao utilizar uma Fita Impressora Loyal, saiba que por detras de sua excelente qualidade, perfeito equilibrio nylon/entintamento, menor custo benalicio do mercado e performance de regeneração invejável, está o único<br>FORNECEDOR TOTAL PARA INFORMATICA do país. São mais de 50 Filiais de Venda e a mais completa rede de Lojas de Informática, sempre perto de você. Ligue-nos e conheça as Fitas Impressoras Loyal.

A Garantia Moore e segurança e qualidade em total harmonia.

## ecorte e remeta para Cx. Postal 984 - Osasco - S.P.

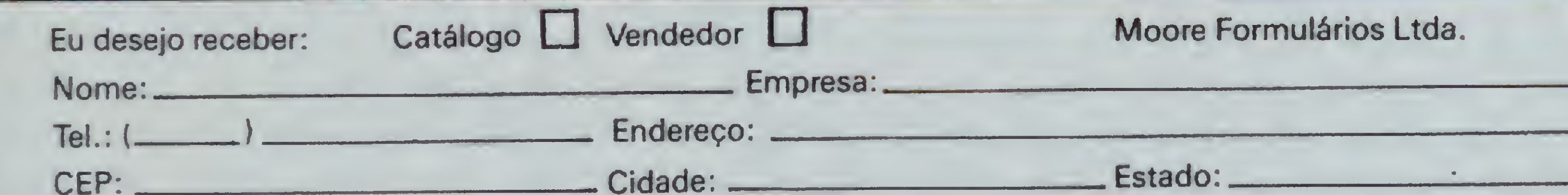

**FITAS PARA:** IBM 1403/3203 **IBM 3211 Cobra 2230** Burroughs 9240/3 **Burroughs 9246 Burroughs 9247** 

Digilab 8030/8060

Elebra/Prológica P720

Globus B-600 Globus B 300 Globus M-200 Epson 500 Epson ERCØ-3 Epson MX-80 Grafix 80/P500 Qume Polymax Elebra Alice

Para maiores informações, ligue: Na Grande São Paulo: 872-3316 De outros locais: (011) 800-3316 (nós pagamos seu interurbano)

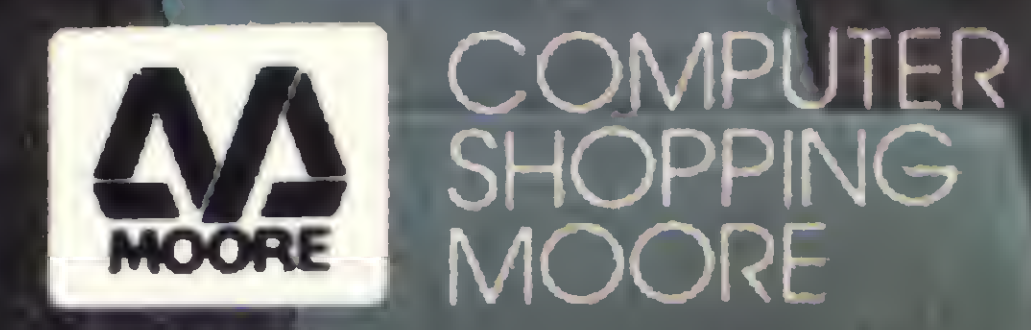

## PC'S UNI-VOS.<br>DESTA REDE VOCÊ NÃO ESCAPA.

\* O TEL 2608 é o único MULTI-USUARIO capaz de formar uma rede entre micros de 16 e 8 bits, com até 8 estações de trabalho. A ele você liga o TEL 2605 ET, PC, XT e os demais PC's compatíveis.

O TEL 2608 opera com uma unidade Winchester de 67 MB e na hora de expandir o seu sistema, você pode contar com o TEL 2616, que trabalha com duas unidades Winchester de 67 MB e 16 estações.

- 2 portas seriais RS-232C sincronas ou assíncronas.
- 1 porta RS-422 com taxa de 800 Kbits p/segundo.
- Vídeo 12" de fósforo verde. Texto e gráfico de média resolução com tela de 24x80 caracteres e 25? linha estado/usuário.
- · Teclado destacável com numérico reduzido com 11 teclas de função programáveis.

Entre nesta rede, desta você não escapa.

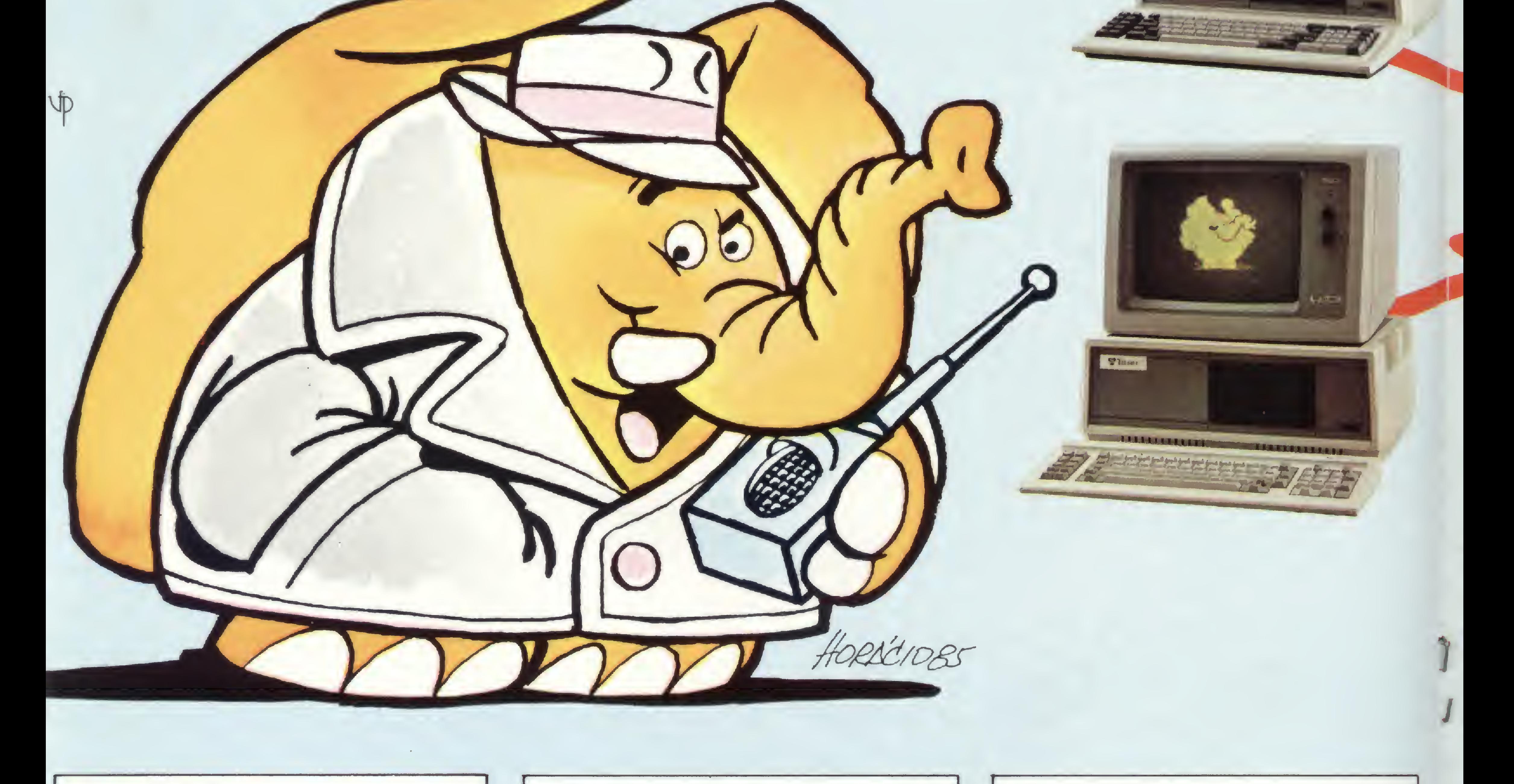

### TEL 1800A:

• Processador Z80A 4 MHZ. 64 KB de RAM e 4 KB de EPROM.

- 2 portas seriais RS-232C sincronas ou assíncronas.
- <sup>1</sup> porta paralela padrão Centronics
- 6 portas RS-422 com taxa de 800 Kbits.
- 1 unidade de disco flexível 5 1/4" 360 KB formatado.
- 1 unidade de disco rígido Winchester 5 1/4 " 19.14 MB podendo ser expandido até 38.28 MB.

## TEL 1802:

- Processador Z80A 4 MHZ. 64 KB de RAM e 4 KB de EPROM.
- 2 portas seriais RS-232C síncronas ou assíncronas.
- 1 porta RS-422 com taxa de 800 Kbits p/seg.
- · vídeo 12" de fósforo verde. Texto e gráfico de média resolução com tela de 24 x 80 caracteres e 25<sup>a</sup> linha de estado/usuário.
- 2 unidades de disco flexíveis <sup>5</sup> 1/4" 48 TPI 360 KB formatos por unidade ou na vérsão 1802D com <sup>1</sup> disco flexível e <sup>1</sup> disco rígido Winchester 5 1/4" de 19.14 MB.

### TEL 1806:

• Processador Z80A 4 MHZ 64 KB de RAM.

2605-ET
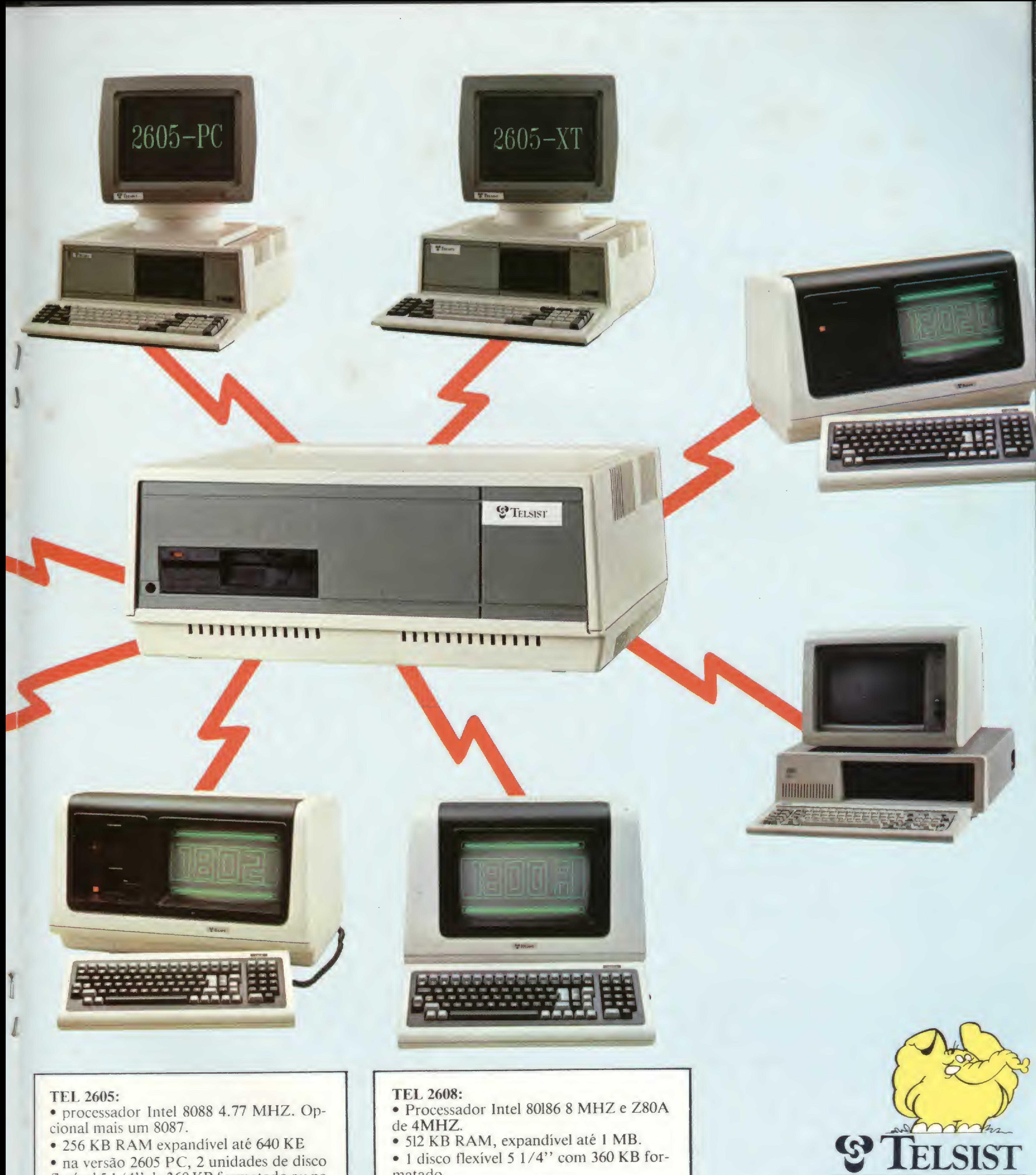

flexível <sup>5</sup> 1/4" de 360 KB formatado ou na versão 2605 XT com 1 disco flexível e 1 disco rigido Winchester 5 1/4" 12.75 MB.

• Monitor de vídeo 12" (RGB ou vídeo composto) ajustável com alta resolução gráfica de 640 x 200 pixels.

• <sup>1</sup> porta serial RS-232C e <sup>1</sup> porta paralela padrão Centronics.

• Teclado destacável, numérico reduzido, mais 10 teclas de função programáveis. • <sup>5</sup> slots de expansão padrão IBM.

- 
- 
- matado.
- 1 disco rígido Winchester 5 1/4" com 67 MB.
- 2 portas seriais RS-232 C com taxas de 50 a 9600 bits p/segundo.
- <sup>1</sup> porta paralela padrão Centronics.
- 8 portas RS-422 com taxa de transmissão de 800 Kbits p/segundo e na versão 2616 com 2 discos Winchester fazendo 134 MB, e 16 portas RS-422.

Av. das Américas, 4430 — grupo 304 Tels.:  $(021)$  325-9300 - 325-4122 Telex (021) 32625 ESTL — CEP 22600 Rio de Janeiro — RJ Filial Rio de Janeiro Av. Rio Branco, 43 18° andar — Tel.: (021) 233-5722 — CEP 20090 Filial S. Paulo: Av. Brasil, 1992 Tels.: (011) 853-6457/852-9295 CEP 01480 — Sào Paulo — SP

### NAJA 800. **ESTE NÃO RECUSA** PROGRAMA Compatível com os Sistemas CP/M 3.0 - CP/M 2.2. - NAJA/DOS - DOSPLUS - NEWDOS/80 - L DOS - MULTIDOS -TRSDOS6.1 -TRSDOS 1.3

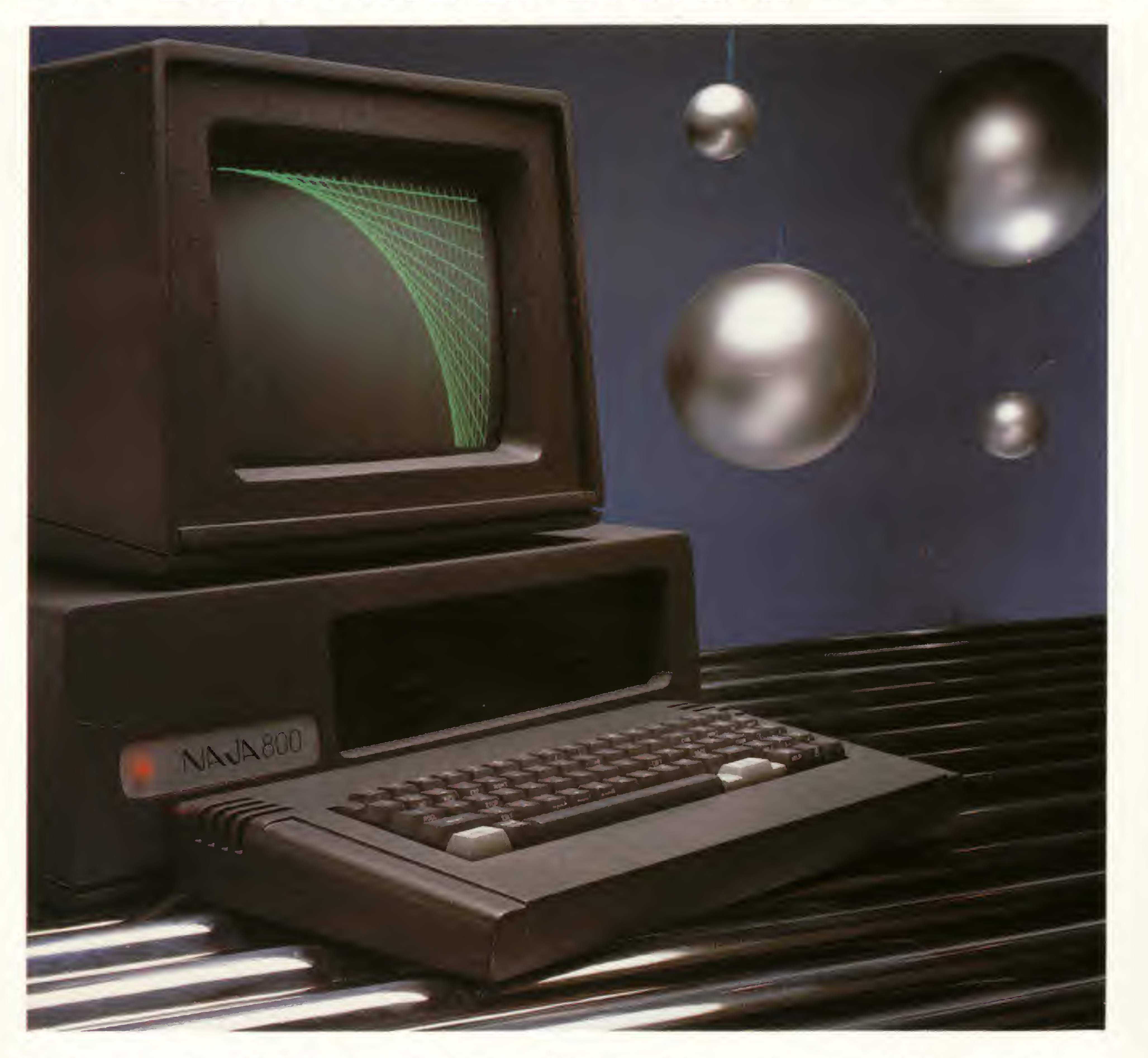

### NAJA80 0 SUPERVERSAT/L

CARACTERÍSTICAS TÉCNICAS:

- Utiliza até 4 drives de 5 1/4" ou 8" em face dupla ou simples.
- Winchester de 5M, 10M ou 15M Bytes.
- 128 Kde memória RAM, expansível para mais 512K Bytes.
- Compatibilidade em software com os computadores TRS-80, modelos IV, III, Mel.
- 24 linhas de 80 ou 40 colunas.
- Alta resolução gráfica com 640 x 24 0 pontos.
- Caracteres para representação gráfica da linguagem APL.

Conheça o NAJA 800, um produto Kemitron. Entre em contato conosco.

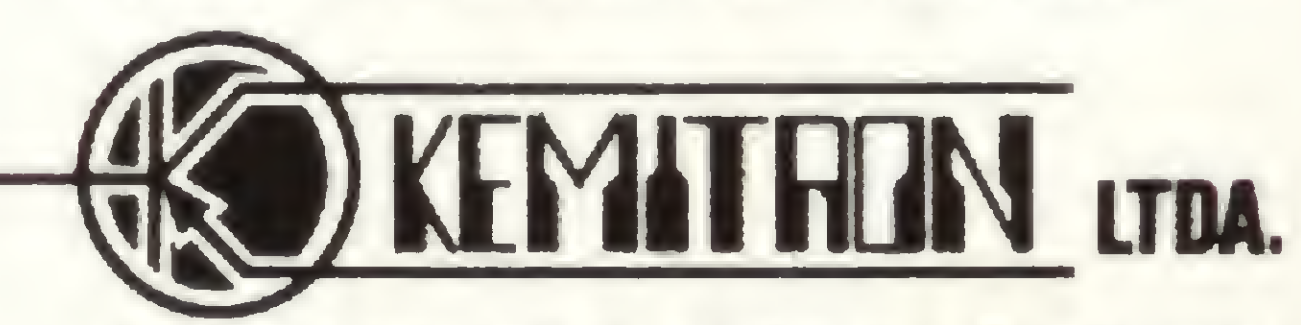

Av. Contorno, 6048 - Savassi - Fone (031) 225-0644 - Telex (031) 3074 - KEMI - BR Belo Horizonte, MG.

# responcie

#### PERGUNTA

Estou com problemas no programa FÓR-MULA 1, de setembro de 1983. Estou procedendo da seguinte forma:

1 - Rodo o programa Monitor Assemb/er.

3 - Digito todos os números hexadecimais do bloco Assemb/er.

5- Apago todas as linhas e digito o programa da Ustagem BASIC.

2 — Crio a linha REM necessária.

<sup>4</sup> - Volto ao BASIC.

Ao rodar o programa, pela segunda vez, em um TK 85, ele apresenta erro na linha 1340 (memória estourou) ou pergunta se desejo mudar a velocidade. Se pressiono qualquer tecla o programa é executado novamente até esse ponto.

5) Como calcular o início de uma REM no meio do programa?

James Vassallo Donadelli - Jundiai - SP

#### MICRO SISTEMAS

1) Existem diversas formas de PRIN-TAR algo na tela, e cada uma está associada a um tipo de desempenho. Dê uma boa olhada na matéria "Ok micro, você venceu" (MS nº 21) que você encontrará diversas dicas sobre esse assunto.

2) A tecla BREAK, em operações BA-SIC, é praticamente impossível de ser desativada e o melhor meio mesmo é assumi-la como tal. Já em Assembler, a tecla BREAK pode ser desativada facilmente, bastando que o programa feito pelo usuário não a considere como uma "interrupção".

3) No modo de edição é impossível haver uma mudança do caráter do cursor, porém em entrada de dados é possível escolher o que melhor lhe convém. Dê uma lida na matéria "Abrindo Espaço na Tela" (MS nº 24) que trata especificamente desse assunto. 4) Devido à operação do SGM estar ajustada para valores hexadecimais. Nessa situação, os valores decimais devem ser antecedidos pelo especificador "\$".<br>El Rasta acrescentar ao endereco inicial MICRO SISTEMAS 5) Basta acrescentar ao endereço inicial da linha, os 2 bytes do número de li- O Z80 é um microprocessador que tem nha, 2 bytes da quantidade de elementos da linha e o byte do código da instrução. Assim, se uma linha REM começa no endereço 16509, o seu primeiro elemento disponível será 16509+  $2+2+1 = 16514$ . Para achar o endereço inicial da linha, basta fazer uma procura pela linha desejada na área de memória onde reside o programa BASIC. Dê uma estudada na dica "Zerando REMs" (MS  $n^{\circ}$  27).

arquivo de imagem. Porém, se o equipamento tiver <sup>1</sup> ou 2K o resultado não será 796, e sim 26. Tal fato ocorre porque em micros com menos de 3,5K de RAM o arquivo de imagem fica com formato reduzido. Veja a matéria "Pequenas Memórias, Grandes Economias", MS n9 22.

#### **PERGUNTA**

Quando se está operando em Assembly, há algum contato com o sistema operacional, ou o microprocessador só se concentra no programa em questão? 0 que me levou a levantar a seguinte questão foi o fato de que certas variáveis do sistema (como o contador de tempo) ou certo parâmetro de tela (16424) estarem sendo frequentemente atualizados. O microprocessador tem capacidade para fazer isso sozinho, ou necessita de rotinas para tal? Existe algum FLAG que indica ao processador em que modo operar? Ele constrói a imagem sozinho, ou recorre ao sistema operacional para gerar a tela em SLOW?  $Clifford M.$  Oliveira - Curitiba - PR

Gostaria de poder obter melhores esclarecimentos quanto ao Assemb/er, pois posso estar cometendo erros. Vanderlei Micheletto - Campinas - SP

Realmente Vanderlei, você está cometendo algum erro e pela sua carta fica difícil saber exatamente onde, pois o seu procedimento parece correto. Vamos então orientá-lo de forma que você mesmo possa encontrar a solução: reveja todo o seu procedimento relendo o texto do programa. Procure por situações que poderiam dar margem a interpretações erradas (como eliminar apenas as linhas inúteis) ou algum erro na digitação (apesar de todo cuidado eles acontecem com muita freqüência).

Se ainda assim os problemas persistirem, procure trocar idéias com algum colega, para saber se ele está tendo os mesmos problemas.

#### **PERGUNTA**

Realmente o comando PRINT PEEK 16404+256 \*PEE Kl 6405-16509 dá a quantidade de bytes de um programa em BASIC, incluindo as variáveis e o

Vocês poderiam me adiantar algumas in formações?

#### **PERGUNTA**

1) Como faço para PRINTAR no meio do vídeo, por exemplo, o nome MICRO SISTEMAS? (em Assembler)

2) Como anular o comando BREAK ou qualquer outro? (o programa só pararia se desligasse o micro)

3) Como fazer para mudar o caráter do cursor do TK? (tenho sua fita MICRO BUG e vocês se utilizam de um " $\Box$ ") 4) Falando em MICRO BUG, por que de vez em quando o comando E coloca mais caracteres do que o necessário?

Os endereços 16404 e 16405 nos micros da linha Sinclair armazenam o último endereço utilizado pelo programa da memória. Porém, ao ligar o micro, usando-se o comando PR/NT PEEK 16404+ 256\*16405-16509, obtemos como resultado 794 (sem programas ou variáveis na memória). Sabendo-se que as variáveis do sistema não ocupam nem 150 bytes de memória, como posso separar programas de 1, 2 ou 16K? Cláudio C. Araújo — Salvador — BA

#### MICRO SISTEMAS

a capacidade de gerar interrupções (IN-TERRUPTS), ou seja, de tempos em tempos o microprocessador interrompe a execução de um programa e passa a executar uma outra rotina e logo após ele retorna ao programa .original. Essas interrupções podem ser de dois tipos: MASCARÁVEIS e NÃO MASCARÁ-VEIS. A interrupção MASCARÁVEL pode ser ativada e desativada pelo usuário, dependendo dos seus objetivos. O Sinclair usa a interrupção mascarável para manter o vídeo quando ele opera em SLOW. As NÃO MASCARÁVEIS, como o nome indica, independem da vontade do usuário e não há como evitar a sua ocorrência. O Sinclair usa esse tipo de interrupção para criar um dísplay na tela da TV. O endereço 16443 possui um FLAG que indica o estado FAST/SLOW que é o bit 6 (o bit 7 é apenas uma cópia desse estado). Uma vez que, a cada quadro enviado ao vídeo, a variável nos endereços 16436 e 16437 é incrementada, procede a observação quanto às variações em determinados endereços. Podem ser feitas algumas observações: o endereço 16424 é usado apenas para ajuste de diferentes padrões de TVs (norte-americano, inglês, etc.); a interrupção MASCARA-VEL gera um CALL ao endereço 38H e a NÃO MASCARÁVEL ao endereço 66H.

Envie suas perguntas para MICRO SISTEMAS/SEÇÃO MS RESPONDE: Av. Presidente Wilson, 165/grupo 1.210, Centro. CEP 20030, Rio de Janeiro, RJ.

Conheça neste artigo uma maneira prática e simples de esconder e diminuir seus programas cm BASIC no TRS-80 Color

# Camuflando Programas

Celso Bressan

Para testar esta técnica apresentaremos também um programa que simula o jogo do Genius.

Vamos apresentar uma técnica simples mas eficiente para dissimular seus programas em BASIC no TRS-80 Color Computer e nos seus similares nacionais como o CP-400, Codimex, Color-64 e outros. Com ela poderemos eliminar os comandos DATA, reduzir a necessidade de memória e esconder uma parte do programa dentro dele mesmo, tornando-o mais seguro. Poderemos também resolver definitivamente o problema da alocação de sub-rotinas em Assembler que ficarão embutidas, quase invisíveis. E, dependendo da imaginação de cada um, outras possibilidades poderão ser realizadas.

Um programa em BASIC, para ficar devidamente armazenado na memória, depende essencialmente de dois ponteiros ou endereços que existem na área do sistema do nosso micro. São eles os endereços de início e de fim dos programas, que se localizam nos bytes 25-26 e 27-28 em decimal, respectivamente. Vejamos, então, como as coisas se passam com este pequeno programa:

#### O BASIC

Vamos a alguns esclarecimentos. No desenho, as linhas estão quebradas, mas na memória elas ficam umas após as outras. Cada linha se inicia com um endereço binário, de dois bytes, que aponta para a próxima linha. Mas, na verdade, após a última, existe mais uma, com um endereço igual a zero, informando ao BASIC o fim real ou físico do programa. A seguir, em todas as linhas, vêm outros dois bytes binários que representam o número da linha. Não importa o tamanho do número: este é sempre armazenado nestes dois bytes. Logo após, vem a linha propriamente dita, que geralmente começa com um comando BASIC, representado pelo seu mnemónico (na figura 1, são os dois dígitos hexadecimais entre parênteses abaixo

10 READ A,B 20 PRINT A,B 30 END 40 DATA 13,5

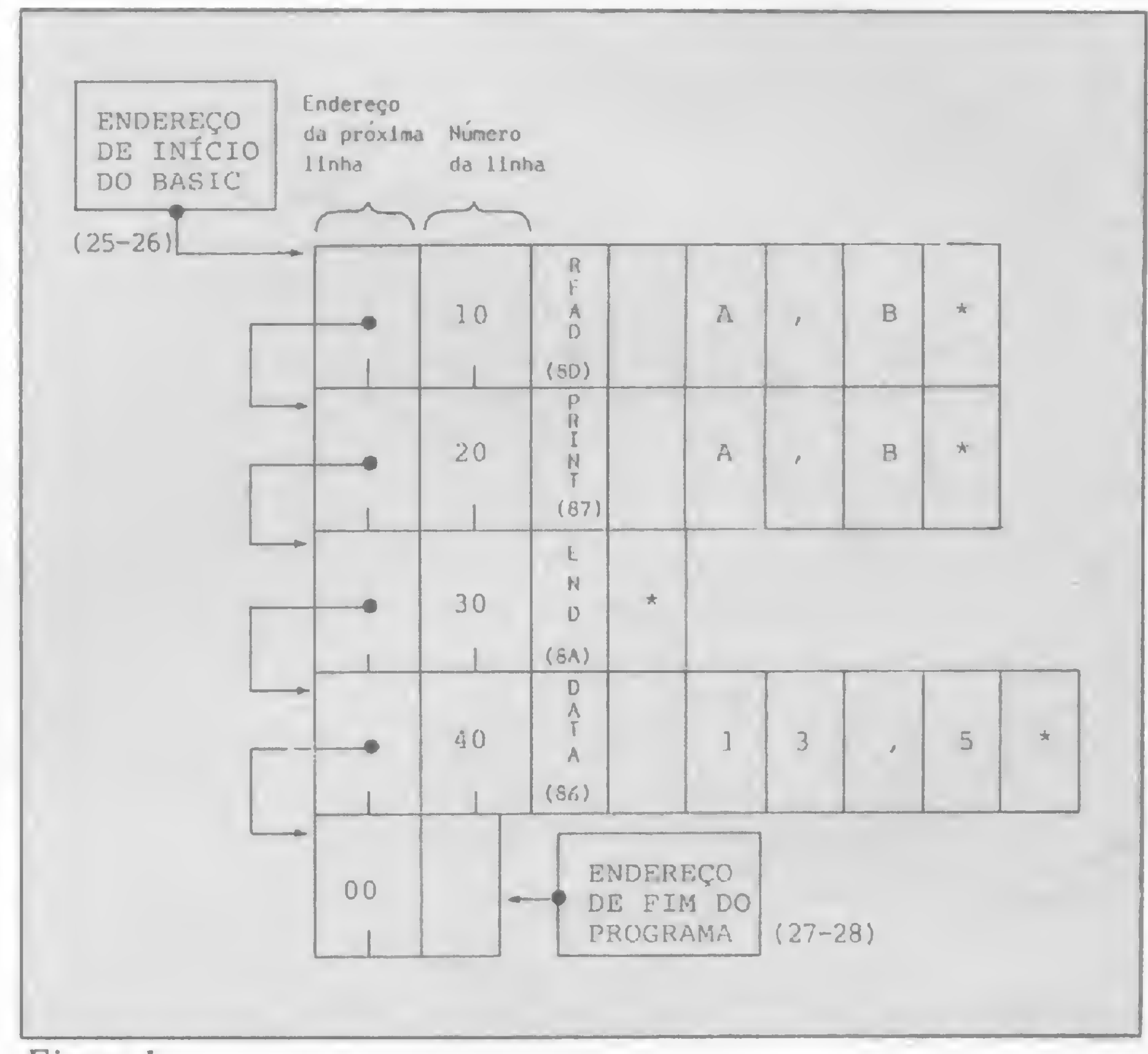

Ele atribui valores às variáveis A e B, imprime 13 e 5 e pára. Na memória, ele é armazenado de acordo com a figura 1.

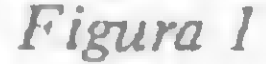

do comando), seguindo-se o resto da linha, existindo sempre, ao final, um byte em zero binário (na figura, um asterisco).

Numa inspeção mais acurada encontraremos também algumas casas em branco, significando espaços, que servem para dar maior clareza ao programa. Alguns programadores usam a técnica de eliminá-los, diminuindo o programa e aumentando a velocidade de execução, à custa da mesma clareza.

#### O TRUQUE

O segredo do que vamos fazer agora é baseado em que, como foi dito há pouco, embora o programa termine no END, o fim real é indicado pelo endereço em zero binário da última linha, no caso, aquela que vem depois do END, e não pelo próprio END ou pelo endereço de fim de programa dos bytes 27-28. Em outras palavras, o programa pararia de qualquer maneira

Na compra de Cr\$ 1.000.000 vocè ganha um aparelho que duplica a utilização do diskete

#### COMPUTADORES

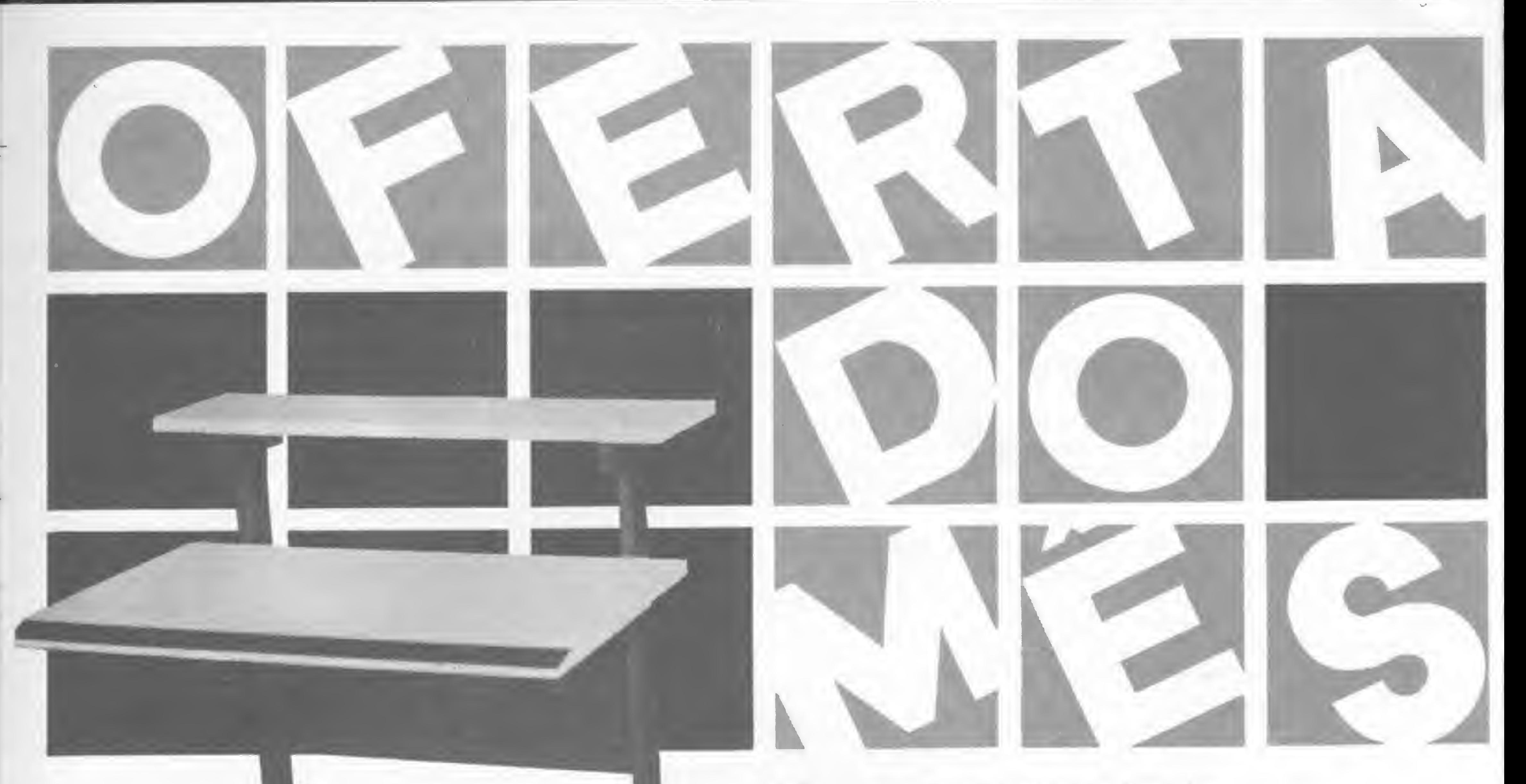

### Mesas para terminais de vídeo  $crs539.850$

- Suprimentos
- Periféricos
- Impressoras
- Drives
- Placas de Expansão Interfaces
- Cabos
- Fabricação própria
- Cores discretas
- Desenho moderno
- 5 modelos

Conosco você encontra também, tudo o mais que precisa em vídeo-game, som, telefonia, das melhores marcas e procedências, e mais:

#### VÍDEOS

- Transcodificação todos os sistemas
- Fitas: VHS BETA-U-MATIC e para limpeza de cabeça
- Baterias p/2 e 8 hs.
- lluminadores
- Cabos de extensão p/câmeras
- Bolsas p/câmeras e vídeos
- Telão
- Acessórios nacionais e importados
- Suporte p/ TV teto ou parede
- Curso de inglês em vídeo-cassete
- Serviço expresso remetemos para todo Brasil

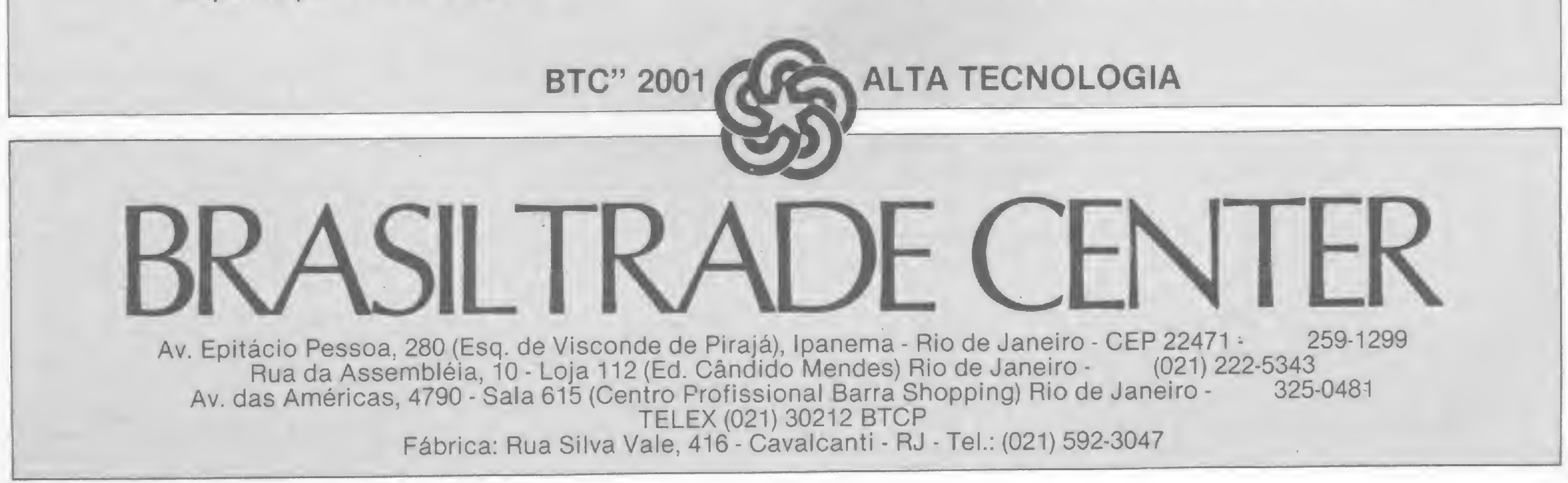

quando fosse encontrado o zero, explicando, assim, porque um programa não precisa ter necessariamente um END.

Para que serve, então, o endereço de fim do programa? Ele tem dupla utilidade: indica o BASIC o início da área onde poderão ser colocadas as variáveis do programa durante a execução e, ao mesmo tempo, o fim da área correspondente de programa que deve ser salva em cassete ou disquete.

A respeito do que foi dito no início, vamos observar novamente a figura 1. Vemos que o DATA, apesar de conter somente duas informações, gastou, na realidade, 11 bytes (e este é uma DATA muito simples!). Se usássemos PEEK's e POKE's gastaríamos apenas dois bytes! O que representa muita economia de memória, quando forem vários DATA, e também de tempo de execução.

O truque está, portanto, em se deslocar este endereço um pouco mais para cima da memória, colocando-se neste espaço o que se quiser, e o BASIC nem tomará conhecimento. Com efeito, poderemos então editar, inserir ou apagar linhas; salvar ou carregar o programa que esta área sempre existirá e permanecerá intacta em seu conteúdo. Só existem três formas de atingi-la: via PEEK e POKE ou através do comando NEW, que apaga todo o programa.

ro da figura a ser mostrada no vídeo (a descrição mais detalhada do programa será feita mais adiante); os bytes de <sup>1</sup> até 48 serão usados para conter uma sub-rotina em Assembler que mostrará a figura no vídeo; e os bytes de 49 até 60 conterão um array numérico que informará à sub-rotina as coordenadas X e Y e a cor de cada uma das quatro figuras a serem mostradas.

#### A TÉCNICA

Fácil e simples! Basta eliminar os DATA, substituindo-os por bytes na área criada acima do BASIC. Esta técnica exige, porém, um bom planejamento prévio desta área, pois qualquer erro de endereçamento poderá inutilizar nosso programa.

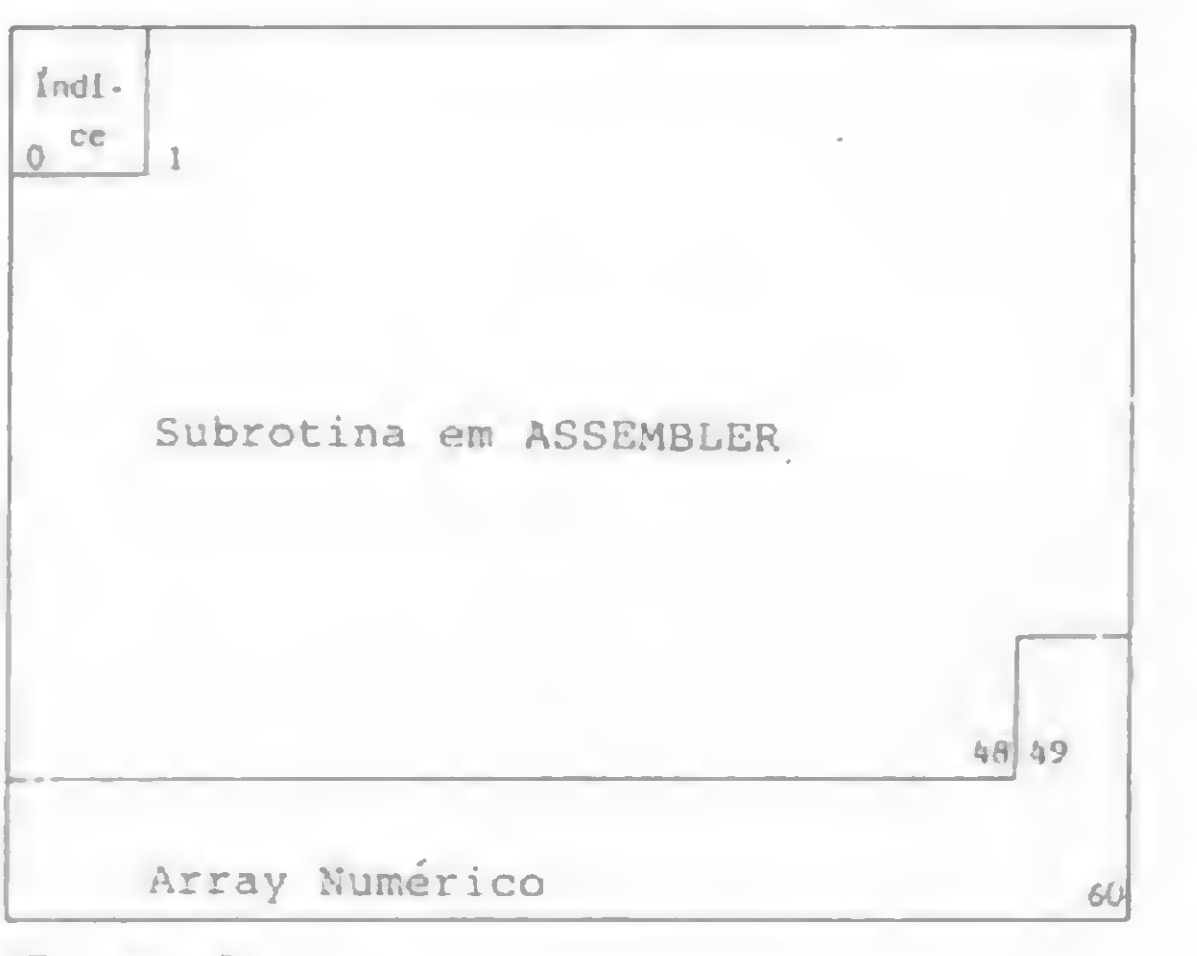

Feito isto, a etapa seguinte consiste na alocação propriamente dita da área, através dos seguintes comandos da listagem 1, em modo direto, sem RUN: o primeiro comando obtém o endereço atual do fim do programa e o coloca em FP (mesmo que não haja programa). A seguir, somamos o número de bytes que necessitamos, em FP, calculamos e imprimimos as partes mais e menos significativas deste novo endereço. Por último, colocamos de volta os valores de A e B, através de POKE, nos bytes 27 e 28. A área está alocada. Como já dissemos antes, a partir deste ponto, está área estará sempre colada ao programa, como uma sombra, com seu conteúdo intacto. Vamos agora colocar algo nela, como nosso próximo passo. Digite o programa da listagem 2, e vamos ver o que cada linha significa. A linha 10 calcula o início da área, que é o endereço de fim do programa menos o tamanho da área (60 bytes). A linha 20 atribui à USR1 o seu endereço de início, que corresponde ao byte 1, relativo à zero, da área. O mesmo acontece com o array numérico, na'linha 30, começando no byte 48. As linhas 40 até 140 colocam a sub-rotina no seu lugar, já previamente marcada, e as linhas 150 até 190 fazem o mesmo,

Finalmente, a última etapa, que é a do programa completo. Digite a listagem 3 e teste. Se tudo estiver bem, você já poderá apagar aquelas linhas do início que agora são inúteis (não se esqueça de que as linhas 10 até 30 não podem ser apagadas). Dê o RENUM e salve. O programa não está mais limpo, menor e mais protegido? Quanto à rapidez, esta não será sentida neste programa pois ele é pequeno, mas existirá.

Figura 2

Façamos, então, um mapa da área, verificando quantos bytes serão necessários, em que endereços relativos à zero eles estarão colocados e que tipo de informação conterão. No nosso programa exemplo, o Genius, precisaremos de 60 bytes, distribuídos conforme a figura 2. O byte zero estará reservado para um índice que será o númecom o array.

Dê RUN. A área estará inicializada como nós queríamos. Embora possamos estar absolutamente certos de que tudo correu bem, não convém, ainda, apagar as linhas de 40 até 160. Vamos deixar isto para quando todo o programa estiver funcionando. Mas, evitaremos novas reinicializações a cada vez que dermos RUN, colocando o comando 45 GOTO 200.

#### O PROGRAMA

Esté é um programa simples, que simula o jogo do Genius. No vídeo aparecerão, em ordem aleatória, figuras em quatro cores que deverão- ser repetidas na mesma ordem pelo jogador. Estas figuras são: em cima, na cor azul, correspondendo à tecla "I"; à esquerda, vermelha, tecla "J"; à direita, branca, tecla "K" e, embaixo, verde, tecla "M".

O jogo se inicia com uma figura. O jogador responde com

a tecla adequada. A seguir, aparecerão duas figuras, às quais o jogador deve responder teclando na ordem correta e assim por diante até eventualmente errar. Então, serão mostrados os pontos obtidos até ali. Sons adequados se farão ouvir em cada momento.

Algumas explicações para aqueles que quiserem entender ou modificar o programa:

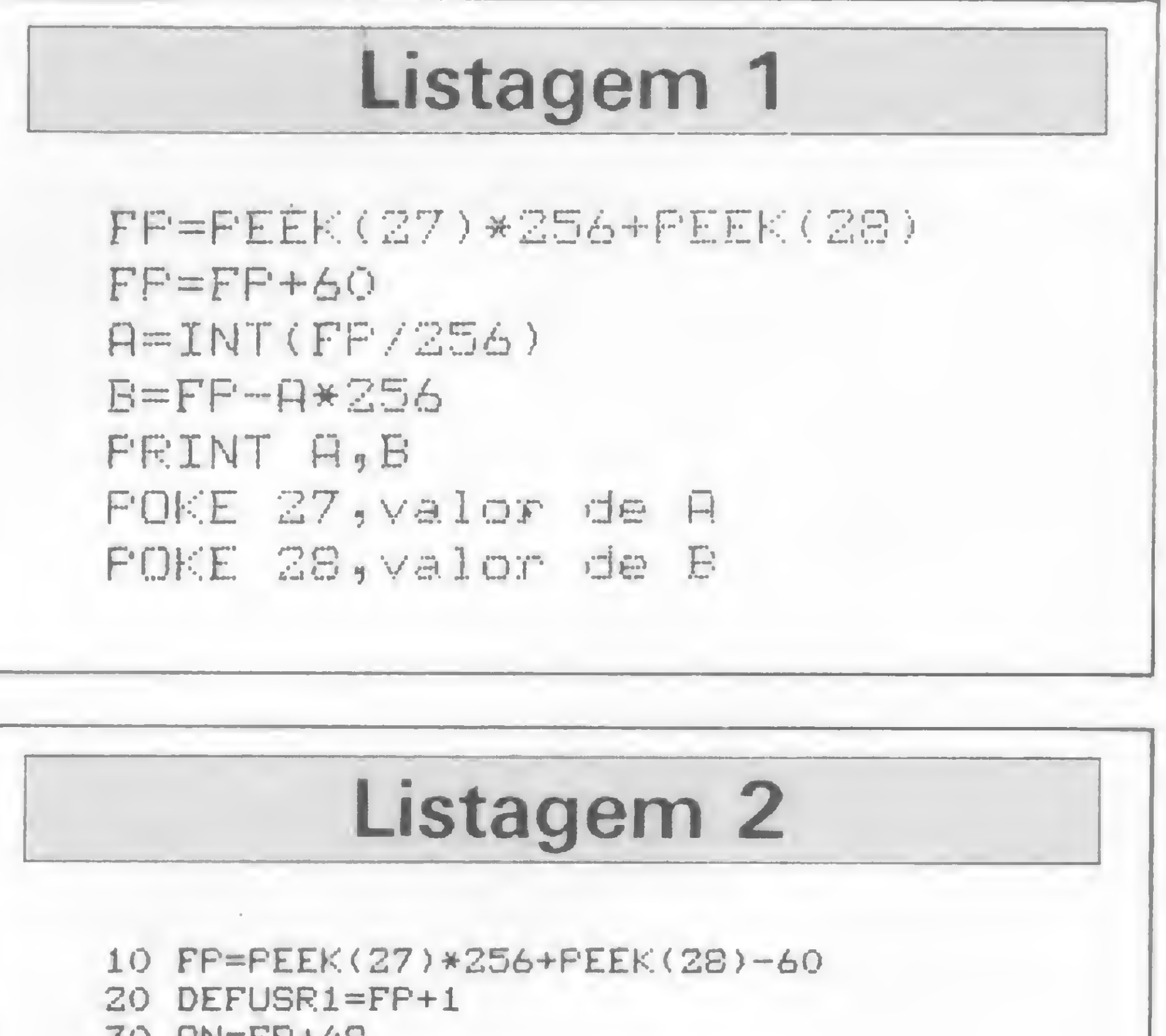

30 RN=FP+48 40 K=FP FOR 1=1 TO 5 60 RERD A\* FOR J=i T0 LEN(R\*> STEP 2 K=K+1:POKE K,VRL("&H"+MID\*(A\*,J,2)) <sup>90</sup> NEXT J,I DRTA IF51A61D33AC2B4RC6033D DATA 33C5E64186203D8B041F01 DRTR E6C43RR6421FS91F03S605 DRTR C605EF315R2EFB308S164R DRTR 2EF339 FOR I=RN TO RN+11 RERD JsPOKE I,J 170 NEXT I ISO DRTR 10,0,175,0,5,255 DRTR 19,5,207,10,10,223

MICRO SISTEMAS, julho/85

### Listagem 3

200 DIM SE(50) 210 P=0 220 DE-150 230 FOR 1=1 TO 50 2A0 CLS 250 PRINT@266,"G E <sup>N</sup> I <sup>U</sup> S" 260 FOR J=1 TO 200:NEXT J 270 CLSO 280 FOR J=1 TO 130:NEXT J 290 FOR J=1 TO I 300 K=RND<4>  $310$  SE(J)=K 320 FOR L=1 TO DE:NEXT L 330 POKE FP,K 340 L=USR1(0) 350 SOUND K\*40,l 360 FOR L=1 TO 50:NEXT L 370 CLSO 380 NEXT J 390 FOR J=1 TO I 400 R\*=INKEY\$:IF R\*="" THEN 400 410 K=-(A\$="I")-2\*(A\$="J")-3\*(A\$="K")-4\*(A\$="M") 420 IF K=0 THEN SOUND 200,1:GOTO 400 430 POKE FP,K 440 L=USR1(0) 450 IF SE(J)()K THEN 540 460 P=P+1

Aplicações de microcomputadores; Desenvolvimento de software aplicativo; Comercialização de software; 0 micro na educação, Tendências de arquitetura de micros e de redes locais; Microeletrônica; Tecnologia Nacional de Informática.

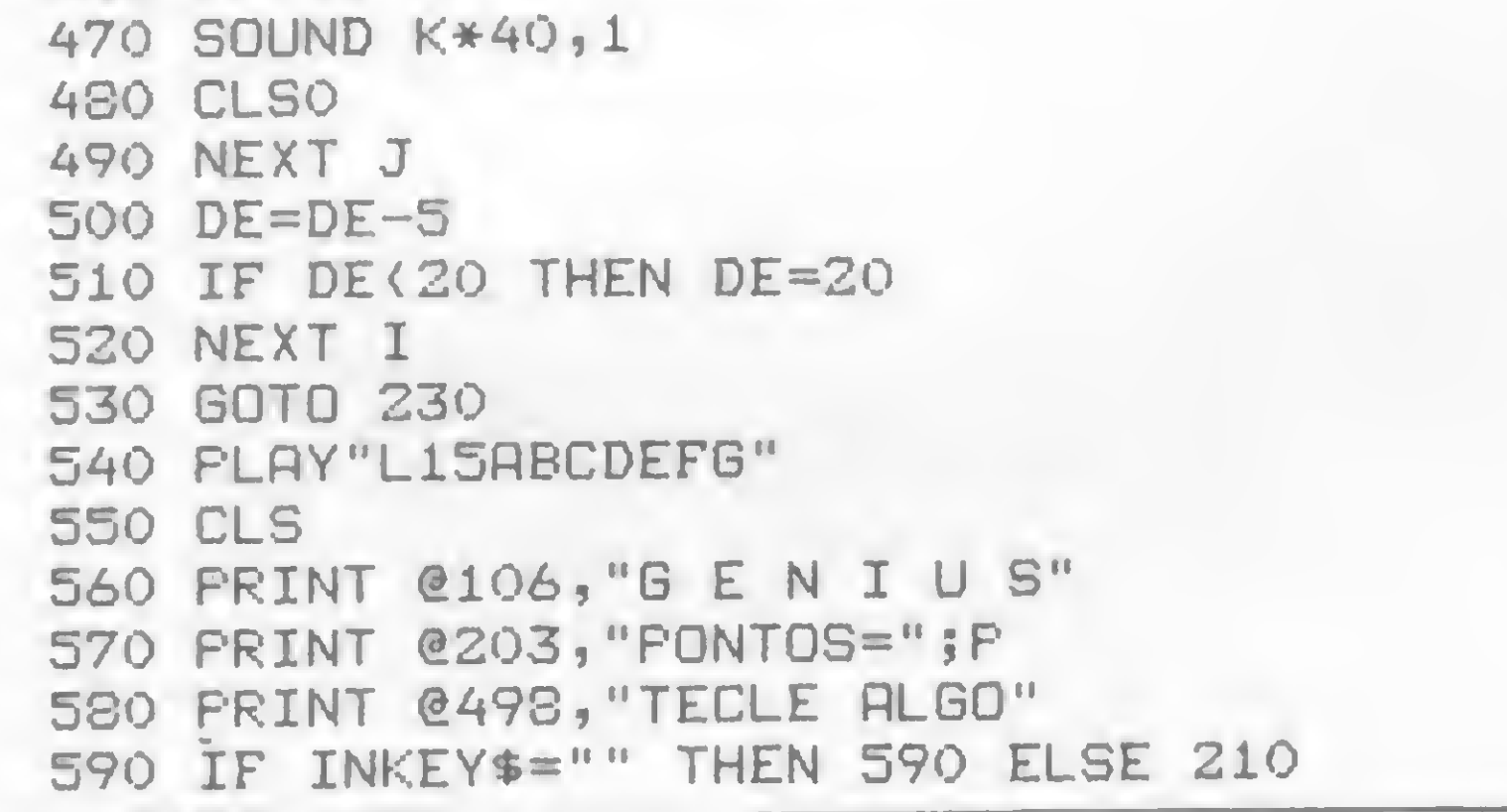

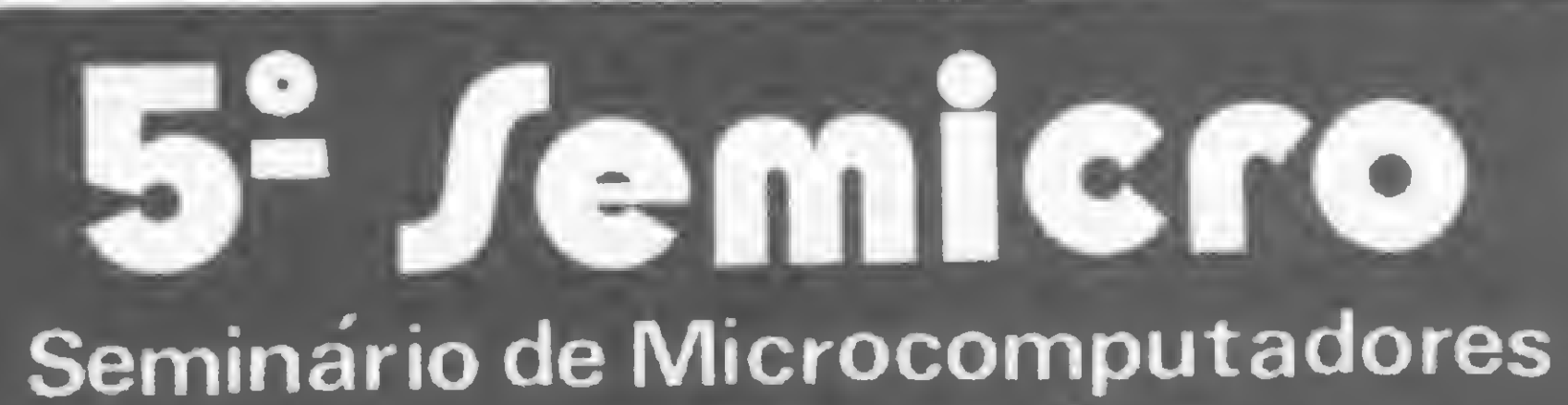

Rio de Janeiro 12 a 16 de Agosto

#### NÚCLEO DE COMPUTAÇÃO ELETRÓNICA Universidade Federal do Rio de Janeiro\_

#### OBJETIVOS

Difundir o microcomputador como ferramenta de uso cotidiano e profissional e incentivar o desenvolvimento de software aplicativo e a sua comercialização.

O laço principal do programa, que permite até 50 sequências. está contido da linha 230 até a 520, sendo que as linhas 240 até 380 e 390 até 490 mostram e pedem a sequência, respectivamente.

Finalmente, a sub-rotina em Assembler é referenciada nas linhas 340 e 440 e usa o número da figura K, colocada pelas linhas 330 e 430.

#### TEMAS

#### EVENTO ESPECIAL

4" Microexposição de Fabricantes Nacionais de Micros, Periféricos Software e Suprimentos

#### EVENTOS PARALELOS

II SACI - Seminário de Aplicações Científicas em Informática - 14 a 16 de agosto III SEMAP - Seminário de Microinformática na Administração Pública -14 e 15 de agosto

INFORMAÇÕES Núcleo de Computação Eletrônica Caixa Postal 2324 - CEP: 20001 - RJ Tels: 290-3212 ramal 248 e 270-2438

Na linha 220, a variável DE indica o tempo de espera entre uma figura e outra (para os mais lentos, basta aumentar este valor). A cada seqüência de figuras, este tempo vai diminuindo.

Naturalmente, está técnica permite um número infinito de variantes que caberá ao leitor inventar e usar. Variáveis do tipo string, por exemplo, também podem ser colocadas na área (aliás, indiretamente, isto foi teito com a sub-rotina). Do mesmo modo, a ordem de execução das etapas de elaboração do programa pode ser modificada, ressalvandose, entretanto, a primeira. No caso da modificação de um programa que já existe, a alocação da área será a última coisa a se fazer. Como regra geral, lembre-se: antes de qualquer RUN, salve o programa como ele estiver, já que qualquer erro poderá ser recuperado com uma recarga do programa. Uma outra possibilidade fascinante são os programas que aprendem, isto é, basta modificar a área a cada execução e salvar ao final. Um último lembrete: nenhum programa, embora pronto, é considerado imutável, principalmente os longos. Portanto, tenha sempre duas cópias do programa, uma completa, que permitirá modificações, e outra reduzida, para uso do dia-a-dia.

Celso Bressan é formado em Engenharia Eletrônica e pós-graduado em Sistemas de Informação pela UFRGS. Trabalha em processamento de dados desde 1969 e atualmente é Analista de Sistemas na Fundação Metropolitana de Planejamento, em Porto Alegre.

de da voz. Basta digitar a pala-

vra e ouvir com a pronuncia correta em inglês ou português. Facílima operação. Já vem com alto-falante na inter-

- Aplicações: face.
- Aprendizado do inglês;
- Torna seus programas aplicativos educativos e jogos falados.
- Acompanha disco c/software de demonstração e manual detalha-<br>do.

Opcional:

C.

Mini-dicionário c/3.000 palavras | CEP: no soft, para consultas rápidas em **LEP:** CID.: EST.: português/inglês ou vice-versa.

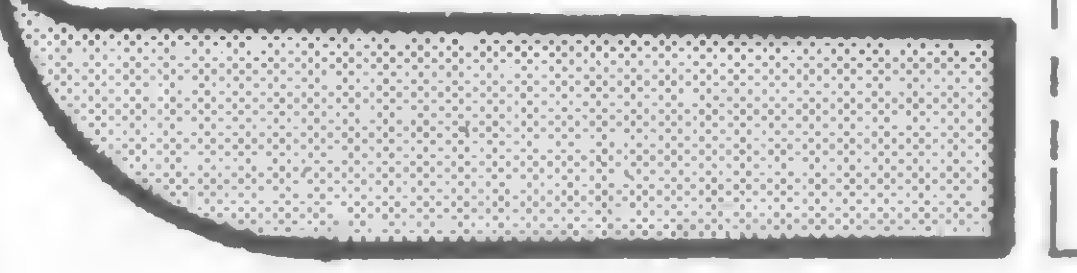

 $\overline{\phantom{a}}$  Desejo receber:  $\overline{\phantom{a}}$ Garantia de 90 dias.<br>  $\begin{array}{ccc}\n & \cup & \text{MAIS INFORMAÇÕES.} \\
\hline\n\end{array}$  $\Box$  INTERFACE PALM, DISCO **E MANUAL POR Cr\$ 386.000 E TAMBÉM MINI-DICIONÁRIO** POR Cr\$ 34,000 NOME: END.:  $CID.:$ | ENVIE CHEQUE NOMINAL À PALM SOFT LTDA. R. AUGUSTO STELLFELD, 1314 CEP <sup>80000</sup> - CURITIBA - PR FONE: (041)224-5946 VALOR Cr\$ . . . . . . . . . . . . . . . .

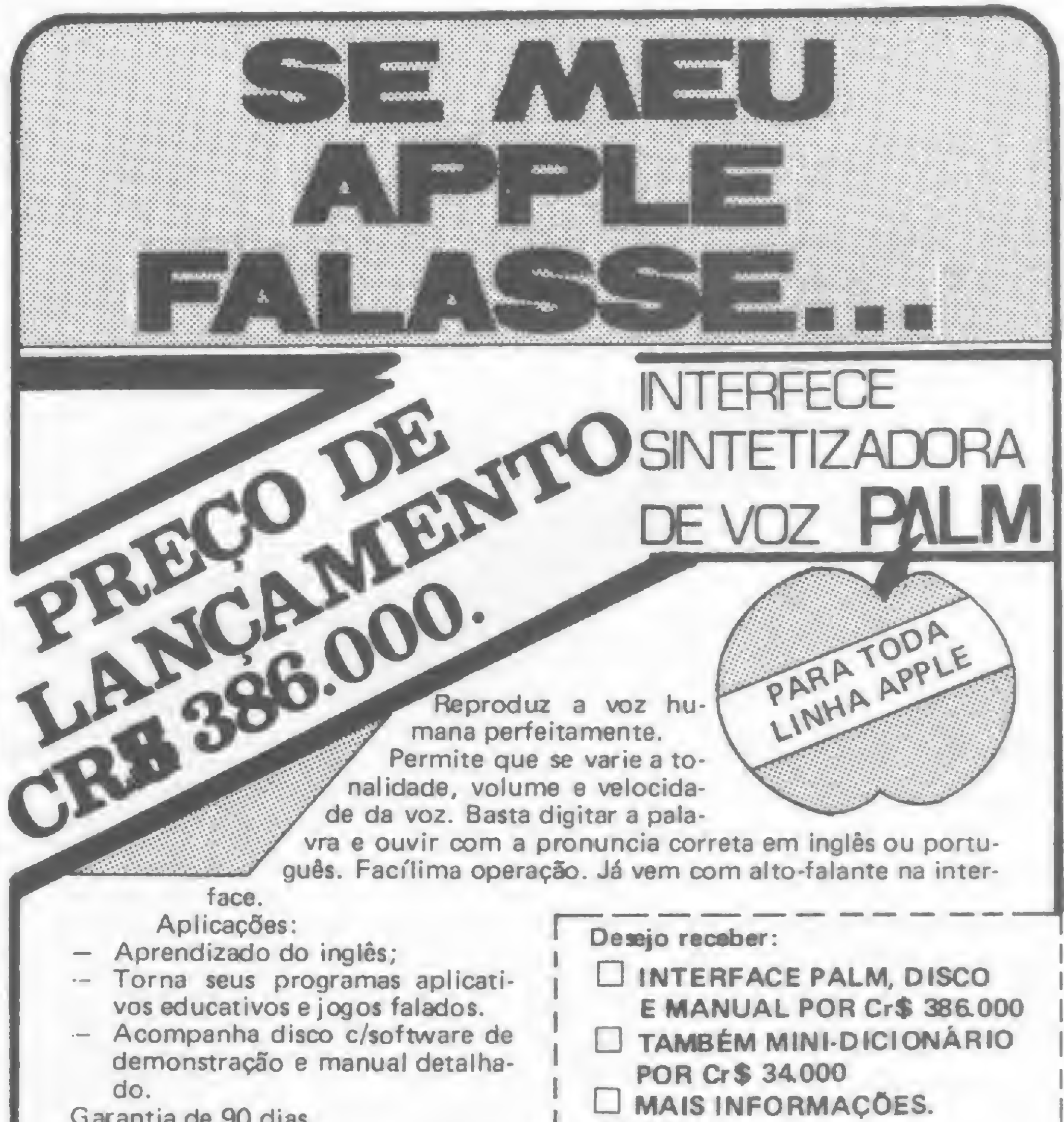

Veja nesta parte do artigo como calcular os lucros de sua empresa nos próximos anos, utilizando a análise de correlação, regressão e projeções lineares

# **Estatística Aplicada III**

Raul Udo Christmann

A empresa K. I. Tudo Ltda. apresentou, nos últimos cinco anos, o seguinte desempenho em bilhões de cruzeiros:

#### CORRELAÇÃO, REGRESSÃO E PROJEÇÕES LINEARES

Considerando que a situação dos últimos anos permaneça por mais dois anos, qual seria o lucro líquido esperado para 1985 e 1986? Esta questão foi proposta ao João, nosso esforçado anaista, pelo Sr. Barbosa. Pela solução do problema, ele ganharia uma gratificação de CrS 50 mü e, se acertasse, poderia até ser promovido.

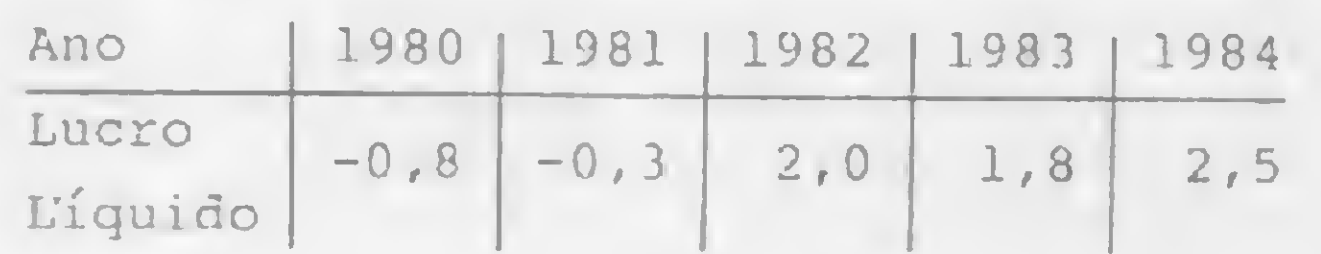

Um problema frequente é o da determinação do valor de uma grandeza partindo do conhecimento do valor de uma outra, ou porque esta última é de determinação mais fácil ou porque antecede no tempo. Outra situação é a necessidade de se verificar se existe correlação entre as duas variáveis e, caso isto ocorra, projetar valores num tempo futuro. A medida da pressão de um gás com base na sua temperatura; a resistência do aço com base no seu acabamento superficial; o atraso nas entregas com o mês de dezembro; o desempenho financeiro com a política salarial vigente são exemplos onde a Análise de Correlação e Progressão é bastante útil.

#### A TEORIA

Considerando *n* pares de valores para as variáveis  $X \in Y$ , o procedimento inicial lógico é colocar estes valores num diagrama ortogonal como o da figura 1.

Esta minimização é obtida pela derivação parcial (método matemático) da soma das distâncias em relação aos parâmetros a e b.

#### AJUSTAMENTO LINEAR (MÉTODO DOS MÍNIMOS QUADRADOS)

Para evitar um critério discutível para o ajustamento linear a esses pontos, torna-se necessário a definição da "melhor reta de ajustamento". Considerando que a equação  $y = a + bx$  represente esta reta, os valores de  $a$  e  $b$  podem ser estimados pelo método dos mínimos quadrados. Veja na figura 2 que a corresponde ao ponto de interseção da reta com o eixo y, e b é um coeficiente que indica o ângulo de inclinação da reta. Este método garante que a soma das distâncias verticais entre os pontos observados e os estimados, elevadas ao quadrado, seja a mínima possível.

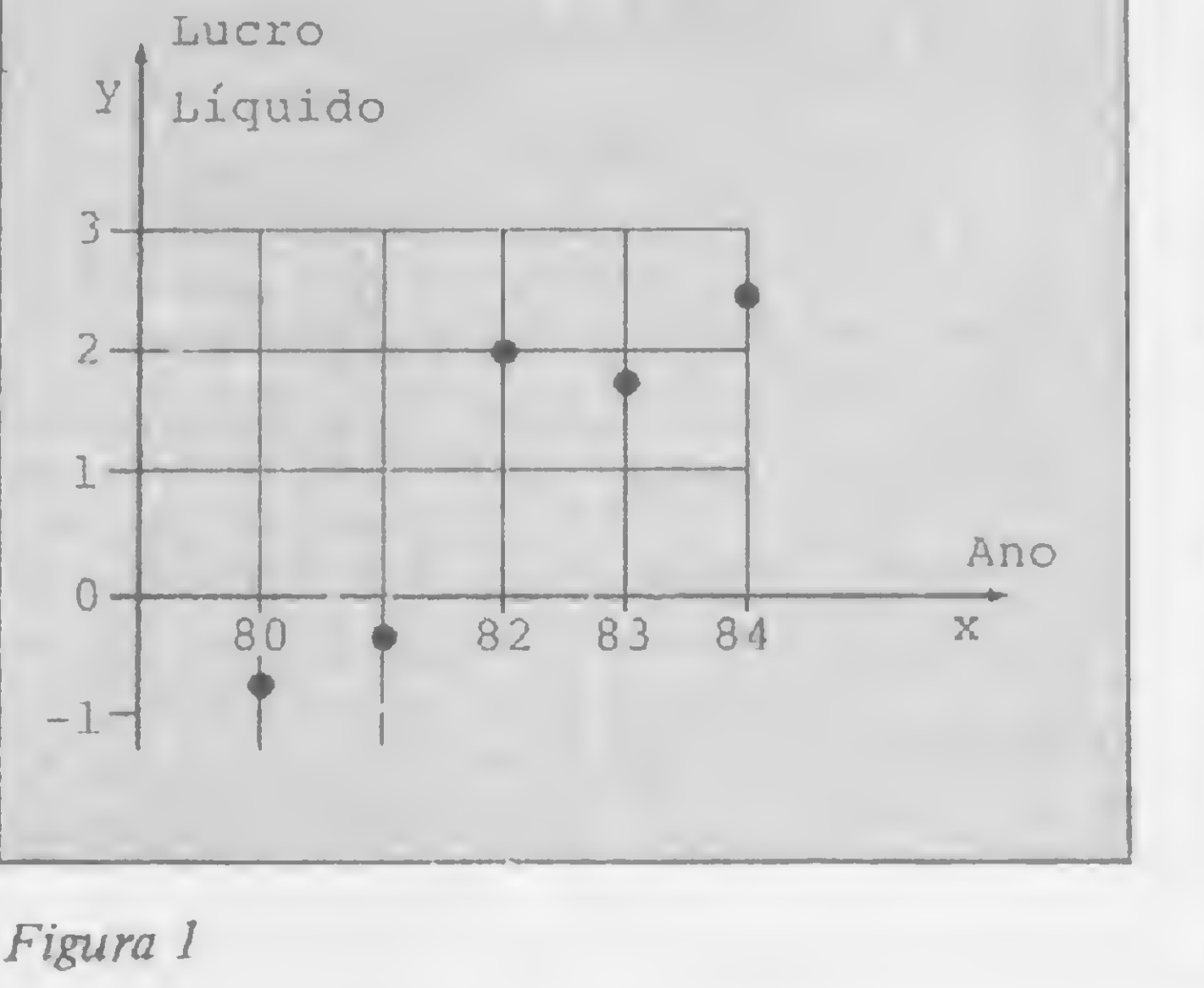

Sendo X a variável independente e Y a variável dependente, a derivação resulta em que

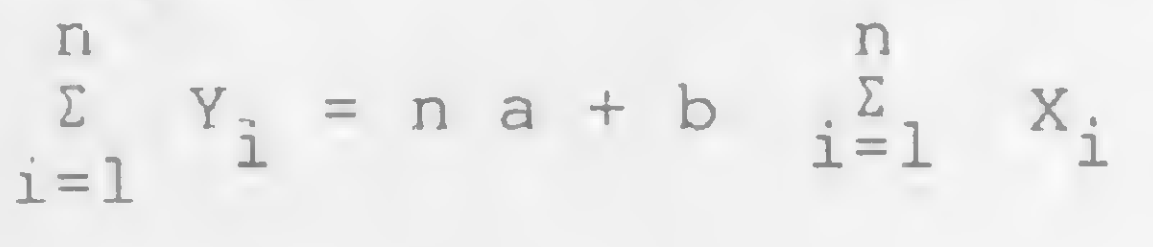

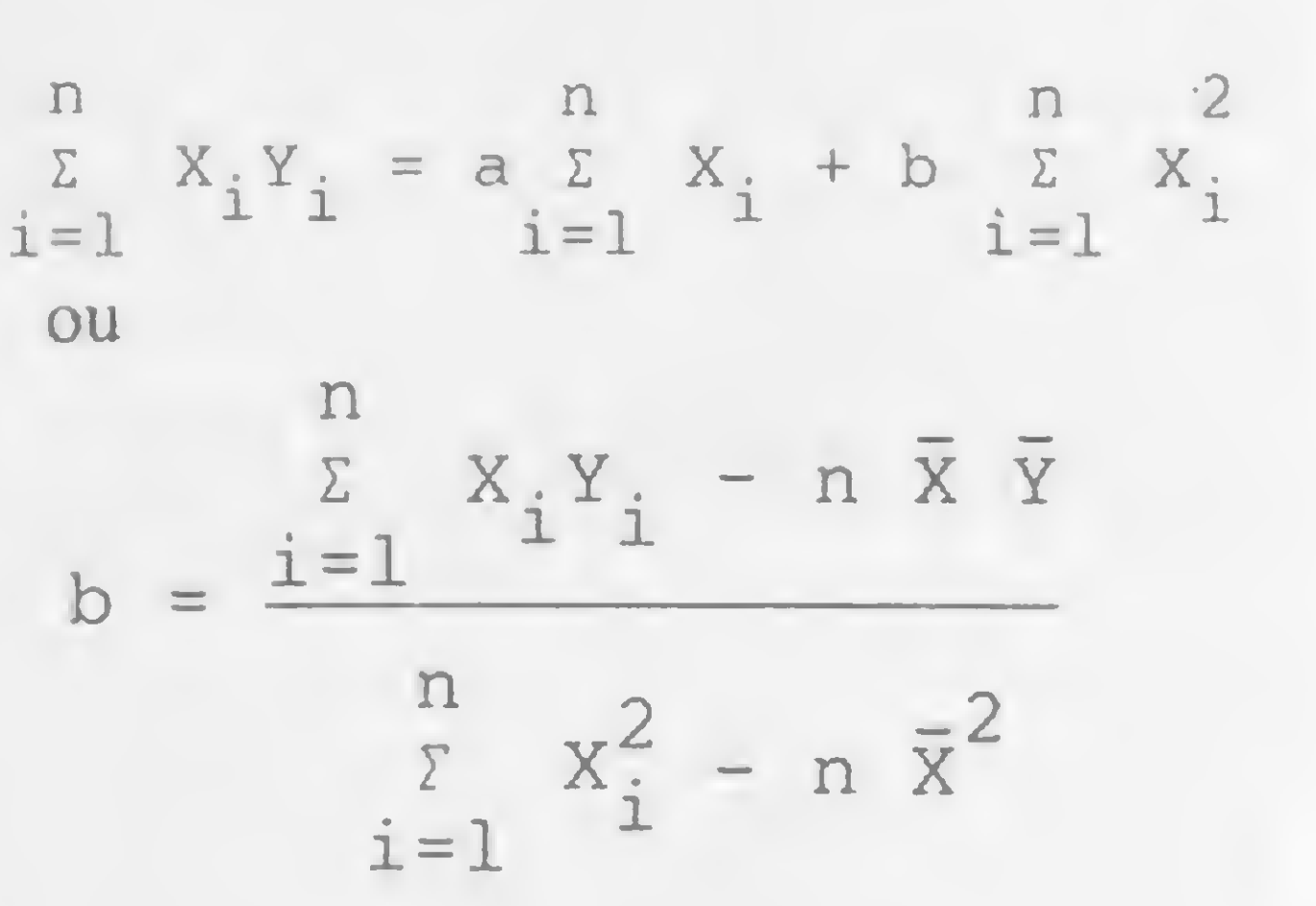

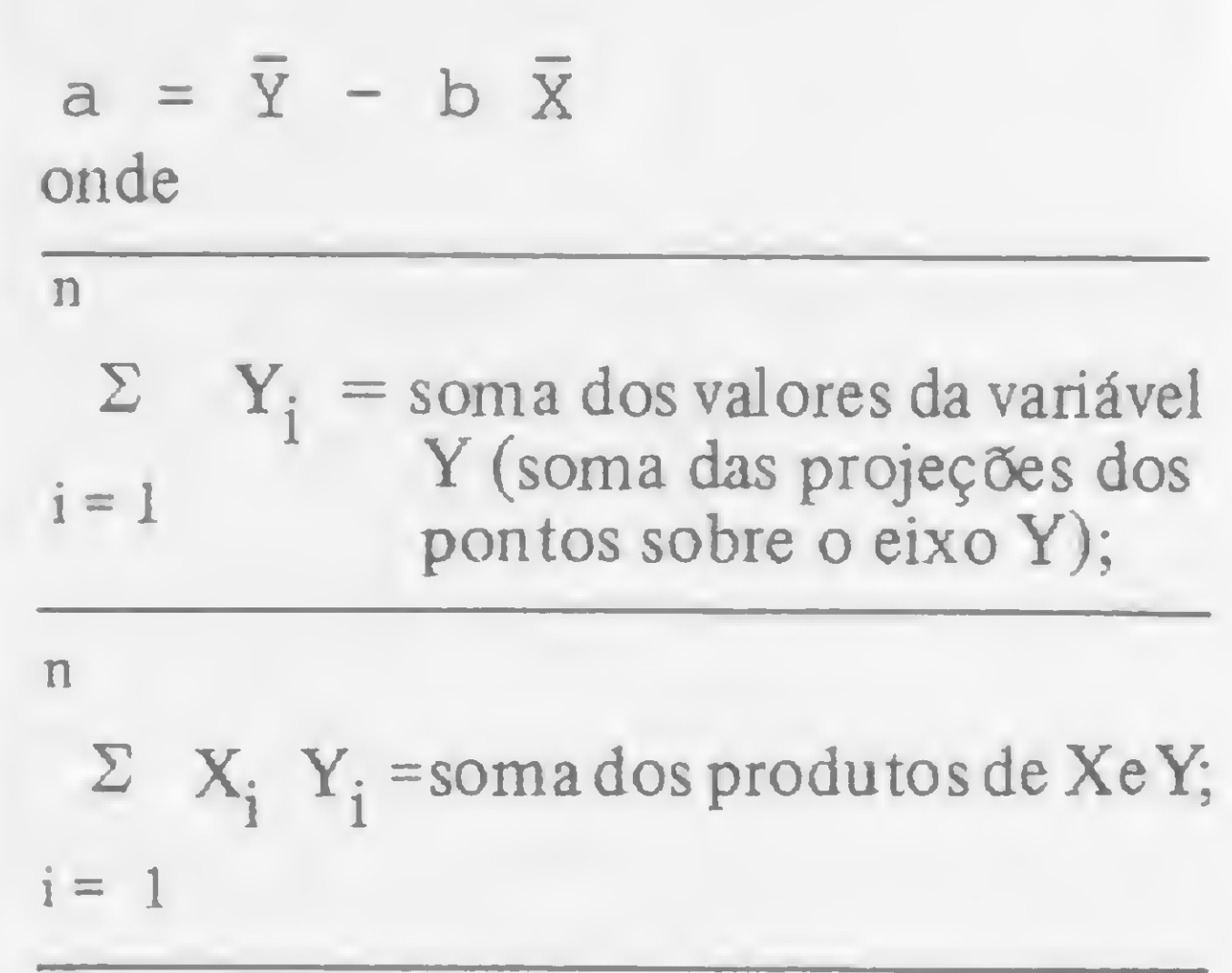

n  
\n
$$
\Sigma
$$
 X<sub>i</sub><sup>2</sup> = soma dos valores de X, ele-  
\nvados ao quadrado;  
\n $\overline{X}$  = média aritmética de X( $\sum_{i=1}^{n} X_i/n$ );  
\n $\overline{Y}$  = média aritmética de Y;  
\n $n$  = número de pares de valores.

#### MEDIDA DE DEPENDÊNCIA

Teoricamente é possível o estabelecimento de uma reta de regressão entre duas variáveis quaisquer. Pode-se, por exemplo, relacionar os pontos obtidos pelos alunos no vestibular com suas estaturas. Só que, neste caso, a regressão obtida não terá qualquer valor prático.

Uma medida do grau de dependência entre as variáveis X e Y pode ser obtida pelo "coeficiente de correlação amostrai":

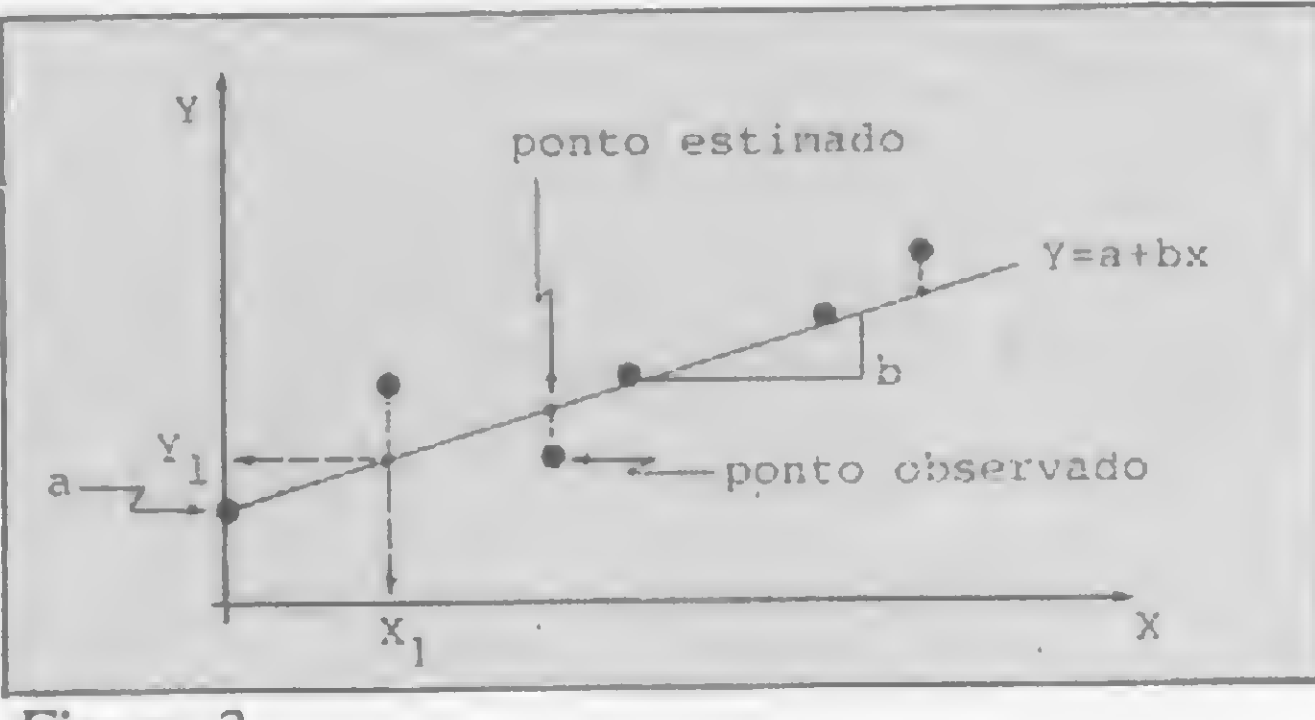

Figura 2

O coeficiente de correlação r, introduzido por Karl Pearson, mede a quantidade de dispersão dos pontos em tomo da equação. Outra medida de dependência é o "coeficiente de determinação" r2. Ele <sup>é</sup> interpretado como indicador de quantos por cento a variação explicada pela regressão representa da variação total.

Também é possível a realização de um teste de significância para r, através do cálculo de

que segue uma distribuição de Student com  $n-2$  graus de liberdade. O coeficiente de correlação é significativo num grau de confiabilidade  $1 - \alpha$ , se t  $\geq H$ ,

**ATENCAO:** EMPRESAS SOFTWARE-HOUSES CENTROS DE INFORMACAO

uno LEIAM ESTE ANUNCIO SE VOLUNTARIO PARA DAF

**ADDRESS** VIDEO COMPUTER CONNECTION

Ambos os coeficientes variam de — <sup>1</sup> a 1, onde o sinal  $(+ou-)$  indica o sentido da dependência, e o módulo o grau de dependência. Quanto mais próximo da unidade, maior a dependência. A figura 3 ilustra algumas situações.

**EDICÃO EM VIDEOCASSETE** - CURSOS IE TRIEINHMENTIIS - PRI.ESTRR3 ILUSTRRDRS - VT';> INSTITUCIONAIS - EVENTOS

EDIÇÃO COMPUTADORIZADA<br>COM OS MAIS MODERNOS COM OS MAIS MODERNOS<br>RECURSOS DE ANIMAÇÃO **RECURSOS** DIGITAL.

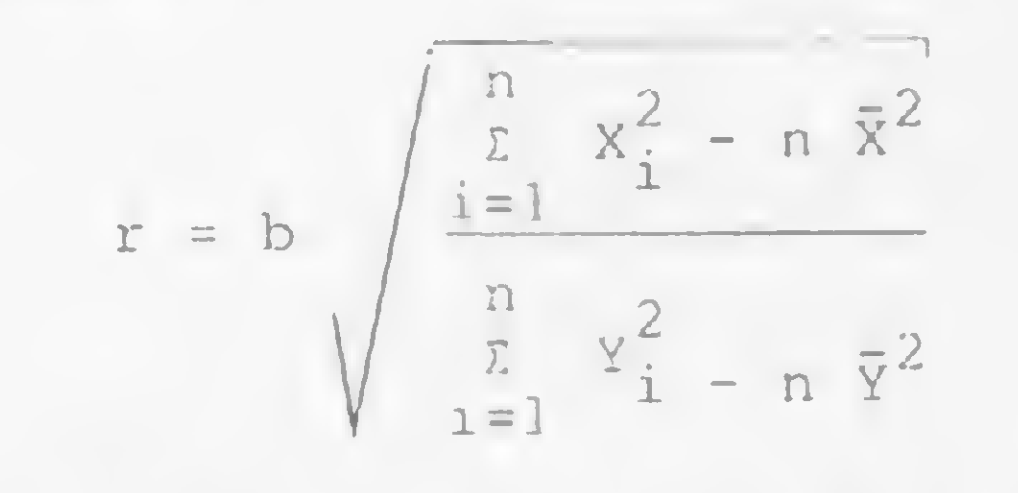

Genericamente pode-se dizer que:

R D D R E S S \* Video Computer Connection CENTRAL DE INFORMAÇÕES Oll 211-5348 \* 011 212-0370

Este anuncio saiu invertido A pedido do c-iente

9800 \*83 (110) Ia! Rua Frei Caneca, 1040 - 10° andar - 01307 NV~ld33X3 S3TNATOS ABERTOS PARA REPRESENTANTES ESS9 Z9Z » IZESOZZ <IZ0) Av. Almte Barroso, nº 91, gr. 1001 - RJ PC SOFTWARE E CONSULTORIA LTDA.

**SARTUO SATIUM 3** 

AMIJA 2AT20923A 2A 2AQOT

**J FÁCIL DE APRENDER** 

**JESCREVE E IMPRIME EM PORTUGUÊS** 

DOMPATIVEL COM A LINHA IBM-PC

**A-B-C UN PROGRAMA QUE:** 

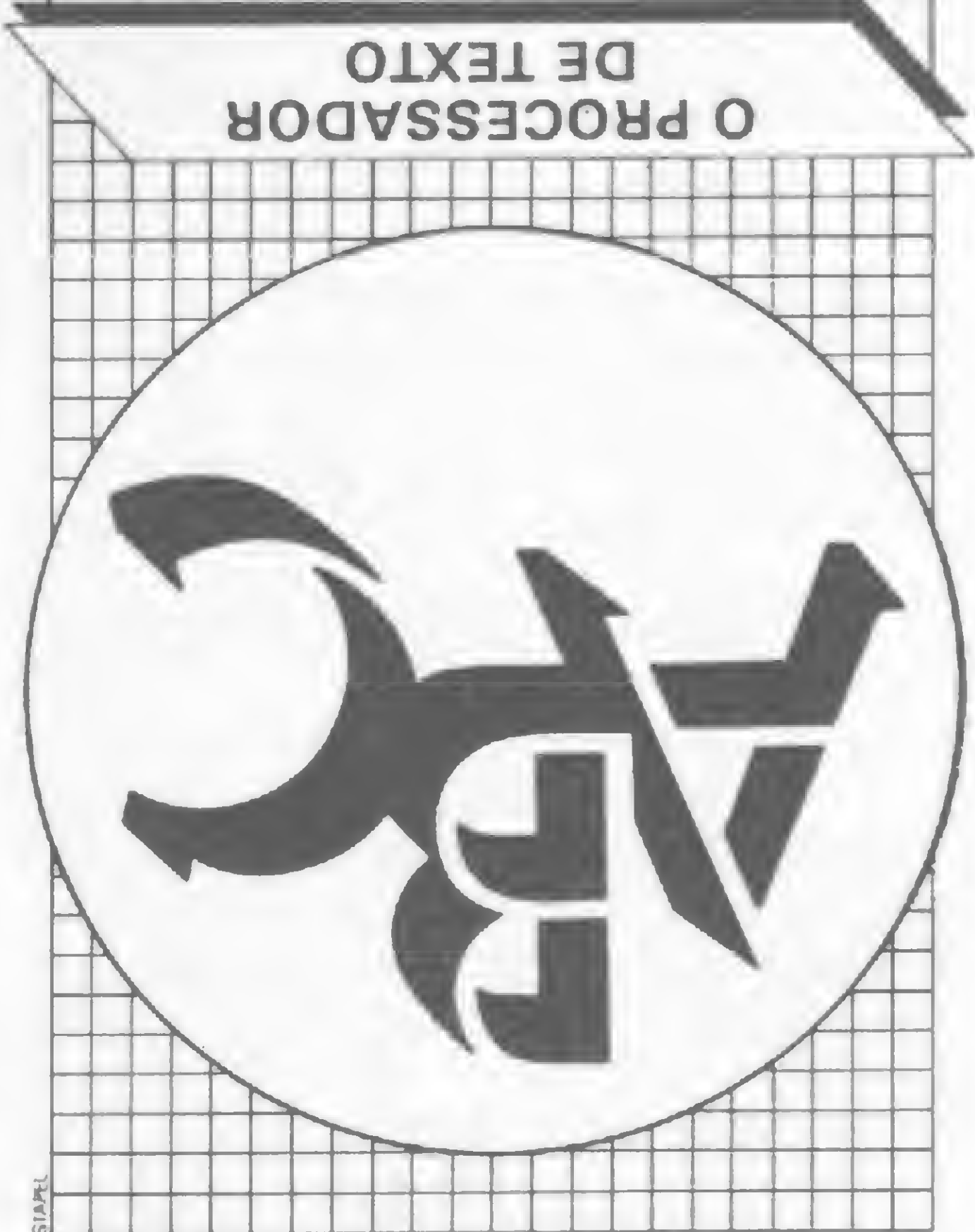

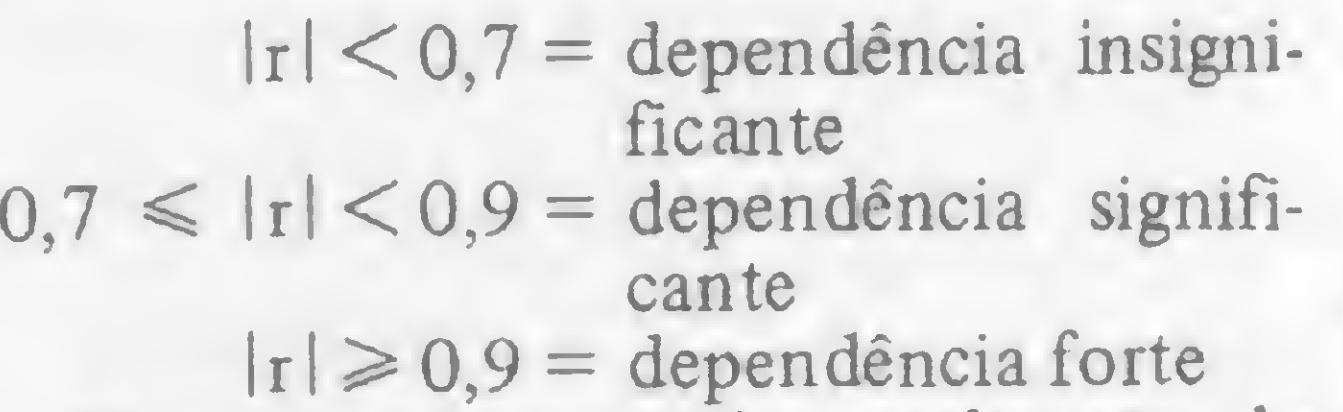

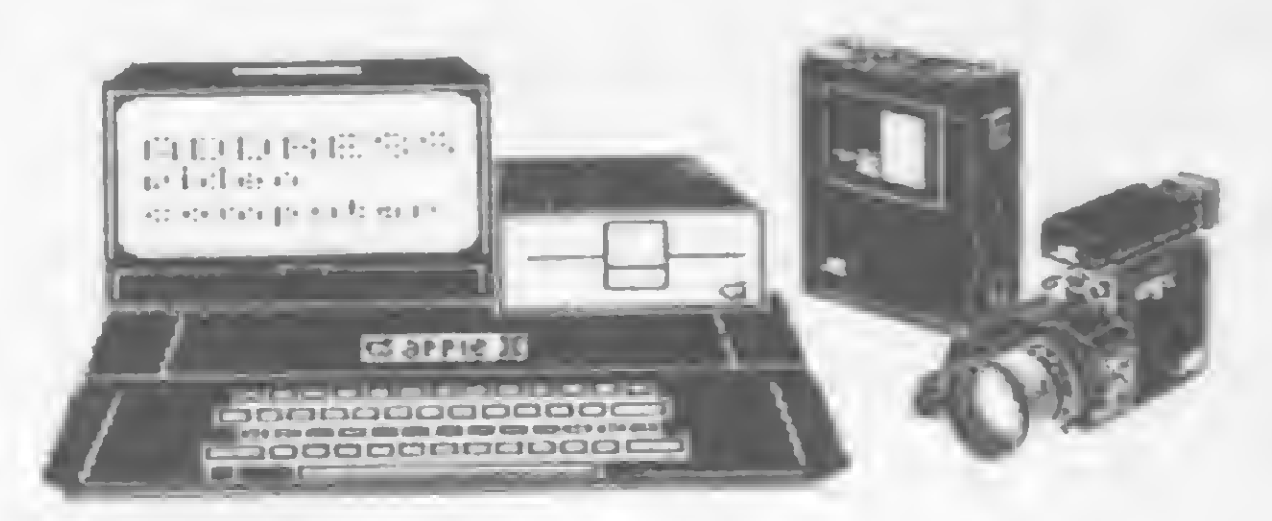

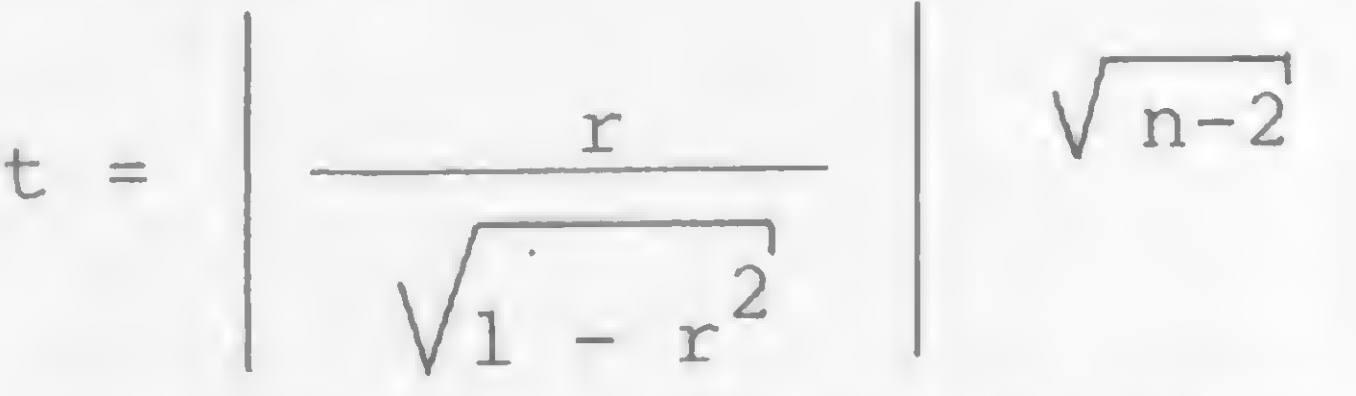

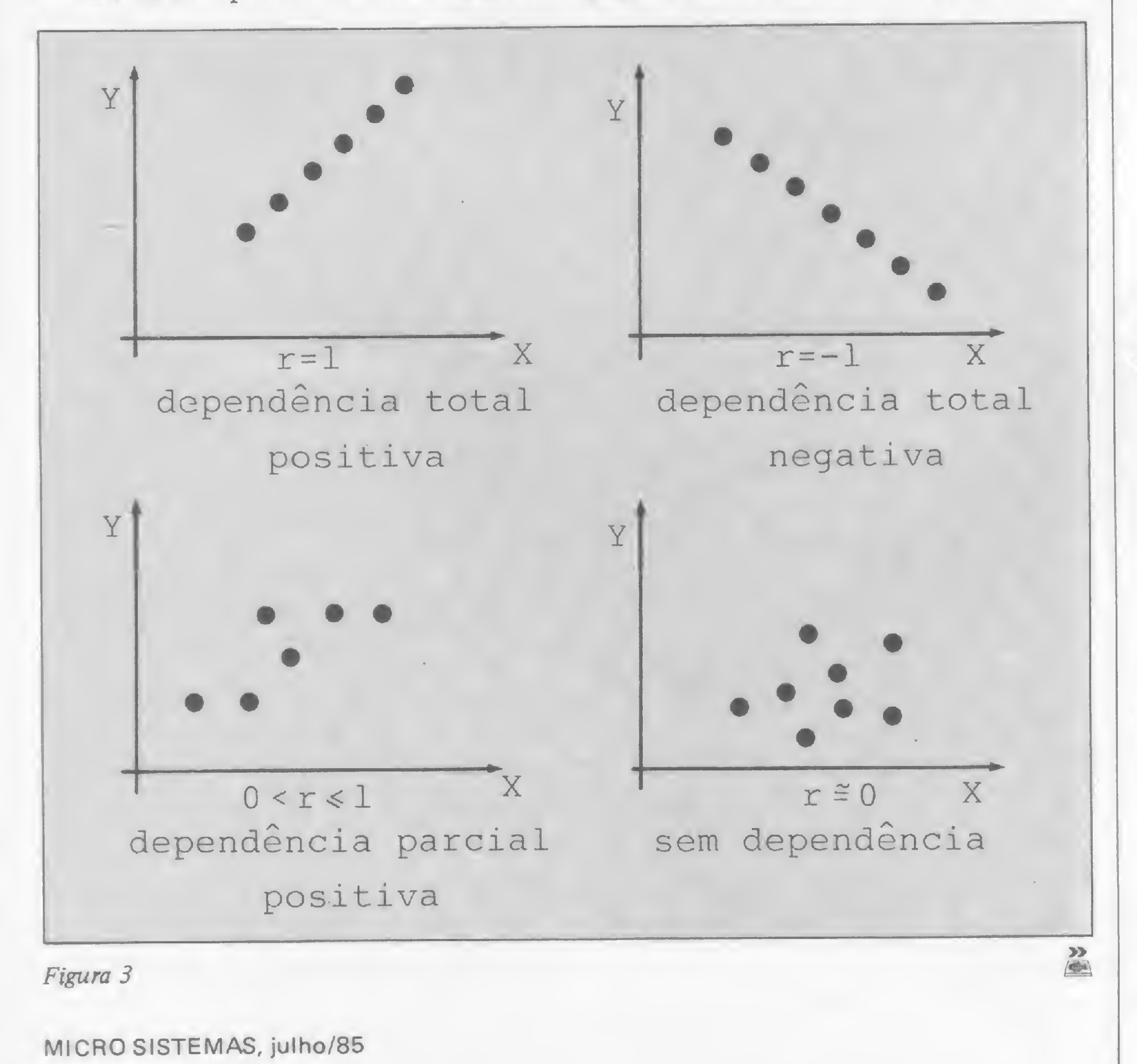

IDEAL PARA TREINAMENTOS CONSTANTES EM EMPRESAS OU CURSOS A DISTANCIA.

METODO VIDEOTERCH

#### ESTATÍSTICA APLICADA III

sendo  $H = t_{\alpha}$ ; n - 2 obtido de uma ta-2

bela de Student, encontrada em livros de estatística. A figura 4 mostra uma tabela parcial de Student.

Agora, que já vimos a teoria, vamos dar uma mão ao João. Para isso, faremos:

 $a = 1,04 - (0,87)(3) = -1,57$ resultando na equação linear

 $Y = -1,57 + 0,87X$ .

O grau de dependência entre a variável X e Y é de:

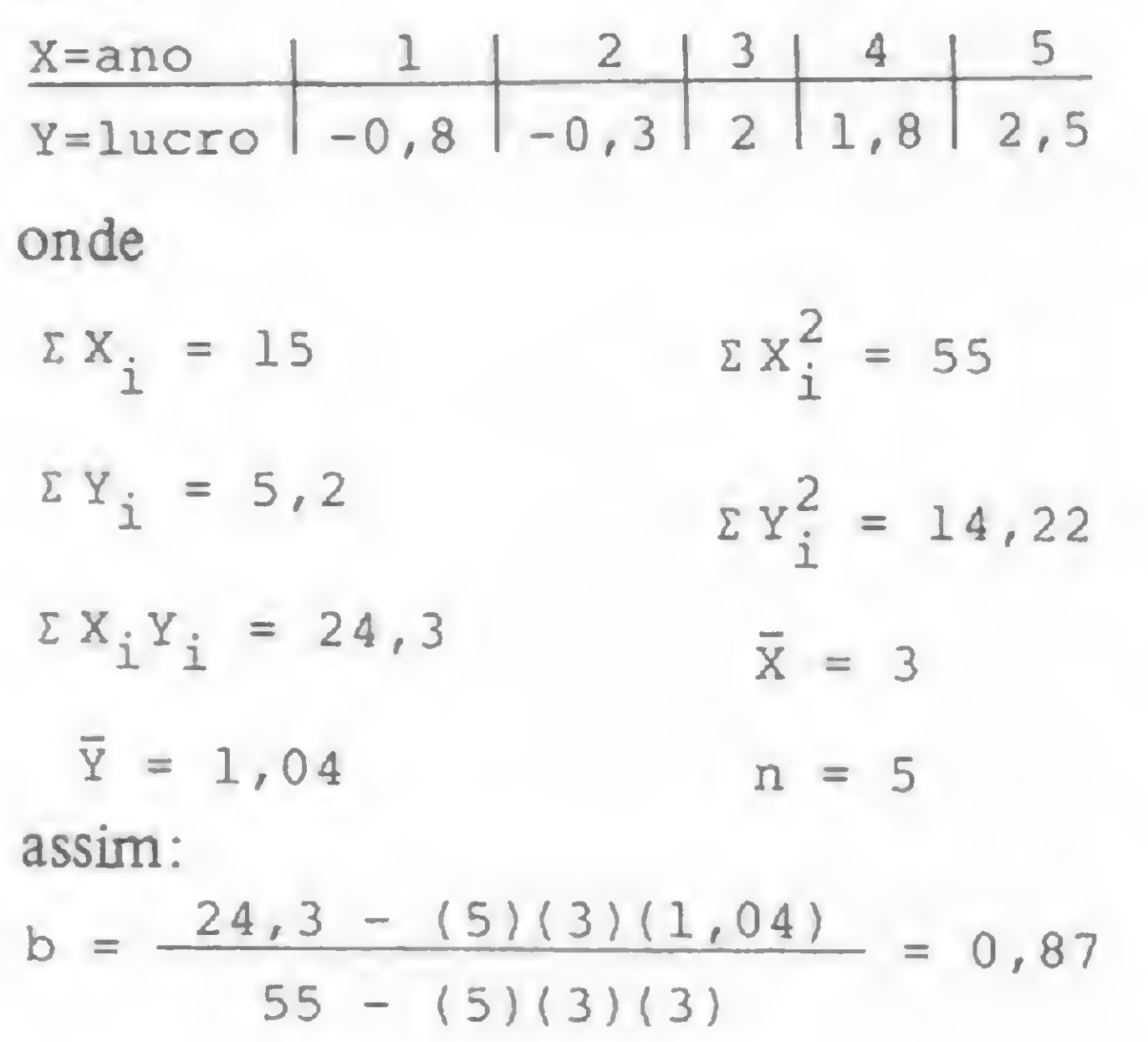

 $r^2$  = (0,9268)<sup>2</sup> = 0,8589 Realizando o teste de significância:

Conhecendo-se a equação de mínimo quadrado e sabendo-se que a dependência é significativa, é possível a estimativa do lucro líquido para os próximos anos. Assim, é suficiente fazer:

$$
r = 0.87 \sqrt{\frac{55 - (5)(3)(3)}{14,22 - (5)(1,04)(1,04)}} = 0.9268
$$

$$
t = \frac{0.9268}{\sqrt{1 - (0.9268)^2}}
$$
  $\sqrt{5 - 2} = 4.2744$ 

Da tabela da figura 4, verificamos que  $H = 3,182$  para um nível de confiabilidade de 95%, satisfazendo, assim, a condição de  $t \geq H$  (o mesmo já não acontece para 99%). Deste modo, João pode afirmar com 95% de confiabilidade que a dependência é significante.

#### PROJEÇÕES LINEARES

Para o problema abordado, o intervalo para um índice de confiabilidade de 95% será:

Isto significa que a K. I. Tudo Ltda. pode esperar um lucro líquido de aproximadamente CrS 3,65 bilhões para 1985 (ano 6) e de CrS 4,52 bilhões para 1986 (ano 7).

Esta estimativa é chamada "estima-

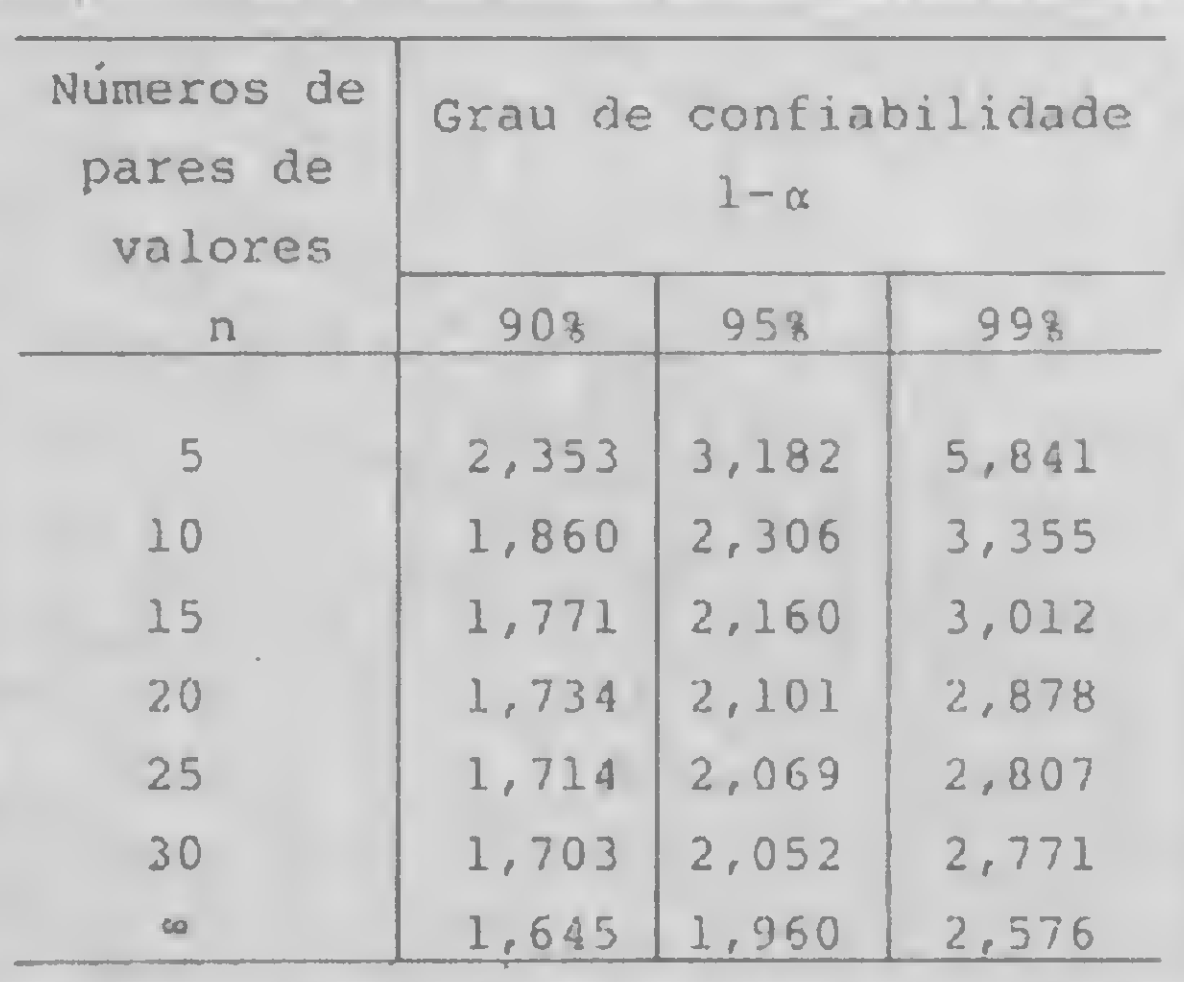

#### Figura <sup>4</sup> - Valores de <sup>H</sup>

tiva por ponto". Sempre que possível, deve ser estabelecida uma "estimativa por intervalo". Esta estabelece um intervalo dentro do qual a variável X ocorrerá com 95% ou 99% de confiabilidade.

A fórmula para o cálculo dos limites inferior e superior é bastante complexa e, por isto, omitida neste artigo. Para obtê-la, consulte os livros de estatística.

1,858 
$$
\ast \left[ \begin{array}{c} \text{lucro líquido} \\ \text{1985} \end{array} \right] \ast 5,442
$$

$$
2,228 \quad \text{•} \left[ \begin{array}{c} \text{lucro líquido} \\ \text{1986} \end{array} \right] \quad \text{•} \quad 6,812
$$

João terá uma possibilidade máxima de 5 em 100 (95%) de ser promovido, se disser ao chefe que seu lucro líquido em 1985 deverá estar entre 1,858 e 5,442 bilhões de cruzeiros.

> 2<sup>3</sup> etapa: representação gráfica da regressão — (corresponde ao trecho do programa entre as linhas 2500 e 2672) Após retornar ao menu inicial, é suficiente digitar o código 5. Esta etapa utiliza os dados da anterior, não havendo necessidade de nova entrada de dados.

> $3<sup>a</sup>$  etapa: projeções lineares – (corresponde ao trecho do programa entre as

#### O PROGRAMA

- o coeficiente de correlação linear
- <sup>o</sup> coeficiente de determinação
- a média aritmética e o desvio-padrão dos valores de X
- a média aritmética e o desvio-padrão dos valores de Y
- <sup>o</sup> valor de t
- a estimativa por ponto e por intervalo para a variável X ou Y
- · a representação gráfica de regressão linear

O programa deve ser rodado em três etapas:

1<sup>a</sup> etapa: determinação da reta de regressão — (corresponde ao trecho do programa entre as linhas 1500 e 1818) Quando da presença do menu inicial, digitar o código 3 (o menu foi apresentado em MS n? 44). Após indicar o nome etapas:<br>
1<sup>a</sup> etapa: determinação da reta de regressão — (corresponde ao trecho d<br>
programa entre as linhas 1500 e 1818<br>
Quando da presença do menu inicial, d<br>
gitar o código 3 (o menu foi apresent<br>
do em MS nº 44). Após i

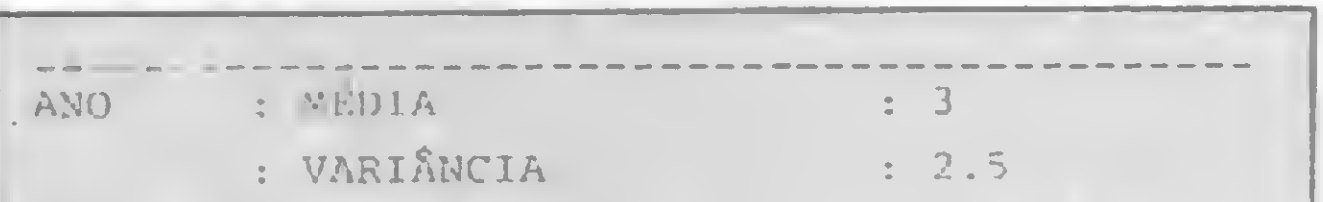

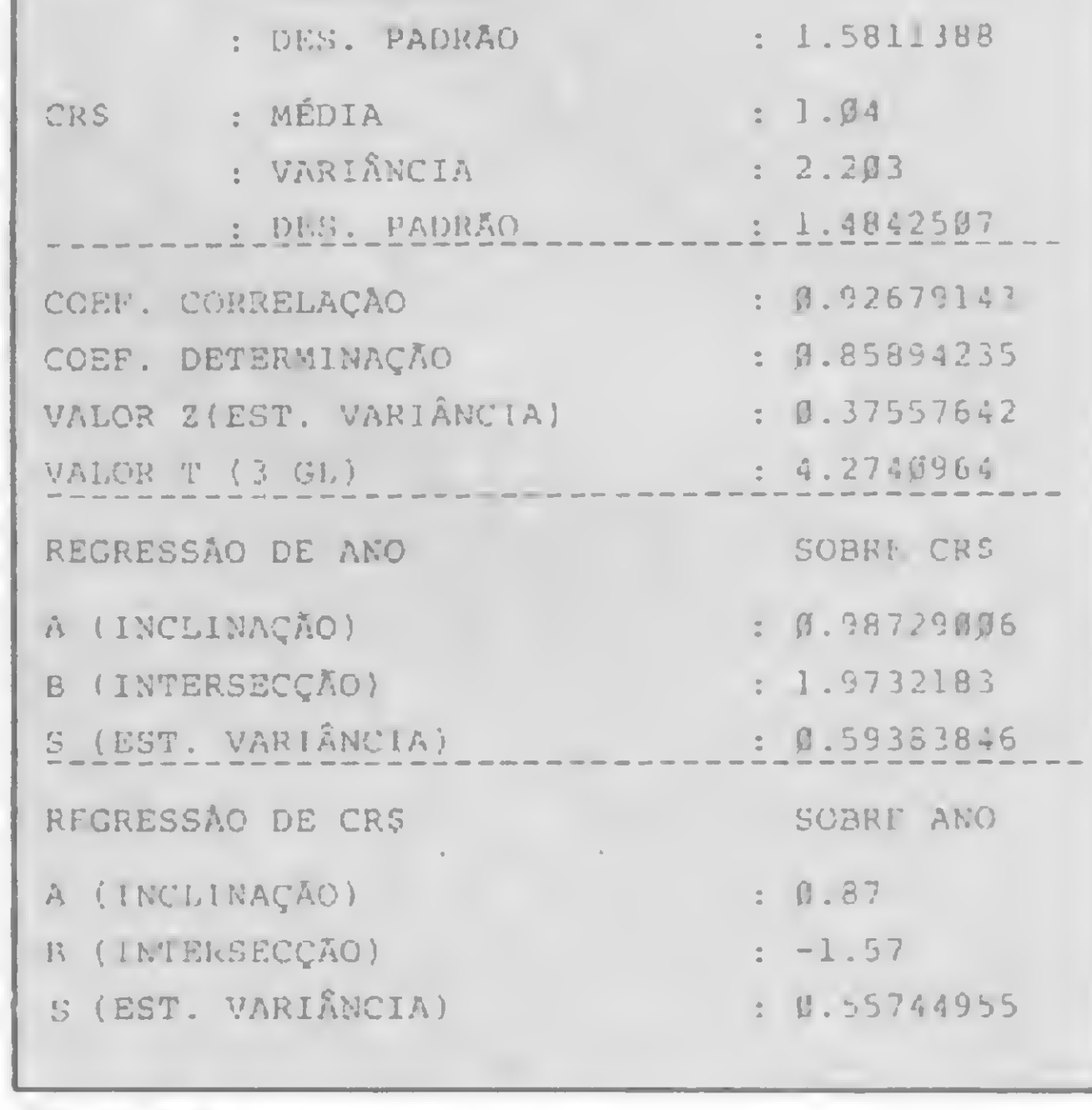

Figura 6

Com base num conjunto de pares de valores para  $X$  e  $Y$ , o programa da listagem 1 (que deve ser agregado aos anteriores) determina:

- <sup>a</sup> reta de regressão linear de <sup>X</sup> sobre Y
- <sup>a</sup> reta de regressão linear de <sup>Y</sup> sobre X

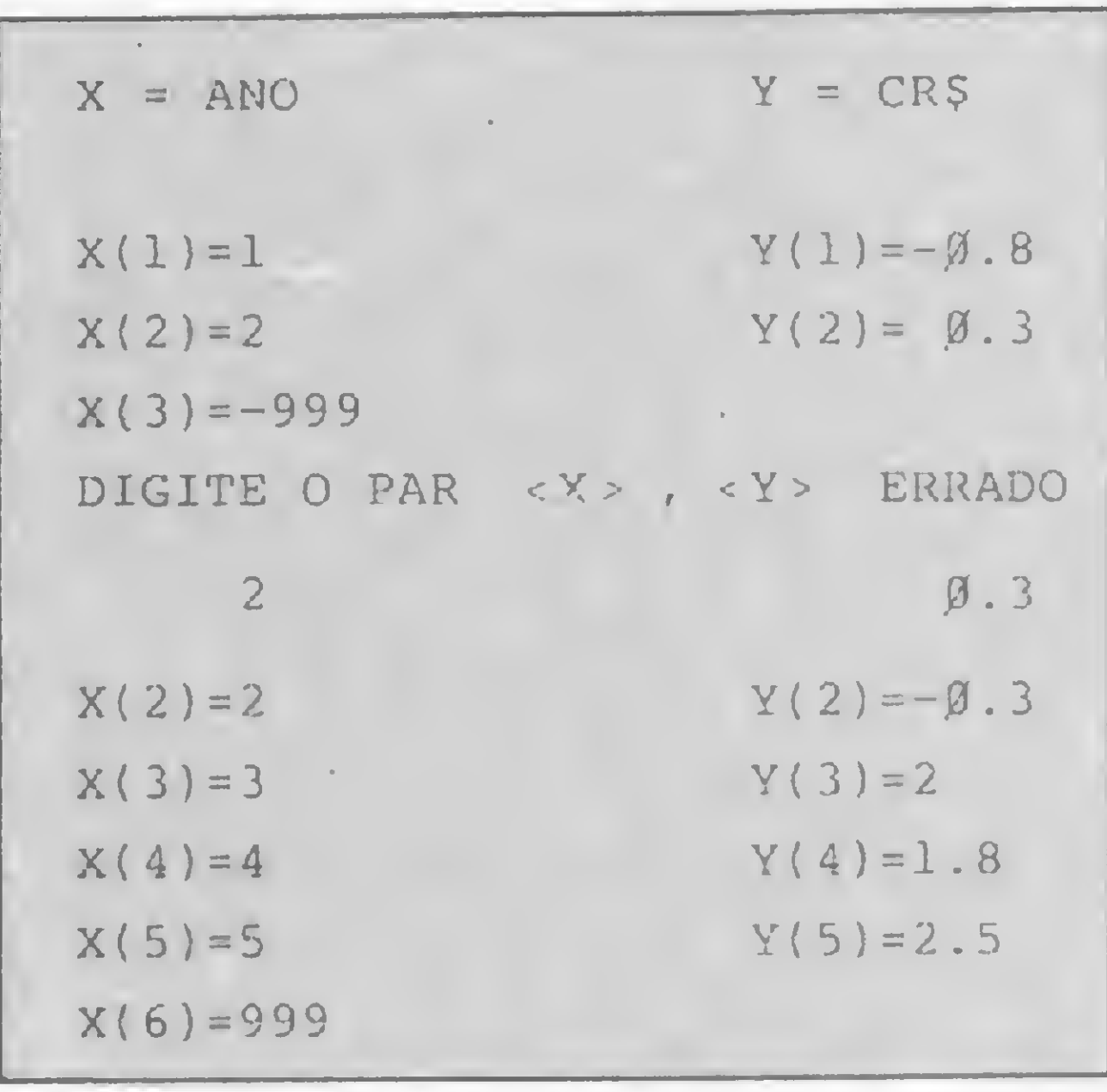

Figura 5

das variáveis X e Y, os dados devem ser digitados aos pares  $(X_1 \t X_2 \t X_3 \t e$  $Y_2...$ ). O final da entrada de dados é informado pela digitação do número 999 para a variável X. Na ocorrência de um erro de digitação, constatado após se teclar NEWLINE, digitar  $-$  999 para o próximo X, repetir os valores de X e Y anteriores (um dos dois errados) e digitar os valores corretos. A figura 5 mostra a entrada de dados para o problema do João. Após o processamento dos dados informados, o programa apresenta os resultados da figura 6.

 $Y = -1,57 + (0,87)(6) = 3,65$ 

 $Y = -1,57 + (0,87)(7) = 4,52$ 

#### Listagem 1 2005 INPUT W#<br>2006 IF U\$="X" THEN GOTO 2150<br>2007 IF U\$="Y" THEN GOTO 2020<br>2008 PRINT "NAO ENTENDI..."<br>2009 PRINT "DIGITE (X> OU (Y)"<br>2010 GOTO 2005<br>2020 PRINT "DIGITE OS URLORES"<br>2020 PRINT "DIGITE OS URLORES"<br>2021 PRINT " 2503 CLS 2504 IF AJU;0 THEN GOTO 2509<br>2505 PRINT AT 18,0; NAO TENHO AS<br>2505 PRINT AT 18,0; NAO TENHO AS<br>INFORMACOES";AT 19,0; "RECESSARI<br>AS P/PROCESSAR":AT 20,0; "ESTA TA<br>REFA, ";AT 21,0, "CONSULTE O MANUA<br>L= PAG. XXX" 1666 LET D55Y=EN+55Y-5Y\*SY<br>1667 LET UX=D55X/(EN:(EN-1))<br>1668 LET UY=D55X/(EN:(EN-1))<br>1668 LET SOX=50R (UX)<br>1670 LET SOY=50R (UY)<br>1671 LET R50=R:R (D55X+D55Y)<br>1673 LET R50=R:R (R50\*NDF)/(1-R5<br>1673 LET TT=50R ((R50\*NDF)/(1-R 1500 IF AUU)1 THEN GOTO 1504 1502 DIM W(50) 1503 DIM T(50)<br>1504 LET SX=PI-PI 1505 LET 57=5¥ ASSOC PAUSE 600<br>2506 PAUSE 600<br>2506 GOTO 43<br>2508 LET MIX=VAL "1000000"<br>2510 LET MAX=PI-PI<br>2512 LET MAX=PI-PI<br>2512 LET MAX=PI-PI<br>2512 LET MAX=PI-PI 1506 LET 55X=5¥ 1507 LET 55Y=5\* IVAS."<br>2022 PRINT "DIGITE <999> APOS O<br>ULTIMO." 1508 LET SSXY=5X<br>1509 LET N=PI/PI<br>1514 IF AJU>1 THEN GOTO 1810<br>1515 LET AJU>1 THEN GOTO 1810<br>1523 PRINT "INDIQUE O NOME DAS V  $Q$  ) ) 1674 LET SEZ=80R (1-RSQ)<br>1675 LET SEXY=8DX\*8EZ<br>1676 LET SEYX=8DY\*8EZ<br>1677 LET AX=RNUM/DSSY<br>1678 LET CX=(SSY\*8X-5Y\*88XY)/DSS 2023 LET 0\$="---------------------2030 PRINT 01<br>2031 LET I=VAL "0"<br>2032 LET I=I+VAL "1"<br>2034 INPUT W(I)<br>2035 PRINT W(I), "-";<br>2035 PRINT W(I), "-"; ARIAVEIS' 2513 FOR I=PI/PI TO EN 1524 FRINT 'MAXIMO DE 6 LETRAS 2514 IF W(I) (MIX THEN LET MIX=W) 1679 LET AY=RNUM/D55X<br>1680 LET CY=(55X+5Y-5X+S\$XY)/D65 1525 FAUSE 180 2515 IF U(I) MAX THEN LET MAXEWL 1526 SCROLL 2035 PRINT W(I), "-";<br>2036 IF W(I)()999 THEN GOTO 2032<br>2037 LET TANTO=I-1<br>2038 CL5<br>2100 LET T=UAL "1.96"+VAL "2.372<br>4"/NOF+VAL "2.3227"/NDF/NDF<br>4"/NOF+VAL "2.3227"/NDF/NDF<br>2105 IF W\$="X" THEN RETUAN<br>2106 PRINT "PARA X= LIM IE27 PRINT 'K = "; 1528 INPUT XS<br>1529 PRINT 55 2516 IF T(I) (MIY THEN LET MIY=T( 1700 SLOU 1701 PRINT AT 0.0:X\$;AT 0.6, "- M<br>EDIA (:XM,AT 1.5.", VARIANC<br>IA (:VX,AT 2.6,": DE.PADRAO 2517 IF T(I) >MAY THEN LET MAY=T( 1530 SCROLL<br>1531 PRINT "Y " :<br>1532 INPUT ">  $I)$ 2518 NEXT I 2519 DIM O(EN)<br>2520 DIM C(EN)<br>2530 FOR I=PI/PI TO EN<br>2530 FOR I=PI/PI TO EN<br>2531 LET O(I)=INT ((U(I)-MIX)/(M<br>AX-MIX) +58) +5<br>2532 LET C(I)=INT ((T(I)-MIY)/(M SDX. 1533 PRINT FE 1702 PRINT AT 3.0: YS; AT 3,6." M 1534 SCROLL "; YM; AT 4.6." UARIANO EDIA ": YM; AT 4.6." MARIANO 1535 FOR IFUAL "1" TO VAL "31" 3107 PRINT 0\$<br>2110 LET UD=PI-PI<br>2111 FOR I=PI/PI TO TANTO<br>2115 LET JE=T+5EYX\*50R (1/EN+(1)<br>I)-XM) ++2/(55X-EN+XM\*XM))<br>2120 LET UA=CY+AY\*W(I)<br>2120 LET UA=CY+AY\*W(I)<br>2122 FRINT W(I):TAB 16, UR<br>2123 FRINT W(I):TAB 16, UR<br>2123 1536 PRINT AND BOARD AND BELLEVILLE **SDY** 1537 NEAT I 1703 GOSUB 1800<br>1704 PRINT 'COEF.CORRELACAO 1535 SCROLL AY-MIY) +38, +5<br>2533 NEXT I<br>2540 FOR I=3 TO 30<br>2541 PRINT AT 18, I;"-" 1539 PRINT 'DIGITE OS VALORES DE  $F$ IN E <Y >" 1735 PRENT "COEF.DETERMINACAO 1548 SCROLL  $\therefore 750$ 1541 PRINT "DIGITE . 999> APO5 0 1706 PRINT "VALOR Z (EST. VAR) " ULTIMO VALOR'<br>1542 SCROLL SEZ PRINT "VALOR T (":TAB 9, NDF<br>:TAB 13;"GL) ...";TT<br>:TAB 13;"GL) ...";TT<br>:TAB 90SUB 1800<br>1708 PRINT "REGRESSAO DE ", XS;TA<br>8.20 PRINT "REGRESSAO DE ", XS;TA<br>120 PRINT "R'(INCLINACAO) : " 2543 FOR I=18 TO 1 STEP -1<br>2543 FOR I=18 TO 1 STEP -1<br>2544 PRINT AT I,3, 4<br>2545 NEXT I<br>2546 PRINT AT 0,0, Y\$, AT 21, 26; X\$<br>2546 PRINT AT 0,0, Y\$, AT 10,0; INT (17)<br>1AT 1,0; INT (MEY).AT 10,0; INT (MEY).AT<br>20,2; INT (MEX); 2542 NEXT I +JE<br>2125 PRINT 0\$<br>2126 LET UD=UD+1 1543 FOR TERI PI TO VAL "31" 2127 IF UD (6 THEN GOTO 2131 1545 NEXT I 1550 GOSUB 5000 IF AUDELO THEN GUID 3026 1551 2130 CLS 1555 SCPOLL 2131 NEXT I AX POTNT "B LINTERSECCAO) 1556 FRINT "X1", N: ") = ";

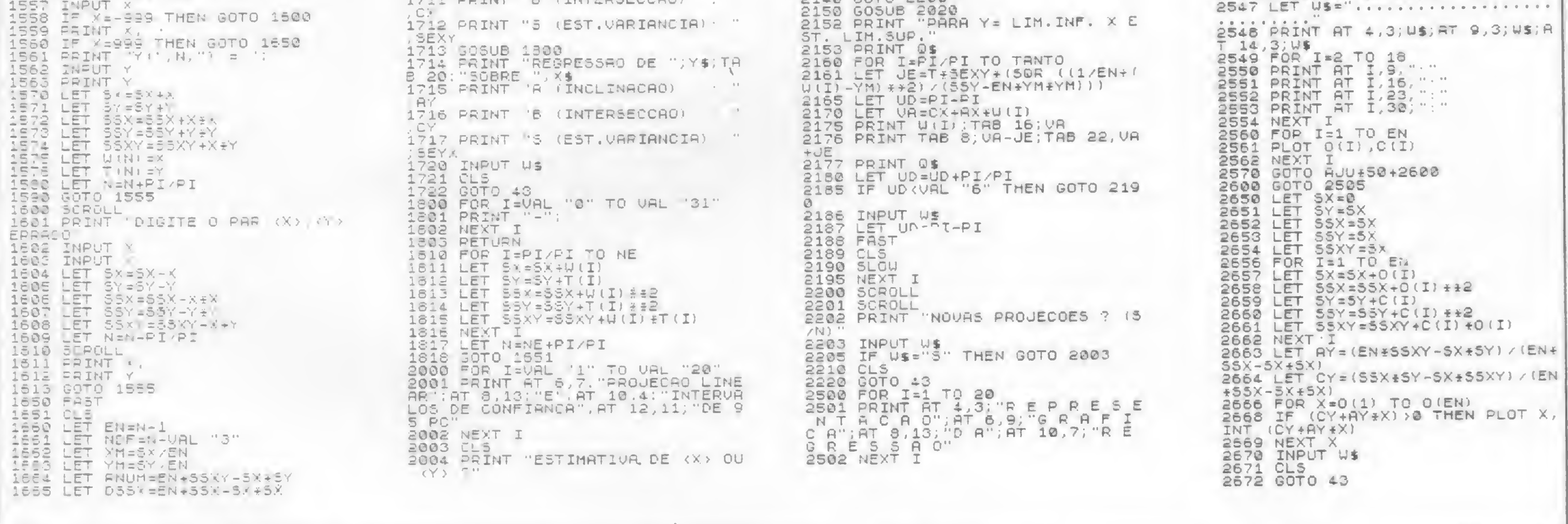

#### Correlação, Regressão e Projeções Lineares

linhas 2000 e 2200) Após retornar ao menu inicial, esta etapa se inicia depois da impostação do código 4. Após indicar qual a variável a ser estimada (variável dependente), digitar as variáveis independentes para as quais a estimação é

desejada. Digitar 999 após o último valor da variável independente. A figura 7 ilustra a entrada de dados e o resultado desta etapa.

É possível passar diretamente da primeira etapa para a terceira. Devido às

 $= Y$  $<$  Y > ESTIMATIVA DE OU  $<$  X >  $6 - 7 - 999$ 

alterações que ocorrem em algumas variáveis na execução da 3ª etapa, não é possível o retorno à 2<sup>a</sup>. Para a representação gráfica, os dados devem ser redigitados.

Neste número a estimativa foi efetuada com base numa equação linear (linha reta). Será que conseguimos ajudar o João ou uma estimativa não-linear (curva) seria melhor? Bem, isto veremos no próximo número. Até lá, então.

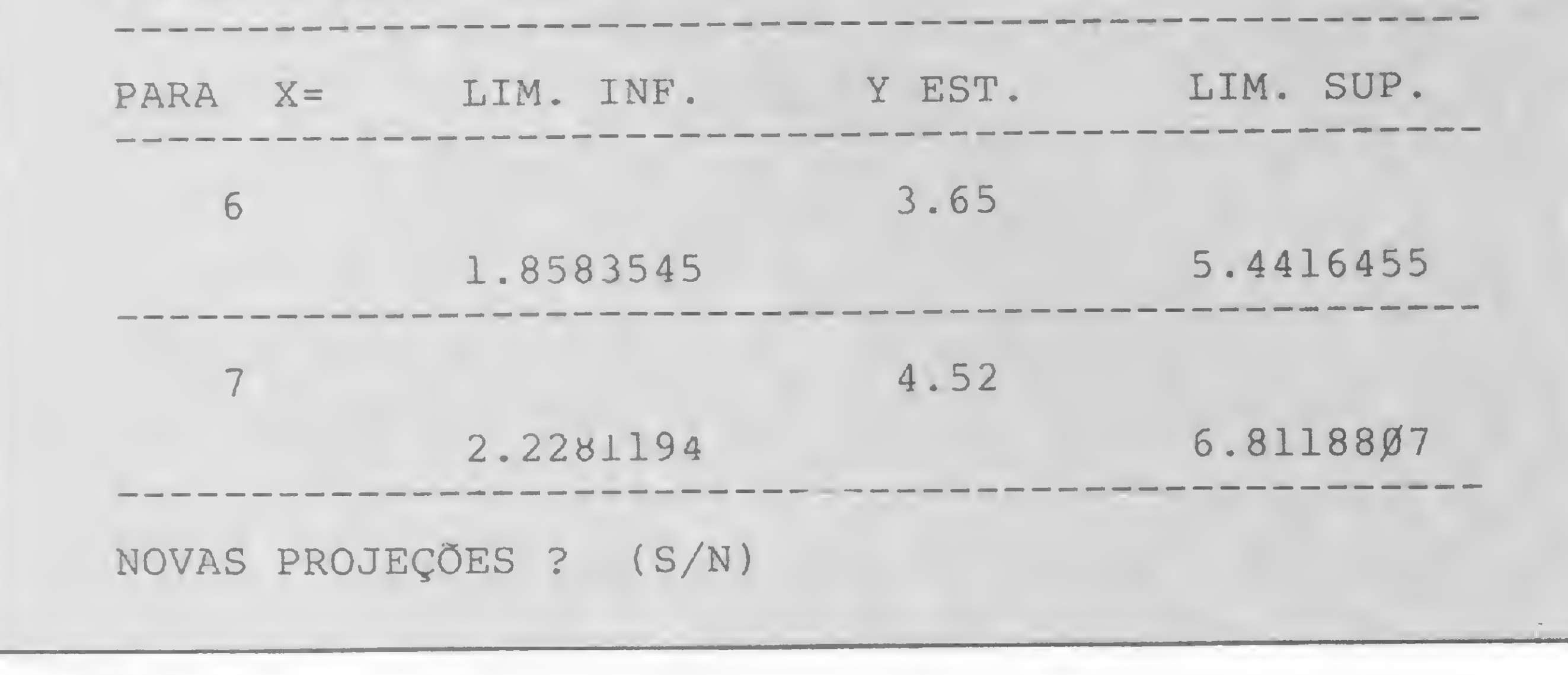

Figura 7

Raul Udo Christmann é engenheiro e trabalha como Assessor de Pesquisa Operacional na Adubo Trevos S.A., onde utiliza um Burroughs 6900. Professor de estatística e pesquisa operacional nas UFSM e UFRGS, desde 1969, Raul desenvolve, em casa, programas educativos para a área psico-pedagógica, por encomenda. Tem um livro publicado pela Editora Edgard Blucher e outro pela Editora Campus.

E.

iniciante

Aprenda neste artigo a alterar, ler e escrever na memória do micro. Faça isso usando os poderosos comandos BASIC...

Nelson N. S. Santos

# Peeks e Pokes

EEK e POKE são "instruções" da linguagem BASIC que permitem, respectivamente, verificar e alterar o conteúdo da memória.

Nos micros mais populares (as famílias Apple, Sinclair e TRS-80), a memória está organizada de tal maneira que seus conteúdos sejam números de 8 bits. Logo, o conteúdo de uma posição de memória pode ser qualquer número binário entre 0000 0000 e 1111 1111, o que corresponde em decimal ao intervalo de 0 até 255 (ver obs. 1), totalizando 256 possíveis conteúdos diferentes. Observe:

$$
2\frac{8}{n^2} = 256
$$
  

$$
n^2 de bits
$$

Microprocessadores tais como o 6502 (Apple) e o Z-80 (Sinclair e TRS-80), além de um barramento de dados de 8 bits, têm um barramento de endereços de 16 bits. Assim sendo, podem gerenciar uma memória de 64 Kb. Vamos entender isso?

$$
2^{16}
$$
 = 65536 = 64 \* 1024 = 64 kb  
he de bits

"apanha" o número armazenado na posição de memória endereçada por 20000 e o associa à variável A. Por sua vez,

PEEK pode ser usado para examinar o conteúdo da memória, para ver como programas BASIC são armazenados ou para examinar o conteúdo da ROM. O programa a seguir verifica o conteúdo de qualquer posição da memória:

Naturalmente, o sistema operacional do micro e o BASIC residente irão ocupar uma parte desta memória, de tal forma que os 64 Kb não estarão inteiramente disponíveis ao usuário para o armazenamento de programas e/ou dados. O comando POKE m,n coloca um número n  $(0 \le n \le 255)$ na posição de memória cujo endereço é m  $(0 \le m \le 65535)$ . Em verdade, o comando POKE só funcionará se o endereço m corresponder a uma posição da RAM, pois POKEs na área da ROM são destruídos pelo sistema operacional do micro, uma vez que a ROM deve ser preservada intacta. Certifique-se de ter entendido: o comando POKE 20000,51 coloca o número 51 na posição de memória cujo endereço é 20000. Já PEEK é uma função cujo argumento é o endereço. Ela permite verificar o conteúdo de qualquer posição da memória. Por exemplo,

Figura  $1 - A$  tela do TRS-80 tem 1024 (1 Kb) posições para caracteres. No diagrama, as posições dos caracteres estão marcadas pelos endereços da memória nos quais elas estão mapeadas.

<sup>A</sup> <sup>=</sup> PEEK (20000)

#### PRINT PEEK (20000)

exibe este número na tela.

```
10 PRINT "DIGITE O ENDEREÇO"
20 PRINT "ENDEREÇO", "CONTEÚDO"
30 INPUT E
40 IF E<>1NT(E) OR E<0 OR E>65535 THEN PRINT E, "ENDEREÇO INVÁLIDO"
50 PRINT E,PEEK (E)
60 GOTO 30
70 END
```
Uma vez que o comando POKE permite alterar o conteúdo da memória, deve ser usado com muito cuidado. Colocar inadvertidamente um valor na área de memória ocupada por um programa BASIC alterará este programa, podendo fazer com

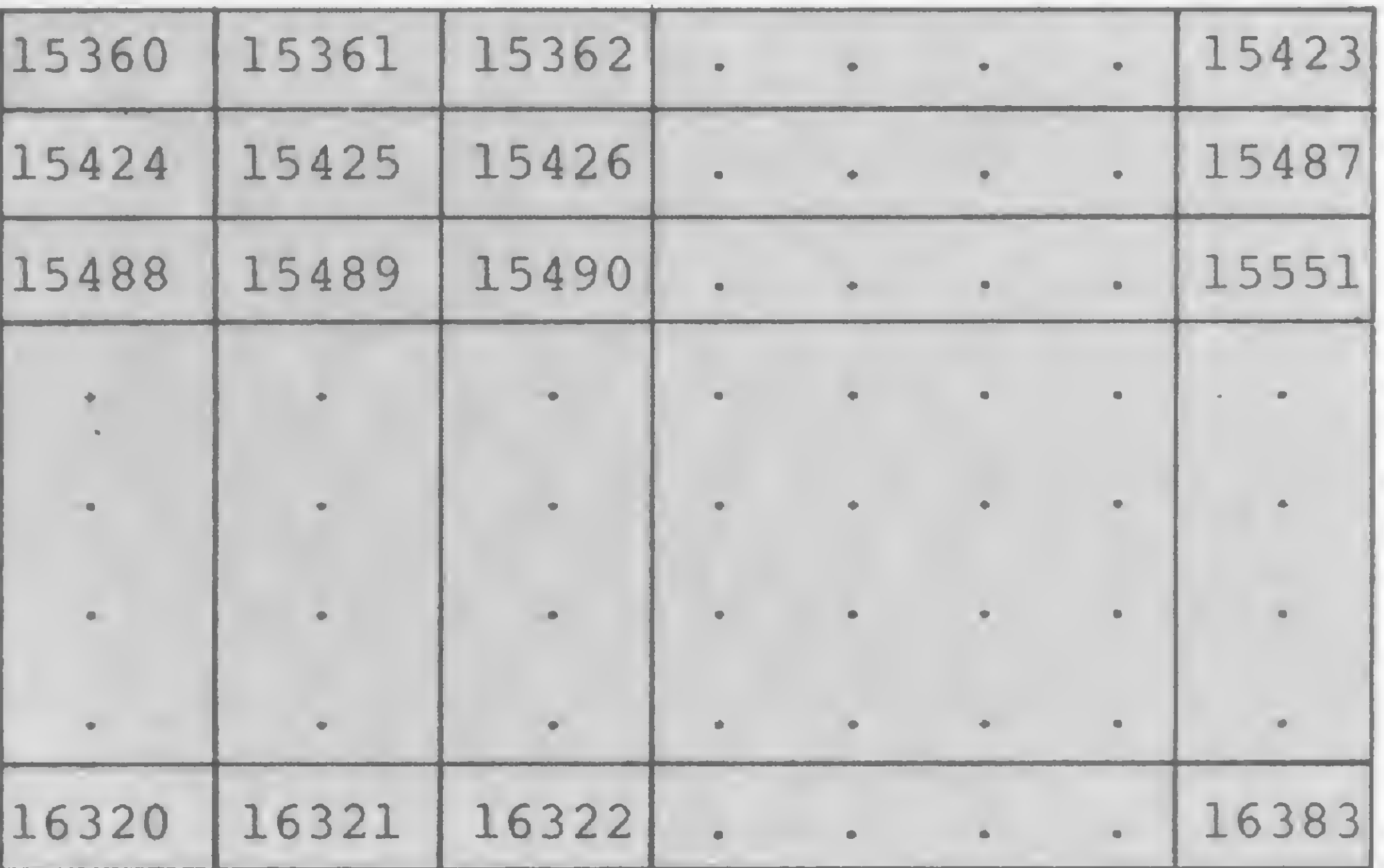

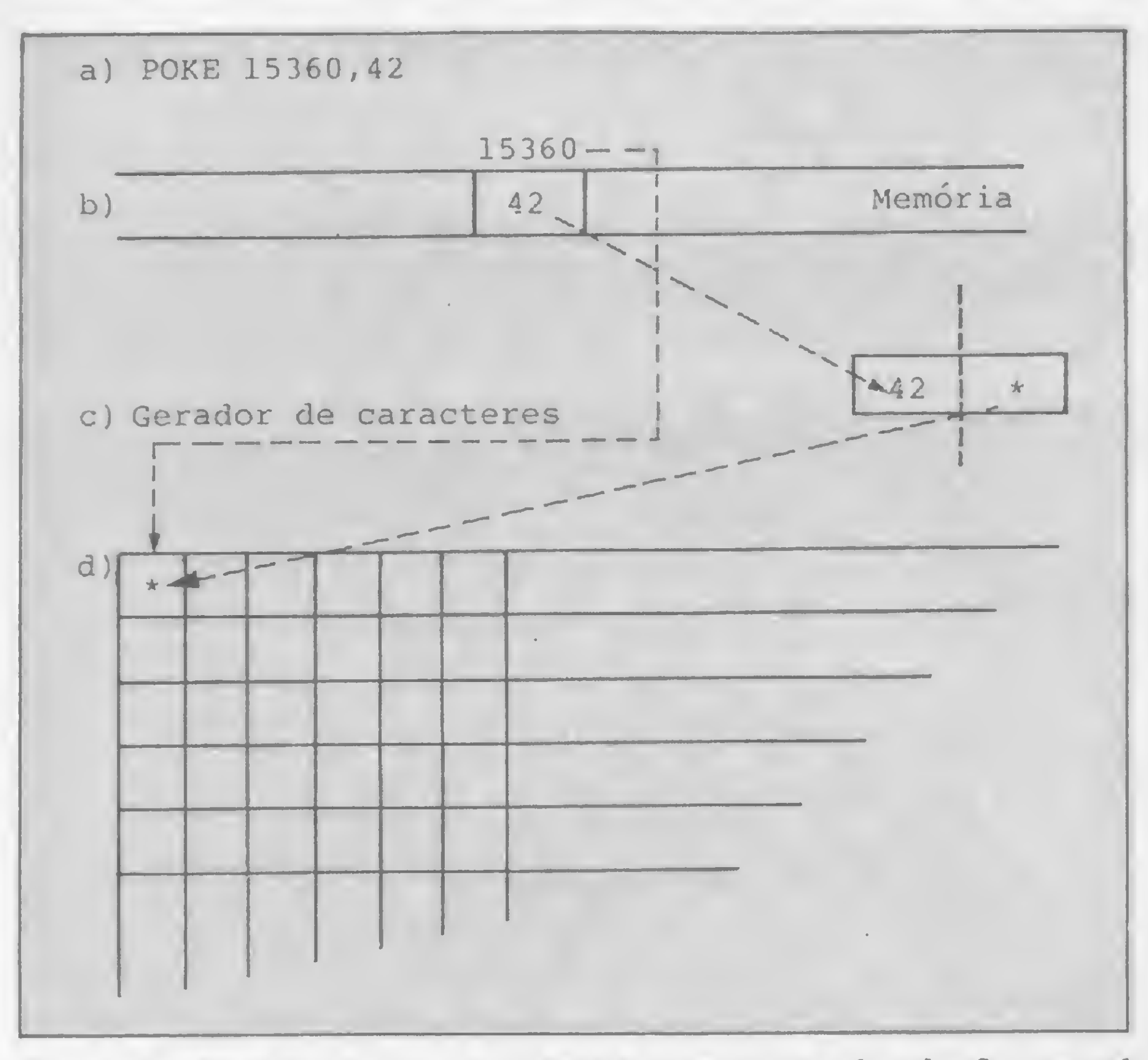

Figura 2-0 efeito do comando POKE na memória da tela. <sup>O</sup> comando POKE (a) coloca no endereço 15360 o conteúdo 42 (b). Mas a locação 15360 está mapeada ao canto superior esquerdo da tela. O gerador de caracteres (c) mostra que 42 é o código ASCII para "+" Assim, a tela aparece como em (d).

que um programa correto comporte-se inadequadamente na próxima vez em que for rodado. Por outro lado, POKE pode ser introduzido num programa para fazer com que ele se automodifique ao rodar, o que abre uma imensa gama de aplicações. Programas que renumeram outros programas BASIC baseiam-se neste princípio. Programas em linguagem de máquina também são carregados na memória através de comandos POKE (ver obs. 2).

A maioria dos micros, entre eles a família TRS-80 (CP-500, DGT-1000, SYSDATA III etc.), tem telas mapeadas na memória. Seus displays de tela são produzidos examinando o conteúdo de uma particular área da memória: diz-se que a tela está mapeada nesta região. Para dar um exemplo concreto, vamos considerar a família TRS-80. Sua tela tem 16 linhas ao longo das quais um caráter pode ocupar qualquer uma das 64 posições, produzindo 1024 (1 Kb) posições de caracteres ao todo. Em qualquer instante o display é produzido, examinando as locações de memória com endereços de 15360 a 16383. A forma

OBS. 2 - Sobre o uso de comandos POKE, para carregar na memória programas em linguagem de máquina, aguarde o artigo "O que são, e como digitar, programas em linguagem de máquina".

OBS. 1 - É bastante usual, e cômodo, exprimir-se o conteúdo de uma posição de memória em hexadecimal, no intervalo de 00 a FF.

pela qual a tela é mapeada na memória é mostrada na figura 1. Quando um número é armazenado em uma destas locações, o caráter cujo código é este número aparece na posição correspondente da tela.

### ANALÓGICOS - BANDA BASE - SÍNCRONOS - ASSÍNCRONOS CIRANDÃO EMBRATEL ........Modelo TS-1275 e TS-300

Conseqüentemente, o comando POKE pode ser usado para gerar displays numa tela mapeada na memória, fazendo com que ele coloque os números apropriados na memória da tela. A figura 2 ilustra a seqüéncia de eventos que ocorrem quando um simples comando POKE é usado desta maneira.

Assim, para colocar um asterisco no canto superior esquerdo do vídeo, você deve fazer: a) Linha TRS-80

Representantes: Rio - São Paulo - Brasília - Curitiba - Florianópolis - Fortaleza - Maceió - Salvador -Ribeirão Preto - Uberlândia.

POKE 15360,42

b) Linha Apple

POKE 1024,42 (ver obs. 3)

c) Linha Sinclair

LET DF=PEEK 16396+256\*PEEK 16397

POKE DF+1,23 (ver obs. 4)

#### ALGUMAS OBSERVAÇÕES

OBS. <sup>3</sup> - Enquanto na linha TRS-80 <sup>a</sup> primeira posição da tela tem endereço 15360, na família Apple este endereço é 1024. OBS. 4 - A tela dos Sinclair é mais complicada. Para começo de conversa, o endereço inicial do arquivo não é fixo, flutuando entre o programa BASIC e a área das variáveis. Além disto, este endereço não corresponde ao canto superior esquerdo da tela: na verdade, o conteúdo desde endereço não pode ser alterado por POKE sob pena de perda de controle (CRASH); o canto superior esquerdo da tela corresponde ao próximo en dereço. E mais ainda: os códigos dos caracteres não seguem o padrão ASCII. Consulte o manual ou um livro sobre o assunto.

Nelson N. S. Santos é professor de Química e Matemática. Usuário de um micro de Iógica Sinclair, é autor do livro Além do BASIC, sobre linguagem Assembler para linha Sinclair, recentemente lançado pela editora Campus.

B

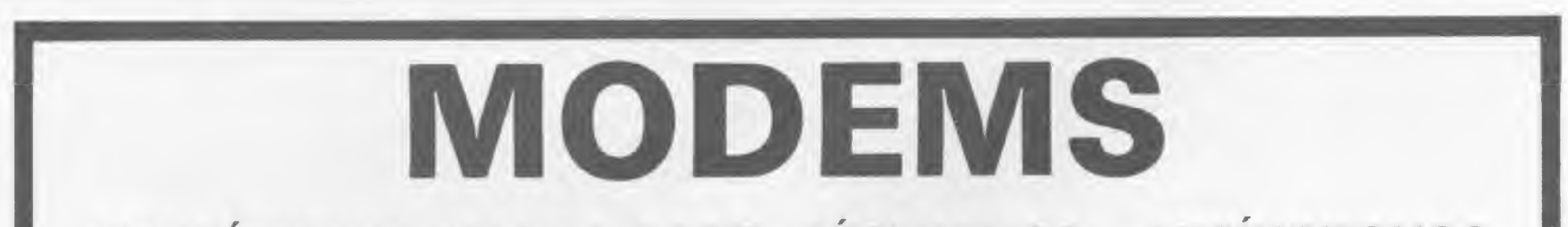

![](_page_48_Picture_20.jpeg)

#### TROPICAL SISTEMAS LTDA.

Av. Antônio Abraão Caran, 430 - 8.° A. - Tel.: (031) 441-1636 - Telex: (031) 1247 Belo Horizonte - Minas Gerais - CEP 30.000

Ao final desta série de artigos, o leitor e usuário de Apple poderá dispor do mapa geral da memória. Informe-se e bom proveito

# Apple: o mapa da ROM (III) A Continued a Series de Sistema Operacional. A series de principale proposario de Apple<br> **A Continue Series de la proposa de Sistema Continue Series de la proposario de Apple<br>
A Continue Series Nature de Sistema Operacion**

![](_page_49_Picture_3.jpeg)

Neste número, concluiremos o Mapa da ROM do Apple<br>**A presentando a parte do Sistema Operacional.** A seguir, mostraremos o Mapa Geral da Memória: ele dá **ULI uma visão global de como a memória é ocupada pelo** Apple, especificando as variáveis do sistema, os endereços da área de entrada/saída etc. Como no mapa da ROM, serão usados sinais nos primeiros 256 bytes para identificar as posições desta área conforme seu uso. O sinal "%" significa variável especifica do sistema e o sinal "&" variável de uso geral ou temporário.

ROM do sistema operacional SF800-FFFF - ROM DO SISTEMA OPERACIONAL \$F800 <sup>1</sup> PLOT ponto de coordenadas (Y.A) SF819 ! HLIN H1.H2 AT <sup>V</sup> - Hl em Y, H2 em S2C e <sup>V</sup> em <sup>A</sup> SF828 ! VLIN V1, V2 AT H - V1 em A, V2 em S2D e H em Y 3F832 ! Apaga pagina grafica de baixa resolução \$F836 ! Idem, porem deixando as quatro linhas inferiores intactas 5F847 ! Calcula ea S26-27 <sup>o</sup> endereço do inicio da linha de nuaero <sup>A</sup> (rotina usada ea gráficos de baixa renolucao - <sup>A</sup> entre <sup>0</sup> e 23) SF85F ! COLOR = COLOR + 3 (soma 3 a cor de baixa resolução corrente) SF864 ! Faz COLOR=A (estabelece cor de baixa resolução numero A) SF871 ! Volta ea <sup>A</sup> a cor do ponto de baixa resolução (Y.A) SF882 + Rotina do monitor assembler SF8D0 <sup>i</sup> DisaBseabla e PRINTa instrução apontada por 33A-3B SF940 ! PRINTa conteudo de YX em hexadecimal 5F941 ! Idem, porem conteudo de AX SF953 # Rotina do monitor assembler 3F962-FA3F - Tabelas do disassembler SFA40 + Rotina de BRK ou interrupção IRQ - Vetor de interrupção em S3FE, vetor do BRK em \$3F0 (se for BRK, salva antes os registradores através da rotina 3FF4A) 3FA62 <sup>4</sup> Inicialixacao geral ou RESET - Executa PR#0,IN#0,TEXT - Ve se e' RESET do teclado ou inicialliacao geral através das posicoes 33F3 <sup>e</sup> 33F4 (a priaeira EOR #SA5 deve ser igual <sup>a</sup> segunda) - Pula para o vetor RESET (ea 33F2) se for RESET do teclado - Se for inicialixacao geral, carrega <sup>a</sup> tabela de vetores ea S3F0/33F4, PRINTa mensagem inicial e varre siots de 7 ate' 1 buscando cartao SFC2C + Interpreta caracteres no medo ESC 3FC42 <sup>I</sup> Apaga a tela do cursor em diante SFC46 ! Idem <sup>a</sup> partir da linha A, coluna <sup>Y</sup> (ambos comecam ea 0) 3FC58 \* HOME 3FC62 ! Pula para <sup>o</sup> inicio da próxima linha (CTRL-M ou <RETURN>) 3FC66 <sup>I</sup> Desce uma linha (CTRL-J) SFC70 <sup>l</sup> Da scroll de uma linha na tela SFC9C <sup>l</sup> Apaga linha do cursor em diante 3FC9E ! Idem, porea da posicao <sup>Y</sup> em diante 3FCA8 <sup>l</sup> DELAY - Para <sup>o</sup> coaputador por um tampo igual a: 2  $.5 *$  (  $5*A$  +  $27*A$  + 26 ) microsegundos Esta formula inclui <sup>o</sup> tempo tomado pela instrução JSR SFCA8 3FCB4 • Rotina usada pelo monitor asBeabler 3FCC9 <sup>4</sup> Rotinas usadas na gravacao em fita 3FCEC | Rotinas usadas na leitura em fita 3FD0C ! Liga cursor a espera tecla ser acionada (ou entrar caracter pelo slot definido no ultimo comando IN4) - Volta caracter ea <sup>A</sup> 3FD1B I Rotina original do teclado - Espera tecla ser acionada incrementa a semente aleatória enquanto espera - Apaga cursor SFD35 ! Mesaa coisa que 3FD0C. porem aceitando o modo ESC 3FD67 ! Pula uma linha, PRINTa caracter contido em 333. entra linha de ate <sup>255</sup> caractes pelo teclado (ou slot definido pelo ultimo IN#) - Volta a linha no buffer de teclado e <sup>a</sup> extensão ea <sup>X</sup> 3FD6A <sup>1</sup> Idem. porea sea pular linha 3FD6F ! Mesaa coisa, porea sea PRINTar o caracter contido em 333 3FD8B ! Apaga reato da linha do cursor e pula para a seguinte \$FD92 <sup>4</sup> PRINTa endereço para listagea em hexadecimal 3FD99 ! PRINTa conteúdo de YX em hexa, no formato "YYXX-" 8FDB3 <sup>l</sup> PRINTa em hexa bloco de memória cujos inicio e fim estão em 33C-3D e S3E-3F 3FDC6 # Rotina do monitor assembler SFDDA ! PRINTa em hexa o conteudo de A

As variáveis, do primeiro tipo são usadas pelo sistema para

guardar vários parâmetros necessários ao seu funcionamento, enquanto as outras só têm utilidade para ele durante a execução das rotinas que as empregam, podendo ser utilizadas pelo usuário fora disto.

Aldo Felicio Naletto Junior tem 26 anos, é engenheiro eletrônico formado pela Escola de Engenharia de São Carlos, da USP, trabalha como pesquisador do Projeto CATE, da Telebrás, no laboratório de Eletretos do Instituto de Física e Química de São Carlos e no Banco do Brasil. Com um colega tem uma empresa de processamento de dados e implantação de sistemas.

de controlador de disco - Se encontrar, salta para o slot correspondente, senão vai pra 3EOOO (partida <sup>a</sup> frio da linguagea residente)<br>SFAD7 1 Pula linha e mostra os registradores salvos pela rotina SFF4A 3FADA ! Idea, porea sem pular linha SFAFD-FB1D - Tabelas do monitor (mensagem de inicializacao em SFBU9) 3FB1E ! Volta ea <sup>Y</sup> leitura do paddle <sup>X</sup> (Y entre <sup>0</sup> <sup>e</sup> 255) SFB2F ! Executa HOME e TEXT 3FB39 ! Rotina TEXT \$FB3C ! So volta as margens originais 3FB40 ! Rotina CR SFB5B ! VTAB <sup>A</sup> (A entre <sup>0</sup> e 23) 3FB60 <sup>4</sup> Apaga <sup>a</sup> tela e PRINTa mensagem inicial SFB6F • Gera a senha do RESET do teclado SFB78 <sup>i</sup> PRINTa <sup>o</sup> caracter contido ea <sup>A</sup> - Reconhece CTRL-S 3FB97 « Rotinas do modo ESC SFBC1 <sup>i</sup> Calcula em S28-29 <sup>o</sup> endereço inicial da linha <sup>A</sup> do video (A entre <sup>0</sup> e 23) SFBDD ! Da um bip no alto-falante 5FBF0 ! Poe no video o byte contido ea <sup>A</sup> e avança o cursor SFBF4 ! Avança cursor uma poaicao SFBFD ! PRINTa o caracter contido em A em modo normal - Aceita caracteres de controle 3FC10 ! Volta o cursor uma posicao (se nao estiver na primeira pomicao da primeira linha) SFC1A ! Sobe <sup>o</sup> cursor uma linha (se nao estiver na primeira linha)\_

3F948 <sup>i</sup> PRINTa <sup>3</sup> espaços SF94A <sup>1</sup> PRINTa <sup>X</sup> espaços

> SFDED <sup>l</sup> PRINTa caracter contido em <sup>A</sup> no video (ou slot selecionado pelo ultimo PR#) 3FDF0 ! Rotina original de video - PRINTa caracter contido em <sup>A</sup> Aceita modos NORMAL e INVERSE SFE00-FF3E - Rotinas de interpretação de comandos do aonitor asseabler  $SFE18$   $\neq$  Comandos  $+,-$ .  $\neq$  . 3FE20 # Comando <. SFE2C ! Comando M - Transfere bloco de memoria cujos enderecos de Inicio, fim e "novo inicio\* estão em 33C-3D, 33E-3F e 342-43 - 0 "novo inicio" e\* a posicao onde vai comecar <sup>o</sup> bloco de meaoria apos ter sido transferido, e deve ser <= ao inicio. Entrar com Y=0 SFE36 ! Comando V - Compara bloco de memoria cujos enderecos de inicio e fim estão em \$3C-3D e \$3E-3F com outro bloco comecado em \$42-43 - Imprime endereço e byte do primeiro bloco seguido do byte do segundo quando encontra discrepancia - Entrar com Y-0 3FE5E # Comando L SFE61 ! Lista 20 instrucões disassembladas, comecando pelo endereço contido em S3A-3B SPE63 ! Idem, porem A instrucões SFE80 ! Comando I 3FE84 ! Comando N 3FE89 ! Executa IN#0 3FE8B <sup>1</sup> Executa IN#A

<sup>50</sup> MICRO SISTEMAS, julho/85

 $\boldsymbol{\mathcal{D}}$ 

![](_page_50_Picture_0.jpeg)

![](_page_50_Picture_1.jpeg)

# **MULTI-MODEM DIGITUS**

O MULTI-MODEM foi projetado pela DIGITUS para atender aos usuários de microcomputadores que utilizam qualquer tipo de comunicação com transmissão e recepção de dados assíncronos seriais.

A principal característica do MULTI MODEM é operar com três velocidades em um único modem, ou seja são três modens em um.

![](_page_50_Picture_5.jpeg)

Usando qualquer microcomputador, desde que possua uma RS-232, você terá acesso a todos os sistemas de informações que utilizam as velocidades de 300 bauds Full-duplex, 1200 bauds Half-duplex e 1200/75 bauds Full-duplex.

> Matriz: Rua Gávea, 150 - Jardim América - Fone: (031) 332.8300 · Telex: 3352 · 30000 · Belo Horizonte · MG Filiais: Rua Barata Ribeiro, 391 - Sl. 404 - Copacabana - Fone: (021) 257.2960 - 22040 - Rio de Janeiro - RJ Rua Faxina, 47 • Centro • Fone: (011) 572.0137 • 04008 - São Paulo • SP

0 MULTI-MODEM, fabricado pela DIGITUS. tem além das várias vantagens que o tornam um modem versátil, prático e de fácil utilização, a garantia da tecnologia DIGITUS.

### Miero Tabela Z80

#### (Grupos ED, DD, FD, DD CB, FD CB)

![](_page_51_Picture_3.jpeg)

JOINT FONE: (011) 240-1682 Rua Otavio Tarquinio de Souza, 609 - Campo Belo São Paulo - SP -CEP 04613

Se você deseja assinar MICRO SISTEMAS, preencha o cupom abaixo (ou uma xerox, caso você não queira cortar a revista): Se voce deseja assinar MICRO SISTEMAS, preencha o<br>cupom abaixo (ou uma xerox, caso você não queira<br>cortar a revista):<br>nome

![](_page_51_Picture_2276.jpeg)

![](_page_51_Picture_2277.jpeg)

ATI-Produção

![](_page_51_Picture_6.jpeg)

#### A JOTEC CONSULTORIA E SISTEMAS TEM A SOLUÇÃO PROFISSIONAL PARA A SUA EMPRESA.

![](_page_51_Picture_2278.jpeg)

![](_page_51_Picture_9.jpeg)

Sistemes

\* ELABORAMOS PROGRAMAS ESPECÍFICOS CURSOS: Basic I, Basic II, Basic III, Lógica Estruturada. Cobol, Análise de Sistemas.

Consulte nossos analistas para maiores informações.

![](_page_51_Picture_2279.jpeg)

#### APPLE: O MAPA DA ROM (III)

![](_page_52_Picture_3547.jpeg)

90000-07FF - MEMÓRIA DO SISTEMA SOOOO-OOFF - VARIAVEIS DO SISTEMA s00-02 % Instrucao JMP \$D43C (JMP READY) \$03-05 % Instrucão JMP \$DB3A (JMP PRINTLIN) s06-09 - Sem uso soo-os - Sem dao<br>\$0A-0C % JMP da USR - Endereco da rotina em \$0B-0C \$0D-10 & Diversos usos SUD-10 & Diversos daos<br>\$11-12 % TIPOAC - Tipo do valor contido em ACSOFT1 si3 & Diversos usos  $317-19$  - Sem uso 317-19 - Sem uso<br>\$1A-1D & Usadas nas rotinas de alta resolução 91E-1F - Sem uso 318 12 Jean 130<br>\$20 8 MARGESQ - Margem esquerda da janela de texto (de 0 a 39) X LARG - Largura da janela de texto (de <sup>0</sup> a 39) t MARGSUP - Margem superior da janela de texto (de <sup>0</sup> a 23) X MARGINF - Margem inferior da janela de texto (de <sup>0</sup> a 23) \$24 & HTAB - Posicao horizontal do cursor (de 0 a 39) « VTAB - Poaicao vertical do cursor (de <sup>0</sup> <sup>a</sup> 23) szo : Vinb - Posicao Verci<br>\$26-27 L Usadas em graficos <sup>29</sup> l 928- em que esta cursor Endereço do inicio da linha em que esta <sup>o</sup> cursor szo zy a Endereco do Inicio da Iran S2C-2D & Usadas na Totina de S SZE-2F & Usadas no monitor assembler 914 Flag usada em BUSQVAR 915 Flag uaada em INPUT/GET/READ \$16 & Codigo de comparacao 921 922 923 925 SIE 11 & OBROGS NO MONTEUR CODEMBRIE 931 932 933 « 934 & Usada no monitor assembler 935 & Usada na rotina de video 936-37 « Endereço da rotina de saida (originalmente 9FDF0) 938-39 : Endereço da rotina de Barca (orininalmente SFD1B) 93A-43 <sup>A</sup> Uaadaa no monitor aasembler 945-49 <sup>A</sup> Contem os valoreB dos registradores a,X,Y,P e <sup>3</sup> apos a 94A-4D - Sem us 94E-4F I Semente aleatória do monitor - Nao usada pelo BASIC 550-51 L Diversos usos 952 1 953-54 I Aponta ultimo DESCR entrado na PILHAS (354 e' sempre 00) 955-5D \* PILHAS SSE-66 & Diversos usos 967-68 <sup>1</sup> INIPROG - Inicio do programa em BASIC Usada no monitor aasembler Modo de impressão (uaada em conjunto com 9F3): NORMAL\*255. INVERSE=63, FLASH=127 Caracter do "prompt\* durante a entrada de linha execucao da rotina \$FF4\* DiversoB usos \_\_\_\_\_ Aponta posicao da PILHAS em que entrara o proximo DESCR Inicio das variaveis simples (LOMEM)

![](_page_52_Picture_3548.jpeg)

S0300-03FF FF - AREA DE VETORES S300-3EF <sup>F</sup> - Livre para o usuário (se <sup>o</sup> DOS nao estiver presente) S300-3EF - LIVIE para o doddario do BRK (vetor BRK) S3F0-3F1 - Endereço da rotina da Est.<br>\$3F2-3F3 - Endereço da rotina RESET (vetor RESET) 93F4 93F5-3F6 <sup>6</sup> - Endereço do comando <sup>A</sup> do BASIC S3F7 93F8-3F9 93FA 53FB-3FC <sup>C</sup> - Endereço da interrupção NMI (vetor NMI) 93FD SSED<br>\$3FE-3FF - Endereco da interrupção IRQ (vetor IRQ) - Senha RESET-teclado - Nada . , - Nada<br>9 - Endereco do comando CTRL-Y do monitor assembler - Nada S400-7FF - MEMÓRIA DE VIDEO S0800-BFFF - AREA USADA PELO BASIC S0800-0BFF Pagina <sup>2</sup> de baixa resolução SU800-0BFF - Pagina 2 de Baixa (escritorio) S2000-3FFF - Pagina 1 de alta resolução SC000-CFFF - AREA DE ENTRADA/SAIDA 9C000-C00F Porta do teclado SC000-C00F - Porta do Leciado<br>\$C010-C01F - Habilita teclado a receber nova tecla SC010-C01F - Habilita decidus d'es SCO30-C03F Click no gravador 9C040-C04F Pulso no conector de jogos 9C050 SC051 SC052 SC053 SC054 SC055 9C056 9C057 3C058 3C059 SCO<sub>5</sub>A 9C05B SC05C 9C05D 9C05E SC05F 9C060 3C061 9C062 9C063 9C064 3C065 9C066 **SC067** - Liga modo grafico Liga modo texto Desliga a janela de <sup>4</sup> linhas de texto Liga a janela - Seleciona pagina 1 - Seleciona pagina 2 - Seleciona baixa resolução - Seleciona alta resolução Desliga ANO Liga ANO Dealiga AN1 Liga ANl - Desliga AN2 - Liga AN2 - Desliga AN3 - Liga AN3 Leitura do gravador - Le SW1  $-$  Le SW2  $-Le$  SW3 Le paddle <sup>0</sup> Le paddle <sup>1</sup> Le paddle <sup>2</sup> Le paddle <sup>3</sup>

agui um valor

trs-80 trs-80 trs-80 trs-8

### Missão Impossível

Ayrton Ribeiro da Costa Júnior

Missão Impossível foi feito originalmente num DGT-100 com 16Kb, versão cassete. Apresento, porém, duas versões para micros compatíveis com os modelos I e III. Pode também ser adaptado para o BASIC Disco, bastando, para isso, uma pequena modificação na linha 23 de acordo com o sistema operacional. O programa apresenta uma rotina de erro que printa a palavra TILT. Se isso acontecer, por erro de digitação ou excesso de string, vocé deve voltar ao começo do jogo, recomeçandoo na medida do possível. Ao rodar o jogo, você verá que este possui uma parte com instruções resumidas. Após as instruções, virá a mensagem "Prepare-se" e, alguns segundos depois, você terá em seu visor um painel (veja figura 1) onde no quadro maior à esquerda

![](_page_53_Picture_4.jpeg)

![](_page_53_Figure_5.jpeg)

![](_page_53_Picture_1116.jpeg)

você verá o seu canhão laser, o navio inimigo e os setores divididos em quadrantes a serem defendidos. A direita, você verá um quadro. Na parte superior, o número de pontos, e mais abaixo, o número de vidas restantes; um radar de alerta (que acende o número do setor cujo 4º quadrante foi atacado, apagando se o navio inimigo for destruído), e o recorde do dia e o nome do jogador que o conquistou.

#### Figura <sup>1</sup>

destruído, seu alvo será o quadrante logo abaixo e assim sucessivamente, até serem destruídas as quatro posições na vertical de qualquer um dos setores, restando apenas a sua destruição ou a esperança de que o navio insista em atingir outro setor que não tenha sido destruído totalmente e você, enquanto isso, consiga mudar de fase.

No final de cada partida será mostrado seu número total de pontos, de tiros certos e errados, além do percentual de acerto. Caso seus pontos sejam um dos cinco maiores, você poderá colocar seu nome ou iniciais e admirá-lo na galeria dos "MeFigura 2

lhorcs do Dia" (figura 2) ou até mesmo no recorde do painel caso o seu placar tenha superado o antigo recorde.

#### INSTRUÇÕES

Você está a bordo de um submarino nuclear cuja missão é impedir que navios inimigos joguem bombas de profundidade e mudem de setor antes de você acertá-los, evitando explodir as bombas pois, do contrário, o quadrante não terá mais como ser recuperado e a marca referente à bomba não sumirá de sua tela.

Quando o navio atacar um setor que já tem um quadrante

Existem quatro fases e você possui, de início, três vidas para enfrentá-las. Cada tiro certo vale 10 pontos, porém, o mesmo será cobrado por cada tiro errado. A cada duzentos pontos você muda de fase, com os navios se movimentando cada vez mais rápido.

Após todas as fases terem sido ultrapassadas, você permanece na fase quatro até ceder ao inimigo, recebendo uma vida de bonus ou 50 pontos, caso já possua as três vidas, cada vez que ultrapassá-la. Use as setas  $(\rightarrow)$  e  $(\leftarrow)$  para movimentar o ca-

![](_page_54_Picture_52.jpeg)

![](_page_54_Picture_53.jpeg)

![](_page_54_Picture_6.jpeg)

O MAIS RÁPIDO DO MERCADO, **FABRICADO POR QUEM FAZ A** MELHOR MANUTENÇÃO. CONSULTE OS NOSSOS CLIENTES. **AGORA TAMBÉM O MODELO** MTS/PC-XT DE 16 BITS.

#### MAQUIS TECNOLOGIA E SISTEMAS LTDA

![](_page_54_Picture_9.jpeg)

Rio de Janeiro Av Barão de Tefé 7 GR 501/08 Telefone 263 3330 TWX (021) 30354

São Paulo Av dos Imarés 999 Telefone 543 3511 TWX (011) 21299

#### MISSÃO IMPOSSIVEL

![](_page_55_Picture_344.jpeg)

39 IFW=4, PRINT2323, "Agora voce permanecera" no nivel 4 ate' cede r aos inimigos.";ELSEPRINT@321,"Voce conseguiu passar";W-4;"vez( es), mas o desafio ainda continua."; 40 WO=15 : IFW>4, IFVI<3, VI=VI+1ELSEAC=AC+50 41 PRINT@469,"B O A S O R T E !"; @594, "Para continuar < ENTER >  $\frac{1}{2}$ 42 BS=INKEYS:IF8S=CHRS(13),17ELSE42 43 ' Matriz 5x4 44 FORA=1T013:POKE15410+A,140:POKE15602+A,140:POKE15794+A,140:PO KE15922+A,140=POKE16050+A,140=POKE16306+A,131=NEXTA 45 FORB=15475T016243STEP64=POKEB,149=POKE8+12,170=NEXTB=POKE1541 1.156: POKE15423, 172 46 PRINT@118, "PONTOS"; @182, AC; @311, "VIDAS"; @500, "A L E R T A"; @7 56." RECORDE ": 3822, HN\$(1); 3886, HG\$(1); : FORT=1TOVI: POKE15735+T  $.253$ : NEXTT 47 FORA-0T076BSTEP192 48 FOR8=15426+AT015472+ASTEP2 49 POKEB. 45:NEXTB.A 50 FORA=0T050STEP10 51 FORB=15424+AT016222+ASTEP64 52 POKEB, 2:NEXTB, A 53 PRINT2900, N15; 2963, N25;  $54$   $PI=RND(5)-1:PD=PI+1$ 55 PRINT@PI\*10+1, NIS; 56 IFN(PD)(4,DD=15360+M(PD)+192\*(N(PD)+1)=POKEDD,23B=SS=USR(456)  $= IFN(PD) = 3.60$ SUB20ELSE57ELSEVI=VI-1:60T028 57 GOSUB 63  $5B$  N(PD)=N(PD)+1 59 PRINT@PI\*10+1, AI\$;: GOT054 60 POKEDD, 128: IFN(PD)=3, POKE15361+PP, 128 61 GOT059 62 ' POSICAO ALIADO 63 FORY=1TOW0:X=PEEK(14400) 64 IFX=0, 71ELSEIFX=24, 101 65 IFX=32, PC=PA: PA=PA-10: FORT=1T010: NEXTT: GOT068 66 IFX=64, PC=PA=PA+10=FORT=1T010=NEXTT=G0T068 67 IFX=128, GOSUB72: RETURN 68 IFPA(00RPA)40.PA=PC 69 PRINT@900+PC, A15; @963+PC, A25; 70 PRINTJ900+PA, N15; J963+PA, N25; 71 NEXTY RETURN 72 ' Tiro (";CHRS(93);") e (";CHRS(94);") para mover seu canhao, a bar 73 FORC=16261+PAT015365+PASTEP-64 ra de espaco para atirar e (";CHRS(91);")(";CHRS(92); **74 POKEC, 133** 112 PRINT" ) para abortar o jogo.": PRINTTAB(21)"B O A S O R T E 75 SS=USR(RND(20)+1292) I":PRINTTAB(18)"Para continuar < RETURN )"; 76 POKEC, 128: POKE16261+PA, 180 113 AS=INKEYS: IFAS(>CHRS(13), 113ELSERETURN 77 NEXTC 7B IFPI\*10+1=C-15300, PRINT@PI\*10+1, GT\$; : AC=AC+10:01=01+1:PRINT@1 82, AC;: GOSUB27: IFAC/W=200, 37ELSEGOT060 79 02=02+1:IFAC)0, AC=AC-10:PRINT@182, AC; **80 RETURN** 81 ' Entrada no high-score B2 IFHM5(1)=""ANDAC)0, HGS(1)=""kHNS(1)="" Missão Impossível (CP-500) B3 CLS:GG=0:ETS="":FORC=1T05 B4 IFAC)VAL(HNS(C)), B6 85 NEXTC: GOT0100 B6 PRINTCHRS(23):PRINTTAB(6)"P A R A B E N S I",, TAB(6) STRINGS(1 5, CHR\$(131)):PRINT@20B, "Seu escore e'",, "um dos 5 maiores do dia  $\frac{1}{2}$ 林林林林 1984 - MISSAO IMPOSSIVEL B7 PRINT"Favor colocar seu nome ou apenas suas iniciais e apert 林林林林 FEITO POR AYRTON RIBEIRO DA COSTA JUNIOR ar  $\langle$  ENTER  $\rangle$ .": 3 ' #### PARA MICROS COMPATIVEIS COM TRSB0 MODELO III 林林林林 BB POKE16012, 244: POKE16014, 245: POKE16016, 246: PRINT2662,"-4 AX=32739:CLS:GOSUB23:ONERRORGOT019  $-$ " 5 GOSUB21:CLS:PRINTTAB(13)" M I S S A O I M P O S S I V E L ":P B9 MS=INKEYS:IFMS=""ANDGG(24, PRINT@598+GG, CHRS(176);:FORT=1T05:N RINTTAB(14)STRING\$(11,131);" ";STRING\$(19,131); EXTT:PRINT@598+GG,"";:GOTO89ELSEIFMS=CHRS(13),92ELSEIFMS=CHRS(8 6 PRINT2462. "Voce quer instrucces ( S / N ) "; "INPUTIS )ANDGG)0, PRINT@598+GG,""; =ETS=LEFTS(ETS, (GG/4-1)) =GG=GG-4=G0T08 7 IFIS="N"ORIS="n", 9 9 8 IFIS="S"ORIS="s", GOSUB107ELSE6 90 IFGG=24, B9ELSEPRINT@59B+GG, K\$; : GG=GG+4:ET\$=ET\$+M\$:GOT089 9 CLEAR200:RANDOM:DIMM(5), N(5), HNS(6), HGS(6), HMS(6): HGS(1)="Ayrt 91 Troca  $on''$ :HNS(1)=" 0000"  $92$  HNS(6)=STRS(AC):HGS(6)=ETS:HMS(6)=HMS  $10 AC = 0101 = 0:02 = 0:W = 1:W0 = 45:V1 = 3$ 93  $M = 0: FORB = CTO5$ 11 IFHMS(1)()"", 17 94 IFVAL(HNS(B))(VAL(HNS(B+i)),GOSUB97 12 ONERRORGOTO19 95 IFM1>0,93 13 Variaveis 96 NEXTB: GOT0100 14 NIS=STRINGS(3,176)+CHRS(190)+CHRS(188)+STRINGS(4,176)=AIS=STR 97 M15=HNS(8):M25=HGS(B):M35=HM5(B) INGS(9,"") 98 HNS(B)=HNS(B+1):HGS(B)=HGS(B+1):HMS(B)=HMS(B+1) 15 N15=CHRS(160)+CHRS(180)=N25=CHRS(184)+CHRS(190)+CHRS(190)+CHR 99 HNS(B+1)=M15:HG5(B+1)=M25:HM5(B+1)=M35:M1=1:RETURN  $$(.188)+CHRS(144)$ 100 ' Guadro do high-score 16 A15=STRING5(2," "):A25=STRING5(5," "):GTS=CHR\$(128)+CHR\$(161) 101 CLS:FORA=15365T016133STEP12B:FORB=AT0A+52=POKEB,131:NEXTB,A +CHR\$(160)+CHR\$(134)+CHR\$(131)+CHR\$(137)+CHR\$(144)+CHR\$(146)+CHR 102 FORA=15364T01606BSTEP64:POKEA, 170:POKEA+23, 191:POKEA+36, 191:  $<sub>5</sub>(128)$ </sub> POKEA+54.149:NEXTA:POKE16132.130:POKE16186.129 17 CLS:FORT=1T05:M(T)=(T-1)\*10+2:N(T)=0:NEXTT:PA=0 103 PRINT271, "OS MELHORES DO DIA"; 295, "PONTOS"; 2106, "MEDIA DE AC 18 PRINTCHR\$(23):PRINT@458,"P R E P A R E - S E";:FORT=1T0500:NE ERTO"; XTT:CLS:GOT043 104 FORB=1T05=A=B\*128 19 CLS:PRINTCHR\$(23):PRINT@408,"T I L T";:FORT=1T0100:SS=USR(128 105 PRINT277+A, HGS(B); 295+A, HNS(B); 2109+A, HMS(B); 00+RND(50)):SS=USR(12B00+20-RND(10)):NEXTT:RESUME5 20 PP=628+(2\*PI):PRINT@PP,STR\$(PI+i);:RETURN 106 NEXTB: GOT034 107 ' Instruces 21 CLS:PRINTCHRS(23):PRINTSTRINGS(31,"#"):PRINT:PRINTTAB(7)"MISS 108 PRINT2139, "O seu objetivo e impedir que o navio inimigo, ocu AO IMPOSSIVEL":PRINT:PRINTSTRINGS(31,"#"):PRINT@534,"FEITO POR"; pe os quadrantes com ( ) ate chegar a voce. Se ocupado, voce  $3648,$  "AYRTON R. COSTA JUNIOR";  $3790,$  "P - 1984"; tem que acertar o navio antes que o mesmo mude de setor, ";:POKE 22 FORT=1T02000:NEXTT:RETURN 23 N=VARPTR(A%):POKE16526,PEEK(N):POKE16527,PEEK(N+1):POKE16396, 15572,238 109 PRINT"pois do con-trario não havera como recuperar o quadran  $4.4%$ te.":PRINTTAB(11)"Voce tem 3 vidas e 4 niveis para jogar. Cada t iro 's 110 PRINT"va-le 10 pontos a serem somados ou diminiuidos do seu escore depen-dendo apenas de sua pontaria e a cada 200 pontos vo ce muda de ni-vel. Apos todos serem ultrapassados, voce permanec era no nivel 4 ate ceder ao inimigo, ";

![](_page_55_Picture_345.jpeg)

iii PRINT"e a cada vez que ultrapassar esse nivel, recebera uma vida de bonus, ou 50 pontos caso ja possua 3.": PRINTTAB(11)"Use  $('$ ;CHRS(93);") e (";CHRS(94);") para mover seu canhao, a bar ra de espaco para atirar e (";CHR\$(91);")(";CHR\$(92); 112 PRINT" ) para abortar o Jogo.":PRINTTAB(21)"B O A S O R T E !":PRINTTAB(18)"Para continuar < ENTER >";

113 AS=INKEYS: IFAS()CHRS(13), 113ELSERETURN

Ayrton Ribeiro tem 23 anos, cursou 6 períodos de Engenharia Elétrica na AEVA e atualmente tenta o vestibular para Informática. É programador em BASIC, FORTRAN e PASCAL. Já foi usuário de um CP-200, um CP-300 e um DGT-100, estando agora com um Apple Senior.

MICRO SISTEMAS, julho/85

Æ

#### PROGRAMAS PARA CP-400 COLOR 64 -TRS-80 COLOR COMPUTER

A MICROMAQ, o mais tradicional revendedor de software para a linha TRS-80<br>COLOR COMPUTER no Brasil, em conjunto com a MICRO SISTEMAS coloca<br>à disposição dos usuários o maior catálogo de programas para esta linha. COLOR COMPUTER no Brasil, em conjunto com a MICRO SISTEMAS coloca à disposição dos usuários o maior catálogo de programas para esta linha.

#### JOGOS DE AÇÃO EM LINGUAGEM DE MÁQUINA

![](_page_56_Picture_3199.jpeg)

401 WRITTER II: (32K) editor de texto com as seguintes características: linha de até 240 caracteres na impressora e 51 colunas na tela. Capacidade para imprimir caracteres portugueses ou símbolos especiais (até 10). Paginação automática

#### JOGOS DE AVENTURA COM ALTA RESOLUÇÃO GRÁFICA

![](_page_56_Picture_3200.jpeg)

#### JOGOS EDUCATIVOS

#### APLICATIVOS COMERCIAIS

![](_page_56_Picture_3201.jpeg)

![](_page_56_Picture_3202.jpeg)

E STANDAR

![](_page_56_Picture_3203.jpeg)

#### LINGUAGENS

![](_page_56_Picture_3204.jpeg)

![](_page_56_Picture_3205.jpeg)

#### **UTILITÁRIOS**

![](_page_56_Picture_3206.jpeg)

#### SOFTWARE DE COMUNICAÇÃO

711 CdorTerminal: (16K) software de comunicação para o projeto Cirandão, Aruanda e Bancos de Dados Particulares. Transmite e recebe arquivos em Basic ou linguagem de máquina. BAUD RATE de 110 a 9600 em DUPLEX/HALF/FUL/ECHO. Tamanho da palavra: 7 ou 8 bits. Paridade par, impar ou nenhuma Stop Bits de <sup>1</sup> a 9. Manual em inglês com 30 páginas. 140 000

#### NOVIDADES

![](_page_56_Picture_3207.jpeg)

80.000

![](_page_56_Picture_3208.jpeg)

MICROMAQ

![](_page_56_Picture_3209.jpeg)

Frederico dos Santos Liporace

Sinclair Sinclair Sinclair sinc

### Submarinos em Ação

Jogos, especialmente os da linha Sinclair, são de dois tipos: inteligentes (xadrez, gamão) ou de ação (space invaders, pac-man e outros) e, para infelicidade do usuário, raramente encontramos um programa que reúna essas duas características. Foi pensando nisso que bolei o "Missão Atômica Submarina" ou ''M.A.S.''. Com ele, creio que consegui reunir estratégia e ação.

![](_page_57_Picture_4.jpeg)

#### DIGITAÇÃO

Devem ser reservadas quatro linhas REM para códigos hex. pois o programa utiliza o Assembler quando é necessário rapidez. Eis o tamanho de cada um deles:

- linha 1: Bloco 1 tamanho 224 bytes.
- $\bullet$  linha 2: bloco 2 576 bytes.
- linha 3: bloco 3 320 bytes.
- linha 4: bloco 4 508 bytes.

todo cuidado é pouco na hora de se reservar os espaços e entrar com códigos hex.

Bloco <sup>1</sup> — Contém várias sub-rotinas

em Assembler que serão usadas pelo programa. Atenção: apesar de só serem reservados 224 bytes, vocé dará entrada com 255 códigos hex. Isso não afetará o andamento normal do programa, pelo contrário.

Depois da apresentação o jogo começará. Inicialmente você terá que destruir seis navios, que estão aleatoriamente espalhados pelo oceano com apenas quinze torpedos disponíveis.

O oceano é formado por 48 quadrantes (de 1,1 a 8,8) e você só poderá se locomover para um quadrante adjacente.

Você tem à sua disposição um radar que funciona da seguinte maneira: es-

Bloco 2 - Guarda dados para formar a tela quando se está em mar minado.

Bloco 3 - Executa o jogo quando se está em mar minado.

Bloco 4 - Executa o jogo quando se está no quadrante de um navio inimigo. Como em todo programa Assembler,

condição branca - nenhum inimigo no setor. O computador pede novas ordens.  $condição amarela$  - mar minado. O inimigo espalhou minas explosivas e vocé terá que se desviar usando as teclas "6" e "7". Se houver colisão, o jogo acaba, senão 300 pontos são acumulados e o jogo continua.

A listagem BASIC é usada quando não é necessária rapidez. Sobre ela apenas um comentário: foi usada, sempre que possível, a função VAL, que economiza alguns bytes mas reduz a velocidade. Se você é adepto da filosofia "quanto mais rápido melhor", creio que ela possa ser retirada sem maiores conseqüéncias.

condição vermelha - navio inimigo no quadrante. Vocé se defrontará e terá que destruir o inimigo usando as teclas "5" e "8" para locomoção e a tecla "0" para disparar um torpedo. O navio inimigo surgirá no lado esquerdo da tela e se deslocará para o outro lado. Vocé terá que atingi-lo antes que ele chegue ao lado direito, caso contrário o jogo termina. Se o navio for atingido, 1000 pontos são acumulados e o jogo continua.

#### O JOGO

tando o seu navio no quadrante (4,5), o radar irá pesquisar os quadrantes  $(3,5)$ ;  $(5,5)$ ;  $(4,4)$  e  $(4,6)$  avisando se houver navio inimigo num desses sem dizer qual. O radar também não funciona nos quadrantes de borda.

Em cada quadrante se encontra uma das seguintes situações:

O jogo termina quando você conseguir destruir todos os navios inimigos ou ser destruído. No primeiro caso, o jogo é reiniciado e os pontos acumulados. Boa sorte!! Obs.: os blocos 2, 3 e 4 não estão preenchidos em sua totalidade, mas é necessário que se reservem os bytes designados em "tamanho", pois serão usadas instruções do tipo "CALL" e "JUMP-JP"

12345578 TORPEDOS-80 DISPONIUEIS PER ESCOPIO PREPARANDO P COMBATE NAVIO A VISTA UISAD FRONTAL EM INSTANTES

Frederico dos Santos Liporace estuda no Colégio São José, no Rio de Janeiro. Possui um TK-85 e desenvolve programas em BASIC e Assembler.

![](_page_58_Picture_214.jpeg)

![](_page_58_Picture_215.jpeg)

![](_page_58_Picture_216.jpeg)

L'A CLLIN AUGEUTEULATEA 그렇게 그는  $P = \bigcap_{i=1}^{n} \bigcup_{j=1}^{n} \bigcup_{j=1}^{$ RELATORIO DE MIGB 16897 +1 ESIG LET K=K-VAL'"S" ( eig pin mstale:<br>eig for I=1 TO C<br>eig for I=1 TO C NANIOS CERRUBADO SE15 IF RK1 THEN LET K=1 5220 FONE VAL "16730", K  $\frac{1}{2}$  6236 PRINT AT 8,1, BLE RAND S225 PETURN PRO LET D=INT (RND\*5)+1<br>PES LET P=INT (RND\*7)+1 MATC.I.A. NATCLET ANTORMA QUE SEU S 6240 GOSUB VAL "400" NA I.I.A. S INFORMA QUE SEU S 8255 PRINT TOTAL UBMARINO<br>OM PERFEICAD – AUGLEAR CUMPRIU D<br>SIGNA O – MESMO – UMA MISTO<br>SIGNA O – MESMO – UMA MISTO 6260 LET AS=" SCRRE FOTAL-950 IF ME F.O ="#" THEN GOTO 92 6265 FRINT RT 12,1: G. 6270 GOSUB VAL "400" BBE LET MEXPLOK="#"<br>B40 NEXT I 6285 PRINT SCORE 6290 IF INKEY \$="" THEN GOTO VAL 945 FOR 1=1 TO 8 SSO LET GEINT (RND\*5)+1<br>BSG LET WEINT (RND\*7)+1<br>BSG LET WEINT (RND\*7)+1<br>BSG IF M\$ W.01e"\*" OR M\$(W.0)= 5501 LET SCORESCORE+VAL "1000" "6290" 5295 GOTO VAL "300" 7000 GOSUB VAL "8500" + THÊN GỐTÔ GEØ<br>1965 LET M\$ (W.@) ="+"<br>970 NEXT I 5505 FRINT AT 8,1;<br>5510 GOSUB VAL "400"<br>5525 PRINT 500RE; " 7003 IF INKEY #="" THEN GOTG VAL "7090" 7005 IF INKEYS='8" THEN GOTO VAL 1000 RAND USR VAL "16514"<br>
1000 RAND USR VAL "16514"<br>
1001 LET C\$="BRANCA" 5538 LET T=VAL "15'<br>
1002 LET P=C+69<br>
1005 RAND USR VAL "16535" 5540 ROKE VAL "16730", VAL "40"<br>
1005 RAND USR VAL "16535" 5540 ROKE VAL "17656", T "7100" 7010 IF INKEY #= "7" THEN GOTO VAL  $"7200"$ 7015 IF INKEY \$= "6" THEN GOTO WAL "7300" 7020 IF INKEY #= "5" THEN GOTO VAL NOVO MAPA."<br>5555 GOTO VAL "900"<br>5000 LET AS="B ENTRANDO EM MAR M  $7400$ " 7090 PRINT AT 21,2:"> SUAS ORDEN  $10\overline{z}$   $\overline{z}$   $\overline{z}$   $\overline{r}$   $\overline{r}$   $\over$ S ?"; AT 21, 2, " SUAS GRDENS ?" 1878 LET P(2) =1<br>1835 PRINT RT 2,21;P(1), AT 2,23) 6001 PRINT AT 19,2; " 7091 IF PEER R=0 THEN GOTO 7095 P (2) AT 4 (22) C, AT 11 (13) T **Contract Contract** 7093 POKE R.0 7095 GOTO VAL "7003" 6002 LET CS="AMARELA" 5003 FOR I=1 TO 10 7096 POKE R.8 1037 IF CS="VERMELHA" THEN GOSUS 6004 PRINT AT 5,22; CS.AT 5,22; "8 7098 GOTO VAL "7003" UAL "5000" MARELA"<br>5005 NEXT I 7100 IF PEEK (R+1)<>0 THEN RETUR 1039 FRINT AT 5,22;05<br>1040 FRINT AT 21.2;" SURS DRDEN N 6005 PRINT AT 19,2; 7105 POKE R, Ø **5 7 F** 1841 IF U=1 THEN GOSUS VAL "8800 **BOOT LET U=0** 

![](_page_58_Picture_4.jpeg)

 $\rightarrow$ 

![](_page_58_Picture_217.jpeg)

#### SUBMARINOS EM AÇÃO

7110 LET R=R+1<br>7115 LET P:1)=P(1)+1<br>7120 POKE R,8<br>7125 RETURN<br>7155 GOSUB VAL "8000"<br>7155 GOSUB VAL "8000"<br>7200 IF PEEK (R-33)<>0 THEN RETU RN<br>7205 POKE R,0<br>7210 LET R=R-38<br>7215 LET P(2)=P(2)-1<br>7220 POKE R,8<br>7225 RETURN<br>7225 RETURN (R+33)<>0 THEN RETURN ); DERIGNDPIN<br>7300 IF PEEK (R+33)<>0 THEN RETURN ); DERIGNDPIN;<br>7300 IF PEEK (R+33)<>0 THEN RETURN 3100 RETU RN RN 1980 IF PEEK (R-13) (20 THEN RETU (1000 RETUEN<br>
7300 IF PEEK (R-3) (20 THEN RETU (11) 1.<br>
7318 LET R-425=12) +1 85805 LET Z=1 THEN 80TO VAL "8585"<br>
7318 LET R-2)=P(2)+1 85805 LET Z=1 THEN 80TO VAL "85855"<br>
7328 POKE R,8 "12345578

8010 PRINT AT 10,3:" DESPONIUSES "; TAB 3; " **I** THE ST" 8015 PRINT AT 2,12; "POSIGRO--HT 4, 12, "ENTHENES "; AT 6, 12; "G DND ICAO-S

8545 RETURN

8580 PRINT AT 19,2;" RADAR- NA **VIG DETECTADO** 8581 RETURN 8585 PRINT AT 19,2; 'L RADAR-AA DE ACAD 8590 RETURN 8700 RETURN 8800 LET Z=P(1) 8801 LET X=P (2) 8803 IF M\$ $(Z,X) =$ " "THEN GOTO 88 20 8804 IF M\$(Z,X) ="+' THEN GOTO 60 00 8805 PRINT AT 9,18; " 18; " 18; " 8810 PRINT AT 17,17, "NAVIG A WIS RET DE="VERMELHA" 8816 RETURN BS20 PRINT AT 9.18; "  $"$ ; TAB  $"18"$ ; 8823 PRINT AT 17,17, NHDH A UIST 8825 RETURN 8950 FOR J=1 TO 20 8955 NEXT J 8960 RETURN 8965 SAVE "MAB" 8970 GOTO VAL "500"

Listagem BASIC

![](_page_59_Picture_299.jpeg)

不可不可可 **FOODL**  $\frac{40}{47}$  $\frac{1}{2}$  $rac{6}{45}$  $rac{4}{54}$  $-1$ 17956 35<br>CR 17964 45 39  $EQ$  $4\,\mathrm{S}$ **C9** 17972 恒日 5A  $4\pm$ 00 05 17980 ØĐ. FE  $\mathfrak{SD}$ FE 155 30 45 CD 75 46 38 FG 17988

![](_page_59_Picture_300.jpeg)

 $\bar{\mathfrak{g}}\bar{\mathfrak{g}}$ 

 $44$ 

50

 $41$ 

白月

后后

 $E1$ 

 $QQ$ 

Listagem Assembler

18805

16815

16824

16632

00000

**BID** 

**199** 

三道

80

80

三重

80

80

百字

80

 $B<sub>C</sub>$ 

日记

80 80 82

**BØ** 

80

**60** 

**BØ** 

50

80

 $50$ 

80

80

80 80

日回

 $\oplus$ 

 $B$ 

MICRO SISTEMAS, julho/85

 $\overline{\mathbf{z}}$ 

![](_page_60_Picture_0.jpeg)

<sup>É</sup> preciso muito investimento em pesquisas para alcançar a tecnologia da Verbatim.

O mundo todo sabe e usa seus produtos, porque confia na qualidade e no desempenho 100% livre de erros dos disquetes, testados um a um e únicos a excederem as normas padrão. Com as fitas magnéticas Verbatim,

Central de Informações Verbatim Na Grande São Paulo, disque 872-3418 Para as demais cidades do pais disque (011) 800-3418 Você esclarece qualquer dúvida, conhece nossa rede de distribuídores e não paga a ligação.

**Verbatim** 

o mesmo padrão tecnológico é exigido, mantendo assim, um desempenho muito acima da concorrência. São as únicas com garantia total de 5 anos, contra qúalquer defeito de fabricação. Junte-se todas essas vantagens e, tenha em mãos, os produtos mais perfeitos, produzidos no Brasil pelo maior fabricante mundial de disquetes.

![](_page_61_Picture_0.jpeg)

Um centro de suprimentos com atendimento tão preciso quanto a qualidade dos seus produtos.

Rua Monte Alegre, n.° 1312 • CEP 05014 - Telex (011) 39863 Fone: 263-3400 (Tronco Chave) - SOS-CPD: Central 815-3344 - BIP 5L93 - São Paulo - SP

![](_page_61_Picture_2.jpeg)

O usuário de micros, principalmente aquele que tem o seu em casa, além de conviver com o equipamento na escola ou no escritório, vira e mexe se vê diante de problemas com a assistência técnica, dificuldade em encontrar cabos e conectores e demora na entrega de peças de reposição, etc... Não é difícil também encontrarmos usuários que se ressentem de melhores informações sobre onde encontrar o que precisam, seja a oficina autorizada para o seu micro, seja a loja onde comprar a fita indicada para o seu caso. Cientes disso, a equipe, de MS resolveu que já estava na hora de prestar mais um serviço, atingindo ao mesmo tempo os dois lados da questão.

#### 05413 - RUA LISBOA, 502 - TELS.: (011) 282.1602 64.0519

#### DELTA SOFT MICROINFORMÁTICA LTDA. Al. Lorena, 516 — CEP 01424 Tel. 283.3544/284.5516  $Cx$ . Postal 18708 — São Paulo — SP.

Fornecemos também suporte exclusivo para monitores. Consulte-nos.

![](_page_61_Picture_4.jpeg)

![](_page_61_Picture_6.jpeg)

![](_page_61_Picture_9.jpeg)

 $\frac{1}{2}$  , which is a set of  $\frac{1}{2}$ 

ENTREPOSTO TOTAL OE SUPRIMENTOS PARA INFORMÁTICA

<sup>É</sup> aquela que lhe devolverá o prazer de ficar em frente do seu monitor por tempo ilimitado.

MICROTELA possibilita que você continue com seu TV, filtrando e eliminando os reflexos, ao mesmo tempo que aumenta a resolução da imagem.

nffigrâ

Se o assunto é Informática... em Fortaleza procure a Telemicro

- comercialização de micros
- assistência técnica autorizada
- periféricos
- suprimentos
- interface e placas

Rua Cesídio de Albuquerque, 657 Cidade dos Funcionários Tel.: (085) 239.3819 - CEP 60.000  $Fortaleza - CE.$ 

- componentes eletrônicos
- programas comerciais
- desenvolvimento de sistemas
- estabilizadores

• modens

![](_page_62_Picture_6.jpeg)

INFORMATICA COMERCIO F ENCENHARIA LTDA

Discos \* Fitas magnéticas \* Disketes \* Fitas Impressoras \* Pastas \*<br>Etiquetas \* Formulário \* Manutenção Pastas \* recuperação em discos magnéticos.

Av. Fagundes Filho, 745 Jabaquara

Estamos lançando, a partir desta edição, o nosso CADERNO DE SUPRIMENTOS E ACESSÓRIOS que, assim, está abrindo um espaço nunca antes dedicado aos fornecedores desses pequenos instrumentos indispensáveis ao bom funcionamento do seu micro — e que representa um segmento importante do mercado de imformática —, e a você leitor, que agora não precisa mais coçar a cabeça toda vez que seu equipamento "pifar". Consulte o "CADERNO DE SUPRIMENTOS E ACESSÓRIOS MS e você vaisaber onde encontrar a assistência técnica autorizada para o seu equipamento e onde comprar as fitas, disquetes, cabos, papel, etc.

• disquetes • fitas impressoras • pastas «etiquetas • arquivos para disquetes disquetes • fitas magnéticas • formulários

PRODAUM Rua Henrique Ongari, 103 CEP 05038 — S. Paulo — Tels.: 864-8599 (linha tronco)

Comércio e Representações Ltda. PRODUTOS E SERVIÇOS FARA PROCES. DE DADOS

> Fone: 579 7218 São Paulo - SP

mem mmmm

![](_page_62_Picture_24.jpeg)

Você escolhe seu fornecedor pelo preço? Pelo atendimento ou pelo prazo de entrega?

#### Reúna todos os itens e escolha o melhor

### datamídia

#### suprimentos

![](_page_62_Picture_19.jpeg)

CENTRONICS 150/2 DISMAC (importada) \* Cr\$ 65.000

FACIT 8000 POLIETILENO CORRIGÍVEL \* CrS 35.000

\* Preços válidos até Agosto/85

Representantes:

Rio de Janeiro: fone - 253.3481/Belo Horizonte: fones 225.9871 e 225.4235/ Curitiba: fones 263.3224, 262.8632 Porto Alegre: fones 26.6063 e 26.1319/ Recife: fone 227.2969.

![](_page_63_Picture_0.jpeg)

Veja aqui uma interessante aplicação do programa "Código Morse à moda Sinclair" e descubra como usar seu micro para fazer...

# CW sem gastar murto Q\$J

Erwin Hübsch Neto-PY2RNJ

O circuito de nossa pequena interface e sua lista de material estão na figura 2. Como se pode observar, é de grande simplicidade e a montagem poderá ser feita em forma de "aranha", em um pedaço de placa-padrão filetada, como no meu protótipo, ou, para os mais sofisticados, em uma plaquinha de circuito impresso especialmente confeccionada. Aos que o soli-

i  $\blacktriangle$ i pós algumas horas de utilização, com grande sucesso. do programa ''Código Morse à moda Sinclair'', publicado em MS nº 40, ocorreu-me a idéia de usálo para manipular diretamente o transmissor através de meu TK 85, transformando-o em um eficiente - e econômico - "keyboard". O primeiro passo foi realizar medições nas pistas da saída de expansão do micro, o que me levou a descobrir uma variação de sinal de <sup>i</sup> .0V (sem caráter emitido) para 1.5V (durante a emissão de um caráter) na 8? pista da direita para a esquerda, olhando-se o micro pela parte traseira (figura 1); a partir daí bastou polarizar um transistor de uso geral que, por sua vez, controla um relé, cujos contatos irão manipular o transmissor ou um oscilador de áudio.

> RIO DE JANEIRO ATI Editora Ltda. Av. Presidente Wilson, 165 — Gr. 1210 CEP 20030 - Tel: 262-6306

Aurora Assessoria Empresarial Ltda. Rua Uruguai, 35 — sala 622 CEP 90000 - Tel: (0512) 26-0839

Mareio Augusto das Neves Viana Rua Saldanha da Gama, 06/1º andar  $CEP$  40000 - Tel: (071) 242-6393

citarem, terei prazer em fornecer o esquema de adaptação da placa-padrão por mim utilizado.

![](_page_63_Picture_6.jpeg)

Figura <sup>1</sup>

Para sua maior comodidade, a ATI Editora Ltda. coloca à sua disposição os seguintes endereços de seus representantes autorizados

![](_page_63_Picture_9.jpeg)

#### PORTO ALEGRE

#### SALVADOR

#### BELO HORIZONTE

Maria Fernanda G. Andrade Caixa Postal 1687 Tel: (031)335-6645

![](_page_64_Figure_0.jpeg)

#### Lista de materiais:

 $TR1 - Transistor$  de uso geral NPN (BC238, BC548 ou equivalente). D! - Diodo retificador comum (IN4001 ou equivalente). RL1 — Micro-relé para 6 Vcc (Christian-Zettler AZ 802-2C-6D ou equivalente}.  $RI - Resistor 270 Ohms 1/4 Watt.$  $JI - Jaque$  mono comum para ligação do plugue da fonte. PI - Plugue mono comum para ligação à entrada 9V DC do TK 85. P2 — Plugue mono comum conforme entrada de manipulador do transceptor ou oscilador de CW. Diversos - Plaquinha de circuito impresso padrão, fios, solda, conector para ligação no 8<sup>0</sup> filete da expansão.

A conexão da interface ao micro é feita em sua parte traseira no "pente" para conexão da expansão, utilizando-se somente a 8? pista, a contar da direita para a esquerda, conforme mostrado na figura 3. Nesta mesma figura pode-se ver como é feita a ligação à fonte de alimentação, utilizando-se a própria fonte do TK: o plugue P1 deverá ser ligado na entrada de alimentação do computador, e o plugue proveniente da fonte deverá ser conectado ao jaque J1, montado na própria placa do circuito.

Após terminada a montagem, conecte o circuito ao 8º terminal do "pente" da expansão. Tal conexão pode ser feita usando um conector apropriado para ligação a placas de circuito impresso, ou até mesmo uma pequena garra jacaré.

Feito isto, carregue o programa no micro, e não se preocupe se o relê vibrar durante o carregamento. Após carregado, testeo escolhendo a velocidade 60 e o modo 3 (automático). Na saída dos contatos do relé (plugue P2), você poderá ligar um oscilador de áudio para prática de CW ou o seu próprio transcep-

### A interface de CW RENSI RS 1050/A

pôs um respeitável QRX (SRI...), ocasionado pela <sup>|</sup> virada do ano, finalmente a \ RODADA MS tem a satisfação de divulgar o resultado dos testes realizados com a interface de transmissão/recepção de CW RS 1050/ A, da Rensi Eletrônica Digital Ltda (Caixa Postal 6661, CEP. 01051, São Paulo-SP), gentilmente cedida pelos seus titulares, PY2 EMI-Renato e PY2 AIM-Sinésio, para apreciação e posterior sorteio entre os nossos leitores.

Durante a 'prova de estrada'', ou seja, os testes nas faixas, o comportamento foi exemplar, sempre recebendo elogios dos colegas e sem apresentar quaisquer problemas. Como acontece com qualquer equipamento de recepção automática, foi notada uma certa dificuldade na recepção de sinais fracos ou sujeitos a QRM, bem como na discriminação entre dois sinais muito próximos e de intensidades semelhantes, o que pode ser contornado sabendo-se explorar os recursos do receptor ou através de um bom filtro di áudio, do tipo Realtom. O que é  $virtualmente$  impossível  $-e$  isto também acontece com qualquer

A boa impressão começa na ocasião do recebimento: muito bem embalado, o material é constituído da interface propriamente dita, de uma fita contendo o software necessário e de um manual de instruções que, embora de apresentação bastante simples, é tão detalhado (ao contrário da maioria dos manuais de equipamentos de informática) que não deixa qualquer dúvida ao usuário médio. A interface RS 1050/A, compatível com praticamente todos os equipamentos da linha Sinclair disponíveis no mercado nacional, é de facílima instalação, bastando encaixá-la no conector de expansão do micro — no caso dos TK 82/83, ZX81 e NEZ 8000, a in terface será conectada entre o micro e a expansão, de uso obrigatório, pois o programa exige um mínimo de 8 K. Suas principais características são: velocidades de ! 10 a 40 ppm na recepção (ajuste automático) e de 10 a 50 ppm na nual. transmissão (ajuste por software),

![](_page_64_Picture_9.jpeg)

equipamento, mesmo os mais so $fisticados - é a recepção dos si$ nais dos 'munhecas duras'', normalmente iniciantes no CW ou, de modo geral, da manipulação manual, não-eletrónica (batedor de cabeçote), em que as relações ponto-traço-espaço não são obedecidas. Em resumo, interessa muito mais a cadência do que a intensidade do sinal. Quando o QSO é entre duas 'máquinas'', ai então é que se pode avaliar toda a potencialidade dessa interface. Estão de parabéns o Renato e o Sinésio, pela ousadia de desbravar o mercado e pela qualidade de seu produto. Agradecemos a colaboração de PYZAQO-Luiz, PY2

res cada uma e sinais especiais regado o programa entra imedia-(RCVR) e outro para ser ligado à entrada de manipulador do trans $missor$  (XMIT). Todas as precauções relativas a realimentação ou retomo de RF, que poderiam vir a prejudicar o funcionamento, são corretamente observadas no ma-

10 memórias de até 255 caracte- quanto a instalação: após ser car- de fácil memorização, estão muito de valia. AR-SK-AS-KN e BT, não exigin- tamente em execução, dividindo do qualquer alteração ou adapta- a tela em duas partes, separadas ção no seu micro. A interface dis¬ por um sinal de menor em video põe ainda de um LED para a cali-inverso (que indica o modo de bração, um ajuste do tom de au- recepção). A parte superior é desdio e dois jaques, um para rece- tinada aos sinais recebidos e a inber o sinal de áudio do receptor ferior aos sinais transmitidos, e A utilização é tão simples da por um menu, cujos comandos, cujos comentários foram de granambas possuem 10 linhas, com SCROLL automático; durante a transmissão, cujo modo é indicado por um sinal de maior em video inverso, os caracteres vão se transformando em video inverso conforme forem sendo transmitidos. Toda a operação é controla- DRD-Rodrigues e PY2EGY-Belso,

bem explicados no manual.

#### RODADA MS

![](_page_65_Figure_1.jpeg)

#### Figura 3

tor. Tenho já vários e vários QSO assim realizados, nas mais diversas velocidades, sem nunca ter encontrado nenhum problema. Para aqueles que, como eu, não se sentiram satisfeitos com a má qualidade do som obtido através da TV ou em um rádio de FM, o oscilador de áudio da figura 4 é a dica do som perfeito: use-o para aprender CW, ou como monitor em aulas de CW no seu clube, por exemplo.

### De PY1DWM

Figura 4 - Exemplo de um simples oscilador para prática de telegrafia que pode ser utilizado em conjunto com o micro.

Vá o mais rapidamente possível para as faixas e não esqueça de dizer a todos que está operando via computador — se não o fizer, muitos colegas acostumados à sua "munheca dura", ao ouvirem aquela QSD "redondinha", vão pensar que existe um clandestino operando com o seu indicativo...

A partir daqui, o único problema que surge ao se utilizar este programa é a falta dos sinais de pontuação normalmente utilizados nos QSO de radioamadores. Creio que o programa possa ser facilmente modificado para incluir tais sinais, mas permito-me deixar tal modificação a cargo de outro leitor da RODADA MS. Quem se habilita?

trabalho publicado nesta edição, de PY2RNJ-Erwin, é uma interessante aplicação do programa Código Morse à Moda Sinclair (Ms n? 35), do Jorge A. C. Bettencourt Soares, para que o seu micro possa manipular um transmissor através de uma pequena interface, e constitui um exemplo de concretização de um dos mais caros objetivos da RODADA MS: a realimentação, ou efeito multiplicador, ou seja, modificações e/ou adaptações de trabalhos já publicados, ampliando a sua gama de utilização e o nosso elenco de colaboradores.

- Cll Circuito integrado 555.
- C1 Capacitor eletrolítico 220 µF/16V.
- $C2 Capacitor 0.1 \mu F$ , cerâmica.

Correspondência recebida: de PY3IT-Pivatto, PY3ASD-Murillo, PT7 VCH-Aquino; BI do CWRJ, BI do CWRL, O Jornal do Radioamador, órgão da LABRE DS /RJ; de PY5CIG-Alcione, colocando à disposição dos leitores os programas Arquivo de Comunicados e DXCC Cibernético compilados (em formato /CMD) através do ZBASIC, e de execução muito maisrápida; de PY5ADV/ I-Armando, reportando a construção e a medição em bancada de bobinas de antena calculadas pelo Antena Dipolo Encurtada (MS nº 38), de PY2AQO, com resultados surpreendentemente exatos - 35.4 microH medidos contra 36.0 calculados! Ganhei de presente do Luiz uma antena dipolo encurtada para 80m, prontinha - foi só ligá-la junto com meu dipolo normal de 40m. formando um "bigode-de-gato" e sair ganhando as mais FB reportagens. Reporta ainda o Armando ter convertido o programa do Luiz para micros da linha APPLE, estando à disposição dos interessados. Os sinceros agradecimentos da RODADA MS e os parabéns ao Luiz e ao Armando. Vejam (finalmente!) nesta seção as observações acerca da interface para transmissão/recepção de CW RS 1050/A, da RENSI ELETRÔNICA DIGITAL, gentilmente cedida por PY2EMI-Renato e PY2AIM-Sinésio, para apreciação e sorteio entre os nossos leitores; aguardem sensacional promoção para o sorteio. Em QSO recente, o Sinésio pediu-me para que divulgasse o próximo lançamento da interface de RTTY RSTY-1000, para micros das linhas TRS-80, TRS-80 Color, COMMODORE e APPLE, além dos programas de CW e RTTY distribuídos com as respectivas interfaces para a linha Sinclair e já gravados em cartuchos - é só encaixar o cartucho e o programa entra em execução! Parabéns ao Renato e ao Sinésio, e os votos de que continuem a nos brindar com essas maravilhas eletrónicas.

![](_page_65_Figure_7.jpeg)

Antes de encerrar, desejo registrar o transcurso, a 5 de maio, data de nascimento do Marechal Cândido Mariano da Silva Rondon, do Dia Mundial das Telecomunicações. Até a próxima, tudo de bom, e não deixem de prestigiar o nosso espaço. HPE CÚAGN 73 ES GL FM PYIDWM.

A RODADA MS é coordenada por PYIDWM — Roberto Quito de Sant'Anna. Qualquer correspondência e/ou colaboração deve ser enviada aos seus cuidados, para a Av. Presidente Wilson, 165, grupo 12/0, CEP 20030, Rio de Janeiro, RJ. Contatos diretos via Rodada <sup>|</sup> do Micro (7097 KHz, das 16:00 às 18:00h). Patrulha da Madrugada (7055 KHz, das 22:00 às 23:00h) ou pelo telefone (0243) 54-3355, ramal 594.

#### Lista de materiais:

RI - Resistor 1M Ohm 1/4 Watt.  $R2 -$  Resistor 5,6 K Ohm 1/4 Watt. R3 - Resistor <sup>10</sup> <sup>K</sup> Ohm 1/4 Watt. J1 - Jaque mono comum conforme plugue P2 do circuito proveniente do micro. FTE - Alto-falante comum ou fone de 8 Ohms. Bateria - quatro pilhas pequenas em série.

m

Erwin Hübsch Neto tem 19 anos e é radioamador desde 1980. Estuda em curso profissionalizante para Técnico em Eletrônica e possui um TK-85, procurando utilizá-lo junto à sua estação de radioamador, para os mais variados serviços.

![](_page_66_Picture_0.jpeg)

ASSISTÊNCIA

**TÉCNICA** 

AUTORIZADA<br>COMPLIES SERVICE Microcomputadores IBM PC, APPLE, TRS-80 Nacionais compatíveis Drives, Impressoras Consulte-nos sobre Contratos de manutenção

Av. Alm. Barroso, 91 - gr. 1.111 Tel.: (021) 262-1886

### RS OS HARDWARE ... SOFTWARE por

#### CORRESPONDÊNCIA ou PESSOALMENTE C/AULAS PRÁTICAS

ELETRÔNICA DIGITAL <sup>I</sup> e II **Prática em KITs + apostila encadernada.** MICROPROCESSADORES Z80 - 8085 - 8080 - 8086 - 8088 - 6502 Prática nos KITs ZHardware e Banana 85 + apostila encadernada. MANUTENÇÃO DE MICROCOMPUTADORES TRS80 - CP500 DGT100 - NAJA - SYSDATA **-> Prática de manutenção com sofisticados** equipamentos + apostila encadernada + esquema de todos os computadores. MANUTENÇÃO DE PERIFÉRICOS DRIVES - IMPRESSORAS - MONITORES INTERFACES **- Prática de manutenção com sofisticados** aparelhos + apostila encadernada + esquemas dos Periféricos. INTRODUÇÃO à COMPUTAÇÃO **-> Prática de manuseio e verificação das partes do** computador e suas unidades + apostila encadernada. BASIC BÁSICO e AVANÇADO Prática de programação nos computadores da "Hardware" + apostila encadernada. COBOL PARA MICROCOMPUTADORES **-**Prática de programação nos computadores da "Hardware" + apostila encadernada . ASSEMBLER ZILOG e INTEL (280 e 8065) Prática de programação nos computadores ZHardware - Banana 85 - CP500 - TK83 - DGT100 ATENCAO: INSCRIÇÕES ABERTAS HARDWARE CURSOS - INDUSTRIA DE INTERFACES - ASS. TÉCNICA - COMPONENTES ELETRÔNICOS R. SAMPAIO VIANA, 232 - Rio Comprido - CALL (021) 234-7873 - RJ **TAMANHOS** C5 C10 C15 C20 C30 e outros *<u>OFITAS</u>* MAGNÉTICAS 1200 e 2400 pés <sup>&</sup>gt; VHS — BETAMAX De T5 a T120 • DISKETTES 51/4 e8" Rua Conde de Leopoldina, 270-A São Cristóvão — R.J. Tels.: (021) 580-6729 580-8276

> assinale as publicações que deseja receber **PALMER** — 20 jogos inteligentes em applesoft. Cr\$ 13,500,

ALBAMAR

ELETRÔNICA LTDA.

**FITAS CASSETES** 

![](_page_66_Picture_6.jpeg)

CONHEÇA A INFORMÁTICA ATRAVÉS DOS LIVROS DA CIÊNCIA MODERNA COMPUTAÇÃO EDITORA.

![](_page_66_Picture_7.jpeg)

para toda linha apple inclusive TK-2000

![](_page_66_Picture_1393.jpeg)

#### d CIENCIA MODERNA COMPUTAÇÃO Av. Rio Branco, 156 Loja SS 127 (Subsolo) — CEP 20 043 (Ed. Avenida Central) Tels. 262-5723 — 240-9327 — Caixa Postal 2848 20001 — Rio de Janeiro — RJ.

![](_page_67_Picture_0.jpeg)

Envie suas dicas para a Redação de MICRO SISTEMAS na Av. Presidente Wilson, 165 - grupo 1210. Centro, Rio de Janeiro, RJ. CP. 20030

### Linha SINCLAIR.

![](_page_67_Picture_224.jpeg)

### Linha TRS-80

Digite este

marca minutos e

segundos.

#### **Destrave** em high speed

Linha SINCLAIR

Use esta pequena dica para desproteger programas gravados em High Speed.

4 下高岛丁

M GOTO VAL YUSR S630" KNEW LINE>

Ao ser carregado, o programa apresentará erro C/O.

Voce ainda pode, em substituição ao GOTO, utilizar: PRINT-LPRINT-LIST-LLIST-GOSUB e PAUSE que o efeito será o mesmo.

David Jones Kulkys - SC

![](_page_67_Picture_13.jpeg)

#### Entre direto no BASIC disco

Ao chamar o BASIC, estando o computador no DOS, são feitas duas perguntas a respeito do número de arquivos e da memória usada. Para respondê-las, você normalmente tecla ENTER para cada uma delas e assim chega-se ao BASIC. Para evitar essa passagem, muitas vezes desnecessária, estando o computador no DOS, digite BASIC, tecle a seta para a direita e <ENTER>. O computador passará direto para o BASIC DISCO respondendo automaticamente àquelas perguntas.

José Luiz Câmara - RJ

### Linha COLOR

#### Pressione qualquer tecla

Frequentemente é necessário interromper o processamento de um programa até que o usuário esteja pronto para continuar. Nesses casos é comum o uso de rotinas do tipo:

5000 PRINT"APERTE QUALQUER TECLA PARA CONTINUAR" 5010 AS=INKEYS:IF AS="" THEN 5010

Quando a quantidade de pausas é tal, que torna-se deselegante ou enfadonho digitar diversas linhas iguais a essa, a solução é usar o seguinte artifício:

- Inclua no seu programa uma linha do tipo: 1 P1 =  $44539$  (pode ser qualquer variável):

- toda vez que houver uma pausa, utilize a instrução EXEC P1.

Reta

mite que se trace uma reta

passando por dois pontos

representados pelas coor-

denadas  $(X1, Y1)$  e  $(X2, Y2)$ 

Y2). Para se usar XI maior

que X2, troque o STEP

 $para - 0.1.$ 

Esta pequena dica per-

Cláudio Costa - RJ

1500 é ligado, há a inicialização do Plotter/impressora com um consequente avanço de papel de aproximadamente 2cm. Para retornar automaticamente o papel, basta usar a seguinte linha de programa: 1: ARUN : IF PEEK & Z9EF = 0THEN LF  $-5:END$ A única restrição é que o micro deve ser desligado anteriormente no modo RUN.

Aldo Rodrigues da Costa - MG

### Linha TRS-80

10 CLS 20 INPUT"DE AS COORDENADAS (X1, Y1)  $"$ ; X1, Y1 30 INPUT"DE AS COORDENADAS (X2, Y2)  $''$  ; X2, Y2 40 FOR I=X1 TO X2 STEP 0.1:SET(I,F IX(((Y2-Y1)\*I+X2\*Y1-X1\*Y2)/(X2-X1)  $)$ ) 50 NEXT I

Heriberto Fuertes e Antônio Ferreira - BA

### Linha

### SINCLAIR

#### Mensagem senóide

Com esta dica, seu nome rolará na tela obedecendo as regras da função seno:

```
10 FOR F=1 TO 1000 STEP 3
30 FRINT AT 21, 848#5IN (F/S2#P
 MARCELO CONTART
TO MEAL
SQ RIIN
```
Modifique a linha 30 do programa para:

30 PRINT AT 21,8+8\*5IN (F); "ME RCELO CONTART

E possível criar várias outras equações semelhantes, bastando um pouco de imaginação e raciocínio.

Marcelo Contart - SP

![](_page_68_Picture_9.jpeg)

### Linha TRS-80

#### Circunferências

Trace uma circunferência no vídeo, onde R é o raio, o X do centro é dado por A e o Y do centro por B.

10 CLS

20 INPUT"DE O RAIO";R:INPUT"DE O X DO CENTRO";A:INPUT"DE O Y DO CENTRO";B **25 CLS** 30 FOR I=0 TO 360:SET(FIX(A+R\*COS(I)), FIX(B+(R/2)\*SIN(I))):NEXT I

Heriberto Fuertes Ferreira - BA

### Linha COLOR

### **PEEKsePOKEs**

Indique o endereço inicial de um programa BASIC: PEEK(25)\*256+PEEK(26) Indique o endereço final de um programa BASIC: PEEK(27)\*256+PEEK(28) Indique o endereço de início das variáveis STRING: PEEK (29)\*256+PEEK (32) Indique o endereço final das variáveis STRING:

#### Painéis eletrônicos

Estas duas pequenas dicas simulam um painel luminoso e rotativo. A primeira só funciona em Disk BA-SIC, mas pode ser adaptada para o BASIC residente retirando-se o comando DEFFN MS $(I) = MIDS (AS,$ I, 2); e substituindo-se todos os FNMS (I) das linhas 20, 30 e 40 para MIDS (AS, I, 2). A linha 60 funciona como pausa e pode ser alterada. A mensagem deve ter tamanho par e, caso contrário, deve ser acrescentado um espaço no começo ou no final.

10 CLS:DEFINTA-Z:CLEAR1000:DEFFN MS(I)=MIDS(AS, I, 2):AS="MENSAGEM" : A=LEN(A\$): L\$=CHR\$(143): P=960+(3 2-A/2) : REM MENSAGEM DEVE TER TAM ANHO PAR 20 FORI=1TOASTEP3=A1\$=A1\$+FNM\$(I >+L\$:NEXT:A1\$=LEFT\$(A1\$,A) 30 A25=LEFTS(AS, 1)+LS:FORI=3T0AS TEP3:A2\$=A2\$+FNM\$(I)+L\$:NEXT 40 FORI=2TOASTEP3:A3\$=A3\$+L\$+FNM  $S(I) : NEXT$ 50 PRINTAP, A15; : GOSUB60 : PRINTAP, A2\$;:GOSUB60:PRINT@P,A3\$;:GOSUB6  $0:601050$ 60 FORI=1T025:NEXT:RETURN 70 REM LUZES ROTATIVAS

#### PEEK(31)\*256\*PEEK(32)+1

Este PEEK retorna um número menor que 128, se um programa BASIC parou devido a um comando END, ou retorna um número maior ou igual a 128, se um programa BASIC parou devido a um comando STOP:

PEEK(6)

Marcel T. da Fontoura - RJ

### Linha SINCLAIR

#### Retire o caráter da tela

Retire da tela o caráter cujo código se encontra no endereço 16514 com esta pequena rotina de 19 bytes em linguagem de máquina.

16514 - 00 2A 0C 40 3A 82 40 01 D6 02 ED B1 C0 2B 36 00 23 18 F7

Para testar digite:

10 LET AS="AABBCCDDEEFFGGHHIIJJ KKLLMMNN0OPP" 20 FOR N=0 TO 21 30 PRINT AT N, 0:A5 40 NEXT N 50 INPUT CS

60 POKE 16514, CODE CS **70 RAND USR 16515** 80 GOTO 50

De RUN e digite qualquer caráter, presente ou não no vídeo, e observe o resultado. Não coloque o código de NEWLINE (118 em decimal ou \$76 em hexa) no endereço 16514 como dado da rotina, pois o arquivo de imagem ficará confuso e você fatalmente perderá o controle do teclado.

Cláudia Eleone Gomes - RJ

A segunda dica simula um painel rotativo:

10 DEFINTA-Z:AS="MENSAGEM":A=LEN  $(A\frac{r}{b})$ :  $P = 960 + (32 - A/2)$ : CLS 20 FORI=0TOA-1:PRINTOP, RIGHTS (AS , A-I); LEFTS (AS, I); &P, STRINGS (A, 3 2);:FORJ=iT025:NEXT:NEXT:GOT020 30 REM ROTACAO DE STRINGS

Marcos Portnoi - BA

Linha TRS-80 100 INPUT"ENTRE RAIO";RA 110 CLS:KX=64:KY=23:Q=64+RA Circulo na tela 120 X=ABS(KX-Q): Y=X\*5/7 130 T=Y\*7/5:IF X)T THEN T=X 140 FOR HU=0 TO 2\*3.1415 STEP 1/T 150 Zi=COS(HJ)\*X+KX:Z2=SIN(HJ)\*Y+KY Esta rotina cria um 160 IF Z1(0 OR Z2)127 OR Z2(0 OR Z2)47 THEN 180 170 SET(Z1,Z2) círculo, no vídeo, com um 180 NEXT raio dado.

Fernando Osvaldo Oliveira Jr. - SC

Empresa filiada

Emp

sa Filiada

à

ASSESPRO.

ASSESPRO

![](_page_69_Picture_0.jpeg)

### Software Industrial

A LABO está completando seis anos de fundação lançando, em todo o pais, a sua mais nova ferramenta de auxilio à produção: o PLANCOI — Planejamento e Controle Industrial.

Quarenta por cento dos clientes da LABO são indústrias, e é dentro deste contexto que o PLANCOI surge como auxiliar na composição dos custos e posterior planejamento da produção. O software é modular, roda nos minis 8038 e 8043, foi escrito em BASIC e é flexfvel a ponto de ser adaptável a cada caso.

A PLANCOI visa indústrias de médio e grande porte, contando com módulos como Administração de Materiais; Planejamento e Controle de Produção e Custo Industrial. O endereço da LABO é: Av. Nações Unidas, 13797 bloco II 17? andar tel: (011) 533-1144 (SP).

### Folha de Pagamento

A ESCOM, de Belo Horizonte (MG), está comercializando uma folha para micros com CP/M, 64 Kb, duas unidades de disco flexível e impressora. O programa foi escrito em COBOL 80, vem acompanhado de manual e permite o controle de 250 funcionários na sua configuração mínima. A ESCOM garante que o software foi adaptado às leis brasileiras, gerenciando mensalistas, semanalistas ou autônomos. O endereço da empresa é Rua Espírito Santo 1204/307, tel. (031) 226- 1023, MG.

A Data Shopping colocou novo software no mercado, desta vez direcionado à área de esportes, mais especificamente o motociclismo. O sistema processa dados (tempos, penalidades, largada, non-stop etc. dos enduros de regularidade, emitindo relatórios como relação geral de pilotos; relatório de largada; classificação final e desempenho individual na prova. Seu preço fica em torno de 90 ORTN, e para maiores informações contactar a DataShopping, que fica na rua Maciel Pinheiro, 365 — 1? andar. Centro. Campina Grande, Pararba. Tel: (083) 321- 9353.

![](_page_69_Picture_7.jpeg)

Depois do sucesso da placa Ivanita, que permite a acentuação nos micros da linha Apple, a em presa Ivanita está lançando uma segunda versão da placa, na qual as letras maiúsculas já aparecem acentuadas no vi'deo. A Ivanita II também trabalha com CP/M 80 colunas, BASIC e Pascal. A nova placa já está pronta porém está recebendo uma proteção especial contra cópias, e será colocada no mercado no final deste mês. A Ivanita II poderá ser encontrada nas lojas especializadas e seu preço será de 15 ORTN. Havendo necessidade de troca da Eprom da impressora, isso já está incluído no preço

A Palm Informática, de Curitiba, empresa que há oito meses produz os cartuchos usados no videogame Atari, está lançando uma placa sintetizadora de voz para micros compatí veis com Apple. O sintetizador possui duas opções para funcionamento, permitindo que as palavras sejam ditas em inglês ou português, em ambos os casos com a pronúncia correta. Além disso, a placa possui um

minidicionário de três mil palavras para traduções do português para o inglês. O sintetizador vem acompanhado de manual e software e custa Cr\$ 330 mil. A comercialização é feita via reembolso, e os pedidos devem ser encaminhados para Palm Informática, rua Augusto Stellfeld, 1.314 — Curitiba — Paraná, CEP 80.000. Outras informações pelo tel.: (041) 224-5946.

# Cross Read

## no Apple Datamicro

••••••••• •••••••• ••••• •••••••• • Mt 99999999 99999999 99999999 99999999 99999 99999999 99999 99999 •••••••••• •••••• •• • ••• • 99999999999 9999999999 9999999999 999999999 99999999 99999 999999999 999999 99999 9999999999 9999999999 \*\*\*\*\*\* •••••• •••••#•••••• •••••••••• • ••••••••• •••#••••••+ • <sup>999</sup> • ••• 9999999999 99999999 999999999999 99999 999999999999 999999999 999999999999 999999999999 9999999 99999 •••••••••••• ••••••<br>•••••• • <sup>999999999</sup> <sup>99999999999</sup> • ••••• 9999999999 99999999 999999999999 999999999999 99999666 99999999 99999 999999999999 999999999999 99999 •••••••••••••••••••••••<br>••••• ••••• ••••• ••• 99999 ••\*•• ••••\*• 99999 99999 999 99999<br>999 99999 99999999999999 99999 **9999999** 99999 99999 99999 99999 99999 • «MM ••••• • ••••• ••••••••••• •••••• 99999 ••\*•• • ••• • ••• 999 99999<br>999 99999 99999 99999 99999 99999 99999999999999 99999 99999 99999 99999<br>99999 99999 ••••• •••••• •••<br>••••• •••<br>••••• ••• 99999 99999 99999 99999 999 99999 99999 9 99999 99999 99999999 99999 99999 99999 99999 \*\*\*\*\*\* •<br>\*\*\*\*\* •<br>\*\*\*\*\* <sup>99999</sup> ••••• 999999999999 • 9999999999 99999999 99999999999 99999 ••• • ••• 999999999 99999 9999999 999999999999 ••••• <sup>99999</sup> ••••• ••••• 999999999999 • 999 9999999999 99999999 999999999 999999999999 999999999999 99999 99999 999999 • ••••••••••<br>• •••••••••<br>• ••••• 99999 ••• \*\*\*\*\* •••••<br>\*\*\*\*\* ••••• 9999999999 99999999 999999999999 99999 99999999999 9 999 999999999 99999 99999 999999999999 9999999+é99 99999 • 9999 ••• tt«»t ••••• ••••• \*\*\*\*\*\*\*\*\*\*\*\*<br>\*\*\*\*\* \*\*\*\* 999 99999 99999 99999 99999 99999 99999 9 999 99999 9 99999 99999 99999 99999 99999 99999 ••• <sup>999</sup> ••••• ••\*•• 99999 • 99999<br>• 99999<br>• 99999 99999 Mitr<br>19999 Mitr 99999 99999 9 99999 99999 99999 99999 99999 99999 9 999 99999 99999 ••••• ••••• \*\*\*\*\*\*\*\*\*\*\*\*\*\*\*\*\*\*<br>\*\*\*\*\*\*\*\*\*\*\*\*\*\*\*\*\* 99 999 99999 99999 99999 99999 99999 99999<br>99999 9 999 99999 9 99999 99999 99999 99999 99999 <sup>99999</sup> ••••• • •••••<br>• ••••• ••••• \*\*\* \*\*\*\*\*<br>\*\*\* \*\*\*\*\*<br>\*\*\* \*\*\*\*\* \*\*\*\*\* \*\*\*\*\* \*\*\*\*\*\* \*\*\*\*\*<br>\*\*\*\*\* \*\*\*\*\* \*\*\*\*\* \*\*\*\*\*<br>\*\*\*\*\* \*\*\*\*\* 99999 99999 99999 9 99999 99999 99999 99999 •••••••••••• •\*••••••\*\*•• \*••\*••\*••\*•\* <sup>9999999999</sup> •••«••••• 99999 99999 9 999999999 99999 99999 99999999 99999 99999 99999 99999 99999 • ••••• ••••••••••••<br>••••••••••••• ••••• 99999 99999 9 999999999999 99999 99999 999999 99999 99999 9999 999999999 99999 99999 99999 99999 ••••••••••<br>•••••••••• ••••• •••••<br>•••••• ••»\*•\*••\*• :::x: ::::: 99999 99999 9999999 99999 99999 9999 999 99999 99999 9 999999999 9999999999 99999 99999 <sup>999</sup> ••••• •••\*\*•\*\* 99999999<br>99999999 99999 9 999999999 99999 99999 99999999 99999 99999 999999 99999 CONTROLEDE FOLHADE PAGAMENTO CONTABILIDADE

A Datamicro planeja para o mês de agosto dois cursos especiais: Micro-Mulher e Sistemas de Gerenciamento de Bancos de Dados. Micro-Mulher começa dia 06 e custa Cr\$ 185 mil cruzeiros, com carga horária de vinte horas e turmas de oito alunas. Sistemas de Gerenciamento requer conhecimento de linguagem de alto m'vel, operação de um CP-500 e noções de CP/M. São 48 horas/aula divididas em dois módulos, com um preço total de Cr\$ 590 mil.

A Datamicro fica em Ipanema na Rua Visconde de Pirajá, 547/  $211 - \text{tel.}$  (021) 511-0395 Rio de Janeiro (RJ).

### Sintetizador de Voz

Estaremospresentes na Feira de Informática da SUCESU — de 23 a 29 de setembro em São Paulo, no Pavilhão Salmite também, Reajuste de Preços.<br>
Alteração de Dados e Exclusão de Produtos.<br>
ple.<br> **Construir de Anformática da SUCESU<br>
Posentes na Feira de Informática da SUCESU<br>
Posentes na Feira de Informática da SUCESU<br>
Posentes d** 

Faz a Folha de Pagamento de sua empresa, emitindo relatórios como Guia de IAPAS, Guia de FGTS, Relação de Empregados, Relação para I.R., Relação para Banco, Informe de Rendimentos, Acumulados Anuais, RA IS e Recibo de Pagamento. A folha pode ser semanaI ou mensal. As tabelas são modificadas pelo próprio usuário. Permite também, adiantamentos de salário, reajuste salarial, alterações de acumulados e outras funções que agilizem o processamento da Folha de Pagamento da empresa.

AO ORTN'S

A Contabilidade de um mês em 2 Horas! Este Sistema permite o cadastramento de históricos padronizados e de plano de comas com até 5 níveis.

OORTN'S

Emite Diário, Razão, Balancete, Balanço, Demonstração de Resultados, Demonstração de Lucros e Prejuízos acumulados. Listagem por centro de custo e extrato de contas, entre outras funções.

Controla o estoque de itens com Especificação, Estoque Mínimo, Unidade, Fornecedor, Localização e outras informações relacionadas no item como Custo Médio, Entradas e Saídas no período, etc.

20 ORTN'S

Fornece Listagens Gera! e Parcial dos produtos, Listagem Físico-Financeira, Listagem dos produtos abaixo do estoque mínimo. Lista de Preços e Etiquetas, entre outras.

Admite também, Reajuste de Preços, Alteração de Dados e Exclusão de Produtos.

Compatíveis com as linhas TR5-80 e Apple.

nci/CHon L'artemar Av. Rio Branco, 45 - sala 1.311 Rio de Janeiro - CEP 20.090<br>Tels.: (021) 263-1241 e 233-0615 Um jeito fácil de resolver os problemas de seü computador.

![](_page_70_Picture_0.jpeg)

VOCÊ TEM QUE ESTAR PREPARADO PARA SE DESENVOLVER COM OS NOVOS TEMPOS QUE ESTÃO AÍ. E O CP 400 COLOR É A CHAVE DESSA EVOLUÇÃO PESSOAL E PROFISSIONAL.

![](_page_70_Picture_2.jpeg)

![](_page_70_Picture_3.jpeg)

POR QUÊ? PORQUE O CP 400 COLOR É UM COMPUTADOR PESSOAL DE TEMPO INTEGRAL: **ÚTIL PARA A** 

FAMÍLIA TODA, O DIA INTEIRO. NA HORA DE SE DIVERTIR, POR EXEMPLO, É MUITO MAIS EMOCIO-NANTE PORQUE, ALÉM DE OFERECER

JOGOS INÉDITOS, É O ÚNICO COM 2 JOYSTICKS ANALÓGICOS DE ALTA SENSIBILIDADE, QUE PERMITEM MO-VIMENTAR AS IMAGENS EM TODAS AS DIREÇÕES, MESMO. NA HORA

ESTRUTURA INTERNA DE 16 BITS E CLOCK DE FREQUÊNCIA DE ATÉ 1.6 MHZ.

- · POSSIBILITA O USO DE ATÉ 9 CORES, E TEM UMA RESOLUÇÃO GRÁFICA SUPERIOR A 49.000 PONTOS.
- · MEMÓRIA ROM: 16K BYTES PARA SISTEMA OPERACIONAL E INTERPRETADOR BASIC.
- · MEMÓRIA RAM: O CP 400 COLOR ESTÁ DISPONÍVEL EM DOIS MODELOS: · MODELO 16K:

![](_page_70_Picture_11.jpeg)

QUALQUER IMPRESSORA SERIAL

OU ATÉ MESMO FORMAR UMA REDE DE TRABA-LHO COM OUTROS MICROS.

· PORTA PARA **GRAVADOR CAS-**

SETE COM GRAVAÇÃO E LEITURA DE ALTA VELOCIDADE.

- · SAÍDAS PARA TV EM CORES E MONI-TOR PROFISSIONAL.
- · DUAS ENTRADAS PARA JOYSTICKS ANALÓGICOS QUE OFERECEM INFINITAS POSIÇÕES NA TELA, ENQUANTO OUTROS TEM SOMENTE
- 
- 

![](_page_70_Picture_22.jpeg)

![](_page_70_Picture_26.jpeg)

![](_page_70_Picture_27.jpeg)

### A Microdigital<br>Iança no Brasil o micro pessoal de maior sucesso no mundo.

A partir de agora a história dos micros pessoais vai ser contada em duas partes: antes e depois do TK 90X.

O TK 90X é, simplesmente, o único micro pessoal lancado no Brasil que merece a classificação de "software machine": um caso raro de micro que pela sua facilidade de uso, grandes recursos e preco acessível recebeu a

atenção dos criadores de programas e periféricos em todo o mundo. Para você ter uma idéia, existem mais de 2 mil programas, 70 livros, 30 periféricos e inúmeras revistas de usuários disponíveis para ele internacionalmente.

![](_page_71_Picture_4.jpeg)

E aqui o TK 90X já sai com mais de 100 programas, enquanto outros estão em fase final de desenvolvimento para lhe dar mais opções para trabalhar, aprender ou se divertir que com qualquer outro micro.

O TK 90X tem duas versões de memória (de 16 ou 48 K), imagem de alta resolução gráfica com 8 cores, carregamento rápido de programas (controlável pelo próprio monitor), som pela TV, letras maiúsculas e minúsculas e ainda uma exclusividade: acentuação em português.

Faça o seu programa: peça já uma demonstração do novo TK 90X.

### **MICRODIGITAL**

![](_page_71_Picture_9.jpeg)

# egou o micro leio de programas.

![](_page_71_Figure_11.jpeg)